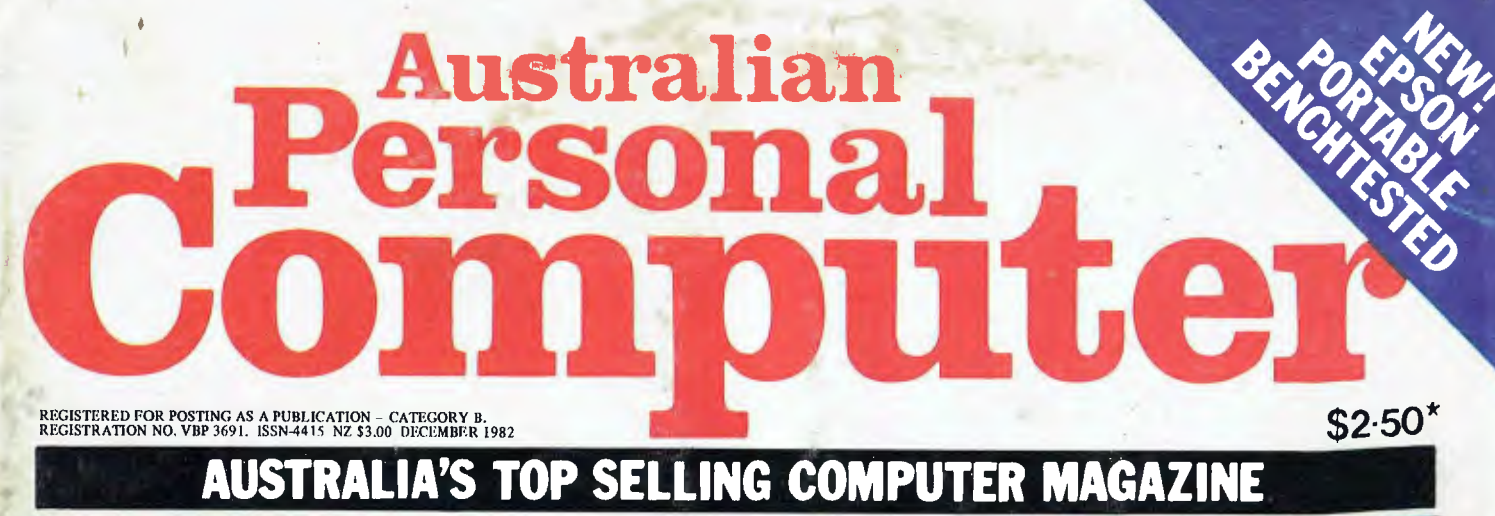

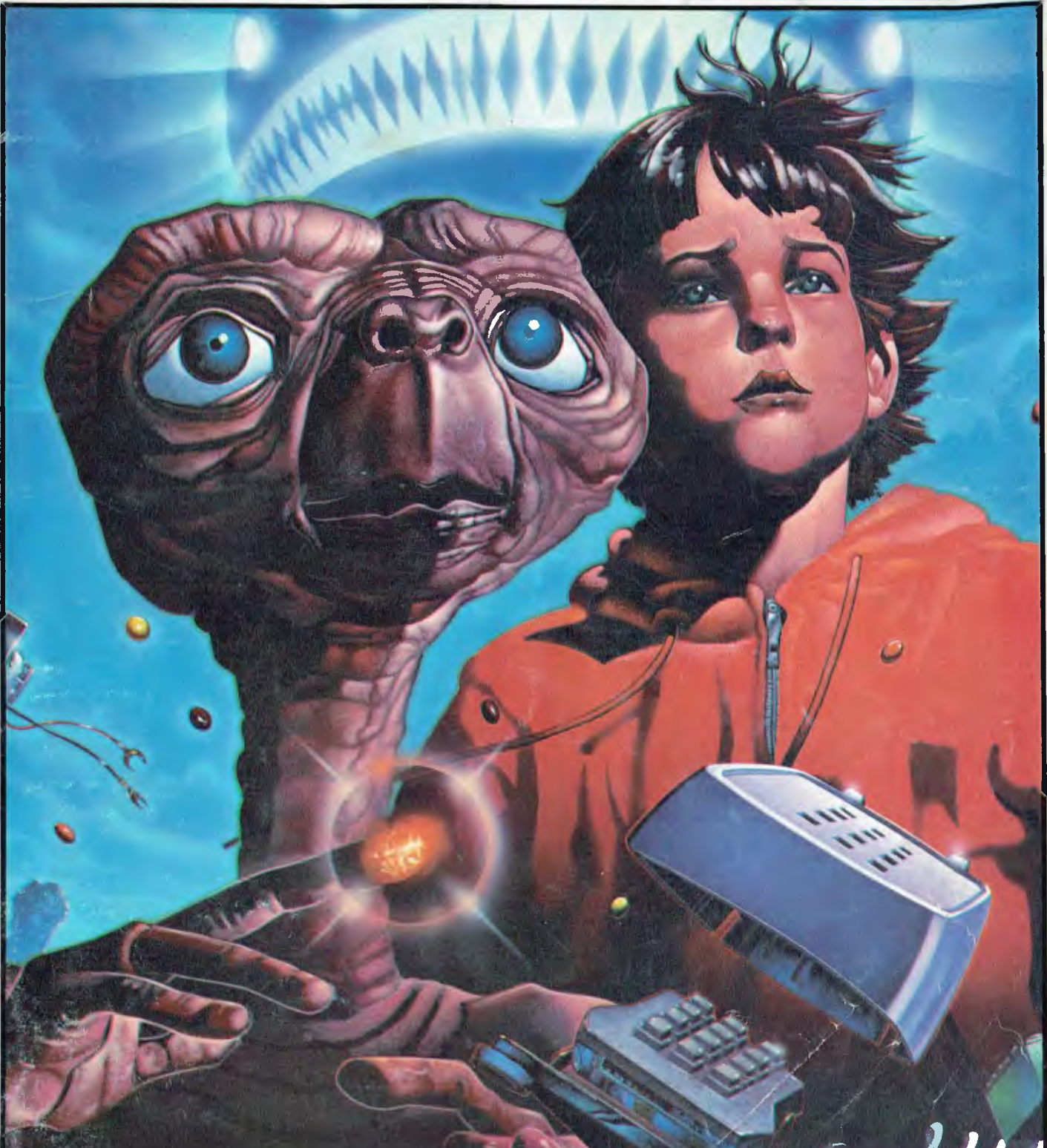

**ET**ON A CHIP We review **Atari's Extra Terrestrial game** 

# IT HAD TO HAPPEN...

**The new HITACHI PEACH out-performs any small business/personal system you may now be considering, but only costs \$1495 plus sales tax if applicable** 

**Includes numeric key pads, ten programmable function keys (5 with shift), clock, speaker, the power of 6809 CPU, (RS232, centronics, light pen, audio, video) connections, six expansion slots for peripherals, 32k to 96k RAM; 24k ROM, advanced MICROSOFT BASIC, machine language, complete documentation, main frame TERMINAL capabilities, 640 by 200 dot byte addressable graphics, eight colours, upper/lower case, 40/80 columns and much more. Monitors, diskette drives, hard disks, CIS-COBOL, PASCAL, FORTRAN, etc. are also available to complement the** high **standards and unequalled quality of this, the most powerful small computer in the world.** 

**Delta** - Australian Distributors för Hitachi Personal Computer **4th Floor, 520 Collins Street, Melbourne. 03:62 2008.** 

PACTER.

11 1., 1

**HITACHI** 

**Niealer enquiries welcome.** 

Ilillllllllllllllll

### **@HITACHI "PEACH"** DEALER LIST:

#### **VICTORIA**

Radaro Computer Centre, 316 Queen St, Melbourne (03) 67 6638 Hi-Soft Pty Ltd, 8-12 Alma Rd, St Kilda (03) 534 0383 Direct Data, 131 High St, Prahran (03) 529 3800, 529 3198 D4 Data Pty Ltd, 19 Piedmont Crt, Croydon (03) 725 6637 Minerva Microware, 9/43 Kensington Rd, Sth Yarra (03) 241 7094 Family Computing, 5 Camden Crt, Glen Waverley (03) 560 3103 Computers 2000, 14 Young St, Frankston (03) 781 4244 E.M.Services, 62 Ardrie Rd, East Malvern (03) 211 5018 Peach Computer Products, 1 Botherambo St, Richmond (03) 429 3216 **COUNTRY**  Computer Checkpoint,

60 Corio St, Shepparton (058) 21 8174 C.J.Computer Systems, R.M.B. 5450, Yambuk (055) 68 4386 Season Software, P.O. Box 261, Myrtleford (057) 97 2729 Minit Computers, 119 McCrae St, Bendigo (054) 43 2589 High-Flight Computer Services, (052) 43 2373 Computers for People, 154 Curlewis St, Swan Hill (050) 32 2125 Halloran Motors, 191-195 Murray St, Colac (052) 31 5222 V.B.A. Business Machines, 78 Hope St, Geelong West (052) 22 1347

#### **NEW SOUTH WALES**

Computer Cellar, 136 Maitland Rd, Mayfield (049) 67 5700 L.S.T. Computers, 11 Fitzroy St, Tamworth (067) 66 3162 Hi-Tech, Myer Centre, David St, Albury (060) 21 7881 De Havilland Micro World, 18 Bourbon St, Wyoming (43) 84 4299 Micla Computers, 123 Jessie St, Armidale (067) 72 5792 Peter Robinson, 174 Osburn Ave, Mac Gregor (062) 48 4852 Shoalhaven Business Equipment 25 Maroo St, Bomaderry (44) 21 5747 Cybernetics Research, 120 Lawson Rd, Redfern (02) 699 3690 Integrated Information Services, 24 Sefton Rd, Thornleigh (02) 848 0800 Ron Barlow & Associates, 5 Trafalgar Lane, Annandale (02) 692 0432

Wildcat Computer, 2/150 Cronulla St, Cronulla (02) 523 3505

Computer House, 155 Miller St, North Sydney (02) 92 3345 Mighty Byte, 76 Hilltop Cres, Clauville (02) 918 3230 Lakefield Data, 22 McIntosh Rd, Dee Why (02) 981 3960 Creative Strategy, 15 Centennial Ave, Lane Cove (02) 427 5526 Datatype Computer Systems, 30 Fisher Rd, Dee Why (02) 981 2022 Specialty Enterprises, 104 Bathurst St, Sydney (02) 267 7747 Ensoft, 261 Northumberland St, **Liverpool** (02) 601 8493 Computermax, 539 Pittwater Rd, Brookvale (02) 93 1383 **QUEENSLAND**  Electronic Circuit, 172 Wickham Tce, Fortitude Valley (07) 52 8455 The Data Professionals, 172 Edwards St, Brisbane (07) 229 7101 Software 80 200 Moggill St, Taringa (07) 371 6996 Computer City, 600 Old Cleveland Rd, Camphill (07) 398 6759

Innisfail Hi Fi Centre, 43 Edith St, Innisfail (070) 61 2014 Coastal Communications, P.O. Box 49, Miami. Toowoomba Computer Centre, 88 Mary St, Toowoomba (076) 32 7542 Computer Joe, 185 Ingham Rd, Townsville (77) 72 3671 R.E.Hunter & Associates, 8 Jones St, Cairns

(070) 51 5902 Specialty Enterprises Pty Ltd, 246 Queen St, Brisbane (07) 229 2450

#### **SOUTH AUSTRALIA**  Micro-80, 433 Morphett St, Adelaide (8) 211 7244 **Metropole** 141 Rundle St, Adelaide (08) 223 5538 Key Computer,

1055 South Rd, Edwardstown (08) 277 8936

#### **WESTERN AUSTRALIA**  Microbee Computers,

422 Newcastle St, West Perth (09) 328 9308 System Concepts, 159 Onslow Rd, Shenton Park (09) 381 5611

**NORTHERN TERRITORY**  Darwin Business Machines, 47 Stuart Highway, Darwin (089) 81 5288 Territory Business Suppliers, Hartley St, Alice Springs (089) 52 2877

#### **TASMANIA**

Dot-Byte Personal Computers, 145 Warwick St, Hobart (002) 34 1755

### **WE MAKE THE CASE R YOUR HARDWARE**

340 x 340x 115 double 5%" drive cabinet with plenty of room for power supply.

> Double slimline and double standard 8" drive cabinet.

*mannimann* 

475 x 500 x 145 fixed drive cabinet showing the 20 mil visor look.

Showing stackability.

19" equipment racks made to customers specifications.

Wherever possible all screws have been moved underneath the cabinet and are not seen, giving us our famous "no visible means of support" look, exclusive to Techframe.

All cabinets have a plug and cord fuse appliance inlet with on/off switch as standard equipment. All cabinets have the appropriate fan mounting hole, and the fan can be supplied if requested. Construction is of 2.5 or 3 mm aluminium, the cover is epoxy painted for durability, and the base is black anodised. Techframe will also design and manufacture chassis and cabinets

in sheet metal and plastic for industry.

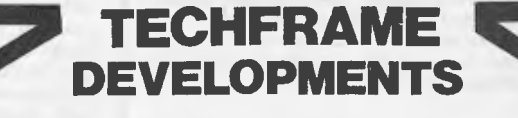

**N.E. Edmonds, 10 Hornsby Street, Hornsby, NSW 2077 Design manager: Jim Beall. (02) 476 3328** 

#### ADVERTISERS INDEX

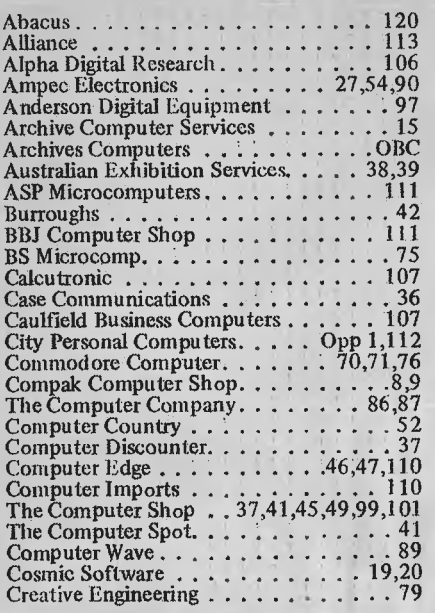

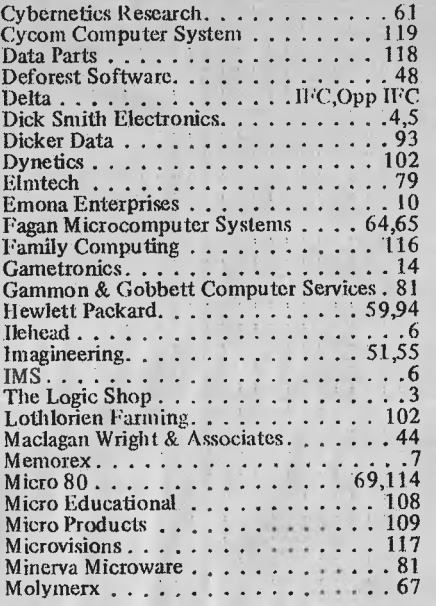

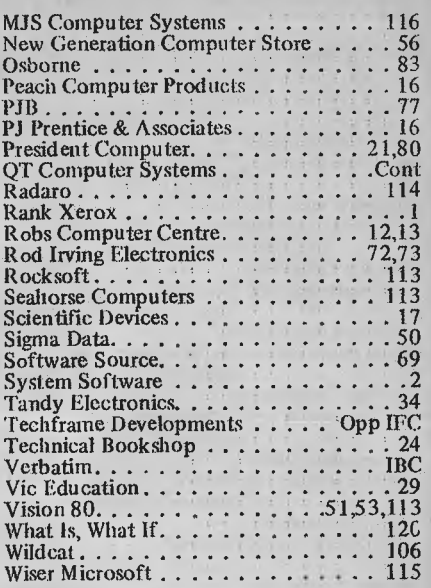

### THE MICROCOMPUTER SYSTEM EXAMPLIC CONTROLUTE OF STRIP Marrickville NSW 2204<br>BUILDER'S SUPERMARKET (02) 519 2680 (02) 517 2201

41 Sydney Street,<br>Marrickville NSW 2204

**INTRODUCTORY PRICE \$495** 

Now that 16 bit microprocessors are becoming more readily available and software is finally starting to emerge, most microcomputer users (including us) have asked themselves:

.  $\begin{bmatrix} 1 & 0 & 0 \\ 0 & 0 & 0 \\ 0 & 0 & 0 \end{bmatrix}$ 

Whether or not they should be migrating to a 16 bit processor

(b) and if so which one?

(c) and how to make this change as painless as possible.

Q.T. Computers has been rewarded in being patient and not compromising on a dual processor board that could not run Z80 code.

**DON'T YOU SETTLE FOR LESS EITHER!** 

Our NEW S100 board will plug into an IEEE S100 Bus system and will enable that system to execute Z80 and 8086 code and will run both CP/M 2.2 and CP/M<br>86 ''WITHOUT MAKING EXISTING BOARDS OBSOLETE''

**CALL US FOR** FULL **DETAILS.** 

As well as our dual processor configuration our standard line - multi-processor, multi-user, hard disk, or memory drive configurations are available. Order now and avoid the Christmas rush!!

#### STATIC RAM

#### IEEE 696 Standard 8 or 16 bit transfers Bank selectable 24 bit addressing 2K x 8 static RAM with 2716 pin out 8 MHz with 150ns parts 64 K STATIC \$595 A & T

YET ANOTHER!! ECONOMY MODEL IEEE 696 standard Top 8K switch disabled and/or use 2716 Eproms \$149 Kit no RAM \$270 16K \$310 32K \$350 48K \$390 64K

#### SBC 2/4 SINGLE BOARD COMPUTER

**1K RAM** (which can be located at any 1K boundary) plus one each serial and parallel I/O ports. Power on jump to on board EPROM (2708 or 2716) addressable on any 1K or 2K boundary. Full 64K use of RAM in shadow mode. Programmable Baud rate selection 110-9600. 2 or 4 MHz switch selectable. DMA capability allows MWRT signal generation on CPU board or elsewhere in system under DMA or front panel control. Two programmable timers available for use by programs.

KIT — \$199. ASSEMBLED *&* TESTED \$249

### MORE SYSTEM BUILDERS

#### APPLE UPGRADES

8" DRIVE SUBSYSTEM including controller, cabinet, cable, software, disk drive. COMPLETE PACKAGE 1 MB (single drive) \$1350 2 MB (dual drives) \$1875 10 MB hard disk complete \$2495 16K RAM Board \$95 The complete range of Apple upgrade boards from California Computer Systems is now also available. Call for details.

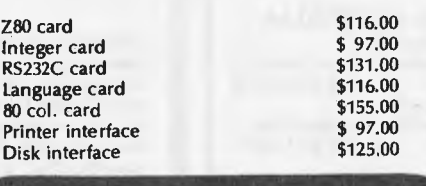

#### BASIS 108

**APPLE** COMPATIBLE but infinitely more powerful. This is not an Apple look-alike but a totally redesigned system which includes 6502 and Z80 Dual processing system 2 x 5¼" drives<br>and provision for up to 128K RAM! Avail yourself of one of the largest libraries of microcomputer software including CP/M application software.

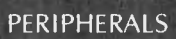

8" disk drive from \$495 5%" disk drives from \$225 80 x 24 green screen terminals from \$795

PRINTERS Dot matrix from \$495 Daisy Wheel from \$975 (Limited stock) Hard disk for S100 Osborne, Apple & TR580 or any Z80 based system from \$1995

#### AND YET STILL MORE!!

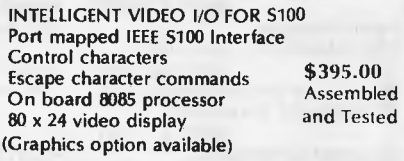

**OVERNIGHT** DELIVERY TO MOST PARTS OF **AUSTRALIA** 

**OUR CATALOGUE NUMBER 6 IS OUT NOW WRITE OR CALL FOR YOUR FREE COPY** 

**OEM DISCOUNTS FOR QUANTITY PURCHASES ARE AVAILABLE ON ALL QT PRODUCTS** 

Prices subject to **change and do not** include sales tax **or**  delivery.

# **inside**

**Volume 3 No. 12 1982** 

### **REGULARS**

#### **3 PRINTOUT**

**What's going on in the micro world — and what isn't.** 

#### **40 CALCULATOR CORNER**

**A complex arithmetic program for the Sharp PC1211.** 

#### **51 COMMUNICATIONS**

**Your chance to moan, whinge, complain congratulate even!** 

**74 SUBSCRIPTIONS This month's reason to buy a subscription to** *APC.* 

**82 NEWCOMERS START HERE**  *APC's* **intro to computing.** 

#### **99 DIRECT ACCESS**

**Our new micro "database" incorporating our existing information columns, DIARY DATA, USERS GROUP INDEX and NETWORK NOTES and incorporating our microcomputer tradingpost, MICRO EXCHANGE, and our buyer's guide, MICRO MARKET.** 

### **LAZING AROUND**

**Another teaser to throw** your mental **processes into total confusion.** 

#### **101 BLUDNERS**

**Every magazine makes mistakes — only** *APC* **is stupid enough to admit them!** 

**109 PROGRAMS A mixed bag of readers' software.** 

**120 CHIP CHAT More malicious jibes, snide asides and spurious innuendos.** 

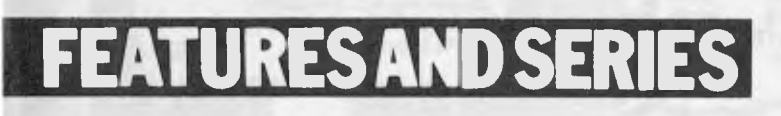

**18 DATABASE COMPARISON** 

Kathy Lang compares notes on micro databases.

**25 AN INTELLIGENCE TEST FOR COMPUTERS** 

Bev Mason introduces an interesting calculus program.

*Cover courtesy of Futuretronics Australia Pty Ltd.* 

#### **57 CLOCK IT TO ME**

**The conclusion of Bruce** Marriott's Apple **II** clock **card design.** 

#### **77 APC SUBSET**

**Another collection of useful Assembler routines.** 

**84 ADA — A BRIEF ENCOUNTER Mike Parr discusses the Ada programming language.** 

#### **91 WRITING THE SMALL PRINT**

**Andrew May demonstrates tiny printing on** a **Centronics 739.** 

### **& REVIEWS BENCHTESTS**

### **22 <b>EPSON HX-20**

**Dick Pountain peeks inside Epson's hand-held computer.** 

**43 E.T. THE GAME** 

**Atari's newest addition to its games repertoire.** 

**49 80 COLUMN CARDS COMPARED Ian Davies checks-out two popular** boards for the **Apple II.** 

**95 CARDBOX DATABASE BENCHTEST Kathy Lang Benchtests a unique data storage system.** 

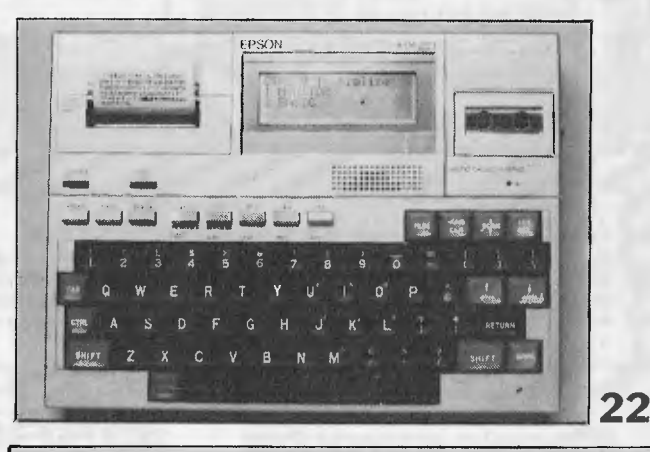

Editor Technical Editor Advertising Printed by Produced under<br>Scan Howard Ian Davies Gerard Kohne Lewis Printing licence from<br>(03) 544 8855 Published by Howard Productions, 500 Clayton Road, Clayton, Vic 3168. Telephone (03) 544 8855.

Material contained within Australian Personal Computer is protected by the Commonwealth Copyright Act 1968. No material may be reproduced in part or whole without written consent from the copyright holders.

# **Merry Christmas!**

City Personal Computers wishes all its customers a very Merry Christmas and a Happy New Year, with the greatest range of computers, accessories and software!

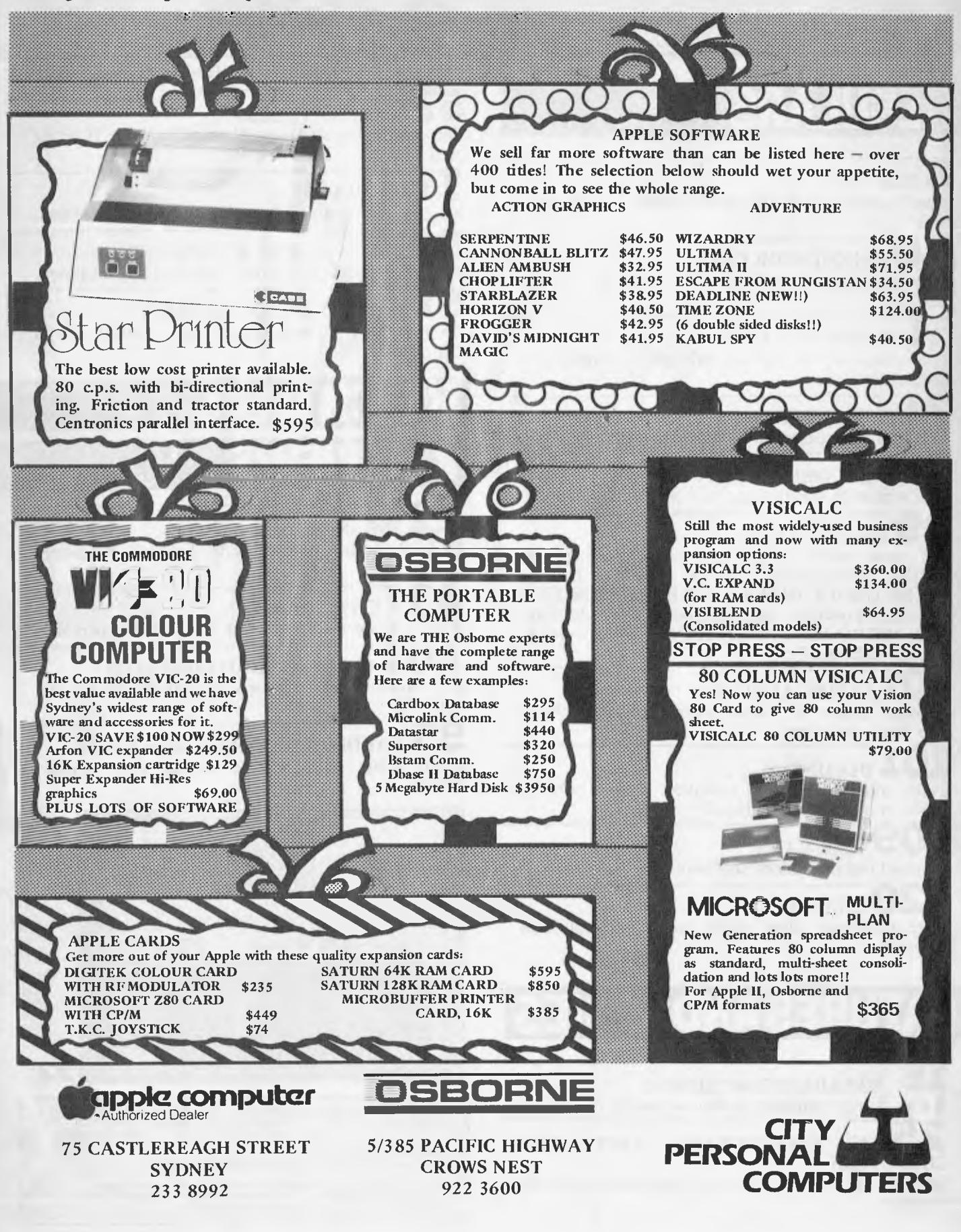

# **A Xerox Micro-Computer** with software for \$3,780 should keep everyone happy.

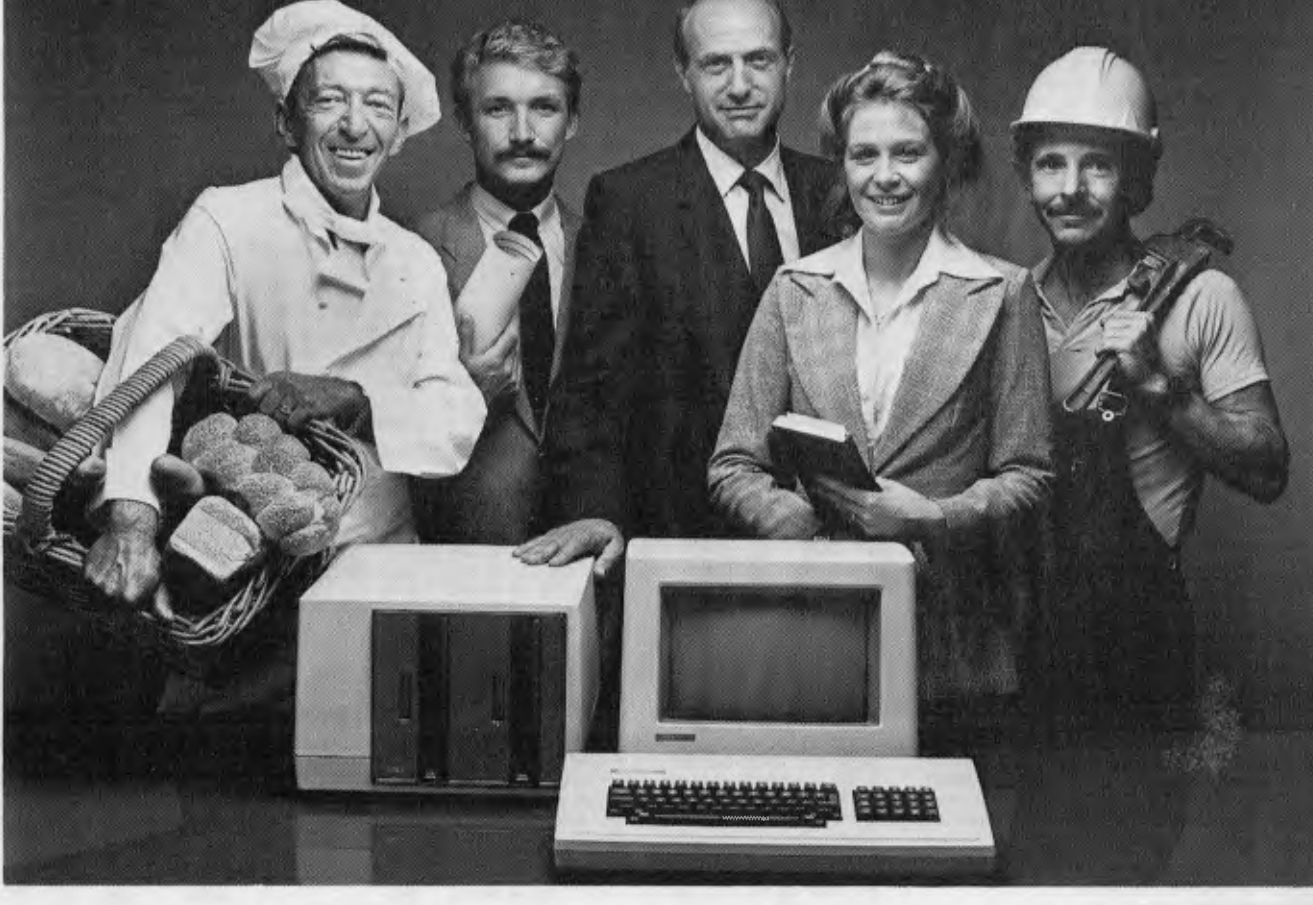

it has to be described as the bargain of the year.<br>The incredibly versatile Xerox 820 is

throwing in  $$1,000$  worth of software absolutely free!

and Supercalc. The Xerox Micro-The low cost 820 comprises display  $\int_{S^{end}$  Kond to: Postfree 31, 20 on 4490449, or your local Rank screen, keyboard and processor with <sup>5</sup>1/4" single sided single density disc. And with it you get a CPM Operating  $\|$  NAME  $S$ ystem, Xerox Word Processing  $\bullet$  POSITION

RXA1354/82

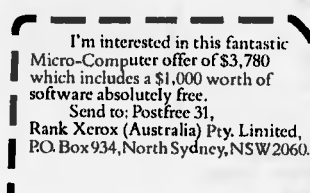

POSTCODE PHONE ADDRESS

When it comes to Micro-Computers, Computer with software for \$3,780.\*<br>
o be described as the bargain of the year. (\*The 8" Single Sided Single Density System The incredibly versatile Xerox 820 is shown above is optional and is available at \$4,665.)<br>priced at \$3,780. And for a limited period we're Ring Rank Xerox right now or return the Ring Rank Xerox right now or return the

J

coupon. It's an offer too good to pass up. I'm interested in this fantastic **Phone Janet Dwyer at head**<br>Here's what you get. Nich includes a \$1,000 worth of **I** office on 9225055 or after Decemb Here's what you get.<br>
The low cost 820 comprises display<br>
The low cost 820 comprises display<br>
The low cost 820 comprises display<br>
The low cost 820 comprises display<br>
Send to: Postfree 31,<br>
Send to: Postfree 31,<br>
The 20 on Rank Xerox (Australia) Pty. Limited, Kerox sales office. Sydney 2684860, Melbourne 4201212, Brisbane 2216511, Adelaide 2231427, Perth 3273535.

> I RANK XHRI Setting the standards.

> > pp X EROX and RANK NEROX are registered traile marks.

# SORCERER CONTER

The BASIC COMPILER is truly an amazing product! Now for the first time, Sorcerer users can join the many thousands of users who develop programs using a BASIC compiler.

#### WHAT DOES THE BASIC COMPILER DO?

The BASIC COMPILER is an assembly language program which translates a BASIC Source program Into object code which may then be run at a speed comparable to machine code. At the time of compilation, the compiler converts constants to binary, enters variables into a symbol table, checks the syntax of each statement, resolves line number references and generates object code. When the object code is executed there is no further conversion of constants or searching for variables or line numbers. The object code is fully processed for immediate execution. An interpreter (such as the BASIC ROM PAC) is at a severe speed disadvantage because it must analyse each statement **every time**  it executes the statement. It must convert constants to binary, search for variables and line numbers and analyse the syntax. Thus an interpreter does the two operations of analysis and execution every time a statement is executed. The BASIC COMPILER carries out the analysis only once (during compilation) and the generated object code may be immediately executed as many times as required or may be stored on cassette or disk for subsequent use.

#### **BASIC COMPILER OVERVIEW**

This compiler is a direct enhancement of the Sorcerer BASIC ROM PAC language. With the ROM PAC inserted, the user may load, RUN and debug his BASIC program then<br>simply compile his code. The compiled program may be run<br>and tested, then, if an error is found, the user may re-enter BASIC and edit the original source. All this may be done without having to save anything on cassette or disk!

#### **DOCUMENTATION**

The BASIC COMPILER comes with a full set of professional quality documentation, including:

- Specially made and printed quality ring binder
- Over 55 pages of text.
- Full table of contents.
- Full explanation of all statement and functions including extremely clear description of constants. variables, operators and expression valuation.
- Page headings include chapter, section and subsection number for quick reference.

#### **SUPPORT**

SYSTEM SOFTWARE is one of the leading international developers and suppliers of software for the Sorcerer Computer. SYSTEM SOFTWARE is committed to continuing research and development of new and better products for Sorcerer users. Suggestions for new products or enhancements to the BASIC COMPILER are always welcome. The BASIC COMPILER is a reliable, solid product and SYSTEM SOFTWARE is committed to its continuing exellence.

#### **FEATURES**

- Complete easy to read documentation.
- Full software support and back-up.
- Extremely compact code and data structure.
- Full boundary and overflow checking.
- Easy to use.
- Fast program development
- 
- Byte, integer and floating point variables. 3 to 50 times faster than ROM PAC BASIC.
- The worlds least expensive compiler.
- Disks are not required.
- Simplified programming techniques
- String cassette Input/Output.
- Special Sorcerer high resolution graphics commands.
- Compatible with the ROM PAC.
- Advanced string handeling techniques used.

#### **SPEED**

The BASIC COMPILER is designed for fast compilation and execution of small or large programs with hundreds of lines and variables.

Programs will typically execute 3 to 20 times faster than ROM PAC BASIC. By optimizing the code the user may obtain speed advantages in excess of 50 times, particularly with long programs.

#### COMPACTNESS

The BASIC COMPILER highly optimizes the generated object code to reduce its size to a minimum. Compared with other<br>compilers, the object code is 1/2 to 1/3 the size, Together<br>with optional byte and integer constants and variables (Oc-<br>cupying only 1 or 2 bytes of memory each), s space savings are made and thus allow the compilation and execution of large programs.

#### **RELIABILITY**

Unlike some compilers, the BASIC COMPILER checks that all arrays subscripts are within bounds and checks for in-teger and real overflow. Hence there is no chance of a program producing erroneous and unpreditcable results it a bounds or overflow error occurs.

#### OPERATIONAL EASE **OF USE**

The BASIC COMPILER is easy to use. A few simple steps are all that is required to edit, debug, compile, execute and save a program. In addition, all this can be done without having to save anything on cassette or disk. There is no complicated linking and loading process. All BASIC COM-PILER options are menu driven for user friendliness.

#### **ENHANCED DATA TYPES**

The BASIC COMPILER supports bytes, Integers, reals and strings. These data types provide programming flexibility, compact code and maximum execution speed.

#### **ENHANCED CASSETTE INPUT/OUTPUT**

The BASIC COMPILER allows **any** type of array to be saved or loaded. Thus byte, integer, real and string arrays may be used in the CLOAD" and CSAVE" statements. The ability to save string arrays opens the opportunity for a whole new range of applications for home, family and business. Text and numeric values (using the new numeric to string conversion BASIC function) can be stored in string arrays, saved and reloaded. Thus, files containing names and addresses together with numeric values can be created, saved, re-read, updated and resaved with maximum efficiency.

#### **GRAPHIC ENHANCEMENT**

The BASIC COMPILER includes extra graphics statements (PRINT &, SET and RESET). These facilities, combined with the very fast processing of integers, means that graphics application programs (plots, games, etc.) may be more easily programmed and give much faster screen animation. A 1/6 of a character size dot may be turned on or off anywhere on the screen.

#### **COMPATABILITY**

The BASIC COMPILER language is a super set of ROM PAC BASIC with many useful enhancements and few restrictions (which should not seriously inconvenience any user). Any ROM PAC BASIC program should be able to be processed by the BASIC COMPILER. Because integer and byte variables are specified with REM/BYTE and REM/INTEGER statements, which are ignored by ROM PAC BASIC, these programs may be RUN with either ROM PAC BASIC or the BASIC COMPILER.

#### **ADVANCED STRING HANDLING**

The BASIC COMPILER has advanced string handling capabilities, The unique method of dynamic string allocation provides full flexibility and also enables string compaction to be avoided completely. Additional string statements and functions (left hand MID\$, SPC\$. CVI, MKI\$ etc) simplify programming and increase execution speed.

#### **PROGRAMMING EASE**

~

• Within Australia \$3.00 • Overseas \$8.00

Additional features of the BASIC COMPILER may be used to simplify programming. These features include the IF THEN — ELSE statement, graphics commands, cursor con-

City: Account number Ļ., **Cost:**  Country: Expiry date Date Airmail to: Name: .... Company: Address: **Payment Method**  Money Order Cheque Credit Card ❑ Australian Bankcard 0 American Express 0 Visa 0 Diners Club (Please tick one) Name on credit card Authorised signature N.B. Orders may be phoned through during office hours it a credit card is being used on (09) 330 7336. Phone also during office hours for additional information.  $\mathbf{J}$ 

Airmail postage and packaging:

**W.A., 6157, AUSTRALIA.** 

#### **PRICE**

The BASIC COMPILER is a full compiler with advanced extensions to ROM PAC BASIC and was specifically designed for a wide range of Sorcerer Users. The documentation sets new standards for BASIC language documentation in terms of completeness, logical arrangement and ease of understanding.

The BASIC COMPILER Is priced to sell to as wide a market as possible. It is a fraction the cost of any other compiler on the world market today. Considering the development time (in excess of 4000 man hours) and hardware costs we believe that the BASIC COMPILER is unbeatable 'value for money

#### **HARDWARE REQUIREMENTS**

The BASIC COMPILER has been designed to run on an Exidy Sorcerer computer with at least 32K of RAM.

BASIC COMPILER LANGUAGE Constants: Byte, Integer, Real, String. **Scalar Variables:**  Integer, Real, String.

Arrays: Byte, Integer, Real, String.

Operators: Arithmetic  $\cdot$ , +,  $^*$  \,  $\lambda$ ,  $\lambda$  = String Concatenation +

Relational = , < .>,<>,<> > = > = ...<br>Logical NOT, AND, DR, XOR

**Specification Statements**  DIM REM/BYTE<br>CLEAR REM REM/INTEGER **Assignment Statements**  LET MID\$ **Flow Control Statements**  END ON THEN STOP<br>GOSUB FOR RETURN ELSE GOSUB FOR RETURN ELSE IF GOTO NEXT STEP **Input/Output Statements**  INPUT WAIT RESET PRINT& RESTORE READ POKE CLOAD'<br>SET PRINT DATE OUT PRINT

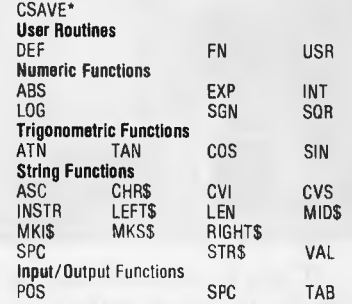

PEEK INP INKEY

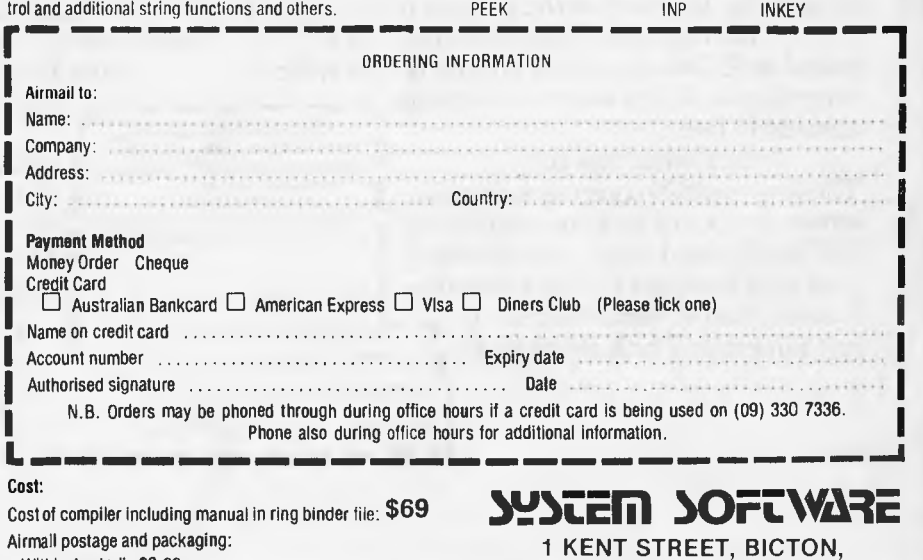

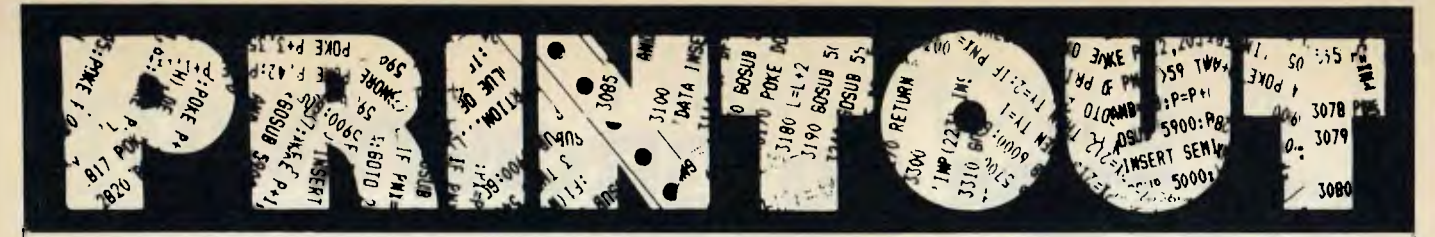

*APC reports on the latest news from the world micro scene.* 

#### **The average store**

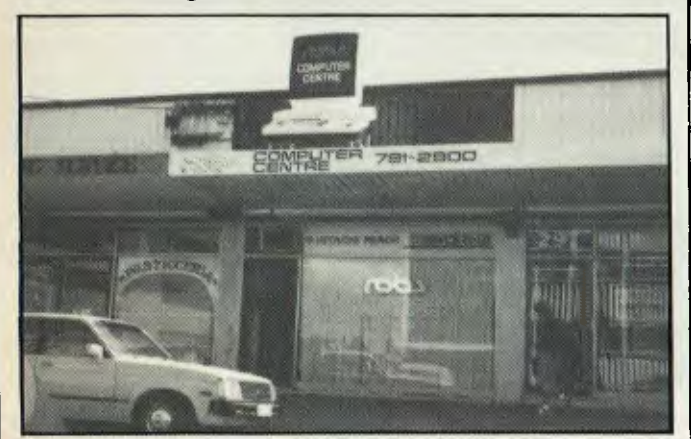

*What constitutes your average micro store in Australia today? Certainly three years ago it wasn't terribly impressive, usually had only one or at the most two makes of microcomputer and catered for a dedicated buyer. Since then there has been a trend to flashier stores each carrying a range of micros which has completely turned the tables on the distributor retailer relationship. Today the retail* 

*store has no 'political "difficulty putting one micro next to anotner on a shop bench as evidenced by Robs Computer Centre which carries the VIC-20, Atari 400 and 800, Hitachi Peach and Success, Kaypro, Columbia and ICL micros. Robs Computer Store even boasts one of Australia's biggest "computers" on its roof.* 

### **New database**

Infostar is a new data base management system apparently designed for "nonprogrammers". It actually consists of two programs, Datastar 1.4 and Reportstar 1.0.

Datastar 1.4 has additional features over version 1.101 including increased file limit to 8 Mb, new user-friendly training guide, the ability to name individual fields in addition to numbering them, more memory available for data files by having the ability to define any field as an intermediate field, and not surprisingly the ability to work with Reportstar.

It sells for \$610 and more

details can be obtained from Imagineering on (02) 358 3011.

#### **More than games**

VIC Education has been quietly developing software for Commodore's VIC-20 over the last half year. It's aimed at young school children and provides a variety of "lessons" on such subjects as maths and spelling.

Dennis Argall, MD of VIC Education, says that the soft-ware is extensively "tested" by children in the appropriate age groups to assure that bugs and unsuitable material is com-

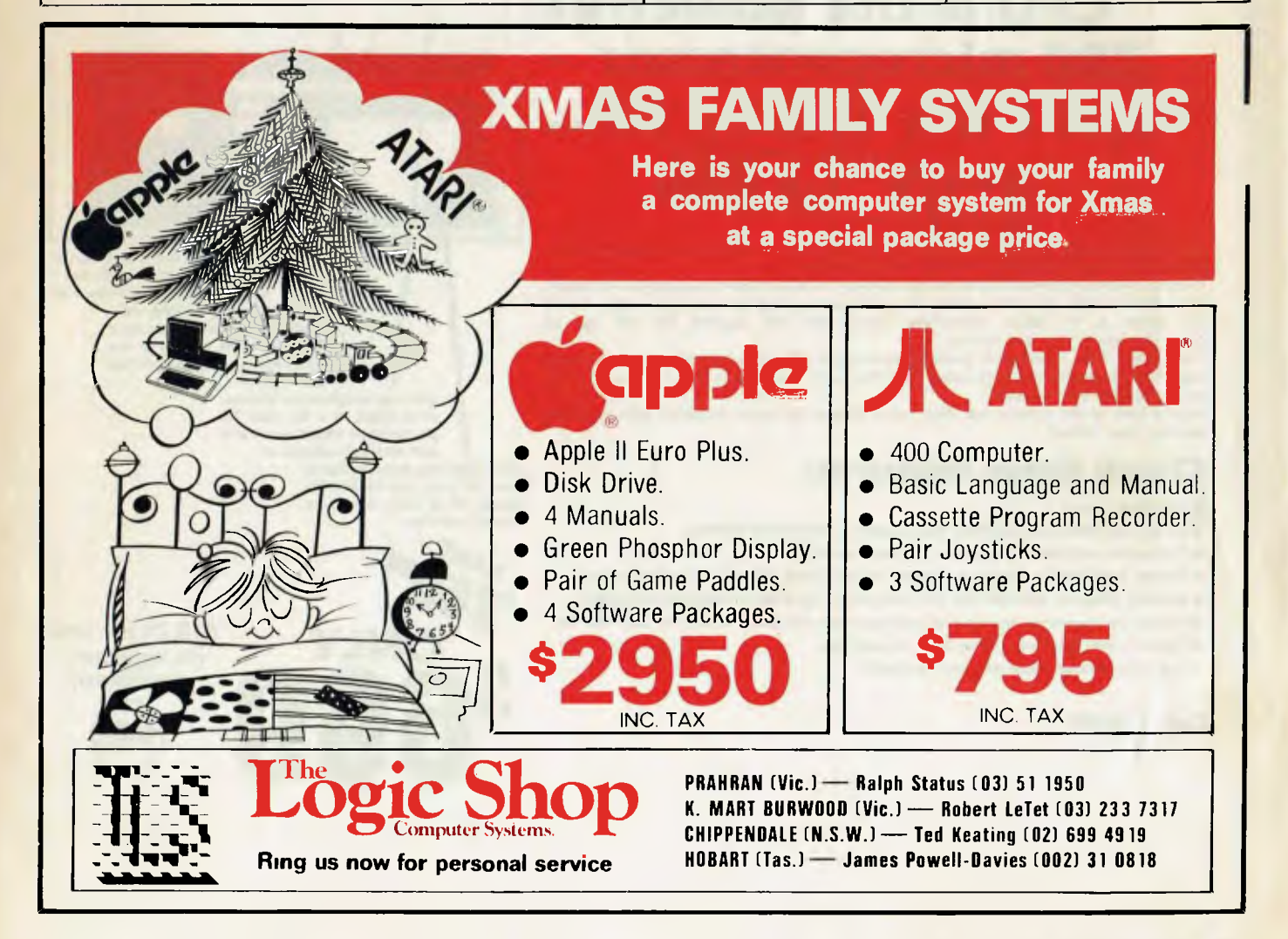

### S **1TH THE DICK SMITH**  SYSTEM 80 G

e . .

### **16K RAM** <sup>4013)</sup> or the full Expansion Unit (X-40)<br>extra RAM, moom for another 16K aga<br>disk drive controller and a printer port. **expandable to 48K, CPU is the powerful Z80 microprocessor that's the System 80... BLUE**

Looking for a computer that's suitable for the beginner ... but ideal for the expert? You want the new Dick Smith System 80 Blue Label!

If you know absolutely nothing about computers, the System 80 is the ideal way to learn. If you know a little about computers, it's a great way to improve your knowledge. And if you know a lot about computers, you'll find the System 80 will go as far as you want it to - and further.

The System 80 is expandable (with the optional S-100 expansion unit - see opposite page) to accommodate a huge range of options and accessories. You could even run a small business if you wished!

Have a look at the superb new Blue Label System 80 soon. Anything else could be wasting your money!

### **Check these features:**

SYSTER BOSSON

- **Flashing Cursor.**
- **Built-in speaker and Amplifier for programs with sound effects.**
- **Full upper and lower case video display capability.**
- **Screen print facility (obtain a printout of any 'page' appearing on the screen).**
- **Monitor program (suitable for the hobbyist to program in machine language).**
- Access **to enormous amounts of software that has been written for the TRS-80.**
- **Three month guarantee from date of purchase.**
- Great expansion capability **and flexibility.**

#### **Cat X-4005**

Expansion Connector, which lets you connect either the low-cost Printer Interface (X-4013) or the full Expansion Unit (X-4020). The X-4020 Expansion Unit gives you 16K of extra RAM, room for another 16K again, a either the low-cost Printer Interface<br>4013) or the full Expansion Unit (X-402<br>The X-4020 Expansion Unit gives you 16<br>extra RAM, room for another 16K agai<br>disk drive controller and a printer port.

<u>an talut se samat salat</u>

Modulated RF output so you can use a normal TV set as the video display (you can also use

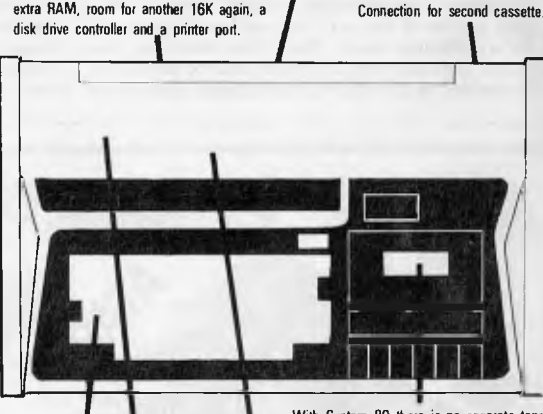

With System 80 there is no separate tape recorder To buy — it's inbuilt! Also there is provision for a second external recorder and the console has a level meter. Powerful 12K Microsoft BASIC plus 18K of user memory (RAM), necessary for most serious programming and for using the huge range of software.

State-of-the-art microprocessor. At the heart of the System 80 is the modern Z80 chip, the industry standard because of its speed and powerful instruction set.

Full 52 key high tactile response keyboard. On System 80 you get a full typewriter-style keyboard with 52 normal keys and two additional function keys.

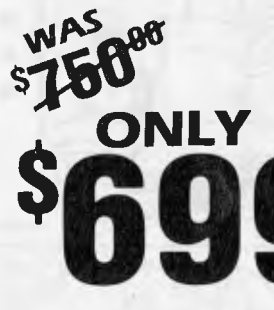

**\$16.24 per week (to approved applicants)** 

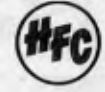

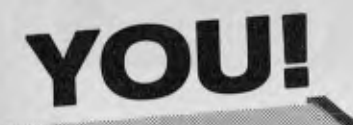

*Unleash the full potential of your System 80 with this* 

ur erutu

(giving a total of 48K).

*FEATURES :*  • 16K of expansion RAM, room for

• A floppy disk controller for con-

port.<br>• Optional S-100 interface with

• An optional RS-232C serial comacoustic couplers. May also drive a teleprinter.<br>CHEAPEST PER BYTE!

16K more.

2 vacant slots.

*DICK SMITH SYSTEM 80 DISK DRIVE* 

*Expansion Unit* 

To get the most from your computer, you need to be able to add on all sorts of 'peripherals'; disk drives, printers etc. This unit gives interface ability and also a further 16K of memory with room for further 16K<br>(giving a total of 48K). Cat X-4020

trolling up to 4 disk drives giving up to 400K bytes. *Value*  • A Centronics-type parallel printer *Amazing* 

**7** 

**"the best value around for a ready built Computer"**  — quotation from Electronics Australia, June **<sup>1</sup>** 982.

### an**d look at**  sol<sup>p</sup>/our great **range of printers the DICK SMI DOT MATR X PRINTER**

**AMOUSA**  $Q^{UP}$ 

We sold hundreds of the previous model – and it was only for<br>204mm paper! This model is<br>the same price – but it takes<br>240mm paper! If you don't need word processor quality - you<br>
can save a fortune!<br>
Cat X-3250 CALL DOT MATRIX

F

or turther 16K<br>
Cat X-4020<br> **PREV/G/AI**<br>
PREV/G/AI<br>
MODEL-**•** Optional S-100 interface with <br>
2 vacant slots<br> **C** An optional RS-232C serial com-<br>
munications port for modems & **BRAND NEW HAT A BEAUTHER & WHAT A BEAUTHER** Our very newest model with built-in 2K buffer allowing storage of data to be printed - less down time on the printed – less down time on the<br>computer. Numerous printing<br>types. Superb (you've got to see<br>graphics. You'll save hundreds<br>of dollars on this printer! types. Superb (you've got to see **ONLY** Cat X-3260<br>to believe) high resolution<br>graphics. You'll save hundreds of dollars on this printer! Accepts both standard stationery AND fan-form (tractor feed) paper.

**Dick S DAISY WHEEL PRINTER**<br>
Delivers ultra-sharp clean copy **MALLIE AT Delivers dirig-sharp clean copy VALUE AT** Delivers ultra-sharp clean copy economical Diablo daisywheels paper, letterheads etc. Uses<br>economical Diablo daisywheels<br>and ribbon cartridges – so a wide range of fonts is available. Prints at three times the speed of a golf ball typewriter and is suitable for most currently avail

able microcomputers. Cat X-3265

NEW! **WEITER GIVE YOUR COMPUTER A VOICE! SEE THE VOTRAX TYPE-N-TALK<br>WAS <b>549** ONLY **499** Cat X-3290

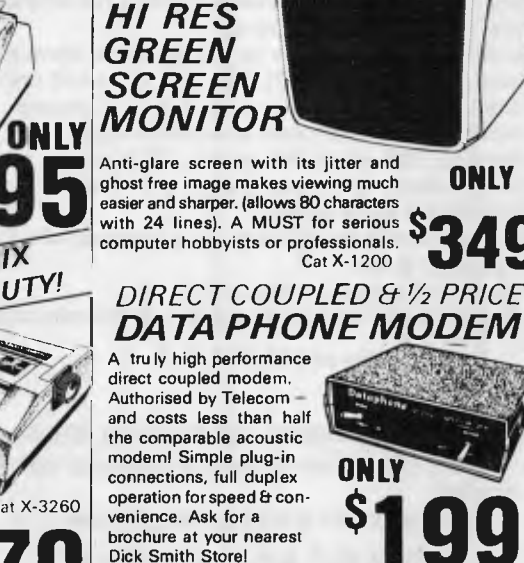

Cat X-3272

*& LOOK AT THIS TOP VALUE* 

*ECONOMICAL MONITOR* 

clearer image - this black & white monitor is really economical and can be used with most computers on the<br>market. Cat X-1196

**<sup>A</sup>**video monitor gives a sharper **\$ 1 495°** 

Cat X-1196

 $x<sub>1</sub>$ 

*Why pay more?* 

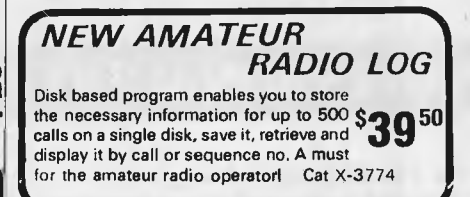

#### **NEW & INTERESTING** *SOFTWARE*

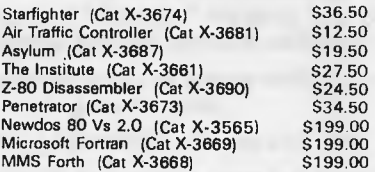

### **Dick Smith Electronics**

NSW Auburn 648 0558 – Bankstown Sq. 707 4888 – Blakehurst 546 7744 – Bondi Jct. 387 1444 – Broadway 211 3777 – Brookvale 93 0441 – Chullora 642 8922 – Gore Hill 439 5311 – Liverpool 600 9888 – North Ryde 888 3200 – Parrama **MAIL ORDER CENTRE:** PO Box 321, North Hyde, NSW 2133. Phone: (02) 888 3200

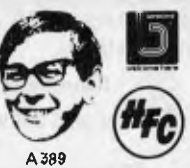

*[PRINTER CABLE* This is a universal printer cable for connecting any standard centronics-type printer (eg. our X-3250 or X-3260 printers) to either the X-4020 randard centronics-type printer (eg. our X-3250<br>r X-3260 printers) to either the X-4020<br>xpansion unit or X-4013 printer interface. **51222** tace.<br>Cat X-3232 **\$57** 750 Fast reliable disk drive that not only gives your System 80 dramatically increased speed but also increase effective memory. Your computer **ON**LY can handle much more involved provide the discussion of the discussion of the discussion of the discussion of the discussion of the discussion of the main and much faster! Drive includes inbuilt power supply.<br>
Drive  $\alpha$  – Cat X-4060 Drive 0 - Cat X-4060 Drive 1 - Cat X-4061

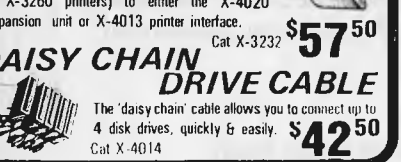

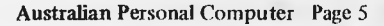

#### **THE DIFFERENCE IS — OUR PRODUCTS WORK !!**

### **ILEHEAD Pty Ltd**

P.O Box 215, Forestville 2087 Phone: (02) 452 4435 MAIL ORDER AND WHOLESALE **ONLY** 

### **CASHFLOW ANALYSIS**

### TRS-80 MOD I AND SYSTEM 80 \$99.00

Model 3 version soon — other versions soon depending on demand.

- Probably the most useful program the business and professional user will ever have.
- .<br>High-speed video and printer output of just about any analysis of bank transactions for a full financial year (not just current month)
- \* Holds **1500** entries, lists by classification, cheque book, description etc. PLUS — full video and printer output of summarised analysis sheet — Compare cashflow with your predetermined budget
- Requires 48K single disk system. 35-80 tracks (please state track amount when ordering)
- Full double entry system
- Program can be modified to your specifications for a reasonable fee
- Used by chartered accountants
- Ideal for multi-business or multi-cash flow situation Please add \$2.00 P. & P.

#### **HEAVY DUTY POWER LINE FILTERS \$70.00**

- The only commercially available filter with varister circuitry
- No microcomputer should be without one!

Please add \$5.00 P. & P. (They're HEAVY!)

### **PROFESSIONAL UPGRADE**

For TRS 80 Model 1 disk systems

Does your system suffer from the occasional silent death?

Does it mysteriously re-boot in the middle of your most important data transfer?

Does your program "scramble" in memory?

Do your disks suddenly become unreadable?

If you want your system to run so reliably that it becomes almost boring —

You need our PROFESSIONAL UPGRADE.

We check out every component of your keyboard and interface.

We do several modifications to improve reliability. We GUARANTEE a massive increase in performance and reliability.

Keyboard and interface \$250.00

Pickup and delivery Sydney metropolitan area \$10 each way.

48 hours service if we pick up and deliver. Out of town clients — Phone (02) 452 4435 to arrange transport.

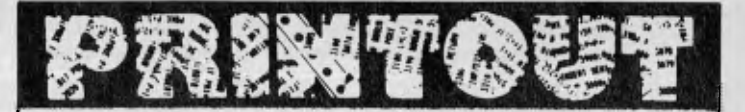

pletely expelled before the soft-ware is distributed to the marketplace. In keeping with the inexpensive machine for which the programs are designed, the range of ten cassettes retail for around

**\$14** each. VIC Education is keen to promote education software at this level, so if you have suitable material and are interested in having it marketed write to Dennis Argall at P.O. Box E230, Canberra, 2600.

### **Apple Ill Advanced Visicalc**

The Visicalc Advanced Version program protects any areas of a worksheet you don't want changed. You need not worry about someone accidentally changing a formula, title or any other important feature. It also provides comprehensive on-screen help, with the "?" key, to assist users in

completing their worksheets. And the worksheets you've already developed with your Visicalc **HI** program on your

Apple III arc upward com-<br>patible with the Visicalc Advanced Version program.

### **Perfect?**

The Kaypro computer now comes with a new suit of software in the basic price of \$2950. It's comprised of five modules each prefixed with the somewhat smug name "Perfect". Perfect-Writer and Perfect-Speller constitute a wordprocessing/dictionary; Perfect-Calc is a spreadsheet program; Perfect-File a database and Profit-Plan is a cash flow planner. This software wasn't available for the review last month so you'll have to take this into account if you're about to buy. More details from President Computers.

### **Teaching Tandy**

Closely following Apple's special offer to schools, Tandy has announced discounts to schools for the TRS-80 and associated peripherals. Tandy

### **Commercial Software Source Code**

**IMS** Ver 2.2 Now available **Includes** latest enhancements, tax changes, etc. **Debtors** 

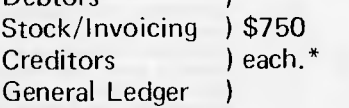

\* No further Royalty payments

Special Osborne Version also available.

**IMS** Ver 3.1 & Ascent Series code available in object form only. Price list on application.

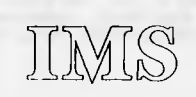

 $\blacktriangleright$ 

J !~ **<sup>582</sup>** Kilda Road, M **Melbourne3004. Tel: (03) 51 9156. Telex 36620** 

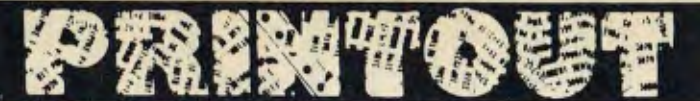

has developed a number of products with specific applications to schools, the most notable being the "Network 2 Controller" which enables teachers to set up an interactive classroom computer system with up to 16 non-disk Model III "student stations".

Until the special offer expires at the end of February, Tandy is offering to match the number of student stations purchased with an equivalent TRS-80 Pocket Computer. More information can be obtained from Michael Lehman on (02) 638 6633.

#### **Bludners extra**

Due to rushed printing and production schedules to get this December issue out earlier than usual, a gremlin has crept into The Technical Bookshop's advertisement on page 24. There's no provision for the purchaser's name or address, so if you're ordering please, please include your name and address. And also please do cut up your copy of *AP*C by using the somewhat lacking order form so The Technical Bookshop know which of their

advertisements is bringing in the best response.

#### **Programmer**

A multi-function card has been released in Sydney for the Apple II. It's a combined EPROM programmer, memory and I/O device. The memory facility is comprised of up to 24k of EPROM in two 12k banks (equivalent to two Apple ROM boards) and 2k of CMOS RAM with optional battery backup.

For more information contact the New Generation Computer Store on (02) 427 4780.

### **PAUG**

A users' group has been formed apparently because professional and business users are fed-up and they're not going to take it anymore: "The Professional Apple Users' Group was born out of frustration with the present level of support business and professional users are

receiving. Too many times we have heard stories of users being sold substandard software, software that doesn't suit Australian conditions, software which is incompatible with hardware, peripherals that won't work with critical pieces of software, and just plain lies or half truths about product capabilities. We're fed up with this situation and we intend to do something about it", says the press release.

This group, called the PAUG is publishing a magazine titled PRO (first issue October '82) which is a twenty four page presentation of reviews and articles on aspects of the Apple II. A free sample of PRO can be obtained by sending a large self addressed envelope to PAUG, GPO Box 969G, Melbourne, 3001.

### **Smaller, faster, cheaper plotting from Watanabe**

Watanabe, the leading Japanese plotter manufacturer, has finally broken the Y100,000

barrier. The Miplot Junior DA6000 is slated to sell for \$390 in Japan and is fully command compatible with its predecessor, the Miplot.

Plotting speed is said to be 20cm per second, twice as fast as the Miplot. It's half the size and a third the weight too. Step size is 0.1mm.

An optional ROM allows circles, arcs and kana (Japanese<br>phonetic "letters") to be<br>plotted. The Miplot Junior interfaces through an eight-bit Centronics type interface.

Watanabe expects to sell 10,000 units over the next year.

### **4 colour printers sell for \$155**

A new 4-colour printer plotter — the PC-6022 — has been<br>jointly announced by NEC and<br>sister company Shin Nippon Denki.

The PC-6022 can print or plot in four colours (black, red, green and blue) and has an average print speed of 12

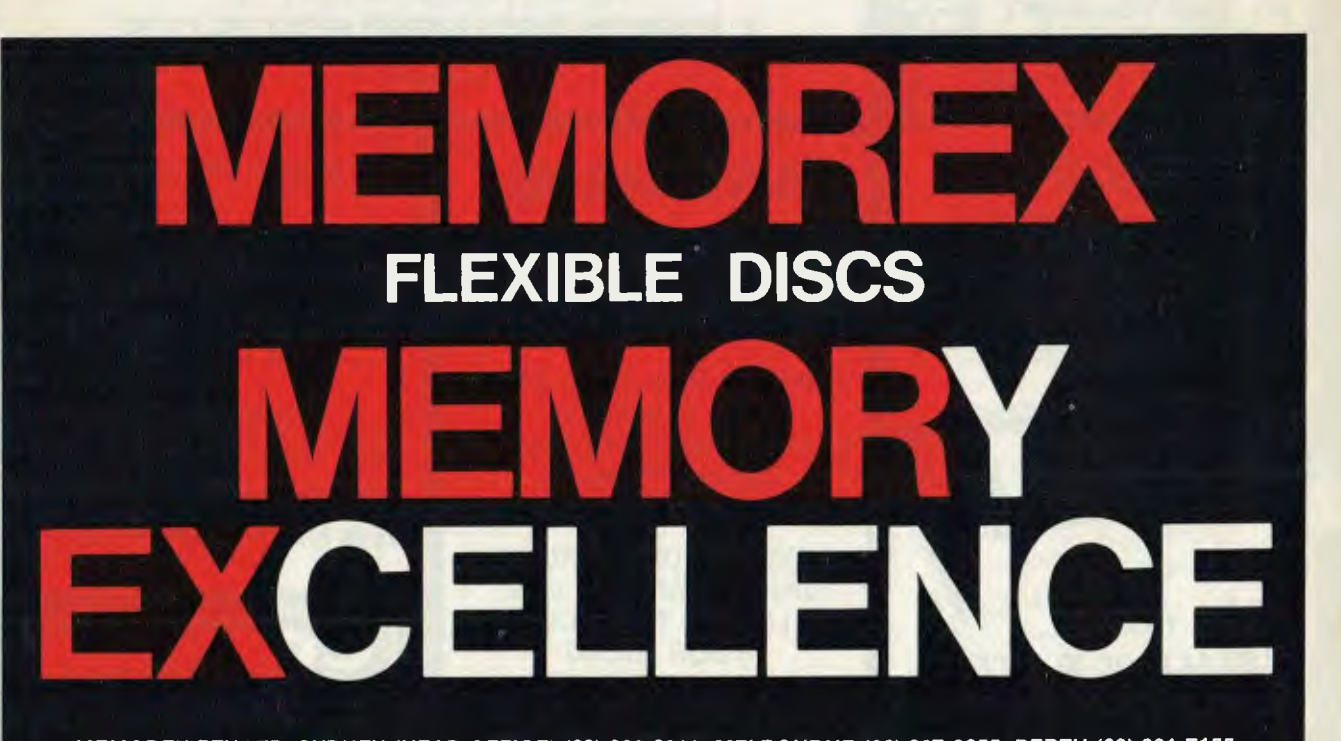

**MEMOREX PTY LTD, SYDNEY (HEAD OFFICE) (02) 908-2211; MELBOURNE (03) 267-2955; PERTH (09) 381-7155.** 

**DISTRIBUTORS: NSW:** Sydney — Atac Pty Ltd (02) 436-2477; N.T.T. Supplies (02) 357-5522; Wilbroprint and Computer Supplies (02) 699-9933; Word Express Pty Ltd (02) 439-8966; Newcastle — C.A.T. Data Supplies Pty Ltd (049) 75-2982. VIC: Independent EDP Pty Ltd (03) 88-9308; Datatrend Pty Ltd (03) 233-7677. **OLD:** ECQ Electronics (07) 376-5677; Independent EDP Pty Ltd (07) 229-8820; N.T.T. Supplies (07) 52-7333; **SA:** Magnetex Pty Ltd (08) 79-9951, **ACT:** Word Express Pty Ltd (062) 81-1977 (The Word Processing Centre); **TAS:** Technimark Pty Ltd (053) 72-8622.

BRIGHTON BEACH VIC. 3186

**592 6285**  44 THE ESPLANADE,

**ALL COMPAK PRODUCTS CARRY A SIX MONTH WARRANTY 592 8343** 

**COMPAK**<br>COMPUTER SHOP

BRIGHTON **COMPUTER** SHOP DANDENONG

**793 5701 793 4335**  81A FOSTER STREET, **DANDENONG** VIC. 3175

### **COMPUTERS FOR CHRISTMAS**

TAKE ADVANTAGE OF THE HOLIDAYS TO GET TO KNOW YOUR NEW COMPUTER

**COMPAK** 

HAVE GOT EXTRA STOCKS AND SPECIAL DEALS FOR CHRISTMAS

- **PRINTERS**
- **DRIVES**
- \* ACCESSORIES
- \* HOME & BUSINESS **SYSTEMS**
- **SOFTWARE** PACKAGES
- TO SUIT MOST POPULAR BRANDS COME AND SEE US

WE ARE OPEN OVER THE CHRISTMAS PERIOD SO THAT YOU WONT MISS OUT OVER THE HOLIDAYS

> **VIC-20**  HAS ARRIVED AT **COMPAK**  MAIL ORDER OR CALL FOR

**INSTANT SERVICE** 

*<i>f*, **.** *f*, **.** *f* 

*an111*/*11,*1111,0*<sup>0</sup>*

| **INSTANT SERV|**<br>|-<br>| *III | III | III | III | III | III*<br>|-

**\$299 TAX INCL.** 

~►: *%.ä*  ~. **i~**t~'~'*Iiw*ff*~***~ ~ 1 ~~~r** 

 $(4)$ 

~

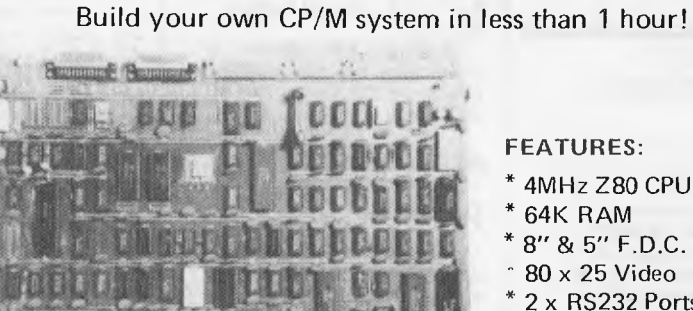

**FEATURES:** 

- \* 4MHz Z80 CPU
- 64K RAM
- 8" & 5" F.D.C.
- 80 x 25 Video
- 2 x RS232 Ports

**EPSON SPECIALS!!!** 

**EPSON PRINTERS**  NEW TYPE 3 NOW AVAILABLE MX80 FRIC/TRACTOR \$850 + Tax

MX100 FRIC/TRACTOR \$1100+Tax

**COMPAK** 

COMPUTERS FOR AUSTRALIA

• Centronics Printer Port

**OR** 

**SUPER CHRISTMAS SALE** 

V-10 SINGLE BOARD COMPUTER

WAS **NOW \$625\*** 

**V-10 COMPUTER KIT** including: V-10 SINGLE BOARD COMPUTER CP/M 2.2 POWER SUPPLY & CABLES & FULL MANUAL

**ONLY \$895\*** Fully Tested

**DISK DRIVE SPECIALS FOR V-10** 

8" MITSUBISHI DRIVES & POWER SUPPLY ONLY \$795\* 5" MITSUBISHI DRIVES & POWER SUPPLY (80 Track DS.DD) only \$550\*  $* + Sales Tax$ 

### **OPEN DURING CHRISTMAS HOLIDAYS**

COME IN AND LOOK OVER OUR RANGE OF MICROCOMPUTERS DURING YOUR HOLIDAYS

WE ARE OPEN FROM JAN 4TH AND WILL BE PLEASED TO DISCUSS YOUR MICRO **REQUIREMENTS** 

> VII MICRO ARCHIVES II **DISCOVERY** EPSON PRINTERS

ARCHIVES III MITSUBISHI DISKS C.ITOH PRINTERS NATIONAL DISKS OLIVETTI TWRS

ADLER TWRS TEAC DISKS AMUST V-10 MICRO COMPAK MICROS SVA APPLE PROD.

\$999 incl. Tax

\$1250 incl Tax

MAIL OR CALL ! COMPAK SELLS, SUPPORTS, IMPORTS,

ALSO ALL VIC-20 ACCESS.

MANUFACTURES, WHOLESALES

SORCERER MICRO SORCERER DISKS APPLE MICRO APPLE ADD-ONS TRS-80 MOD III

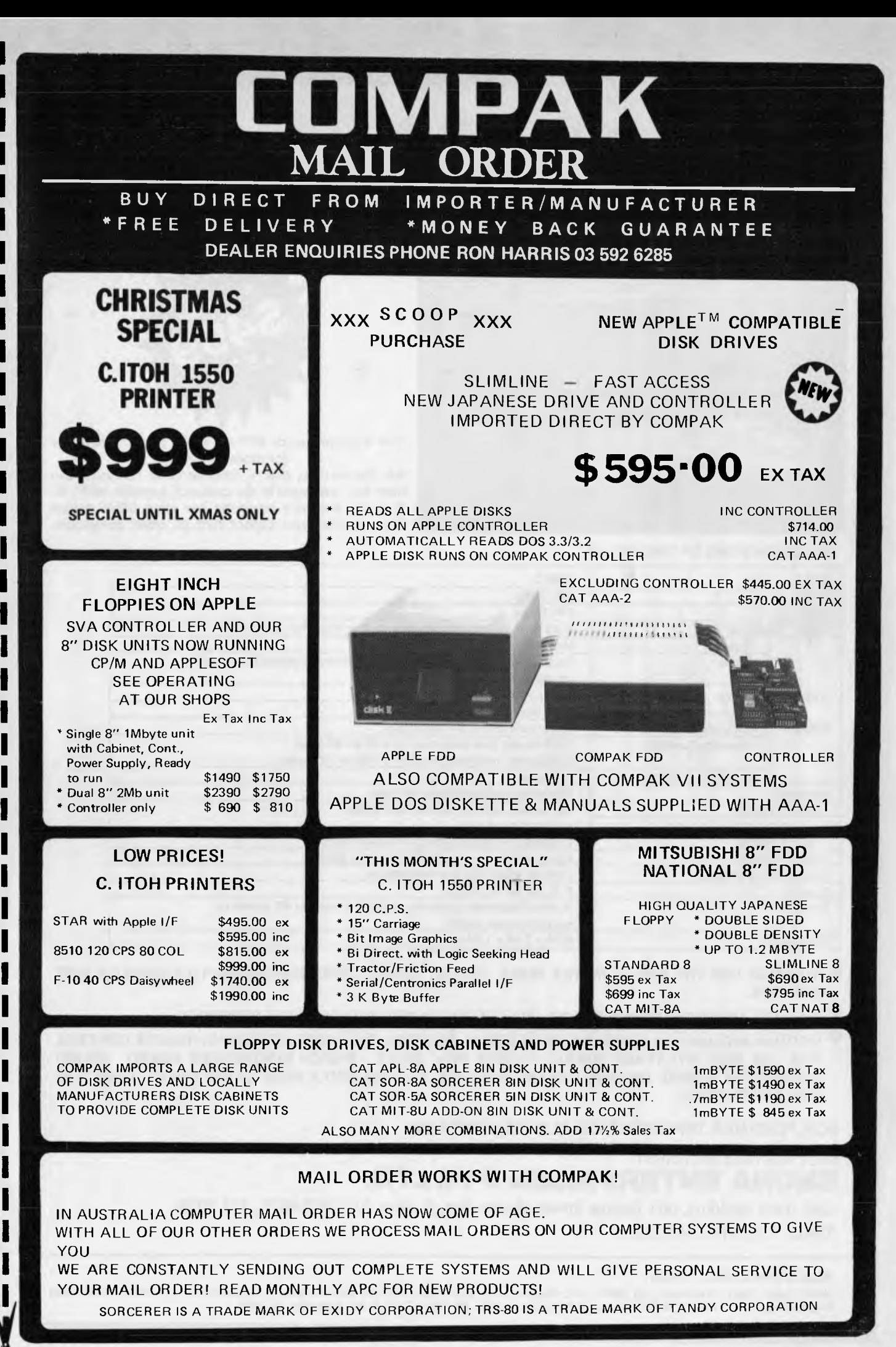

COMPLETE SATISFACTION GUARANTEED OR RETURN WITHIN 7 DAYS FOR FULL REFUND

Cut out here

out here

 $\tilde{a}$ 

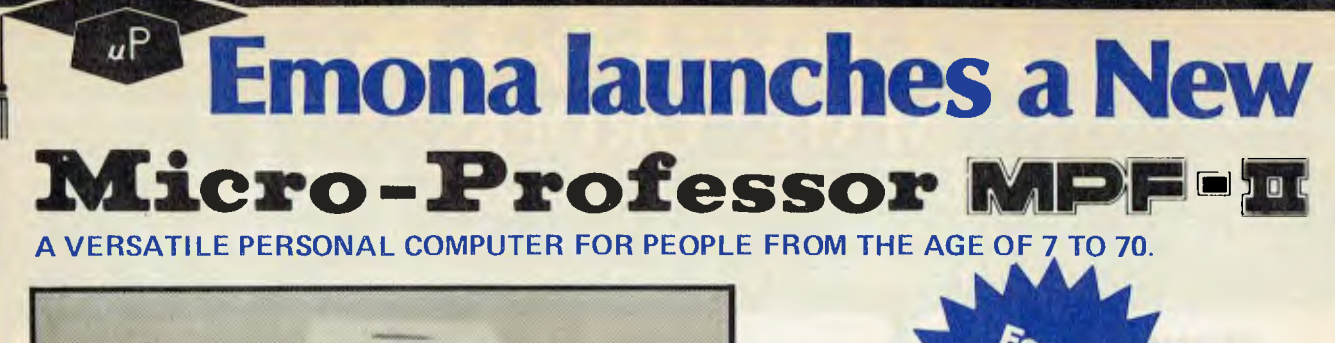

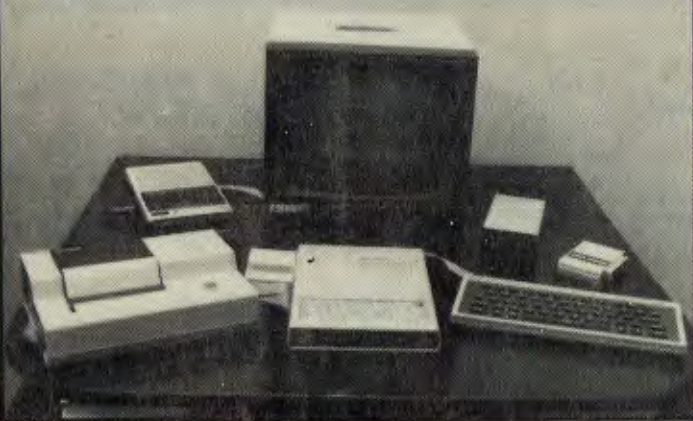

The Microprocessor MPF—II is the perfect computer for modern homes.

All the features that a home/personal computer can have are packaged in the compact, portable MPF—II. Yet, the booksize computer has some other unique features that you cannot find on other computers.

#### **SPECIFICATIONS OF THE MPF—II**

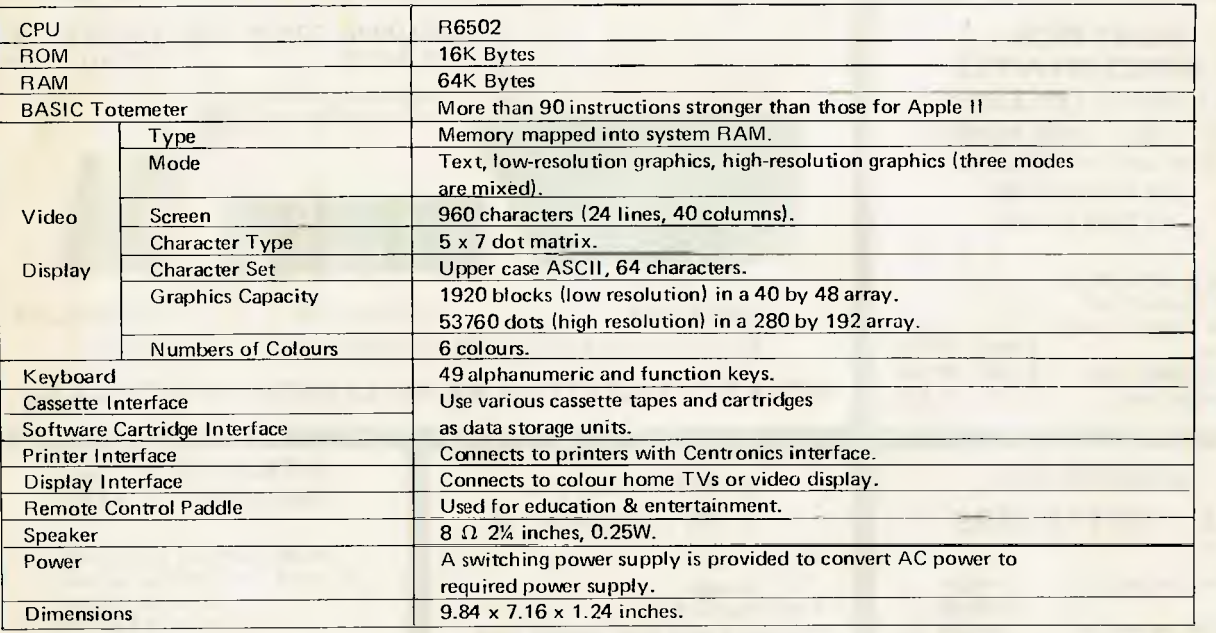

YOU CAN USE THE MPF-II IN THE HOME, OFFICE, SCHOOL, ENGINEERING APPLICATIONS OR JUST FOR FUN.

THE MPF-II CAN BE CONNECTED TO ANY COLOUR TV SET AND CASSETTE RECORDER.

® OPTIONS INCLUDE VIDEO MONITOR, THERMAL PRINTER, FULL SIZE KEYBOARD, REMOTE CONTROL PAD, RS 232C INTERFACE BOARD, FLOPPY DISK DRIVE, SPEECH SYNTHESISER BOARD, SOUND GENERATOR BOARD, CHINESE CHARACTERS CONTROLLER AND A HOST OF SOFTWARE CASSETTES AND CARTRIDGES.

FOR FURTHER INFORMATION PLEASE CONTACT:

SOLE AUSTRALIAN AGENT

### **EMONA ENTERPRISES PTY. LTD.**

CBC Bank Building, 661 George Street, Haymarket, Sydney (02) 212-4815, 211 3038.

TRADE ENQUIRIES WELCOME

ALSO AVAILABLE FROM:<br>NSW: David Reid Electronics, 2<br>Engineering P/L, 381 4477, ACT: NSW: David Reid Electronics, 29 6601. VIC: Radio Parts, 329 7888. SA: Int Communication Systems P/L, 47 3688, WA: Hinco Engineering P/L, 381 4477, ACT: Electronic Components P/L, 80 4654, TAS: D & I Agencies, 23 2842.

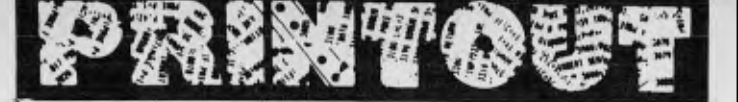

characters per second. Con-tinuous 24.5mm (10 inch)

roll paper is used. The printer plotter can be operated under program or manual control. Software or manual switching allows font and character size to be changed.

The PC-6022 is intended primarily to produce diagrams, graphs and text for the PC-6000 series of computers but can also be connected to other computers. The input is 8-bit parallel Centronics ty pe.

The PC-6022 will sell for Y39,800 (\$155) and sales commence in Japan on 21 November.

### **IBM compatible portable micros**

Two companies that believe IBM will dominate the micro market recently introduced portable microcomputers in New York, which they claim are compatible with the IBM Personal Computer. The Compaq computer, from Compaq Computer

Corporation, a Houston, Texas based company, is a tightly packaged 281b box that con-tains up to two 5% inch floppy disk drives, a detachable keyboard identical to the IBM PC's and a nine inch diagonal display.

The Dot computer, from Computer Devices Inc, a Burlington, Mass, based company making portable terminals, weighs slightly less at 261. and uses 31/2inch Sony disk drives. It uses a 9 by 5 inch display, and in some configurations comes with a built-in dot matrix thermal printer and a direct connection

300/1200 baud modem. Both systems, like the IBM PC, use the Intel 8088 microprocessor and run Microsoft MSDOS operating software. The Dot comes with a separate Z80 processor for running CP/M software. Compaq claims that any software designed for the IBM PC will run on its com-

puter without modification. "We had to have compat-ibility. We never traded compatibility for another characteristic," said Rod Canion, president of Compaq. "To run just MSDOS software does not necessarily mean that a computer will be IBM compatible," he added.

The Dot computer runs MSDOS software that is converted to Sony 31/2 inch diskette format. Computer Devices supplies a "dealer kit" for US\$8,000, which performs this conversion. "We think the media world is going to remain

inconsistent and incompatible, but that this is going to be compensated for through networking and communications," said Seaforth Lyle, president of

Computer Devices. He said IBM's PC software could be downloaded to Dot because the 31/2inch floppies could be formatted in the same way as the IBM 5% inch diskettes.

IBM PC hardware compatibility poses different problems for Dot. Lyle said PC add-on boards longer than 10 inches will not fit on Dot. Compaq, with a bigger box, does not face this restriction. Although most boards are 10 inches, colour graphics boards for the IBM PC tend to be longer.

A standard 128 Kbyte Compaq system with one drive, RGB video and composite video interface, parallel printer interface, two hardware expansion slots, MSDOS soft-ware and a socket for an Intel 8087 microprocessor will retail at US\$2,995. A similar con-figured IBM PC costs US\$600 more, according to Compaq president Rod Carrion.

Compaq will start shipping<br>its computer in January 1983,<br>says Canion. A stripped down version of Dot, aimed at the OEM market with 32 Kbytes of memory, no printer, no modem and no disks, is avail-able for US\$2,995.

Since most of the software which Computer Devices plans to offer with the system occupies a minimum of between 64 Kbytes and 128 Kbytes, this model of Dot is unlikely to appeal to end users.

A more useful configuration, however, which will retail for about US\$4,200 has 128 Kbytes RAM, 24 Kbytes of user programmable ROM memory, one disk drive, a built-in printer, 300 baud modem, asynchronous communications, two hardware phantom slots, and MSDOS software will retail for about US\$4,200. The 300/1200 baud modern costs US\$950. Small volume shipments

start this month.

### **Pro Digital**

Prospero Software recently announced its decision to make the Pro Pascal compiler available on the DEC range of personal computers, including the Rainbow. An agreement to this effect has recently been signed which will run initially for five years giving DEC worldwide marketing rights for Pro Pascal on its own computers. Pro Pascal will be included in DEC's classified software directory. *Maggie Burton* 

# **HP'15C COMPUTE**

NEW

>> HP-76 Portable Computer

 $\mathbb{R}$ 

THIS ISA HAND HELD VERSION OF THE VERY POPULAR **HP-85A** DESK TOP COMPUTER

#### THE **HP-75C** COMPUTER INCLUDES:-

- 48K ROM BUILT IN OPERATING SYSTEM, BASIC LANGUAGE
- 16K RAM USER MEMORY, EXPANDABLE TO 24K
- BUILT IN MAGNETIC CARD READER
- BUILT IN REAL TIME CLOCK WITH ALARM AND APPOINTMENTS MODE
- BUILT IN HP-IL INTERFACE FOR CONNECTION TO OTHER HP PRODUCTS

#### **COME TO THE EXPERTS AT**

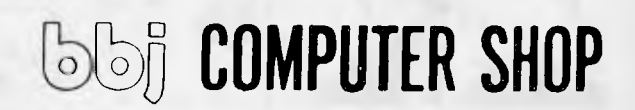

**ABBOTSFORD, CROWS NEST, VIC 3067 NSW 2065 (03) 417 3211 (02) 436 2111** 

**10 HODDLE STREET, 331 PACIFIC HIGHWAY,** 

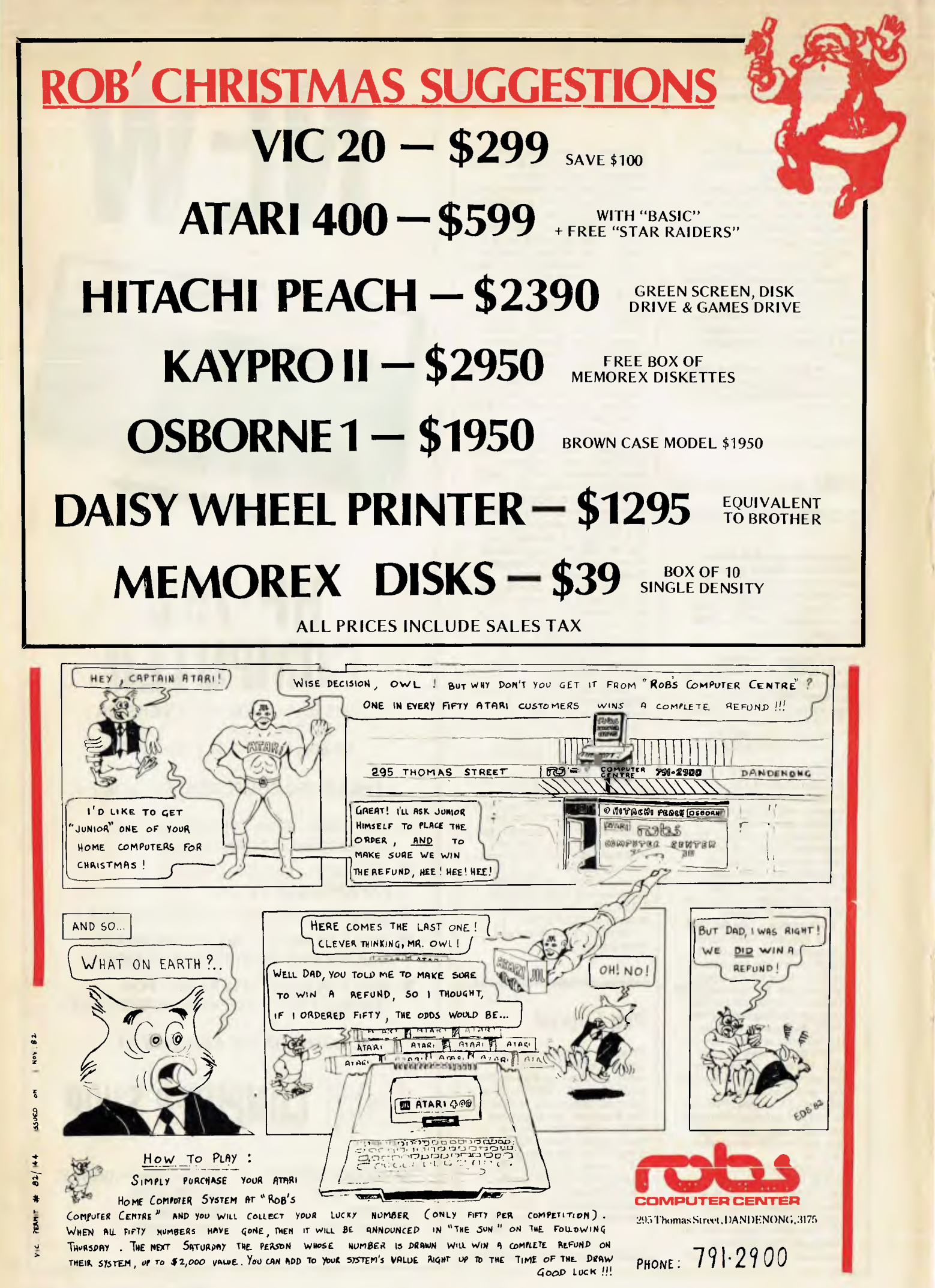

### **Business Brain or Sale**  BUSINESS PACK 1 Peach CPU — extra memory Hi-quality green screen. Dual DELUXE COLOUR BUSINESS PACK 3

Peach CPU — extra memory Hi-quality colour screen. Dual  $8''$  drives  $-2.2$  Meg.  $80$  CPS printer

With full colour CPM

HI-WRITER WORD PROCESSOR PACK 4 Inc. Hi-writer program Peach CPU — extra memory Hiquality green screen. Dual 5" drives, printer

Business Program Modules \$310 each

5" drives 80 CPS printer

BUSINESS PACK 2 Peach CPU — extra memory Hi-quality green screen. Dual 8" drives 80 CPS printer

With 64K CPM system

\$4200 incl. tax

For as little as \$4200 Hitachi Peach will lift the performance of your business

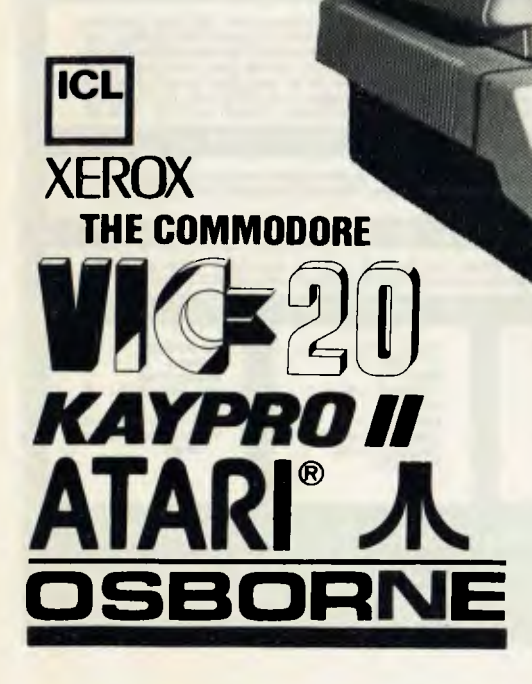

With Hitachi Peach buying a business computer is made simple. Now Robs Computer Centre brings you 4 Hitachi Peach Business Packs — you can be sure there is one to suit your needs.

These unique Business Packs come with incredible features built into each system to give you total control of your business at a fraction of cost of any other system.

### **I & NAIAD COMPUTER CENTER**  We'll put you in touch with the best brain in the business

.0\*\*,:\$;e4A..:

295 Thomas Street, DANDENONG, 3175 Phone: 791 2900

**1-1** 

### **Peach roots in down under**

Management Sciences America Inc, which claims to be the world's largest independent software company, has announced the setting up of a Peachtree Software International sales and support operation in Australia on 1st

January '83. Peachtree Software International was established in 1975 and acquired by MSA in July 1981. Peachtree began international operations in January 1982 when offices were opened in the UK.

Commenting on the decision to establish the Peachtree operation in Australia, Robert Fisher, general manager designate, said, "We realise the importance of the Australian market place and believe it has an enormous potential.

. Although we may be seen to be making a late entry to the microsoftware market in Australia we know that our pedigree and the stability of our software will do much to open the door for our products. We will initially concentrate on supplying manufacturers and distributors of hardware in

Australia and New Zealand, with a comprehensive range of proven accounting and office systems for their existing and future machines."

Peachtree Software has already had considerable success in making agreements with manufacturers in the UK and in the USA. Peachtree Software is widely sold under manufacturer's own labels; such distributors include IBM, Hewlett Packard, Zenith and Apple.

For further information contact Barry Nash, Manage-ment Science America (Aust) on (02) 929 0711.

### **Blowing up a storm**

Anybody who has written a Basic program longer than 20 lines will have found, one day, that there are two instructions to GOTO 200, and they can't remember where the other one is, or that there are three GOSUB 3000s and one of them is line 450, but what of the other two?

On the Apple these people can now do a simple search for a string, using new soft-ware called Gale, from MicroSparc.

Gale `gives Applesoft programmers the ability to perform global searches and replacement of any specified character or characters throughout a program,' says the supplier in Lincoln, Massachusetts. 'Line by line editing allows you to make fast changes without recopying an entire line — you can delete characters, insert characters, compact a line by replacing PRINT state-ments with the equivalent (a question mark), enter lower

case characters, and so on.' Details P.O. Box 325, Lincoln, Mass 01773, or try phoning (617) 259 9710.

### **The biggest little disks in Japan**

Toshiba is claiming the highest data density on an eight-inch disk in Japan — up to 94.4 megabytes. Four machines have been announced and sample quantities will be

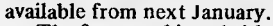

The four machines (with sample Japanese prices) are: MK184F (\$3,500) for 26.1 Mbytes; MK184FL (\$3.900) for 94.4 Mb; MK182FL (\$3,500) for 84 Mb; MK 182 FL (\$3,500) for 67.4 Mb.

All four models nave internal microprocessors to simplify interfacing with the host mini or microcomputer. The carriage has been designed to have a high resonant point and specially developed positioning devices enable the track density to be three times higher than previous designs — 900 tracks per inch.

### **CP/M Fair**

The idea of a CP/M Fair must be absolutely unique in the history of computing. It is going to happen, nonetheless, in January in San Francisco.

Previous gatherings of likeminded user groups have always centered on a language or a machine — and, mostly, the languages on one machine have been different enough from those on other machines to keep IBM users from discussing

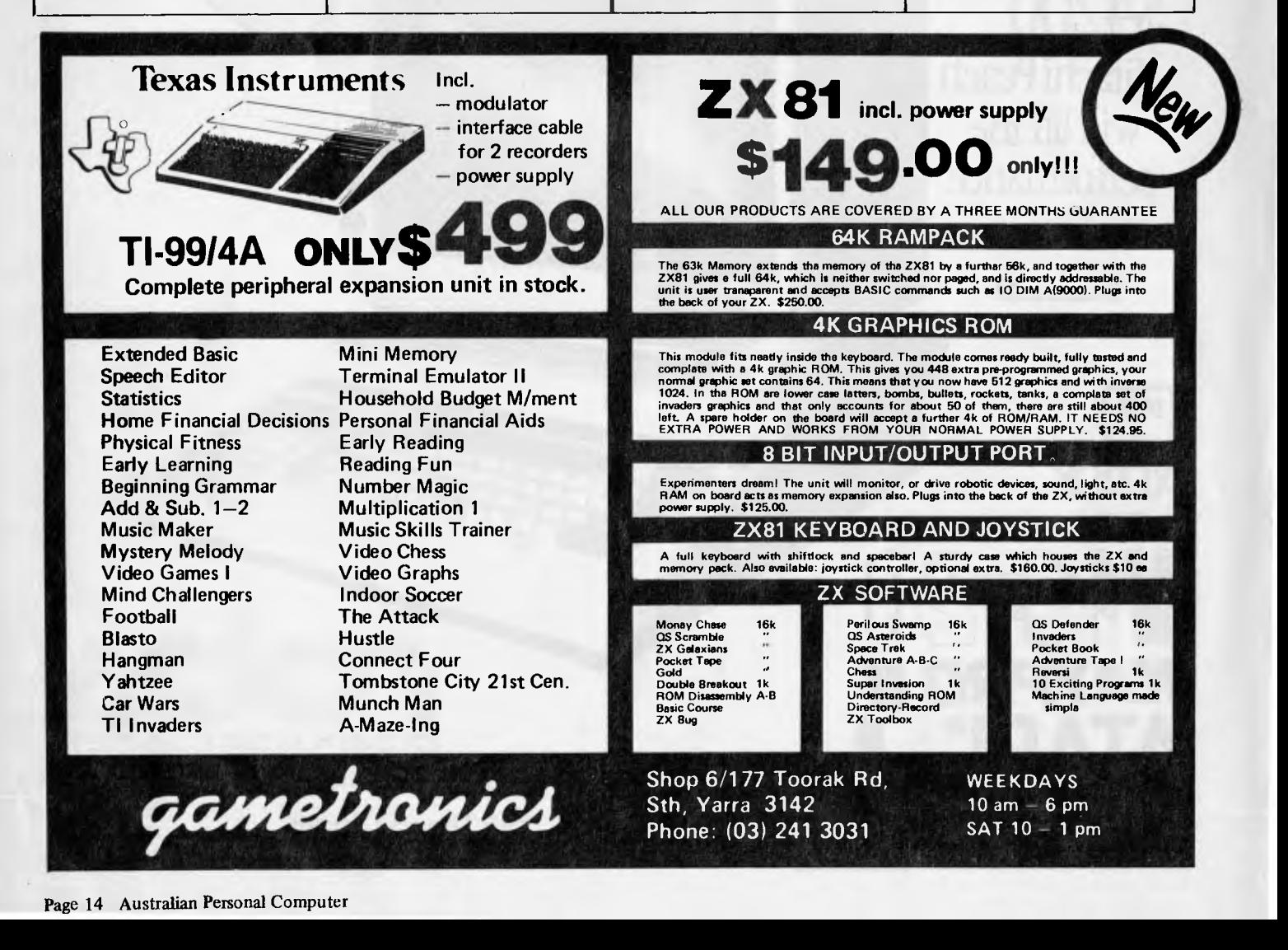

Cobol with Honeywell or ICL

people. CP/M, however, is an operating system which is not native to any one machine more than any other. The problems which CP/M software designers have vary from machine to machine, but still have more in common with each other than they have to distinguish them.

The scope of the show is enormous. Over 200 exhibition stands are planned, and these `will show the full spectrum of application packages, development aids, microcomputers (how did they get in there?), peripherals, accessories, publications and services available to CP/M users.

The strength of the show is at the same time its weakness. The strength lies in the fact

that this is an `official' CP/M show, with Gary Kildall himself (the inventor and designer of CP/M and boss of Digital Research which sells it) plus people like Tony Gold, founder of the CP/M Users Group and of Lifeboat Associates, and people like Adam Osborne, who swears by the system and sells a machine which runs it.

In other words, the people who can answer your questions will be there.

But the weakness lies in the fact that the dissidents will not be invited to speak. The organisers will claim that there is no point in having dissidents at workshops, where people are trying to get things done, not question the basis of why they need doing.

The organisers will therefore fail to consider ways of moving CP/M away from its dreadful limitations.

Limitations of CP/M are all derived from paper. CP/M is a standard, and it assumes

thaty ou may want to talk to a CP/M machine from a remote teleprinter.

The effect of this is a catastrophe on a comparable level to what would happen to air transport if laws were passed insisting that aircraft should be capable of pulling trains through tunnels.

You can't say this, however, to a CP/M believer. To such a one, the fact that CP/M is a standard is all, and if the standard implies a lowest common denominator, so be it.

Yet without this assumption, we would have had concurrent screens, because there would be nothing to stop them. We would have global, relational data structures, because you could look at them. We would have flexible screen formatting, we would eliminate dual terminals, we would have screen editors, and we would have soft keyboards and screens.

Anyway, that isn't what you will get at CP/M-83, which is the name of the exhibition and conference.

For what you will get, contact Digital Research, or Northeast Expositions Inc, which is contactable at 824 Boylston Street, Chestnut Hill, Mass 02167. Phone, if you like, (617) 739 2000. The exhibition runs from

January 21 to 23. *Guy Kewney* 

### **Minis losing out**

The micro market has burst the minicomputer bubble, figures

just released in America show.

Research company Frost and Sullivan predicts, in a report on the minicomputer hardware market, that the US minicomputer business "will advance from \$4.7 billion in 1981 (last year) to \$12.5 billion by 1986, in constant 1982 dollars.

This growth, says Frost and Sullivan, while "impressive", falls far short of many predictions made as recently as two years ago.

"This drastic slowing of growth can be attributed to a number of factors — primarily the current economic slump and concommitant high interest rates, but also the availability of microcomputer systems capable of competing with minicomputers at far lower price levels," says the report.

A minicomputer is a system costing around \$90,000, according to the company and it predicts that this definition will remain valid even if technology advances.

"Capacities of microcom-puters — the fastest growing segment — can be expected to continue to grow," says the report. "Systems with 32-bit architecture will soon be competing with the traditional eight-bit and 16-bit systems providing more impressive price/ performance ratios at the bottom of the market." And as micros get more powerful, the report says, they will undermine more and more mini

computer applications. The study added that user problems in minicomputers were approaching the level encountered in micro systems.

A Frost and Sullivan survey of end users indicated "a significant level of dissatisfaction with the quality of service, and especially support." This is a state of affairs "which one

might more likely expect to find in the microcomputer industry," adds the company rather naively.

The figures put in context the urgency with which Digital Equipment must approach the microcomputer market, since it is, by an enormous margin, the largest minicomputer supplier.

Digital has around 30 per cent of the total US market, followed at some distance by Hewlett-Packard with only 11.6 per cent, Data General marginally behind that at 11.4 per cent, IBM some way after in fourth position (6.8 per cent) and Wang, nearly as big in this area, with a surprising 6.6 per cent.

### **New micro disk system from Sony**

Sony's new 3% inch micro disk system is now available to OEM customers. The Japanese company has already signed a \$30 million deal with Hewlett Packard which will be incorporating the system in future products. It uses a 3.5 inch micro disk with a storage capacity said to be twice that of regular 8 inch and 5.25 inch mini disks.

The Sony system has a storage capacity of 437.5 Kbytes, and is a double density, single-sided disk. It has one touch disk load/unload, and fail-safe disk insertion. "The 3.5 inch micro floppy

disk is a growth area for Sony and it has already been seen as a major break-through by Hewlett

**We supply software on the following formats produced by us in house:** 

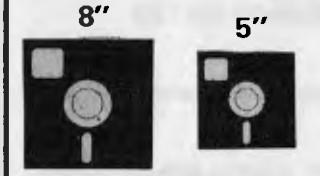

**8" 5" Apple \* North Star Double Density (Horizon & Advantage) Micropolis Mod II Quad Density 16 sector (Sorcerer, Vector, etc) Osborne \* Xerox \* ICL PC \* Televideo \* ABC Heath Single Density \* Oki if-800 \* HP 87 and 125 DEC VT-180 and new Personal Computers \* Otrona Atache Wangwriter \* IBM PC \* Kaypro** 

**IBM Single Density (the universal standard)** 

**New formats are being added all the time so check with us for formats not listed.** 

**We also provide a copy service from one format to another, call for details. SEND FOR OUR LATEST PRICE LIST.** 

Prices and Specifications are subject to change without notice

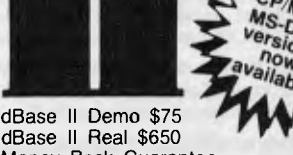

**dBASE** 

dBase II Real \$650 Money Back Guarantee dBase II now comes with "Zip" screen and report generator. We use dBase II ourselves, highly recommend and support it

#### **AUSTRALIAN DISTRIBUTORS FOR dBASE**

Prices don't include Sales Tax , **Dealer** Prices available

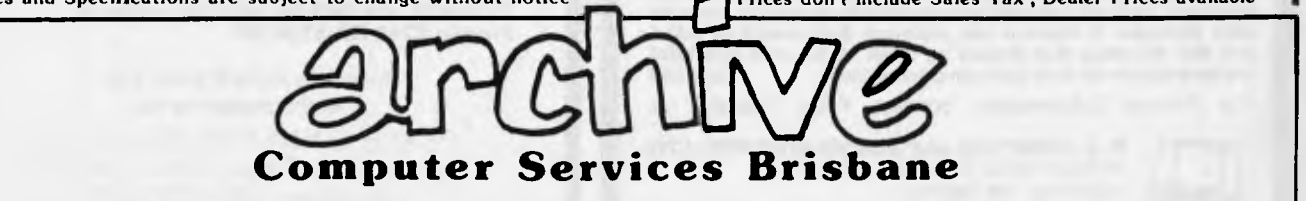

**P.O. BOX 13, 23 WAGNER ROAD, CLAYFIELD, OLD 4011 (07) 262-2911 TELEX 44187 ARCHIV** 

Packard who will be using the system as a future standard for some of its computer products," said Sony product manager Robin Allison.

#### **National launches low cost home micros**

Matsushita, better known by their National brand name, has announced a \$318 addition to their range of domestic computers.

The new model is the JR-200 and the Y79,800 price tag makes it one of the cheaper colour computers available in Japan. As supplied, the JR-200 has 32 k of RAM and 16 k of ROM with Basic built-in. Eight colours (black, blue, red, purple, pale blue, yellow and white) are displayable using either a domestic TV set or a colour monitor. Video outputs provided are UHF, composite and RGB.

Also designed to appeal to the home user is a built-in five octave sound generator which can harmonise three voices at a time. The baud rate for the cassette interface can be switched between 2400 and 600 baud for faster program storage and retrieval.

多來發動血管

The Computer Company expects to have stock here in the first quarter of next year.

### **Paasokon -terebi . . .**

... is the word coined by<br>Sharp for its latest marketing gimmick — a personal com-puter (paasokon) combined with a television receiver (terebi).

The new system, called the Xl, was unveiled to the waiting masses on 19th October at the Electronics '82 Show in Tokyo. Sales will start in mid November<br>at a retail price of Y268,000<br>(\$1045). The X1 is based on<br>the CZ-800C microcomputer and the CZ-800D 14 inch colour television. The unit allows computer and video

(broadcast) signals to be combined on the screen. Possible applications are said to include video editing.

#### **Programs galore**

"Programs" freaks will delight in the release of "VIC Innovative Computing" published by Melbourne House. It's thirty Basic games listings and the odd full colour picture of the games in action. Most of the programs are also available on a series of three cassettes at \$20.00 each. Both the cassettes and book (\$17.95) are available from Compshop Australia at 4/75 Palmerston Crescent, South Melbourne.

### **Sirius hard disk**

An integral 51/4 inch winchester hard disk is now available for the Sirius 1 providing 10.6 Mb of online storage.

Chuck Peddle, president of Sirius Systems Technology Inc., announced the new ottering at the opening of the SICOB

Trade Show in Paris on September 22nd, 1982. Barson Computers introduced the Sirius 1 Winchester on October 21st at a Sirius dealer seminar at Melbourne University. "Already recognised as the most powerful 16-bit micro on the market, the addition of an integrated 10 Mb winchester reinforces this position, by increasing disk storage capacity and access speed, and by enhancing data

integrity", said Julian Barson. Mr Barson recently returned from the Paris Trade Show and a visit to A.C.T. in the United Kingdom and the U.S.A., where he studied computer marketing and microcomputer developments.

He said "Sirius is enormously successful in all its market areas. It has fulfilled all its early promises and is definitely the leader in technology. It has gained a competitive edge with new develop-ments such as the 10.6 Mb winchester and networking to be introduced soon.

Further details from Greg Johnstone on (03) 419 3033.

•

**Sex Education NO --- BETTER STILL** 

**COMPUTER EDUCATION** 

P.J.Prentiee and Associates, long established computer consultants are now embarking on an education programme cum familiarisation scheme that is designed to help everybody from the home hobbyist to businessman.

The courses, lasting from 3 to 6 weeks, 1 night a week, 2% hours a night, consist of:

#### **Which Computer do I Buy**

This course, lasting 3 weeks, is designed to give the home hobbyist an insight into what he/she should look for and an introduction into the jargon of the computer industry. Cost \$40

**The Basics of the Programming Language called Basic.**  This course lasting 6 weeks is designed for the beginner in the art of computer programming in the language called Basic. Cost\$100

#### **Advanced Basic Programming.**

This 3 week course is for the people who have a little programming knowledge and wish to know more about the language<br>Basic. Cost \$50  $Cost $50$ 

#### **Tips and Techniques.**

This 3 week course will demonstrate some of the tips and techniques that may be applied to make programming in Basic<br>more efficient. Cost \$40 more efficient.

#### **Pits and Pitfalls of Computer Purchase.**

This 4 week course is designed for the small to medium sized businesses who are contemplating installing a computer and software packages. It explains the questions that should be asked and also the steps that should be taken to insure a successful<br>implementation of their new computer system. Cost \$50 implementation of their new computer system.

For further information contact Peter Prentice

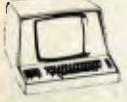

**P. J. PRENTICE and ASSOCIATES PTY. LTD.**  10 POLICE ROAD, ROWVILLE, 3178 VIC. TELEPHONE: (03) 795 3113

### **Xmas deals from Peach Computer Products**

HARDWARE:

COLUMBIA, IBM, PEACH COMPUTERS PRICE ON APPLICATION

Box of 10 Verbatim 5W' SS DD**\$54,80- \$40.00**  Epson MX80 III F/T \$1150.00 \$908.00 Epson MX100 III F/T \$1550.00 \$1181.00 C. ITOH **8510 - \$850.00 Hi Res Green Screen 15 Meg \$299.00: \$217.00** 

#### SOFTWARE:

Scrambler \$35.00 (See advertisement in Oct. APC for details)

New Releases—

Star Trek Adventure with 3D graphics \$25.00: \$20.00 Ghost Gobblers, new updated version gives you a new frame of dots everytime. Has five speed levels and the disk version keeps track of the 10 highest scores. \$50.00 \$25.00

Discount prices on all Hi-Soft products, e.g. Hiwriter \$310.00 \$250.00 Hifinance, per package **\$3-9\$~B \$250.00**  Procalc \$310.00 \$250.00

> All prices include Sales Tax Freight charges extra. **PEACH COMPUTER PRODUCTS 1 Botherambo Street, Richmond 3121 Telephone: (03) 429-3216**

# **LAST.. an affordable** multicolour plotter

*~,.,.,* 

~:

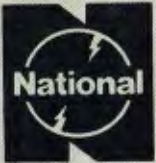

# **National VP-6801A**

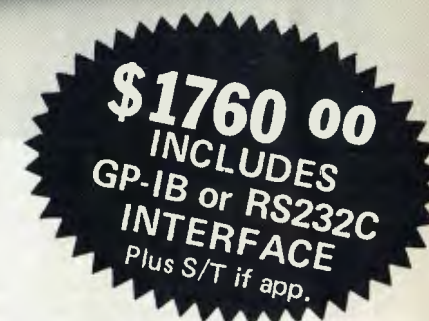

- **A-4 Type Digital Plotter**
- **High speed, 200mm/sec**
- **Intelligent software**
- **6-color Graphic Intelligent software**

#### **Input requirements**

- 1 ASCII 7 bit parallel interface
- 2 GP-IB interface (IEE standard 488-1978 compatible)
- 3 RS-232C interface

The model VP-6801A, A4 type multicolor intelligent digital plotter is designed for use in graphic writing and recording in combination with personal computers and measurement systems with micro processors.

~ ,

*ä•, ~!?i%1,~r~i~;;,::* 

It features high speed writing of 200mm/sec, 6-color graphic functions and versatile intelligent software such as interpolation function, circle drawing, X and Y grid drawing, and X and Y axis drawing. Various marks and alphabet drawing are also available with desired size and direction. The print mode is useful as a printer with 60 characters x 40 lines for LIST print out and self check of the plotter.

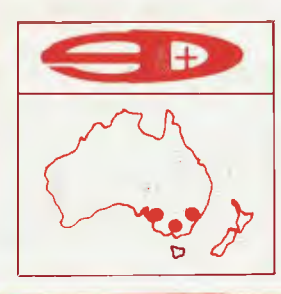

### **SCIENTIFIC DEVICES AUSTRALIA PTY. LTD.**

**2 JACKS ROAD, SOUTH OAKLEIGH, VICTORIA, 3167 PHONE: (03) 579 3622**  31 HALSEY ROAD, ELIZABETH EAST, S.A. 5112 PHONE: (08) 255 6575<br>35-37 HUME STREET, CROWS NEST, N.S.W. 2065 PHONE: (02) 43 5015

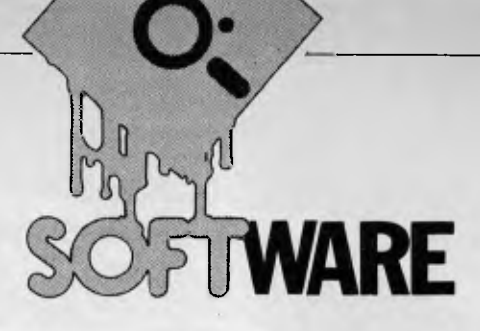

# **DATABASE COMPARISON THE STORY SO FAR**

In this series so far I've looked at several packages for managing files of information, ranging in complexity and price from Cardbox, a simple but powerful `electronic card index' system running under CP/M and costing \$298, to FMS-80, a complex and sophisticated system with its own programming language and costing (in its full version) \$1100. In this article I shall try to put together some of the qualitative information in a way which will make it easier to compare packages and also show the results of some Benchmarks to try and get some feel for comparative speed.

### **Benchmarks**

It is important to remember when looking at the timings that these are only of value in comparing one package with another — they may not give any indication of how quickly a package will run on your system. The machine I used for the tests was a Sirius with 128k of memory and a Z80 processor card; all the tests on CP/M packages were run on the Z80 card under CP/M-80 with the exception of DMS, for which I used the native 8088 processor. I wouldn't expect that to make any significant difference when comparing DMS with the rest, as by far the major limiting factor in data management is disk access time, where the hardware is of course the same for both processors. Silicon Office runs only on the PET so to run those tests I borrowed a 80-column PET with two 500k disk drives.

The tests themselves were conducted using a test file of plain text data created by a Basic program. The purpose of this was to ensure a completely determined set of data identical to all the packages and relatively easy to transport to each system. The data file consisted of 1000 records containing seven fields and 46 characters, which were then imported into a file, where each record contained 21 fields, totalling 152 characters. This arrangement made it possible to test the package's agility at importing information from elsewhere and the efficiency of the storage methods (since part of each of the larger records could either be null or blank, depending on the file organisation). The tests were designed to cover

*Kathy Lang presents a comparison of the more popular databases for microcomputers on the market today.* 

the major headings I've used in assessing each package. The results of each test are shown in a table under the relevant section, with an attempt at a qualitative assessment of the same facilities alongside. The purpose of the latter is to try to give some impression of the power and ease of use of the particular facility, as well as its speed.

Four of the packages I tried, Cardbox, Silicon Office, DBMSIII, and FMS-80, were able to read my file only if I wrote a special program (in any language, SO own, Basic, EFM respectively) for the purpose. DMS, dBasell and Condor all had commands or procedures for the purpose, so a program wasn't needed. To import `stranger' files into Pearl requires a special one-off program which can be written only by its originators; apparently this can be done only in the US.

### **Data models**

Most of the packages in this series call themselves `data base management systems' but, unlike true DBMS, they are all basically single file systems. They thus do not vary tremendously in file organisation and methods of direct access to information. All hold their data either in linear files with indexes, or in relational files with or without indexes. (All that is meant by 'relational' here is that every field in the record is 'related' to every other, without any explicit hierarchy or network arrangement — in fact DBMS does use a kind of network to link records from different files together, but not within a single file.)

Five of the packages (Condor, dBasell, DBMS, FMS-80 and Pearl) permit the linking of two or more files by keys, although the DBMS approach is rather unusual and requires more human mtervention than the others. All the packages except Cardbox and Condor use fixed length records and, with very minor exceptions, fixed length fields. Figure 1 shows the limit-

ations each package places on size of file, record, number of fields, number of records, etc.

### **Input and editing**

All the packages require you to decide on at least an initial format for a data file before you can put information into it. I personally find the most satisfactory method of doing this is to `paint' the format on the screen, in the way that most of the packages now permit (but not DBMS). Some are easier to use than others — for instance, I found Silicon Office tricky because the start and end of field markers were very similar, and Cardbox's three-tier naming system I found very confusing. Once designed, and data inserted, the packages vary substantially in the ease with which you can add new fields. In Cardbox this is very easy; in dBaseII and Condor straightforward and in most of the others possible but more difficult and often slow. Figure 2 shows the time taken for each of the packages tested.

### **Reporting**

Only Cardbox uses the same mechanism for designing printed reports and for screen formats. This method of 'painting' the format on the screen is great provided you can keep within the single screen space. The other systems require you to specify row and column positions for each field, heading, etc, with calculations to be performed where this is permitted. dBaseII is rather limited in its ability to display report formats, though whether many users would ever get past the complexity of design to actually use all the features FMS-80 provides I rather doubt.

### **Selection**

It is, of course, very common to want to select records according to particular criteria and display or process them separately. I've used two measures of selection time: one uses two selection criteria and a simple sequential search (ie, no index is used), while the other uses an index and shows indexing as well as access time. Times for both tests

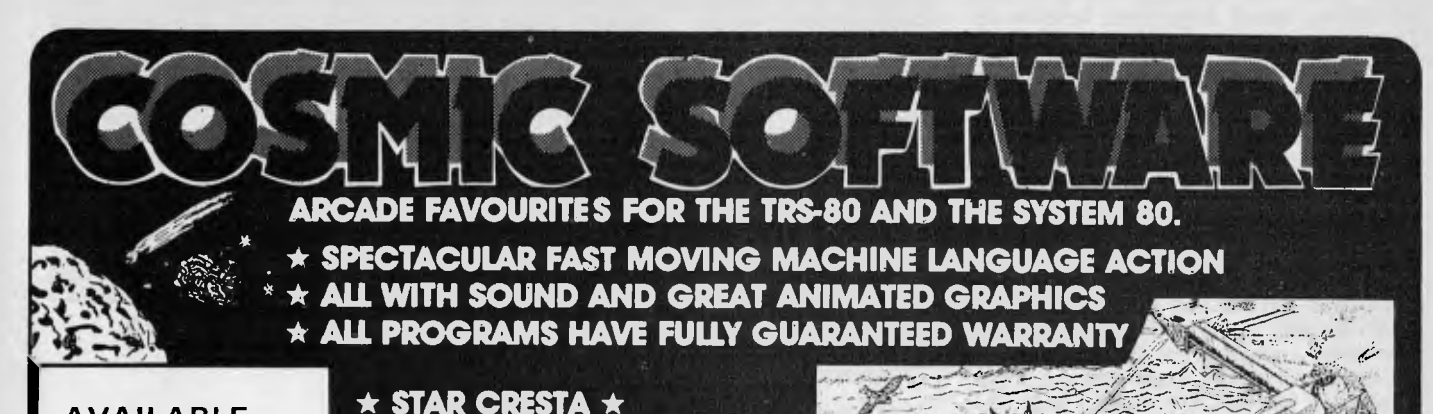

#### **AVAILABLE FROM**

**Micro Base Computers**  422 Newcastle St., West Perth, W.A. 6005. Ph: (09) 328-9308

**Sea Horse Computers**  10 Mitchell St Camden. NSW. Ph: (046) 66 6406

**City Personal Computer**  75 Castlereagh St Sydney. 2000. Ph: (02) 233 8992.

**Software-80**  Shop 11/200 Moggill Rd Taringa. Brisbane. Ph: (07) 371 6996.

**Computer Campus Pty Ltd**  11 Rundle St Kent Town. 5067. Ph: (08) 42 4826.

**DeForest Software 26 Station St Nunawading. 3131. Ph: (03) 877 6946** 

**Blast the Falcon Fighters and Firebirds to pieces. Can the PHOENIX reach the Empress and smash her to atoms? Great sound effects with battleshield.** 

**00000000000000000000000000000000000000000000000000000000000000000000** 

**WE CAN BE BEEN HERE** 

#### **\* DEFENCE PENETRATOR \***

**Can you infiltrate enemy territory and destroy the Command Base or will they SCRAMBLE our universe? Aliens, Meteor Storms, Missiles and Artillery installations will try to destroy you. Smooth realistic scrolling pianetscape.** 

**00000000000000000000000000000000000000000000000000000000000000000000** 

#### **\* RALLY RACER \***

**Drive through an action packed maze and try to hit all the flags before Morgan, the mad motorist, or Crazy Harry and his killer hooligans catch youl** 

**0000000000000000000000000000** 

#### **\* STELLAR WARP \***

**Your craft Is armed to the rim with fearsome firepower, as aliens attempt to destroy you, your finger itches to use the ultimate weapon — Stellar Warp.** 

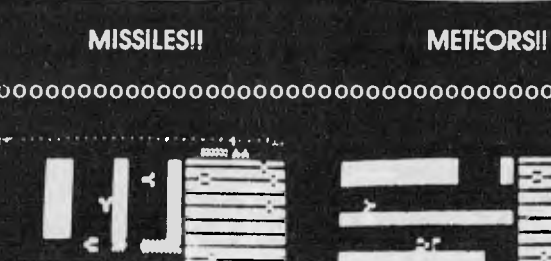

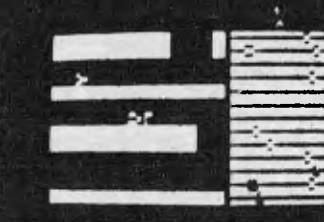

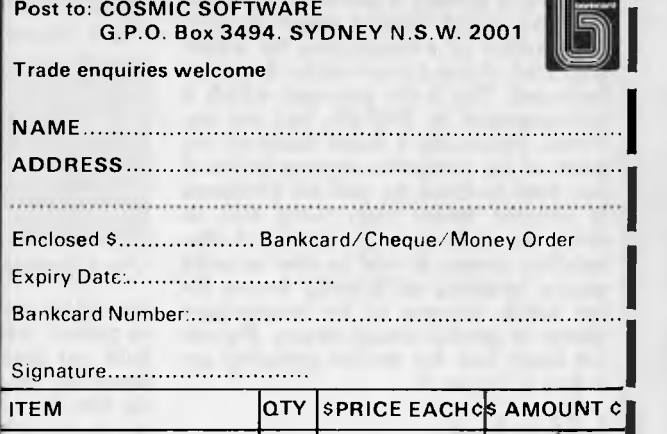

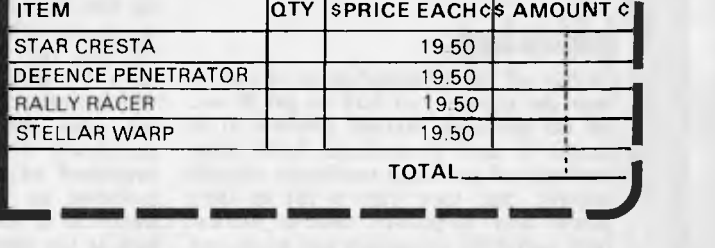

**ANDARD OTHERS FOLLOW** 

are shown in Figure 4. When comparing indexing time you should bear in mind the difference between dBasell and Cardbox, which keep their indexes up to date as they go, and the others which only keep the index to the main key field up to date. You should also remember that both FMS-80 and DMS require you to set up a selection file  $first - you can't just ask for the selec$ tion and display in a single statement, and then modify your request in the light of the display. Condor is also rather inflexible, in that it creates a separate data file each time you request selection, even if you only want one or two records. In Silicon Office, you have to write a program for the kind of selection used in the tests (except when selecting on the key field), since the selection command does a sequential search of every field in every record in the file; my tests used a more discriminating method in a program, but it was still very slow.

### **Sorting**

Here the packages vary considerably in whether you can, or need to, sort the whole data file, or whether sorting the indexes is sufficient to enable you to display records in a particular order. DMS probably has the best approach here: the data file is never sorted, but individual indexes may be created and sorted so that the records are displayed in any required order. In FMS-80 you may sort either data files or indexes, but creation and sorting of indexes are two distinct processes. dBaseII allows you to sort the data file if you need to — and you will if you want to select using nonunique keys and then display in key order. Cardbox doesn't have a sort feature, a curious omission in a package so oriented towards bibliographic and free-text applications — surely libraries need their records in author or title order? Figure 5 shows sort times with one 20-character field as the key. The figures shown are for sorting index only, data only, or both, as appropriate.

Adding single records to the file can be done directly  $-$  that is by specifying a key value, displaying the record on the screen and editing it there — in all the packages except Condor, which requires the creation of a transaction file which is applied without intervention from the keyboard. This is the approach which is recommended in FMS-80, but not enforced. Personally I think much of the point of an interactive system is lost if you have to think up possible problems in advance rather than being able to check errors as you go. A decent filehandling system should be able to make on-line updating sufficiently secure for the batch process to be unnecessary except in special circumstances. Figures for batch and for on-line updating are shown in Figure 3.

### **Indexing**

Getting all the information in of course begs the question of how to get it out. All the packages (except Condor in its Levels 1 and 2 versions) have some methods of accessing particular records quickly, but they vary a lot in their power and flexibility. Silicon Office, DMS and FMS-80 require you to choose a primary key field and every record is indexed by that field. DMS and FMS-80

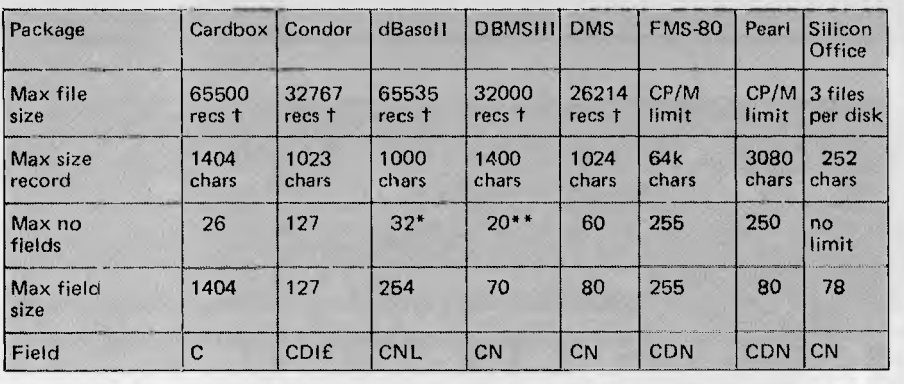

Notes: t = or CP/M limit (8 Mb), whichever greater \* = unlimited no subfields<br>\*\* = 200 subfields Field types: C=Character/D=Date/I=Integer/N=real numbers

*Fig 1 Constraints* 

| Package                                                     | Cardbox                           | Condor | dBasell         | <b>DMS</b> | <b>FMS-80</b>      | Silicon<br>Office           |
|-------------------------------------------------------------|-----------------------------------|--------|-----------------|------------|--------------------|-----------------------------|
| Time for 1000<br>records to add<br>1 new field<br>l to each | Inst's:<br>just mod<br>definition | 6m     | 10 <sub>m</sub> | 58m30s     | 36 <sub>m30s</sub> | 3h27m<br>for 250<br>records |
| Star rating                                                 | ****                              | ***    | ***             | $46 - 56$  |                    |                             |

*Fig 2 Time to add one new field to each record* 

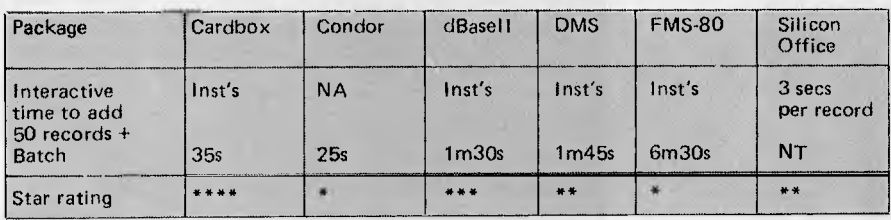

Notes: + excludes time to key in new data/NA=Not Available/NT=Not Tested

*Fig 3 Time to add 50 records* 

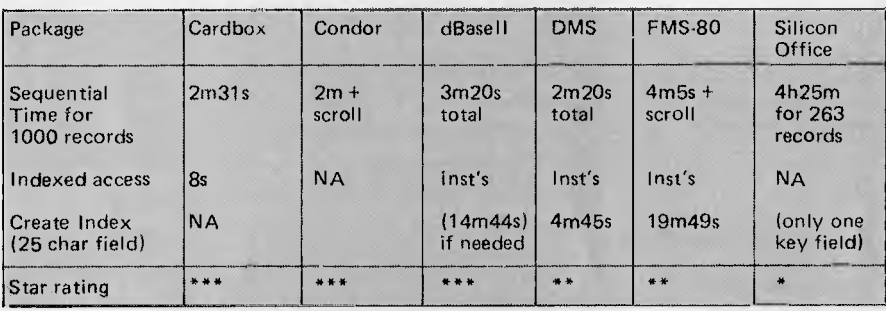

*Fig 4 Sequential and indexed read (two criteria, 50 records match)* 

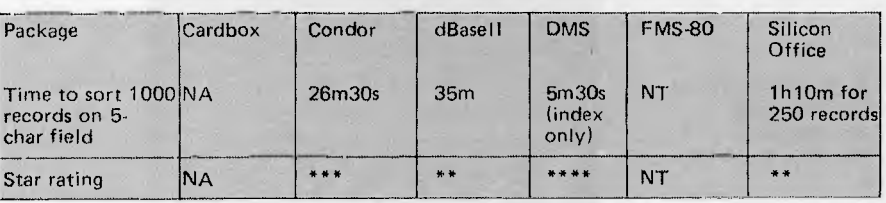

*Fig 5 Sorting 1000 records* 

also allow you to create other indexes to permit fast access by more than one field but these are not kept up to date when the file is updated  $-$  you have to do this for yourself. dBasell can keep up to seven indexes per file up to date 'on the fly'. These factors should be born in mind when looking at Figure 4, which shows the times for direct searching, since the indexing times are only significant if indexes have to be reorganised explicitly rather than being included as a (very small per record) overhead in the updating process. Cardbox is the most flexible of all in some respects, in that it permits indexing of all or any items (words) within fields

either automatically or on request from the person updating. However, once you have put data into a Cardbox file, if you decide later that you want to index a field which was previously not indexed, then this can be very tedious.

### **Screen display**

Usually you can use the same features for designing a screen format for display and editing. Some packages, notably FMS-80, DMS, Cardbox and the later version of dBaseII, allow you to vary the formats so that some information is not displayed, or shown in different formats for different users. DBMS

# **ANYTHING IBM CAN DO....**

# **COLUMBIA is president proudly** introduce

It's 16 BIT. It's IBM PC compatible. And it's here now! President have a new business computer manufactured by Columbia Data Systems of the USA complete with its own software and hardware. It will also run all software and hardware produced for the IBM PC.

At first glance, this machine may bear a certain resemblance to its mentor.

That's before you switch it on.

#### WHAT A PERFORMANCE!

Appearances can be deceptive as a look at the credentials of the Columbia MPC machine will tell you.

Operating system software is MS-DOS<sup>®</sup> or CP/M 86<sup>®</sup>.

It's 16 BIT 8088 hardware configuration provides 128 K RAM with parity, two RS-232 serial ports, Centronics parallel printer port, DMA controller, eight levels of interrupt, dual floppy disc system with one megabyte storage, Winchester interface and eight expansion slots.

Not bad for the standard version.

### EXAMINE YOUR OPTIONS

Columbia like to leave your options wide open. So they've included 256K RAM boards, 8087 arithmetic co-processor for high speed math functions, dual RS-232/RS-422 boards, and a Winchester disc based system.

an ann a

*<i>MMMMMMMMIII***III** 

GALARET.

The Columbia MPC's expansion capability can easily accommodate just about any imaginable hardware configuration including one megabyte RAM and 10 megabyte disc.

#### PRESIDENT GROUP STAR SERVICE

The President Group offers the services of 290 staff and over 160 vehicles, branches in all states, dealers in country areas and a service network of highly experienced professionals that's second to none. We guarantee the product, the service and the customer's satisfaction.

President is the all-Australian company that specialises in Australian business requirements.

Standard Software includes Electronic spreadsheet and Word Processing with lesson diskette.

FOR FURTHER DETAILS, OR IF YOU WOULD LIKE TO BECOME A DEALER YOURSELF, **CONTACT** 

**\* president** 

PRICE

FRICE<br>INCLUDES<br>FULL COLOR

**16 BIT IBM PC COMPATIBLE** 

Call one of the President's men for the name of your local dealer

N.S.W. DISTRIBUTORS. PRESIDENT COMPUTERS NSW 100 George Street, Hornsby. Tel: 476 2700 Telex: AA 30363 **COMPUTERMAX** 539 Pittwoter Road,<br>Brookvale, Tel: 93 1383 Brookvale, Tel: 93 1383<br>
DELTA COMPUTERS<br>
12 Febrestone Street,<br>
BRAKStovn, Tel: 705 6636<br>
BESKTDP COMPUTERS<br>
10 Cowper Street,<br>
Granville, Tel: 637 3063<br>
VICTDRIAN DISTRIBUTOR:<br>
PRESIDENT COMPUTERS VIC<br>
Suite 1, 609 St Ki DISTRIBUTOR: PRESIDENT COMPUTERS SA 100 Pirie Street,<br>Adelaide, Tel: (08) 223 6333 Adelaide, Tel: (08) 223 5333<br>QUEENSLAND COMPUTERS QLD<br>PRESIDENT COMPUTERS QLD<br>416 Logans Rood,<br>Stones Corner, Brisbane<br>Tel: (07) 397 0888<br>W.J.MONCRIEFF PTY LTD<br>W.J.MONCRIEFF PTY LTD<br>176 Wittenoom Street,<br>East Perth, Tel: ( A.C.T. DISTRIBUTOR:<br>PRESIDENT COMPUTERS A.C.T.<br>Shop 2, Warrmange Cantre,<br>Warramange. Tel: (062) 88 2000<br>TASMANIAN DISTRIBUTORS:<br>HOBART COMPUTER CORNER, 202 Elizabeth Street, Hobart. Tel: (002) 344 044 LAUNCESTON NORTHERN BUSINESS MACHINES 177 Brisbane Street, Launceston. Tel: (0031318 388

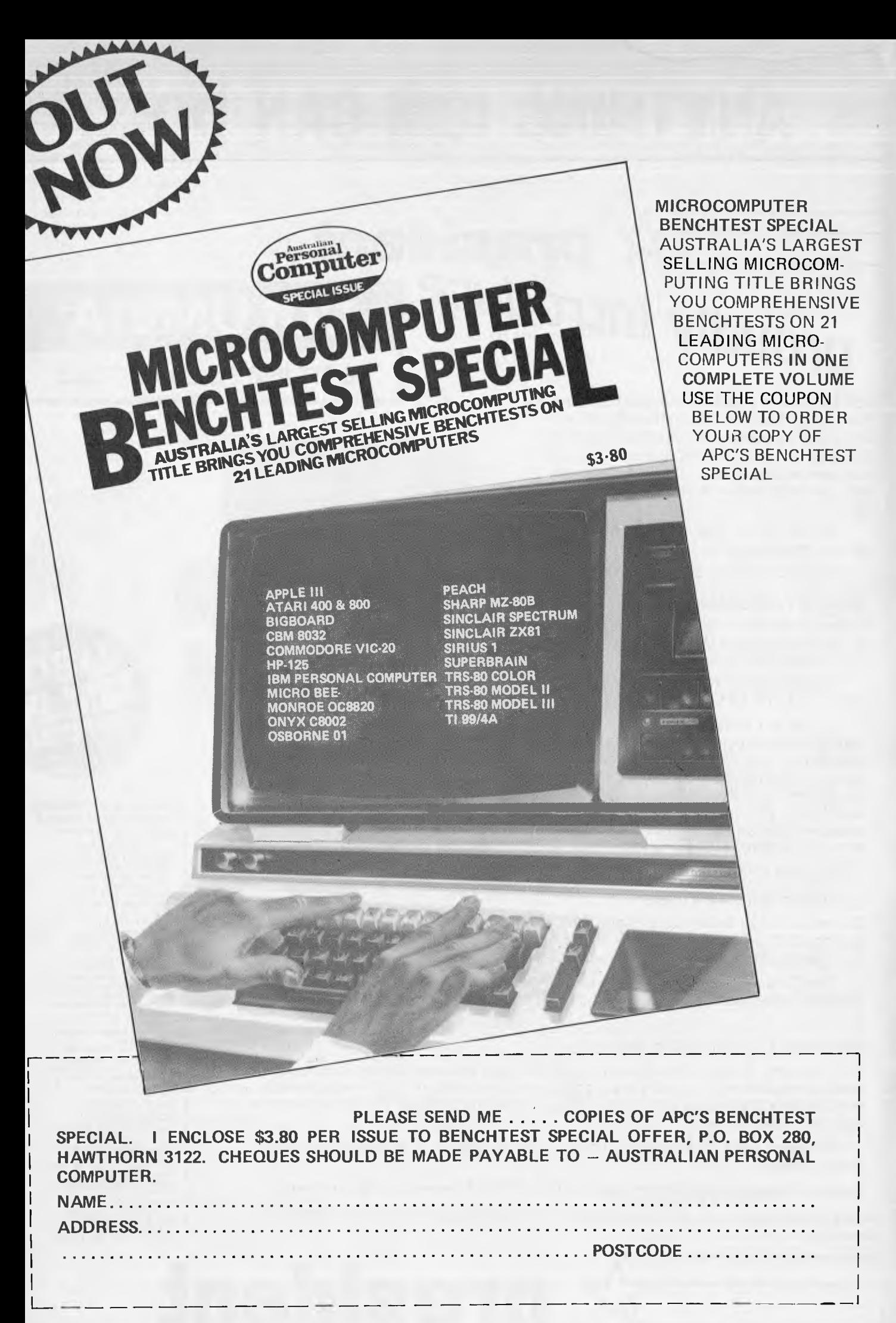

(version III) allows you to 'tag' fields as protected for security reasons.

### **Calculations**

Since Cardbox can handle only text data, it can't do calculations. All the others have some calculating facilities. Those in DMS and FMS-80 are quite powerful  $-$  except that you can't modify the order of execution of expressions with brackets! In terms of power and flexibility, dBasell is easily the best of those I've looked at in this area. Figure 6 shows two tests on calculation. The first involves replacing one field in each record with a value derived from a calculation on another field in the same record. The second simply totals three accumulators to give the sum total of each of three variables.

### **Security**

Important features are the ability to prevent unauthorised access to information, and to see what you've actually done in a session if something should go wrong. DMS and FMS-80 provide the most flexible approach to the first question, while DBMSIII has some comparable features. Looking at recovery trom error and detection of possible deliberate fraud, DMS provides a paper audit trail, though I couldn't find a way to store this on disk; dBasell allows you to record in a file everything which takes place on the screen. Cardbox has an explicit Repair function should the data become corrupted in any way.

### **Tailoring**

All the packages except Silicon Office and DBMS allow you to tailor the terminal interface to your requirements; SO comes already set up for the PET, and DBMS for whatever machine you've specified when ordering. Though some of the packages try to be helpful, this is still a very thorny area for anyone, especially the novice. I'd especially like to see every package make it possible to specify things like cursor movement codes by actually pressing the key concerned, then there's no mistake. Another essential feature is some con

firmation that the tailoring has worked before you leave the terminal definition part of the package. Also, the ability to edit an existing terminal definition, rather than starting from scratch, is another necessity. None of these packages did all these things.

As for tailoring the presentation of the package itself to your needs, this involves a sharp divide between the menu-driven packages and the commanddriven sustems. With the menu-driven approach, as used by DMS and Cardbox, if your application fits that method of working you're fine, otherwise you just have to fit yourself round the package. Cardbox, particularly, would be even better if it had the ability to store search sequences for re-use. In the command-driven packages like command-driven packages like Condor, dBasell and Silicon Office, you can set up files containing sequences of instructions to be executed as a group, including instructions for looping which give you the power of a programming language. You can use these features to construct menus of your own. Of the three, dBaseII is the most flexible, and the ability to call other `programs' with parameter passing is very valuable.

FMS-80 combines these two approaches by providing menus for the simple things and a crude programming language for the more complex. However, unlike the other command-driven packages, the programming language is quite distinct in its syntax from the commands which execute FMS-80 procedures, and I found it quite difficult to use in anger  $-$  especially with the lack<br>of comprehensible error messages. of comprehensible error messages. dBasell is pretty unhelpful with its endless `syntax error' messages, but FMS-80 often just stops and gives no clue as to why nothing has happened.

### **Relations with outside**

Most packages allow you either to read files written by other programs, or to write files for other programs, or both. To do the Benchmarks I had to read an external file, and Figure 7 shows the timings for reading the file in, restructur-ing it to match my '21 field' format, and doing any necessary indexing.

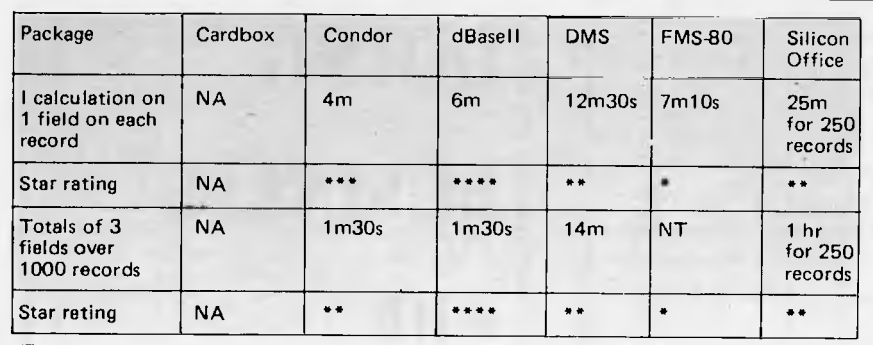

*Fig 6 Calculations on 1000 records* 

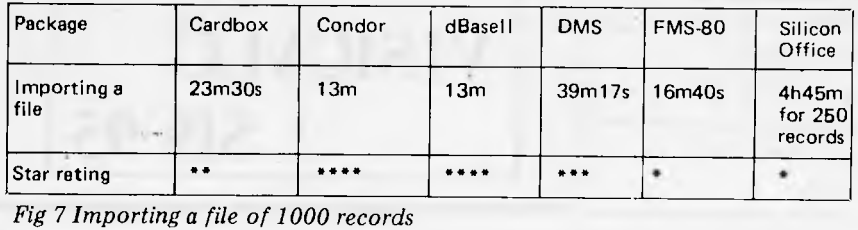

### **Stability and reliability**

One of the more cheering features of these reviews has been the level of reliability of most of the packages there have been occasional glitches, but very few, and I haven't suffered any-loss of data or programs during the running of the Benchmarks. In fact my complaints have been more the other way that once you have started a process going, most packages prevent you from interrupting it in any way — so if you've made a mistake you've had it. FMS-80 takes the sensible line of asking for confirmation that you want to abort.

### **User image**

Here I'm just going to touch on a few principles, because so much of this area is a matter of taste. Firstly, you need to know whether you prefer menu or command driven systems, and, if the former, whether your needs fit sufficiently one of the packages which only has menus, like DMS and Cardbox, or whether to go for a combined approach, like Condor, dBasell and FMS-80. Whatever you decide, there is little substitute for giving the package a thorough road test yourself before you buy — though if the price is as low as \$298, maybe you can afford to expenment anyway.

Consistency is, in my view, the most important element in the user image. You need to be able to generalise the way the package works, so that learning about one part makes it easier to use another. Personally, I found Cardbox, dBasell and Condor the easiest in that respect. Clarity and 'naturalness' is another important virtue, and another pretty subjective one, but there are some rules. For instance, I found the DMS menu — which for example uses the letter 'C' as its prompt for Keyed access, and 'K' for another function very confusing. I also found the Cardbox three-tier naming very confusing in an otherwise highly 'natural' package.

Finally, taking a look at the manual is always a good indicator of what the package is like. Every package should, I think, have a Tutorial Guide for beginners, a Reference Manual for experienced users and a Prompt Card for reminding people about particular command formats. The Cardbox manual is extremely good in all those areas, I thought; personally I also like the dBasell approach of an initial manual written by an experienced user to complement the reference manual, with lots of examples — another must. The Silicon Office manual is also, I think very good.

### **Conclusions**

I've tried throughout to view each package as having a niche in the market, and to think in terms of `horses for courses' rather than pld'nping for just one or two. 1 still think that's the right approach, and I hope this article will help you to make up your own mind about what's best for you.

**END** 

## **NEW SYBEX MICROCOMPUTER BOOKS**

**FROM THE TECHNICAL BOOK SHOP, 114 Castlereagh Street, SYDNEY** 

> **This book is the IBM version of**  *Fifty BASIC Exercises.*

**At last — a book for astronomers who are tired of hunting for their almanacs, digging for astronomy magazines, or spending hours on laborious calculations.** *Celestial BASIC* **presents programs that rapidly complete the chores of typical astronomical computations. The programs are written in a common subset of BASIC and run on the Apple. These programs are more versatile and far more convenient than those developed for programmable calculators. By using these programs you can actually display the apparent movement of the stars, planets, the Moon, and meteor showers on the monitor. It's like having a planetarium in your own home.** 

**BAS** 

**Connect your Apple to household appliances for greater control. With this book, you will learn about elementary interfacing and about BASIC programming, including input/output techniques and devices, building real systems, and**  *even* **analog to digital and digital to analog conversion.** 

**All programs are written in BASIC and no prior knowledge is required.** 

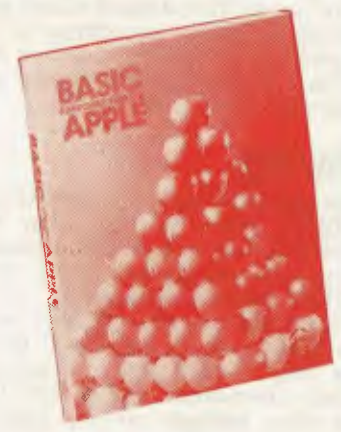

**This book is the Apple version of**  *Fifty BASIC Exercises.* 

Order . TECHNICAL BOOK SHOP, GPO BOX 2065, SYDNEY NSW 2001 (114 CASTLEREAGH STREET) 264 2250 ❑ APPLE CONNNECTION (037287) ...................\$21.50  $\Box$  BASIC EXERCISES FOR THE APPLE  $(037290)$ .......\$21.50. ❑ BASIC EXERCISES FOR THE I.B.M. (041378)......\$23.50 p CELESTIAL BASIC (040666) .....................\$23.50 **a** DOING BUSINESS WITH VISICALC (037289).........\$19.95..........  $\approx$  $\frac{127}{7}$ ~ Please find enclosed my Cheque/Postal order for \$............ 0\_ PLEASE TICK THE BOOKS REQUIRED - TOTAL VALUE \$................. & POSTAGE ....\$.............. I wish to pay by Bankcard/American Express/Diners. MyNo. is....... .......................... Expiry Date Signature \*Please add \$2.50 for postage & handling inside N.S.W. \*Please add \$4.00 for elsewhere in Australia. r **DOING BUSINESS with VISICALC \$19.95** 

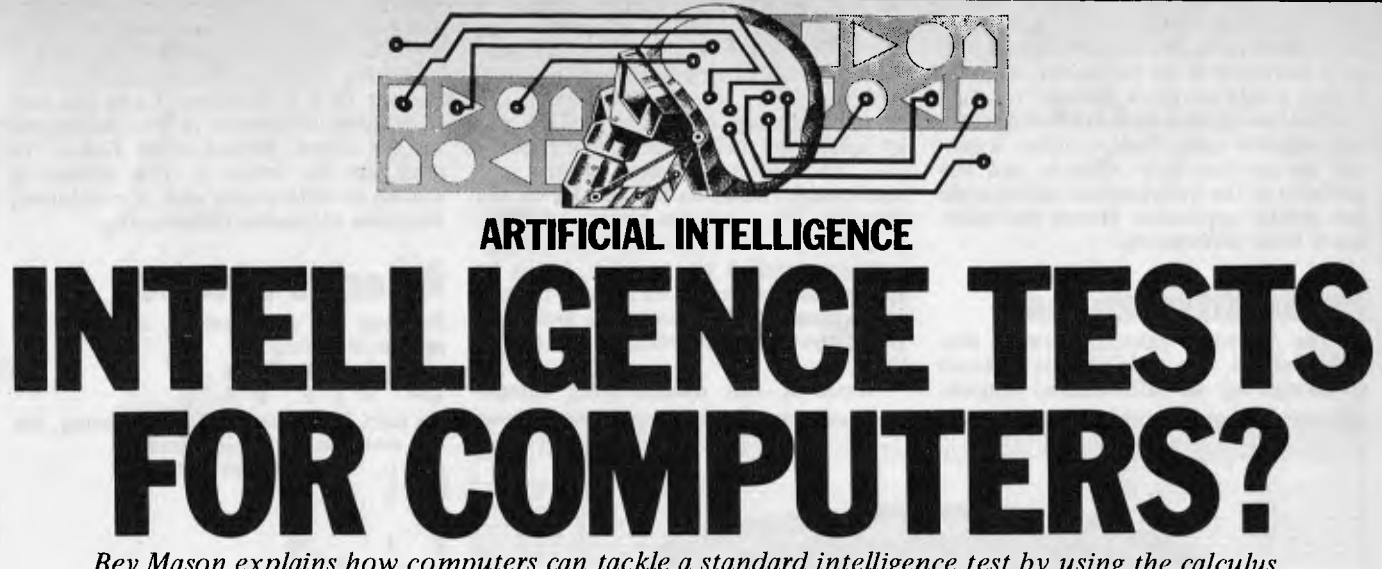

*Bev Mason explains how computers can tackle a standard intelligence test by using the calculus of finite differences, including a program for System 80/TRS-80 computers.* 

We are all familiar with the tests used to gauge intelligence, particularly with children, where the subject is asked, among other things, to deduce the next term in a sequence of numbers. For example, the given sequence might be 1,  $4,9,16, -$  or  $3,5,8,12, -$ . In the first case the series is obviously a sequence of ascending squares, the next term being 25. In the second case, it is easily seen that the difference between successive terms increases by one at each step, and the next term is 17.

A less obvious sequence is  $-1,1,19$ , 65,—, where the next term is 151. Even when the answer, the next term, is known the relationship is by no means obvious. In this case, each term is derived by subtracting four times the square of the term *position* from twice the cube of the position and adding one, ie, the *third* term is equal to 2\*3\*3\*3 —  $4*3*3+1=19$ .

It is interesting to pose the question 'Can a computer be programmed to do these intelligence tests?' When one considers the virtual infinity of relationships which can exist between successive terms of a sequence it would seem that the answer must be in the negative. How can one disassemble the mental processes involved in the `casting around' for a possible relationship, in order to write a program? Also, if a computer can be programmed to accomplish these tests when computers are undeniably *not* intelligent, do the tests really warrant the name 'intelligence tests'?

Before delving further into these questions, let us say at the outset that a computer *can* be programmed to derive the next term in a sequence, or indeed the nth term, forward or backward, and also display the relationship between the terms. The short program at the end of this discussion does just these things. We shall see some further anomalies!

### **A simple sequence**

Let us suppose a child is given the first sequence above, ie, 1,4,9,— and is asked to write in the next term. This looks like, and is, a sequence of squares, the next term being 16. So when the child puts a 10 on his paper he gets no marks and is considered to be little better than an idiot  $-$  perhaps unjustly, as we shall see.

It is necessary to examine the question more closely. We have become so familiar with this type of test that usually only the minimum is stated. Much has to be inferred or `understood'.

The fact that the next term in a sequence of terms is requested indicates a count. What is really being stated is

 $y= 1 4 9$  $n=\begin{pmatrix} 1 & 2 & 3 & 4 & 5 \end{pmatrix}$ 

and it is obvious that  $y=n^2$  and the term for  $n=4$  is 16; that for  $n=5$  being 25 and so on. We could have been asked to fill<br>in the *preceding* terms – ie, those in the *preceding* terms – ie, those corresponding to  $0, 1,-2$ , etc.<br> $y = 4 \t 1 \t 0 \t 1 \t 4 \t 9$ 

 $y = 4 1 0 1 4 9$ <br>  $n = -2 -1 0 1 2 3$ <br>
The spring outpract

The series extends to infinity both<br>ys and the relationship  $y=n^2$  holds ways and the relationship  $y=n^2$ true. However, n is nothing more than a count, simply marking the position of each term and there is nothing in the original question regarding the starting point of the count. In the above example y has a minimum value of 0 and it is convenient to zero the count at that point. Had the given terms been stated as  $9,16,25,$ , we could have written

$$
y = 9 \cdot 16 \cdot 25 = -
$$

 $y = 9$  1625 - -<br>  $n = 1$  2 3 4 5

The next terms would still be 36 and 49 but y would certainly not equal n2. Common sense, or 'intelligence' would have told us to start the count with  $n=3$ rather than n=1. But suppose that the given sequence had been a series of numbers with no immediately recognisable relationship. The zero point, in the absence of any guidance, would have to be positioned arbitrarily. Let us start a new count `p' one position further along:

 $y=149$ 

 $n=1$  2 3 4

p=0 1 2 3

Now  $n=p + 1$ . We can see that  $y=n^2$ therefore  $y = (p+1)^2$ , which simplifies into y=1+2p+p<sup>2</sup>. This is not as immed-<br>iately obvious as y=n<sup>2</sup> but is just as valid. When  $p=3$ ,  $y=16$ , which comes as no surprise.

The child in our example, far from being an idiot, is in fact a genius of rare talent. He had spotted that the relationship between y and p is not only by  $y = 1+2p+p^2$  but also by  $y = 1+4p^2$ p'. In the first *case* the term for p=3 would be 16 while in the second case it would be 10. In the absence of any guidance from the question he plumped

for the `cleverer' answer and wrote '10'. Had the question sought the preceding term, the child would have written 6 and not 0.

It would seem then that not only can this type of intelligence test be correctly answered by an unintelligent computer, but it can also give a damaging and misleading assessment of a child's intelligence. Perhaps it would be more mean-ingful if, in addition to requesting the next term, the relationship used in arriving at that term should also be stated.

Before leaving this brilliant, misjudged and probably unbearable child let us not utterly condemn this intelligence test. The computer arrives at the answer by mathematical (arithmetic) means which can, as will be shown, be achieved by humans fairly simply with pencil and paper but not without (except in the easiest or trivial cases). Instead the human uses intuitive mental processes which are undoubtedly facets of intelligence which can be tested.

We shall see, with the aid of our pro-<br>gram, that it does not matter in that it does not matter in practice where the count is started, whether we count in ones, twos or twenty-threes, or whether the given sequence is three numbers or ten numbers long. It does not even matter if those numbers are generated randomly by our computer! We can still find a relationship between them and state the next (or for that matter the next but sixteenth) number in the sequence.

### **The `other' calculus**

All of the above is by way of being a lead into a small facet of a fascinating branch of mathematics known as the calculus of finite differences. (The nonmathematical reader need not worry. The remainder of the discussion contains only arithmetic and very elementary algebra.)

The more usual infinitesimal calculus deals with relationships between *continuously varying* quantities. It assumes that one variable changes by an infinitesimal amount and studies the effect on related variables. An elementary application is in the calculation of maxima and minima. Thus, given a rela-tionship such as y=81/8x+x/2, it can be shown that y will be at its lowest value when  $x=4.5$ . However, if y represents the number of hours needed for a

job to be done by x men, this method is of no great value. We cannot employ 4.5 men and there is no indication whether 4 men would be more economical than 5. Since we cannot have fractional men, nor negative men, their number x cannot be continuously variable and the methods of the infinitesimal calculus are not strictly applicable. Hence the calculus of finite differences.

### **Finite differences**

In the 'normal' calculus briefly described above, the variable x is assumed to change by an infinitesimal amount Dx to a value  $(x + Dx)$ . By subtracting the initial value x from the increased value  $(x+Dx)$  we obtain the infinitesimal difference Dx. Since y depends on x it also will change, from y to (y+Dy), and by taking the difference we can arrive at Dy. The calculus then studies the relationship between Dx and Dy or the ratio  $Dx/Dy$ , a process known as differentiation. In the same way that the process was applied to x and y, it can be applied to the quantities Dx and Dy and to successive differences: the process is then known as successive differentiation.

When x can assume only integer

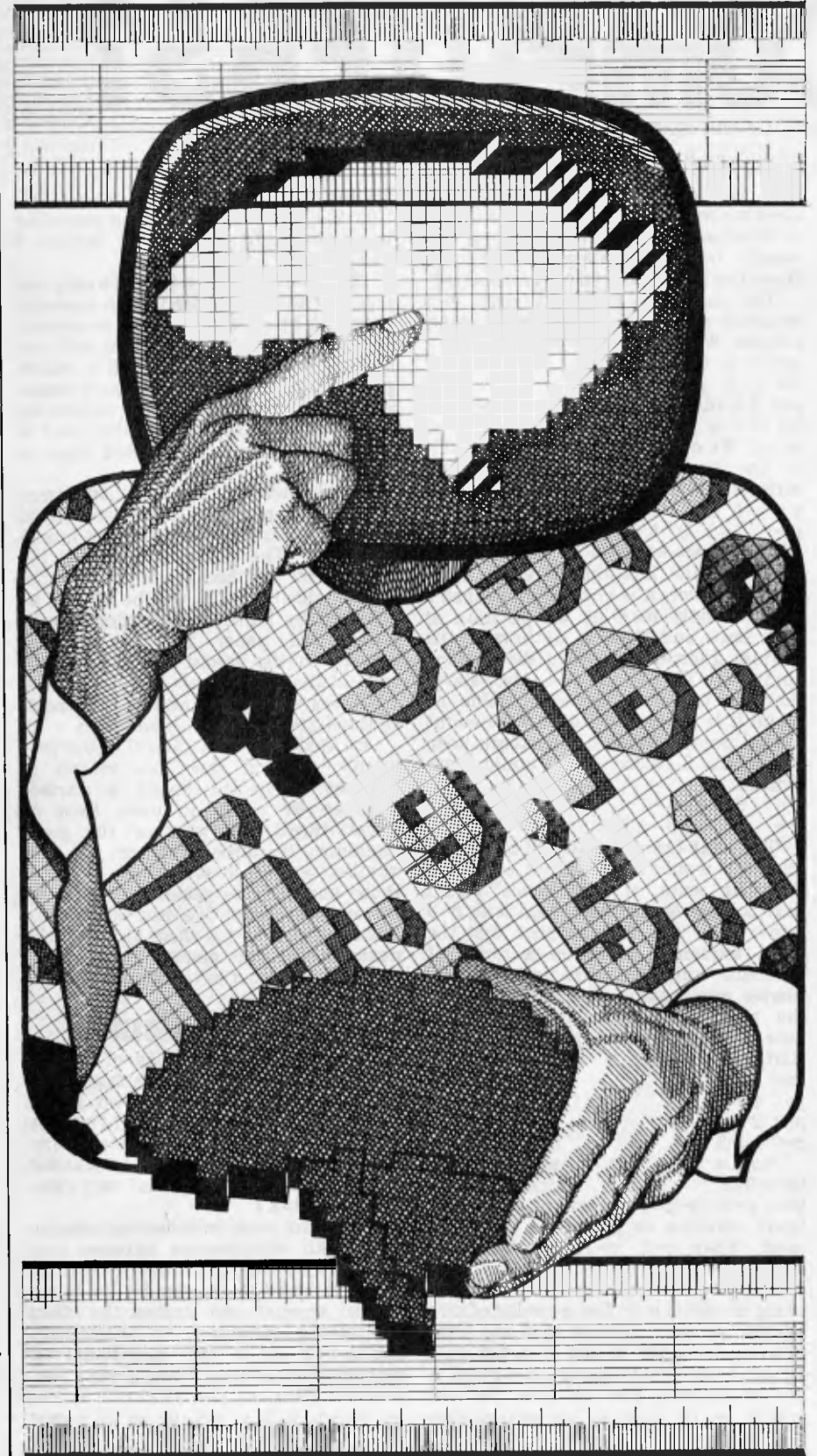

values the difference between one value and the next can only be finite, and is invariably taken to be unity. The difference in x is therefore 1 and the corresponding difference in y is designated by the Greek capital letter Delta. We shall use the letter D. The process is known as differencing and, if continued, becomes successive differencing.

### **A series of cubes**

By way of an example, consider the

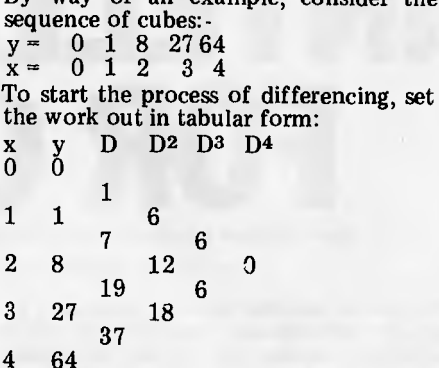

The column headed D is obtained by subtracting each value of y from the next higher value. In a similar way, the column headed D2 (second difference, *not* D\*D) is obtained from the D values, and so on. The relationship between x and y is then given by the top figures in each column starting with the y column:

- $y = 0 + 1D + 6D^2 + 6D^3$  (A)<br>where
- 
- $D x/1$ ,  $D_2^2 = x(x-1)/(1*2)$ ,
- 
- $\tilde{D}^3 = \tilde{x}(\tilde{x}-1)(\tilde{x}-2)/(1*2*3),$ <br>  $D^n = \tilde{x}(\tilde{x}-1)(\tilde{x}-2) \cdots (\tilde{x}-(n-1))/1*2*3$

Substituting these D values in equation (A) we get

 $y = x + 3x(x-1)+x(x-1)(x-2)$  (B)

By substituting in this equation values of x=0 to 4 the original values of y are obtained, as are also those for x=5  $(y=125)$ , and for  $x = -2(y=-8)$ , etc. We know of course that in this example the equation (B) reduces to  $y=x^3$ .

The theory requires only that x should vary in equal steps. However, differencing is done on the basis that the independent variable varies by unit steps starting at zero. If x does not start at zero, or if it increases or decreases by equal amounts other than unity, it is necessary to introduce a further variable, say p, which does fulfill the necessary conditions. It is **a** simple matter to establish the relationship be-

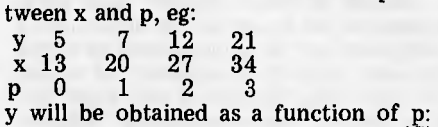

 $y = f(p)$  (C)<br>where  $p=(x-1)$  (T) where  $p=(x-1)$  (C) sought for  $(say)$   $x=15$  it is only necessary to calculate the value  $p=2/7$  and substitute in equation (C).

### **But what use is it?**

Suppose we have obtained experimentally a series of values of y in relation to values of x. If the values of x vary in equal steps we can use the method outlined above to forecast values of y for other values of x. If the values of x are not equally spaced we can plot the points, join them with a smooth curve,

# The information race

conveying information is so vital, Ampec have the fast. quality printers to help you. move wit<mark>h the</mark> time

The Ampec Mercury 8510 provides  $2^{\circ}$ to  $9<sup>1</sup>$   $2<sup>n</sup>$  paper will this and combines a primit. speed  $\sqrt{1/20}$  cps with high resolution<sup>7</sup> graphics  $(144 \times 144)$  positions per square-incl. maximum). It lets you switch select move with the unles.<br>
The Ampec Mercury 8510 provides 2"<br>
to 9<sup>1</sup>2" paper with high resolution<br>
speed of 120 cps with high resolution<br>
graphics (144 x 144 positions per square<br>
incl. maximum). It lets you switch select<br>
fo for unidirectional or bidirectional print<br>and all switches for setup selection are placed together.

For greater capacity and performance at » surprisingly low price you can choose the Ampec Mercury 1550. This high-quab y matrix printer accommodates<br>up to 15%` paper width and can print up to 231 columns at a fast 120 cps.  $\alpha$  and  $\gamma$  peruntiling, quotettly and quot kily produced, is now within your match, thurough the Ampec Mercury matrix. primter range.

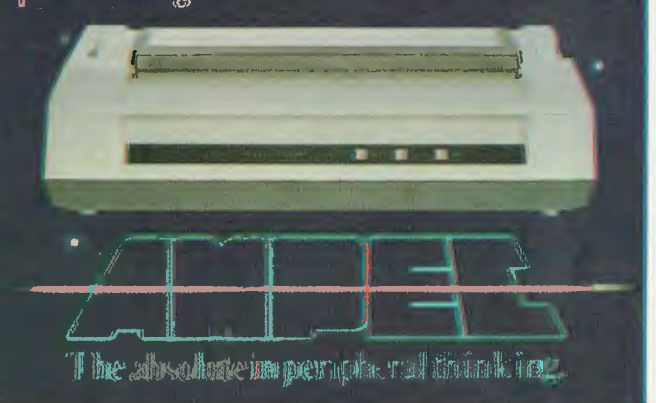

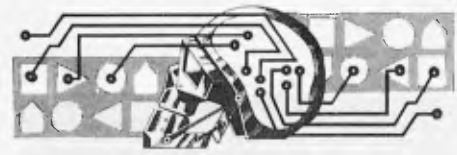

and read off y at standard intervals. The method will then forecast or extrapolate *possible* y values outside the graph. But remember, we get only a forecast, not a certainty.

Suppose our first four results were 0, 1,8 and 27 as in the cube series above. If these were RUN in the program, the computer would correctly forecast 64 and 125 for x=4 and 5 respectively and print the relationship as  $y=x^3$ . However, suppose the value of  $y$  for  $x=4$  were subsequently determined experimentally as 40 and not 64. On feeding the computer the sequence  $0,1,8,27,40$  it will reply correctly with  $y=5$  for  $x=5$  instead of y=125. The relationship will now be printed as  $y=6x-11x^2+7x^3-x^4$ . It can<br>easily be seen that the sequence easily be seen that the sequence  $0,1,\dot{8},27$  can be followed by an infinity of different numbers of which 64 and 40 are but two.

Our child (I thought we had lost him) could have put any number he liked, positive or negative, after the sequence in his intelligence test, and proved that it was logically related to

the earlier numbers. In the `conventional' calculus, the

230 Q = 1<br>240 FOR N1 = 1 TO V<br>250 N2 = N2\*N1

10 INPUT "HOW MANY VALUES ARE KNOWN":V1:V=V1--1<br>20 INPUT "LOWEST VALUE OF X"; X(0)

30 INPUT "CORRESPONDING VALUE OF Y"; Y(0)<br>40 FOR N = 1 to V<br>50 INPUT "NEXT VALUE OF X"; X(N)<br>60 INPUT "NEXT VALUE OF Y"; Y(N): NEXT N<br>70 INPUT "FOR WHICH VALUE OF X IS Y REQUIRED"; X

260 Q = Q\*(P - N1 + 1)<br>
270 Y = Y + D(N1)\*Q/N2: NEXT N1<br>
280 CLS: PRINT:PRINT:PRINT "WHEN X="X"Y="Y<br>
280 CLS: PRINT:PRINT:PRINT:PRINT "WHEN X="X"Y="Y<br>
290 REM 'EVALUATE ALGEBRAIC RELATIONSHIP"<br>
300 C(1,0) = 0: C(1,1) = 1<br>

80 DX = X(1) - X(0)<br>
90 IF X(V)  $\bigtriangledown$ X(0) + V\*DX PRINT "INCORRECT DATA": GOTO 10<br>
100 IF X - INT(X) $\bigtriangleup$ O PRINT "INCORRECT DATA": GOTO 10<br>
120 D(0) = Y(0): N = 1<br>
130 IF N = V + 1 GOTO 180<br>
140 FOR N1 = 0 TO V - N<br>
150

opposite operation to differentiation is integration. One method of finding the integral of a mathematical expression is to plot the graph of the equation and measure, or calculate, the area between the curve and the x axis; Simpson's Rule is a method for calculating irregular areas. It is applied by dividing the area into equally spaced strips, measuring or calculating the length of each strip, and applying a simple formula. It can be programmed into home computers to perform the function of integration. The division of the area into finite steps or strips suggests the calculus of finite differences, and in fact Simpson's Rule and similar methods are derived from that calculus. However, the derivation of Simpson's Rule is too complex to be described here, but its application in computers to calculate definite integrals is simple.

The universe operates in a continuous and smooth fashion  $-$  eg, time and planetary motion  $-$  and the infinitesimal calculus has been universally applied. However, there are those who maintain that the calculus of finite differences offers a more practical picture since the world operates in a digital manner: a view which should be popular with computer people who can more easily appreciate things operating a 'bit' at a time. It is obvious that the number of men needed to do a job, or

the number of bricks required to build a house, must be integers. It is perhaps not so obvious that the `smooth' speed of a car is related to the integer number of engine firing strokes per second: one cannot have a fraction of an explosion. Even the classic problem of water running into and out of a bath could be stated in terms of whole numbers of molecules.

### **When is a random number not?**

When I asked my computer to generate four random numbers between  $\tilde{1}$  and  $20$ it replied with 8,2,5,17. I set them as a series:<br> $y = 8$ 

- $y = 82517$ <br> $x = 0123$ 
	- $\overline{0}$  1 2

and fed them into the program. The computer showed that the numbers are related to the expression  $y = 8-10.5x +$  $4.5x<sup>2</sup>$  and that the next number in the `series' would be 38!

### **The program**

The program is written in Microsoft Basic for use with the Z80 based System 80 computer. It occupies about 1.2k of memory, which could be reduced considerably by compression. In the absence of DIMension statements the size of the arrays  $D(N)$ ,  $E(N)$ ,  $X(N)$ , Y(N) is automatically set to 10 and that of the array C(N,M) to 10\*10. The program will therefore accept a sequence of up to ten numbers, printed, and will require a further 0.8k of memory to RUN. This requirement can be reduced considerably by restricting the sizes of the sequence and of the arrays by including correspondingly suitable DIMension statements.

Lines 10-70 are self-explanatory Line 80 determines the interval of finite differences between the x values. Lines 120-170 calculate the differences between the successive y values, setting the differences as a new series of y values and repeating the process. The intial values of y and of the successive difference series are set into the array  $D(O) - D(N)$ .

Line 180 establishes where x falls on the p scale, zero p falling on the first y value.

Lines 210-270 evaluate the successive terms of the relationship  $y=f(x)$  and add them together to give the value of y.

As described above, the program deduces and evaluates expressions such as:  $y=x+6x(x-1)/1*2+6x(x-1)(x-2)/$ <br>(1\*2\*3)

This expression is equivalent to the much more convenient and understandable form  $y=x^3$ . In writing a program to convert from one form to the other it is necessary to overcome the computer's inbuilt tendency to substitute numerical values for algebraic symbols. After all, the computer was designed to do arithmetic and not algebra.

Lines 300-560 are therefore a rather tedious way of reducing the first untidy algebraic forms into ascending power forms, and printing the result. If preferred, these lines could be replaced with a very much shorter version to print the relationship in the original untidy form. Note that System 80 language P13 means P cubed. **1,** 

*Listing* 

520 IF E(N)<0 GOTO 550

390 N3 = N2<br>400 FOR N1 = N TO V<br>410 E(N) = E(N) + D(N1)\*C(N1,N)/N3<br>420 N3 = N3\*(N1 + 1): NEXT N<br>430 N2 = N2\*(N + 1): NEXT N<br>440 PRINT "Y = ";

450 IF E(0) = 0 GOTO 470<br>460 PRINT E(0);<br>470 IF E (1) <0 GOTO 500<br>480 IF E(1) = 0 GOTO 510<br>490 PRINT "+" E(1) "P";: GOTO 510<br>500 PRINT E(1) "P";: GOTO 510<br>510 FOR N = 2 TO V

530 IF E(N) = 0 GOTO 560<br>540 PRINT "+" E(N) "P["N;: GOTO 560<br>550 PRINT E(N) "P[" N;<br>560 NEXT N

570 PRINT:PRINT:PRINT "WHERE  $P = (X - Y X(0)^{11})'$  DX

# **MORE THAN GAMES FOR VIC\*20**  education

DEAR READER,

WE DON'T SELL THE VIC-20 COMPUTER BUT WE THINK IT IS THE BEST MACHINE FOR FAMILIES THAT WANT TO LEARN ABOUT THE NEW TECHNOLOGY WHILE HAVING A LOT OF FUN.

THE VIC IS A POWERFUL COMPUTER. WE HAVE NOW USED IT TO PRODUCE EDUCATIONAL PROGRAMS THAT MAKE VIC MUCH MORE USEFUL AT HOME OR SCHOOL. ASK YOUR VIC RETAILER TO SHOW YOU VICEDUCATION. COMPARE THE COMPUTER AND THE VICEDUCATION PROGRAMS WITH THE REST OF THE MARKET.

VIC + VICEDUCATION = THE BEST AVAILABLE. YOU PAY FAR LESS AND GET MUCH MORE. REMEMBER WHEN YOU BUY A COMPUTER TO CHECK THE PROGRAMS AVAILABLE. THE REST (WHERE IT EXISTS) AGAINST OUR FEATURES:

- •MATHS AND LANGUAGE DEVELOPMENT FROM KINDERGARTEN TO TEENAGE;
- •PROGRAMS MADE IN AUSTRALIA WITH AUSTRALIAN SPELLING AND TEACHING;
- •PROGRAMS WITH COLOUR, SOUND AND GRAPHICS, THAT ARE FUN TO USE, THAT KIDS WANT TO PLAY OVER AND OVER;

•PROGRAMS THAT COST ABOUT \$14.

rene

MARGARET GRAY AND DENNIS ARGALL

P.S. IF YOU CAN'T GET TO A VIC RETAILER ORDER FROM US BY PHONE DAY OR NIGHT. A THIRTY SECOND MESSAGE TO OUR ANSWERING MACHINE AFTER 9PM WILL COST NO MORE THAN POSTAGE FROM ANYWHERE IN AUSTRALIA. QUICKLY STATE YOUR NAME, TELEPHONE NUMBER, ADDRESS,BANKCARD NUMBER AND EXPIRY DATE, THEN ITEM NUMBERS FROM THIS LIST. PRICE \$14.40 PER ITEM INCLUDING POSTAGE.

M-01 YOUNG MATHS - AGES 5 TO 10 M-02 MULTIPLICATION AND SERIES - 6 TO TEENS<br>M-03 ADDITION,SUBTRACTION AND NUMBERLINE - 6 TO TEENS NEX<sup>PANDED</sup> M-04 ADDITION AND SUBTRACTION TUTOR - FOLLOWS M-03  $\mu$ <sup>00</sup> M-05 DIVISION TUTOR - FOLLOWS M-02  $\frac{1}{10^{10}}$ M-06 MULTIPLICATION TUTOR -FOLLOWS M-02 L-01 Spellstart 1  $\frac{8}{9}$  ages 6 to 9 . L-02 SPELLSTART 2  $\frac{18}{3}$  ONE THOUSAND WORDS IN PROGRAMS L-03 SPELLSTART 3 # FOR VOCABULARY AND SPELLING L-04 SPELLSTART 4 DEVELOPMENT.

Telephone (062) 310494 or write to

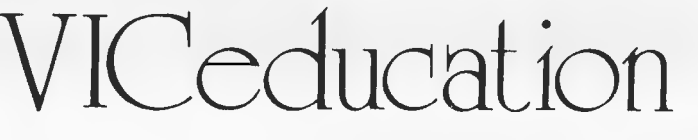

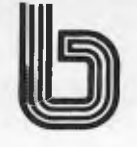

**P.O. Box E230 Canberra 2600** 

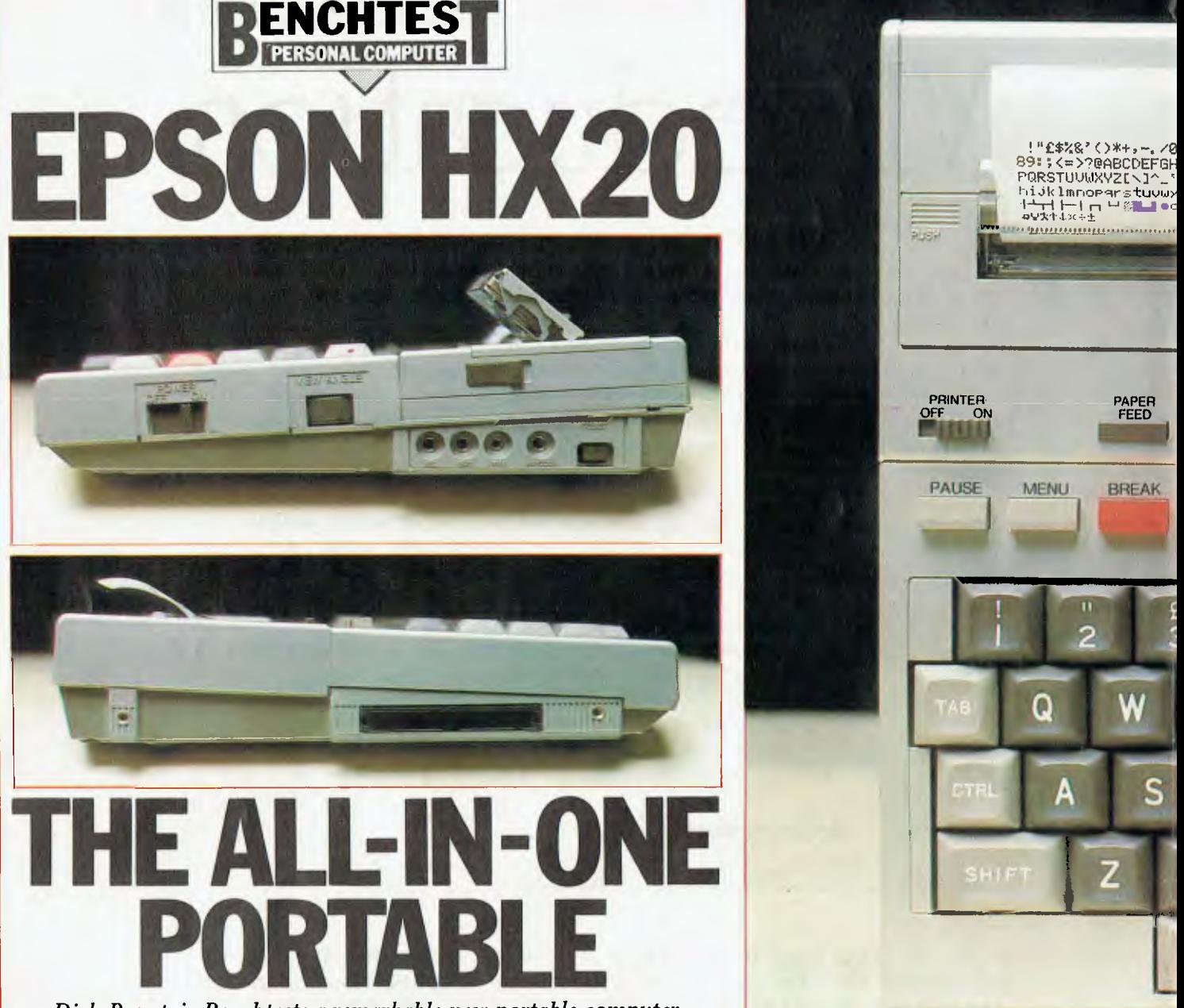

..... .:... .. i. **.ü.<**tT:v:4~i ...:::.:..n N'~ **i...:n'iäcci::ii:;** 

#### *Dick Pountain Bench tests a remarkable new portable computer from one of Japan's most famous manufacturers*

I said my piece on the future of hand- tasks hitherto reserved for mainsheld computers in last month's review of the Hewlett-Packard HP75C and so will not take up space repeating it here. Suffice to say that the subject of this review is the second general purpose fully portable microcomputer to reach the Australian market; by general purpose I mean that it has the speed, memory and other facilities to take on

powered machines and is not limited to mathematically oriented problems.

The HX-20 is also the first computer to be seen here from Epson, the Japanese firm which has achieved a remarkable dominance of the micro printer market in the space of three years. Epson, which is owned by the giant Seiko watch firm, has sold computers in Japan for some time but this is the first to be exported, and it will be followed soon by a series of desk-top CP/M machines.

**PRINTER**<br>OFF OI

**PAUSE** 

ON

MENU

89::<->?@ABCDEFGH<br>PQRSTUUWXVZ[\]^\_'<br>hijklmnoparstuvwx<br><sup>1</sup>+4<sup>1</sup> f=1 m <sup>1</sup> %

PAPER<br>FEED

**BREAK** 

• **TARLEMAN ELECTRONICO** 

#### **Hardware**

As delivered, the HX-20 is a selfcontained battery-operated computer with 16k of non-volatile memory, a 32k

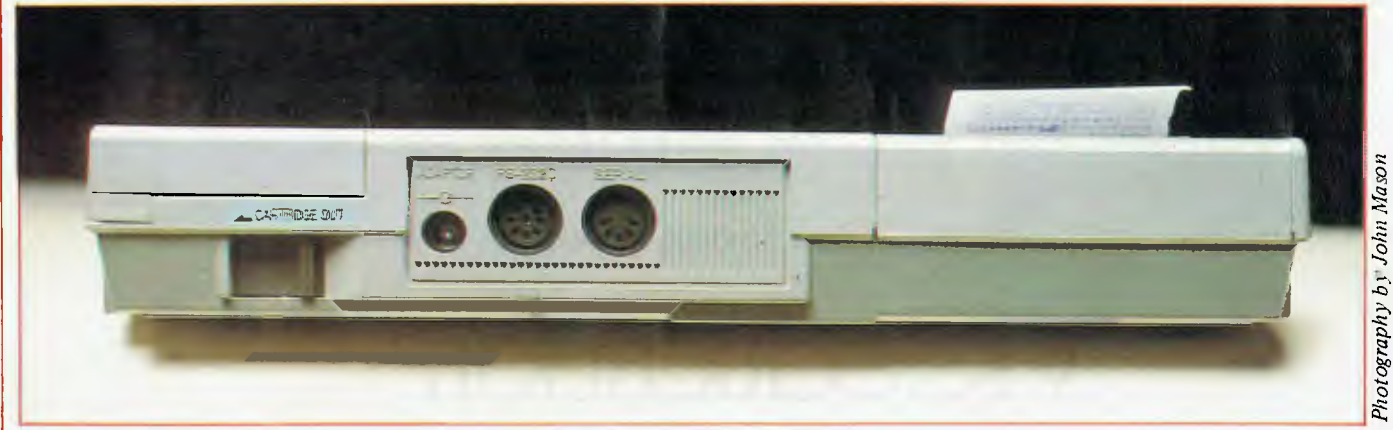

*Side and rear views show various peripheral sockets and controls*
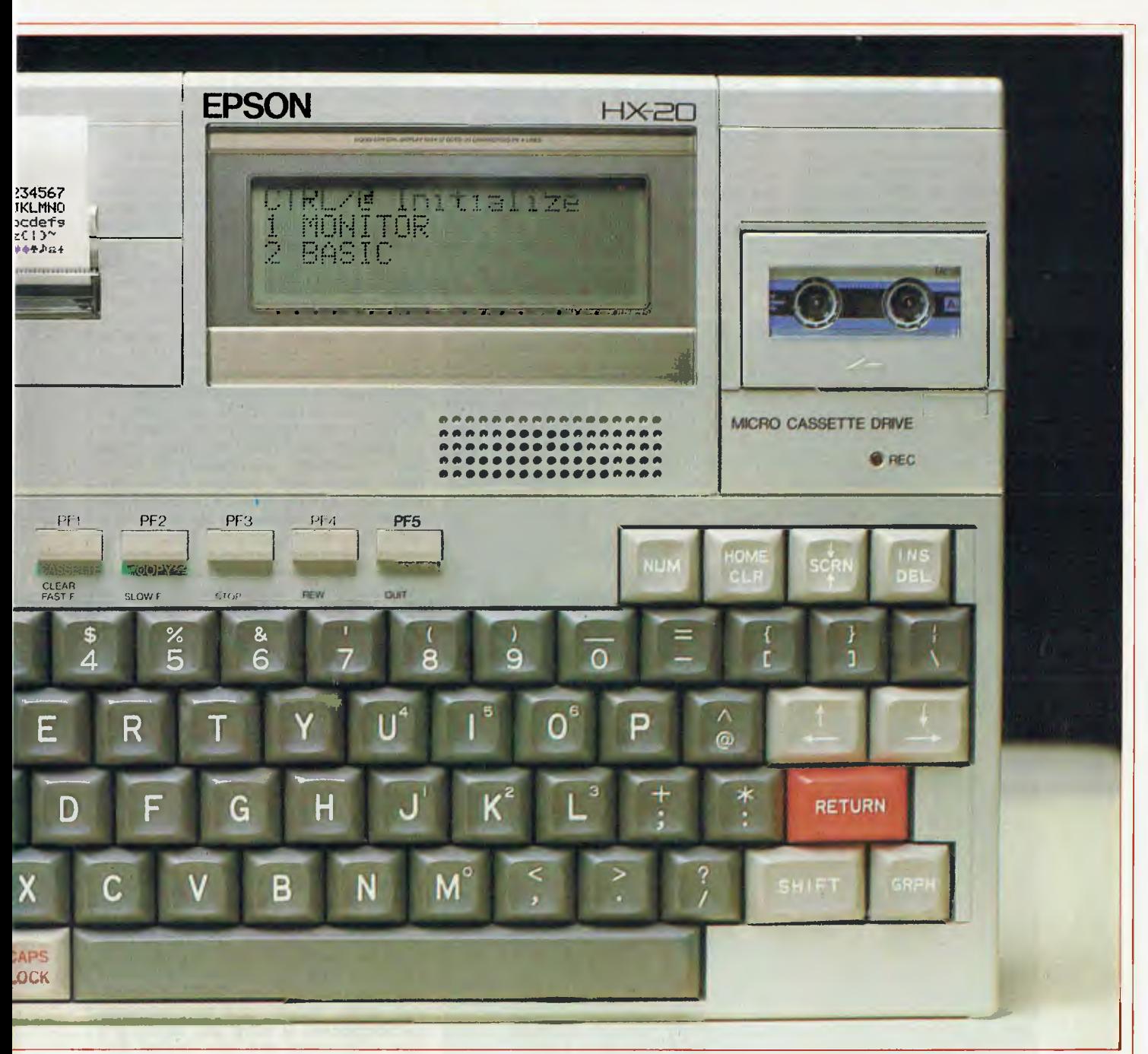

Basic in ROM and built in four-line display and printer.

The outward presentation of the HX-20 is very neat and very Japanese. The case is moulded in that metallised silver plastic which has become a trademark of Japanese consumer electrical goods; the moulding is robust and intricate with many embossed legends and removable panels. All the screws which hold the assembly together go into moulded-in brass collets rather than naked plastic.

The case is exactly A4 sized (the size of this page) and the depth tapers from an inch and a half at the front to two inches at the rear. As you will quickly grasp, this is not a pocket-sized machine nor, at 1.6kg, is it even 'hand-held' in the traditional sense; you would need to support it in a crooked arm. Epson is deliberately calling it `portable' not 'hand-held', but I suspect that 'lapheld' is the way most people will use it in the absence of a table; it will, however, slip into an ordinary briefcase without trouble.

The display is a 20-character by 4-line **LCD** unit (Epson leads the world in production of liquid crystal displays) which has no calculator type annunciators; it is treated exactly like a VDU screen of 120x32 dots. This screen is in fact only a 'window' onto a virtual screen whose size is user definable up to 255 characters by 255 lines and so can be scrolled in all four directions. A most unusual feature of the display is that the angle of view may be changed by adjusting a control on the side of the case; you sit in the position in which you want to use the machine and turn the<br>knob until maximum contrast is knob until maximum achieved. Most previous LCDs can only really he viewed from square-on.

The keyboard is of standard ASCII layout and is not just good for a portable computer but good, fullstop. The keys are of low cushion shaped profile with recessed tops and have full-sized typewriter pitch, travel and a satisfying feel and feedback. The keyboard is fully dehounced and appears to have a type-ahead buffer, which is useful as liquid crystal displays have a noticeable lag compared to a VDU. All the main keys have autorepeat. 'FAB,('TRL and CAPS LOCK

keys are provided, though the latter regrettably has no indicator to show that it's engaged. There is no numeric keypad but a shift key called NUM will turn a block of the main board into one for data entry. Another shift key called GRPH produces block graphics and symbols. •Editing keys include CLR/HOME, INS/DEL and four-way cursor movement, but irritatingly the latter is done by two keys, cursor up and down being shifted. Along the top of the main keyboard are five programmable function keys, the PAUSE and BREAK keys and a key called MENU of which more below. In short this is a keyboard, for the first time on a portable, upon which I'd be happy to type all day. My only real criticism is that the keys are mounted directly onto a PCB which bends slightly under pressure (like the early Acorn Atoms); it would feel more robust if more ribs were cast into the case bottom to support it.

To the left of the display sits the built-in miniature dot-matrix printer. This unit uses rolls of plain paper and ribbon cartridges which are perfect **EPSON HX20** 

Lilliputian copies of the MX-80 ones; the review machine had purple ink in it. The  $2\frac{1}{4}$  paper accommodates 24 characters on a line and it can print the whole HX-20 set including the block graphics characters, as well as performing dot graphics. Operation is either under program control using LPRINT or manual, screen dumps being possible using CTRL and one of the function keys. The printer has its own on/off switch so that

programs which have printer output can be debugged without wasting paper; it also has a manual linefeed button.

Printing speed is not fast at around 40 lines/minute but is comparable to other units of this size, while the print quality is much better than electrostatic `silver paper' printers. Paper rolls are spindle-less and merely drop into a cavity under a hinged trapdoor, while changing cartridges is a cinch. The plain paper rolls are a standard size and so many office calculator rolls should work. They think of everything.

A third type of output is revealed by

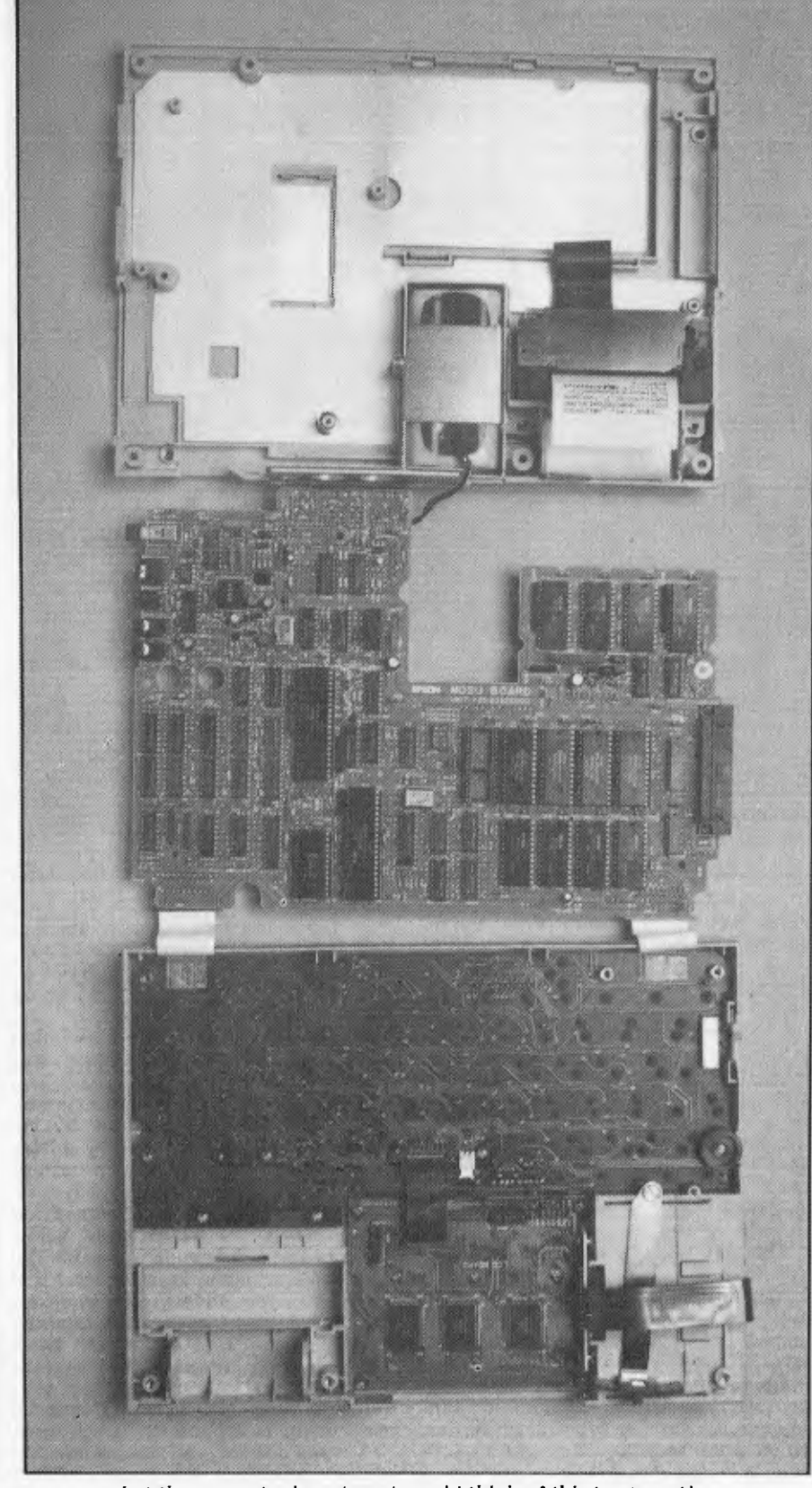

*Not sure what the warranty department would think of this treatment!* 

a grille just below the display. This conceals a piezoelectric beeper which is programmable for pitch and duration.

Around the sides of the case are various sockets for connecting peripherals. The back panel holds two RS232C ports which have different DIN plug connectors. One is for communication with terminals, printers, other computers and modems at up to 4800 baud and has an 8-pin DIN socket. The other is for communicating with a TV or monitor via an adaptor, or to disk drives; it has a 5-pin DIN socket and a maximum transfer rate of 38,400 baud. At the left side is a parallel connector for the expansion RAM box, while at the right are mini-jack sockets for an external cassette recorder with remote control, and a bar-code reader. Finally, a socket next to the RS232 port allows an AC/DC power supply to be plugged in to recharge the NiCad batteries. These have a capacity of around 50 hours (they didn't need charging during this test) and take eight hours to charge; the computer can be used on the mains unit while they are charging but Epson warns not to use it this way once they are recharged as overcharging can shorten their life. I was rather suprised that the HX-20 doesn't auto-power down after a set interval as do most other batteryoperated machines; best remember to switch it off.

The on/off switch is at the right hand side, as is the reset button; the latter is required only when a run-away program does not respond to the BREAK key or the on/off switch, which is only likely with machine-code programs. It does not perform a true cold start (which is done through software) and preserves all memory contents.

On a standard HX-20 the area to the right of the display is blank. It contains a dummy module which can be removed (using a very ingenious lever at the back) and replaced by either the optional microcassette drive or by ROM modules containing software. None of the latter were available for the test but the cassette drive was. This is a digital, not audio, device and uses standard microcassettes. It reads and writes at a fast 1300 baud and gets around 50k onto a 30 min tape. Although it has a tape speed of 2.4cm/s, which is the same as most pocket dictaphone recorders, Epson does not recommend swapping tapes between recorders. A really nice feature is the software tape counter which allows fast winding to the exact location of a program before loading; the tape position at any time can be read by a program. Using this feature cuts the time wasted searching tapes<br>enormously and approaches the enormously and approaches the convenience of disk. The tape drive can be operated manually as well as under program control by pressing CTRL and the first function key. This turns all the function keys into tape deck controls, including one for zeroing the tape counter (which is displayed on the screen in this mode).

;s

~

The ROM packs are unusual in that that they are accessed by a high-speed serial link and are treated, like other serial mass-storage, as a sequence of files rather than as part of the memory-map. They will be available in sizes from 8 to 32k.

Getting inside the case is quite easy and reveals some surpises. It is no surprise that the manufacturing techniques are 'state-of-the-art'. The design is highly modular (the printer comes away as a sub-unit by undoing two screws) and uses two circuit boards, one for the logic and one for the keyboard switches. These are interleaved with sheets of a curious flexible metallised card which doubles as insulation and RF shielding. All intercard connections are by FCPs (flexible printed connectors) which are held by ingenious sliding grippers rather than those precarious sockets used on some units; they can be refitted over and again without damage. An interesting little anecdote; after I took the HX-20 to pieces for that `squashed hedgehog' photograph, I reassembled it and the RAM contents were still intact! The 16k of on-board CMOS memory is in eight 16k chips while the ROM is in four 64kbit chips which are socketed; there is a spare socket for 8k of ROM expansion.

The architecture of the HX-20 is unorthodox, to say the least. It has two CPUs, which are related as master and slave. They are both 6301 CMOS devices of Epson's own manufacture and have 4k of mask ROM and 128 bytes of RAM on the chip; they are reputed to be code-compatible with the Motorola 6800. The master CPU controls memory, keyboard, display, clock and bar-code reader using the external ROM while the slave CPU controls the printer, cassette recorders, RS232 and high-speed serial ports and low-battery power-off function using its on-chip ROM. Most unusually, the two CPUs talk to each other by the 38,400 baud serial link rather than parallel. One consequence of this is that the memory map is, to say the least, complicated.

There are plenty of other oddities which space prevents me from describing; one I must mention is that both processors go into a `sleep' state to save power when not being used and must be woken up when required. A glance at the Benchmark timings will show that they are by no means fast (50 percent slower than the HP75C) but are no disgrace.

The overall impression given by the HX-20 hardware is that here is a level of professionalism in design and manufacture which would give me nightmares were I an occidental computer manufacturer.

## **Firmware**

The HX-20 operating system sits in ROM along with the Basic. Since all file handling for the cassette drives is done through Basic the operating system has very little to do with the user; it is res-ponsible for the Menu selection function, managing the partitioned memory, cold and warm starting Basic (which includes setting the system clock) and responding to requests for manual control of the printer and cassette drive. Entry of machine code programs is done through a separate monitor which runs under the Menu function.

When you switch on the HX-20 the first reponse is always to present the menu on the display. The very first time you do it, it reads: CTRL @ Initialize 1 MONITOR

2 BASIC

What this means is that to perform a cold start (which clears all memory contents and allows setting of the system clock) you must press CTRL @. Cold start also sets default values for user RAM size, amount of RAM file space and assigns 10 Basic keywords to the function keys. If you do this you will be prompted for the time and date; once you've entered these you will be returned to the above menu. You now have a choice of pressing the 2 key to enter Basic or 1 to enter the monitor.

Later on, when you have written some programs, up to five of these may be added to the menu so that they can be run immediately upon switching on the machine. The user RAM is divided into five partitions, called P1-P5, and each one may contain a separate program (or none). The partitioning is totally transparent to the user and you will only know it's happening if the total size of all your programs exceeds the total user RAM.

Unlike the Sharp and HP machines, there is no calculation mode; to perform calculations you must enter Basic and use PRINT 2+2, etc. Time and date can be displayed by pressing SHIFT and function key 1 from Basic but there is as far as I can discover no alarm function nor any of the sophisticated calendar functions of the HP75C; you can of course write your own alarm routine using the beeper.

Basic can be warm-started at any time (you must BREAK out of any running program) by pressing the Menu key; this returns the menu to the screen, and resets the default values for various system parameters such as the size of the screen but doesn't wipe out your programs. When you re-enter Basic, though, it is always into partition P1 no matter what you were in before warm start. In case you're wondering, no, you don't have to warm start to change program areas; that can be done from within Basic or even from within a program by the LOGIN x command which puts you into Px.

The monitor is quite a powerful program which has the ability to set breakpoints and change the contents of processor registers as well as the usual functions of dumping and changing blocks of memory and loading and saving binary files to tape. Coupled with the Basic MEMSET command which allows you to reserve space below Basic for machine code programs (the manual continually refers to them as `Assembly Language' programs) this would be a very useful facility if only the instruction set were to be found anywhere in the documentation, which it isn't. If it is true that the processors are 6800 compatible this may not be a problem; I didn't have the time or the 6800 experience to find out.

One very neat feature of the monitor I should mention is the K command which lets you set up a 'boot' program which is automatically executed when power is switched on; if you wish it could be Basic itself so that you bypass the menu.

The amount of memory available to the user on the HX-20 is a whole story in itself. It depends not only on the setting of MEMSET but on space allocated for RAM files (see later) for strings, and on the size of the screen which you've defined. Of the 16k stan-

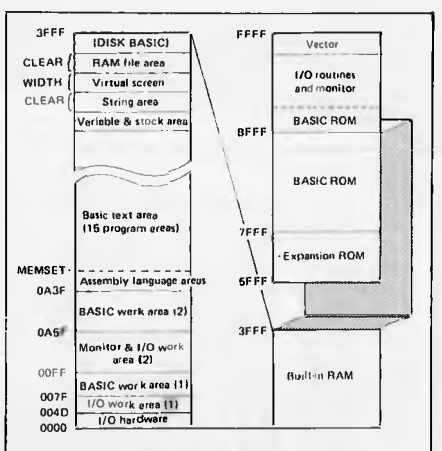

#### *Master CPU Memory Map*

dard memory, the bottom 2624 bytes are used by the system (so this is the minimum value for MEMSET) and the most which can be allocated to Basic programs is 13,398 bytes with a 20x4 screen and no string or RAM file space. On warm start the default memory size is 12,891 bytes; adding the expansion memory pack would give 29,275 free bytes so the HX's advantage over the HP785C is not quite so great as it first appears in this respect.

Although the business of controlling screen sizes and graphics modes is done from Basic I propose to deal with it here since the default values are set by the operating system.

There are two different screens available on the HX-20; a text screen and a dot-addressable graphics screen. There are two devices on which these screens can be displayed, namely the built-in LCD and an external TV or monitor. The text screen can be a `virtual screen' bigger than the device, so that the physical device is a moveable window onto it. On the LCD both screens can be displayed superimposed on one another; on the TV you can show only one or the other but the graphics can be in colour. When you have picked the bones out of that lot you will realise that there is much to learn about the HX-20 screen, and I don't propose to teach you all of it here.

The size of the text screen is set by the WIDTH statement; for the LCD it can be up to 255x255 depending on available memory. For the external TV the limit is  $40x\overline{37}$ , of which the actual screen shows 32x6 lines. Since the TV adaptor was not available for test I'll concentrate on the LCD. When the cursor reaches the edge of the actual screen it `drags' the window with it to the edge of the virtual screen. Alternatively you can move the window itself using control characters, in which case the cursor stays where it is. The cursor or ,the window can be sent to any point on th virtual screen using LOCATE or LOCATES x,y. It is possible to define margins round the actual screen so that that cursor starts to `drag' the window before it reaches the edge; this makes life much easier as you can see if you're going to overwrite anything so the system defaults to a margin of four characters unless you tamper with it. In practice you soon get used to moving this window in two dimensions over a bigger screen and it becomes second nature. In Basic an excellent full screen editor is provided (with insertion and

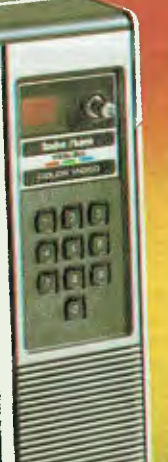

## **Choose the System the Experts Are Raving About - Tandy's TRS-80 Color Computer!**

e *ColorComputer is THE* best *buy in the market today. it's jam-packed with hardware capabilities and the graphics commands of Extended Color BASIC are excellent. Look at it!"* 

— William Barden, Jr., Author

*"Tandy's Extended Color BASIC is a breakthrough in colour graphics for personal computers. It's fast, easy-touse, and capable of producing striking raphics."* 

— Stan Miastkowski BYTE Magazine

*"Anyone seeking a machine that will serve well as a teacher and a base for a home communication and entertainment centre will find the TRS-80 Color Computer a strong contender,"* 

— Carl Warren *Popular Electronics* 

"The *TRS-80 Color Computer has the most potential of any computer on the market today; more versatile, more expandable, easily interfaced, and easier to use — bar none!"* 

—H.C. Pennington, Author

Instant Fun and Games! Just plug-in a Program PakTM for exciting game action! Our TRS-80 Color Computer connects to any standard TV set.

Expand At Any Time. Add a disk drive for only \$699,<br>and get 156K-bytes of on-line<br>storage. Add more memory, a

printer, and other accessories, too.

See It Today! Come in for a demonstration at a Tandy Computer Centre, store or dealer near you.

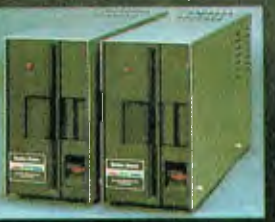

I

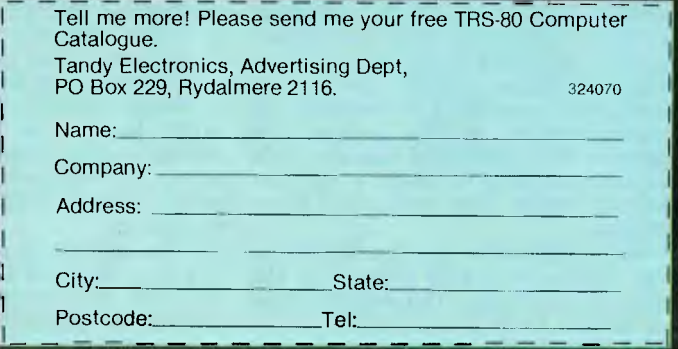

The experts agree ... the Tandy TRS-80<sup>®</sup> Color Computer lets you create spectacular high-resolution colour graphics at an amazingly low price!

A Programmer's Dream at Only \$849. Our 16K Color Computer with Extended Color BASIC uses one-line commands to make the creation of sophisticated graphics easy. Now you can produce colour diagrams, business and engineering charts, even simple animation with a screen resolution of up to 49,152 programmable pixel points (256x192). You get eight vivid colours, sound, a 32x16 screen format, editing, user-definable keys, error messages, PEEK, POKE, a built-in RS-232 serial interface, and much more.

We Don't Skimp on Documentation. Our easy-tounderstand tutorial manuals on our Standard and Extended Color BASIC will quickly have you using the full potential of your TRS-80 Color Computer.

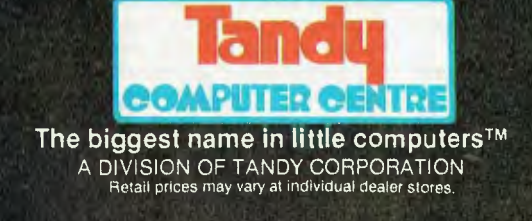

## **EPSON HX20**

deletion) so if you define a big enough virtual screen you can scroll upward through a listing or re-use commands previously entered. In doing this it pays to be careful that nothing else is lurking on the same line but off the screen!

The graphics screen is 120x32 dots for the LCD and 128x96 mono or 128x64 in four colours for the TV. If you use colour, however, a bizarre addressing mode prevails where there are 64 physical dots vertically but 96 addresses, so that either 0,0 or 0,1 will light the dot at 0,0 but only 0,2 will light 0,2 and so on alternately. Personally I never cared much for colour anyway, sniff.. .

## **Software**

Epson's Basic (originally called MFBasic but now EBasic) is a pretty substantial implementation of the language. It is much more orthodox and Microsoft-like than HP's 75C Basic but lacks the latter's modular programming facilities.

To write a program, select Basic from the menu and then either write it in P1 which comes up automatically or LOGIN to one of the other areas. AUTO line numbering, DELETE and RENUMber are all provided. To copy a program to another area use PCOPY x. If you wish your program to be added to the menu then TITLE it and it will automatically become the next item; the menu number is not necessarily the same as the P number but making a menu selection puts you into the right partition anyway. A program with a title cannot be NEWed or over-written until you give it a null title with TITLE "", which affords very valuable protection. STAT gives the title and size of a program and STAT ALL gives this for the whole lot and throws in the value of MEMSET and the RAMFILE space; a nice touch for homesick CP/M users. The function keys are easily set up by 'KEY number, "string" ' and the assignments can be inspected with KEY LIST or KEY LUST for hard copy.

Error messages are rather more terse than I would like, but at least they have some mnemonic value and are not mere numbers; eg, SN ERROR (syntax), PP ERROR (protected program). There are over 60 of them including the intriguing `Unprintable error'!

The HX can handle decimal, hex and, surprisingly, octal integers plus single and double precision (16 digit) reals. Variable names are up to 255 chars with a whacking 16 significant which should be enough even for the purist. Full type conversion functions are provided, type being indicated by the suffixes  $\%$ ,  $\frac{1}{2}$ ,  $\#$  and  $\%$ . Arrays may have more than two dimensions.

The Boolean operators are remark-<br>le for the inclusion of able for the inclusion of IMP(implication) and EQV(equivalence) in addition to the normal AND, OR, NOT and XOR.

Most of the rest is standard Microsoft, a single line DEF FN and IF... THEN... ELSE and the normal string functions including INSTR.<br>INPUT is supplemented by LINE INPUT is supplemented by LINE INPUT, which takes 255 characters INPUT, which takes 255 characters<br>without delimiters, and the unusual

INPUT\$ which reads a specified number of characters from the keyboard or a file and waits until they're all delivered. A powerful PRINT USING is supported to format numeric output. Error trapping by ON ERROR GOTO/GOSUB is included, too.

File handling is fairly orthodox, with couple of nice flourishes such as LOF, a function which returns the byte length of an open file. The latest thinking on device independence has implemented; files 'descriptor' in the format 'devicename: filename' (filename optional) and can be directed to another device by changing the name. Recognised devices are keyboard, screen, tapes, ROM packs, RS232 ports, and internal printer; floppy drives are not recognised as a new Disk Basic will be required to run them.

Program files may be saved in two forms — compressed binary or ASCII. forms – compressed binary or ASCII.<br>All the files so far mentioned are sequential. Random files are supported in the form of RAM files. These sit in memory and can be written and read randomly by a program from any of the partitions as they occupy their own protected area. This area is set aside by issuing a CLEAR statement; as well as clearing numeric variables this can take parameters which set the amount of string and RAM file storage. Once allocated, individual files can be defined in this area using DEFFIL, which sets the record length and the offset in bytes from the beginning of the RAM file area of the first record. Data of any type may be mixed in one record. As RAM files do not have names it's up to you to keep track of what starts where; there are no absolute addresses to remember, only offsets. They are very handy for permanently storing look-up tables of much used constants or conversion factors as a means of passing parameters between programs.

Finally, while on the subject of storage, the cassette control statements are exceptional. TAPCNT is a system variable which keeps the tape counter reading. WIND xxx fast winds the tape to any given place xxx and MOTOR switches on or off an external cassette recorder. FILES will give a directory of the names and types of files on a tape, or any other storage device including a ROM pack.

The graphics commands are confined to PSET to plot a point, PRESET to unplot it and LINE to draw lines, plus a function POINT which tells if a given point is lit.

All considered, this is a very powerful Basic, biased if anything towards business use. It will be immediately<br>familiar to programmers used to to programmers used to MBASIC, which is no bad thing.<br>No applications software

applications software was supplied with the machine, which was one of the first final production models with export ROMs in this country.

### **Documentation**

I was supplied with a Xeroxed copy of what looks like a fairly finalised user's manual and the technical manual. Both' are excellent, somewhat to my disappointment as I have relied for several years on Japanese manuals to inject a little humour into otherwise turgid Benchtests. These really are different. For a start they're in English with only the very occasional hint they've been translated.

The user's manual starts with a straightforward and comprehensible account of the machine's features and how to get it running. This leads on to the main section on EBasic which is laid out in the same format as Microsoft's MBasic manual and is clear and comprehensive. There follows a good chapter on machine code programming (apart from the aforementioned absence of instruction set) and file handling. It ends with numerous appendices of character codes, control codes, error messages and an index by function of the Basic reserved words and functions. There is no alphabetic index to the whole manual, though.

The technical manual is remarkably detailed, going through all the hardware down to the signal and timing level and ending with full maintenance and repair instructions which are intended for the dealer and repair shop. If you're a hardware junkie make sure you get this manual as well as the user one.

To summarise, a quantum leap forward from the stereotype of inscrutable Japanese documentation.

### **Expansion**

There is room for 8k more of ROM on the main board, which may be used for alternative language character sets. An expansion module which fits externally onto the left side of the machine contains 16k of RAM and a further 16k ROM.

ROM modules which fit in the place of the microcassette drive are somewhat different from ordinary ROM in that they are treated as file-oriented readonly mass storage.

A TV/monitor adaptor should be available by the time of the launch in February, and a bar code reader for stock control applications is also pro-

#### **Technical data**  Processors Dimensions Weight Power RAM ROM Display Keyboard Printer Ports Language Twin 6301 (CMOS) 0.6MHz 290mmx215.5mmx44mm 1.6kg Rechargeable Ni/Cad cells 4.5-6.0V 16k CMOS standard. 32k expanded 32k 20 col x 4 row LCD; 120x32 dot graphics ASCII standard 68 keys, including 5 programmable function keys Micro dot-matrix 24 chars/line, 144 dots/line, 150ms/dot line. RS232C up to 4800 baud, High speed serial up to 38,400 baud EBasic Australian Personal Computer Page 35

# NOW AVAILABLE FROM CASE THE STAR **8Ocps PRINTER FOR UNDER 5500**

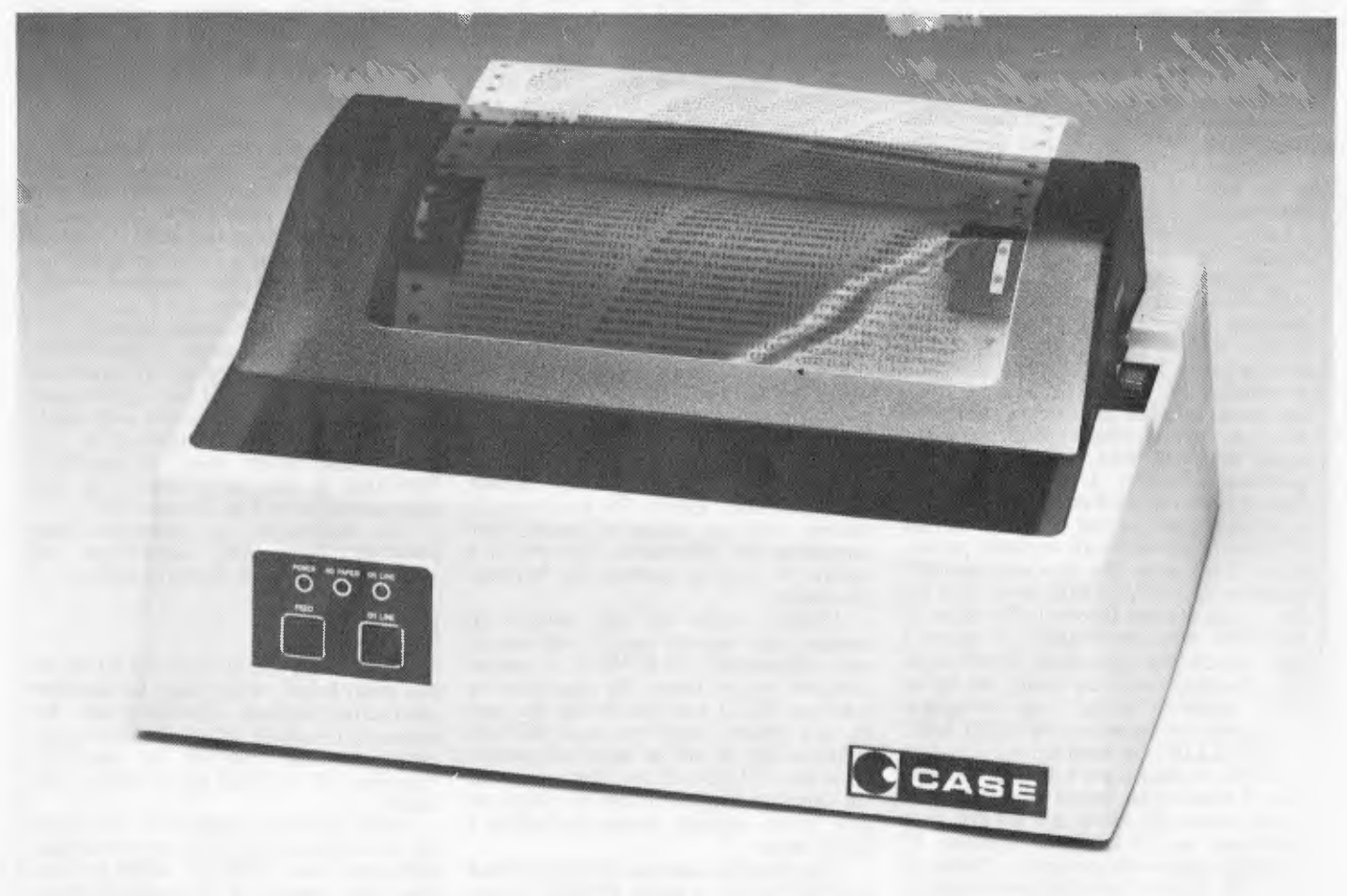

## **The CASE STAR**

- 80 cps Bi-directional, Logic Seeking.
- **Tractor & Friction Feed standard.**
- 80, 96, or 132 Characters/Line.
- Double width & Graphics Characters.
- Programmable Line Spacing.
- Vertical Forms Control.
- Parallel & Serial Interfaces ex stock.

For full details on the STAR and other CASE products phone Sydney (02)438 2400, Melbourne (03)233 6255, Adelaide (08)271 4299, Brisbane (07)376 2830, Canberra (062)51 371 1, Hobart (002)34 4522, Perth (09)325 1344, or post the coupon.

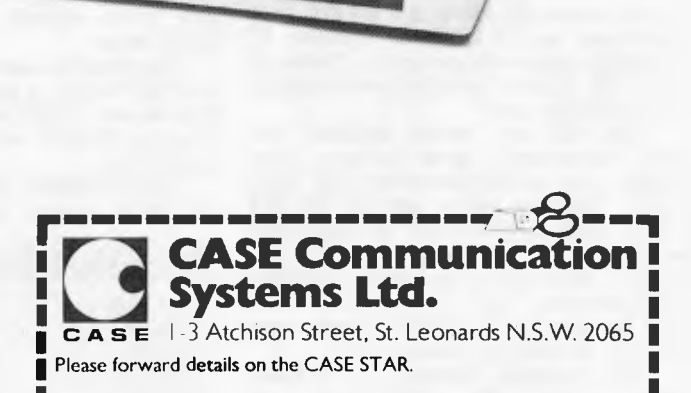

Name:

Conquiny

Artifices.

~.

П

Post Code

Phone'

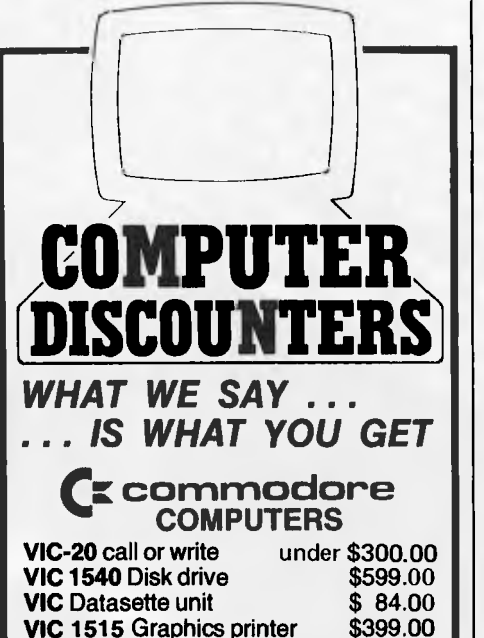

**VIC 1515** Graphics printer \$399.00 VIC **1010** Expansion module \$169.00 VIC Games Cartridges \$31.00 ea.

*PLUS* 

All **VIC SOFT** games available: write or call for our prices.

## **A ATARI' COMPUTERS**

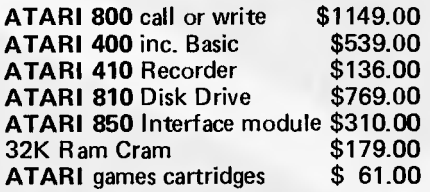

Call or write for other **ATARI** prices.

- These prices are current at time of going to puolication and could be subject to further change.
- Payment by Bankcard, cheque (allow 5 days for clearance) or money order.
- Allow two weeks for delivery from date of order.
- These products were all in stock at time of publication. No responsibility **is** taken for late delivery due to suppliers being out of stock.
- Money back guarantee on all hardware and unopened software if not satisfied.
- ALL PRICES INCLUDE TAX.

FREIGHT CHARGES Under 5kg add \$5.00 5kg to 10kg add \$7.50.

## **COMPUTER DISCOUNTERS**

**GPO BOX 4475, SYDNEY 2001 NSW PHONE: (02) 232 7704** 

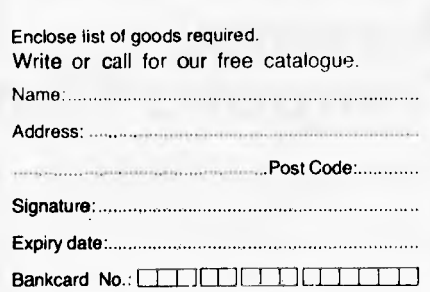

# **EPSON HX20**

mised which will be HP compatible. The RS232 interface can be used to attach a full-sized printer such as Epson's own MX-100 for which the protocols are built-in (though the interface is programmable to accommodate other devices). An acoustic coupler, the CX-20 will be available next year though Warburton Franki, Epson's Australian distributor, assures us that most commonly available couplers would work with the HX-20 making it a powerful roving terminal for sales teams and the like.

Floppy disk drives are to be produced; twin 51/4in drives with 328k per drive. They will be controlled by the TV adaptor, but don't expect to see them before 1983.

An obvious question given the excellent keyboard is 'Can I wordprocess on it?' The answer is probably. Warburton Franki are talking to both Epson USA and UK who are both developing applications software. More than that **I** cannot tell you.

Other software products which are in preparation include a spreadsheet program called 'Epsoncalc', a Sales Order package which takes orders, gives receipts and can communicate to the base computer, and 'Personal Office', which is a calendar/diary/alarm program with card file style data storage facilities; this should close the gap with the HP75C referred to above.

## **Conclusion**

**<sup>I</sup>**feel rather shell shocked having reviewed the HX-20 so soon after the<br>excellent HP75C. Both machines Both machines advance the art of portable computing beyond recognition  $-$  if in subtly different directions. The Epson is rather more like a conventional desk-top micro in its functioning than the HP is. It is aimed either at the business user who will buy ready made software on tape or in ROM packs, or at the ownerprogrammer who will write most of his/ her own software. There is not much you can do with the naked machine unlike the HP which has lots of 'supercalculator' firmware for the busy executive. On the other hand, the Epson is at least the equal of the HP in power and leaves it standing in the quality of its keyboard and the convenience of its

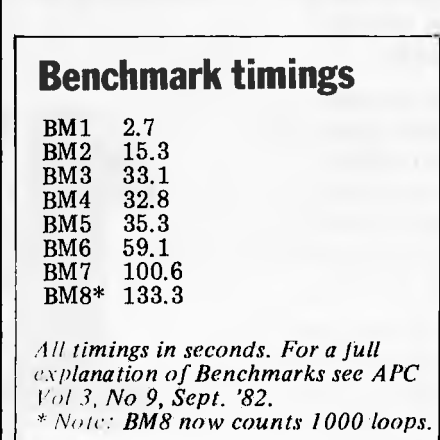

built-in printer and tape drive. It is also cheaper.

When a decent word processing package can be had for it then writing on the train or aeroplane can become an affordable reality at last, even if you do have to take it home to print it. For journalists and for business letters 32k is quite enough memory for away-frombase use to be a practical proposition.

For tasks such as stock-control, sports result calculations, and sales records as well as general engineering and scientific work it is an excellent tool and an impressively well made one at that. Given Epson's market penetration (how many computer shops do you know who don't sell Epson printers) **<sup>I</sup>** expect to see a lot of them about in 12 months' time and this also bodes well for a supply of third party software; from previous experience of Japanese f.rms I wouldn't expect a lot of software support from the manufacturer but Epson does seem to be trying to do things differently. The choice of a 6800 look-alike chip is rather unfortunate as it will definitely hinder the conversion of many existing programs but **I**  expect it to open up whole new areas of applications where this is not so relevant.

**I** wouldn't mind finding one in my stocking, anyway.

## **Prices**

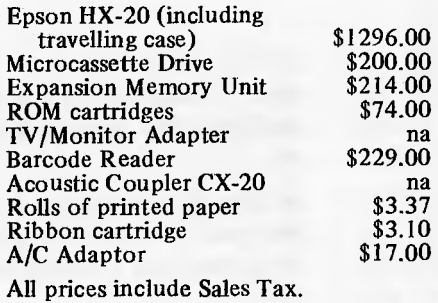

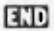

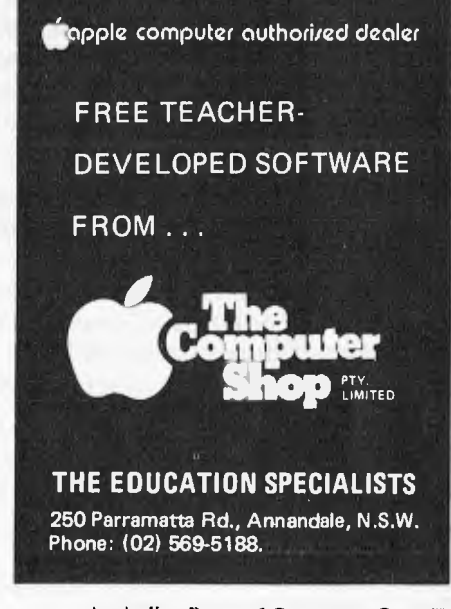

# **THERE'S NOTHING LIKE GETTING YOUR HANDS ON IT!**

*Australian Personal Computer* **is the largest-selling microcomputer magazine in Australia. We must be doing something right. But even** *APC* **has its limitations.** 

**Touch the keys in the picture. Nothing happens, right? There just isn't any substitute for hands-on experience of new and exciting machinery and software.** 

**The 1st Australian Personal Computer Show next March will be the largest and most exciting microcomputing exhibition ever held in Australia. Almost every big name (and a lot of smaller ones) in the microcomputer industry will be represented. Features will include the very latest software and add-ons for popular** machines, computer **chess competitions and an opportunity for you to challenge a micro to a game of Scrabble.** 

**From the business angle there's more demonstration machines and business software than you could get to see in a year at your own office. But you needn't risk divorce to evaluate them .. . your wife (or husband!) and the kids can be looking at the vast array of home and educational micros on one of the other stands.** 

**In short, The ist Australian** Personal Computer Show will have something for everyone to get their hands on. Can you really afford *not* to be there.

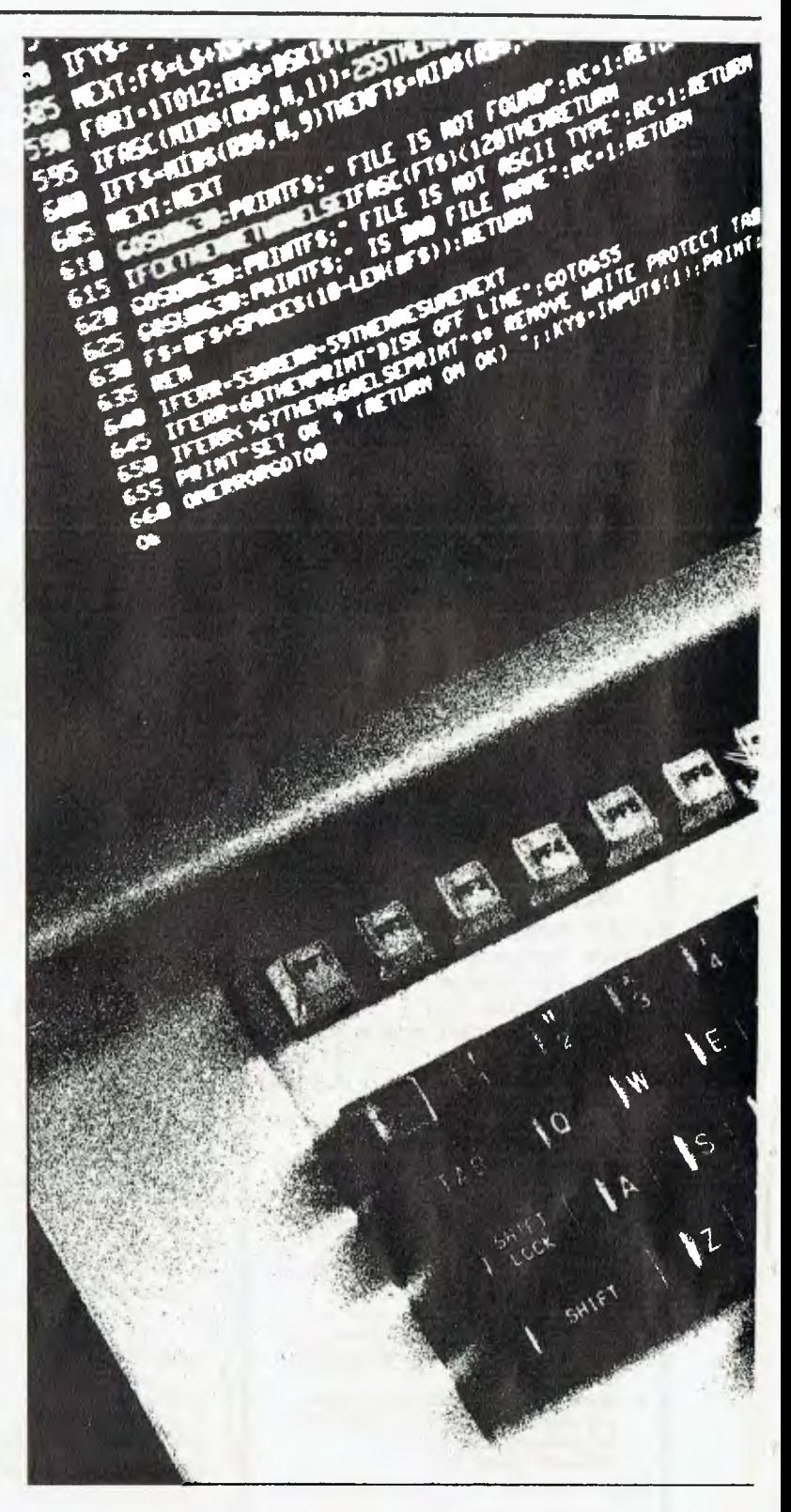

**The 1st Australian Personal ComputerShow Centrepoint Sydney**  ■ **10-12 March <sup>1983</sup>**

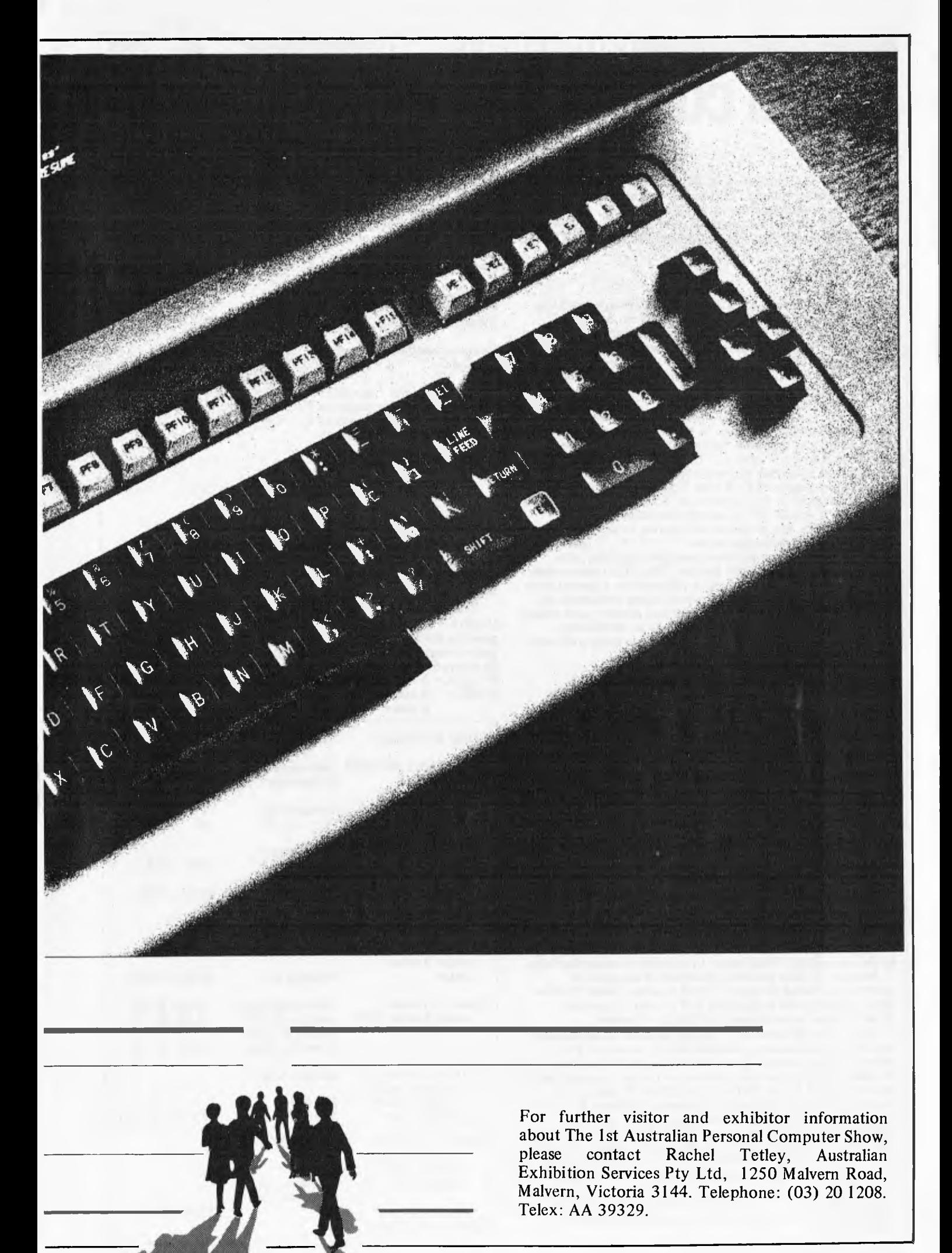

## CALCULATOR CORNER

# **PC-1211 COMPLEX ARITHMETIC**

**The new HP-15C, reviewed in this column in September, has built-in complex number arithmetic — probably for the first time on a programmable. It is quite possible, however, to program this feature on most machines, and the following is a particularly nice implementation for the Sharp PC1211 by John Kerr.**  *Dick Pountain* 

This program converts the 1211 into a calculator operating on complex numbers. It is run in the DEF mode. `shft Z' creates storage space for up to 18 complex variables, labelled 'A' through `R'. The assignment statements allowed have the general form

variable name (A... R) shft =operand enter operator enter operand enter operator enter

operand enter enter

Operands are of two types. A type 1 operand is a variable name, which may be preceded by either or both of the monadic operators  $\hookrightarrow$  and 'C'. These denote complex negation and conjugate respectively; eg, `—CF' represents minus the conjugate of F. A type 2 operand is a numerical input. Examples:  $3-j4$  is entered as '3 shft J-4';  $5 \angle -53^{\circ}$  is entered as '5 shft K-53' (although the latter assumes DEGREE mode, the program will operate in any angle mode). Legal dyadic operators are  $\cdot$  +',  $\cdot$  -',  $\cdot$  \*',  $\cdot'$ ' and  $\cdot \wedge'$ . The first four of these represent complex addition, subtraction, multiplication and division. The fifth raises a complex number to a real power; it is followed by a special type of operand (a REAL operand), which is any arithmetic expression. Dyadic operators all have equal priority, and evaluation proceeds from left to right (there is no bracketing facility). Monadic operators have a higher priority and must not be followed by 'enter'.

Several types of prompt are used. These are:

> Begin entry of calculation

# For entry of an operand

For entry of an operator, or final 'enter'

- Rectangular notation; entry of second component
- Polar notation; entry of second component

The calculation buffer has 32 stages. Type 1 operands and REAL operands occupy one stage; type 2 operands require two, as does the final operand in a calculation, regardless of its type. If the calculation is not terminated (by final 'enter') before this buffer is saturated, the computer automatically suspends input and calculates and displays an intermediate result. To continue the calculation, press `enter' then input the next operator symbol. This continuation is also permitted when the partial result has been ordered manually.

Memory recall uses the defined program 'L' (for 'look'). For example, `F shft L' brings the content of memory F to the display. Results are always expressed in rectangular notation, but a result displayed by a memory recall or assignment statement can be converted to polar form by `shft SPC' (the internal representation of the number is unchanged by this operation). Press `enter' to return to rectangular form.

Program `L' also provides the effect of *assignment operators* as found in Algol: 'F shft L enter / enter G enter enter' performs the assignment  $F = F/G$  and, in general, `F shft L enter' is equivalent to 'F shft = F enter'.

Any of the 18 labels A. .. R may be used in the ordinary way, during calculations, to store REAL numbers. The corresponding complex space will no longer be accessible by its label, but its numerical pointer can be used instead; these pointers are 27 for A, 29 for B, etc. Thus '37 shft **L',** for example, will bring the value of complex memory F to the display. The calculation register (memories X and Y) is referred to by pointer value 24. On the LHS of an assignment statement it is used to display a calculation result without a destination; while on the RHS it can be used as any other type 1 operand, and has the interpretation 'result so  $far$ eg, used after '\* enter', it squares the current value in the calculation register. NB: memory C should not be used for REAL storage *as* the operation of complex conjugation would be lost.

Four operations involving REAL storage are:

Assign the real part of F to R:  $R = A(F)$  enter Assign the imaginary part to  $Q: Q = A(F+1)$  enter Assign the modulus of  $F$  to  $M$ :  $F$  shft L shft SPC

Assign the argument of F to A:  $A = V$  enter

#### **Lexicon**

Argument of F:

#### Variable names: Complex assignment symbol:

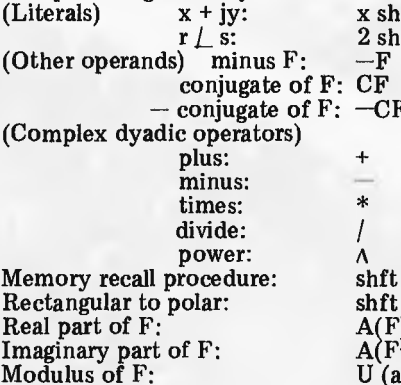

 $R = A(F)$  enter<br>Q=A(F+1) enter<br>F shft L shft SPC<br>M = U enter

A, B, C, . . . R

 $27, 29, 31, \ldots 61$ <br>shft ft J y  $\mathbf{f}$ t K $\mathbf{\tilde{s}}$  $-CF$ shft L  $\overline{\text{SPC}}$  $A(F)$  $+1)$ 

U (after `F shft **L** shft SPC')  $(\text{after 'F shift L shift }$ SPC')

Evaluate the polynomial  $P = A^4 + (2 + 3)A^3 - 4A^2$  $(5+j6)A + 7-j8$ , for the present value of  $A(-1-j8)$ . The expression for P is rewritten in 'nested multiplication' form prior to entering the calculation, since the operators can then be obeyed in the order in which they appear:  $P = (((A + 2 + i3)A - 4)A - (5 + i6))A + 7 - i8.$ 

P shft = A enter + enter 2 shft J 3 enter \* enter A enter —enter 4 shft J 0 enter \* enter

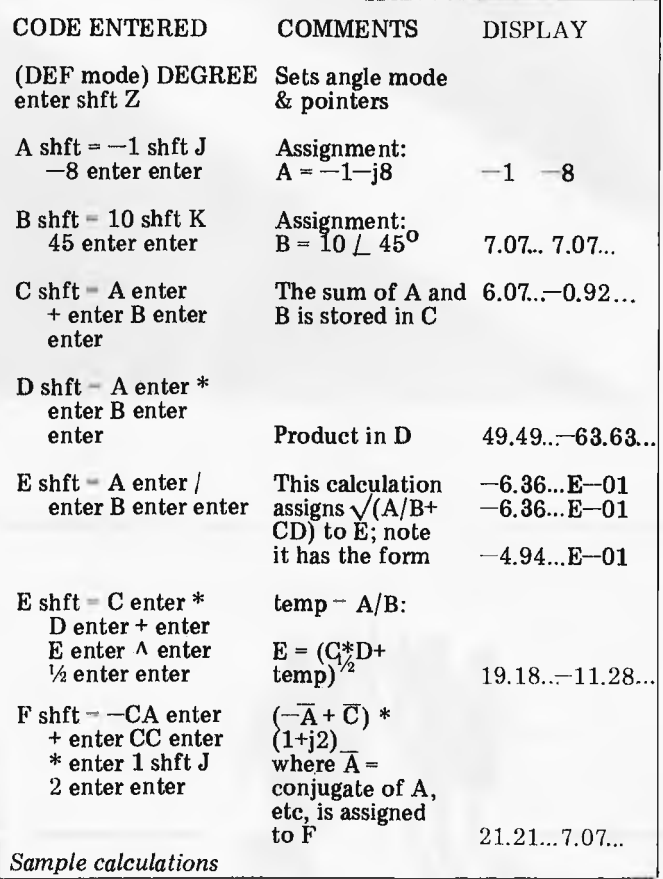

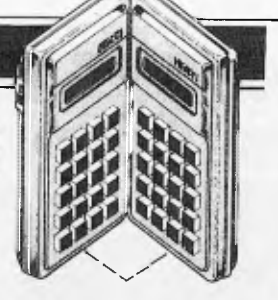

## **CALCULATOR CORNER**

A enter —enter 5 shft J 6 enter \* enter A enter + enter 7 shft J —8 enter enter This calculation occupies 12 stages of the buffer: one each for the four occurrences of 'A', and two for each complex constant ('shft J'). The correct answer is  $P = 2847 - j493$ .

### **Memory use**

A to R Pointers to complex variables<br>S to Z Program working space  $S$  to  $Z$  Program working space<br>A(27) to A(62) Complex variables (stor Complex variables (storage area)  $A(63)$  to  $A(126)$  32-stage calculation buffer Remaining memory is entirely filled by the 624 steps of program.

## **D**efined programs

 $\text{shift } Z$  Pointer initialisation routine<br> $\text{shift} =$  Used as assignment symbol.

- shft = Used as assignment symbol, complex arithmetic<br>shft J Numerical input, rectangular notation
- shft J Numerical input, rectangular notation<br>shft K Numerical input, polar notation
- 

shft K Numerical input, polar notation<br>shft L Data recall Data recall

shft SPC Rectangular to polar conversion

NB: Program length is critical; add so much as one colon after a label and it will not work at all. Any addition to the program (such as making the 'complex calculator' program-<br>mable) will entail a reduction in the size of the calculation group of 16 program steps deleted. mable) will entail a reduction in the size of the calculation group of 1 buffer (reduce 'T=126' at lines 80 and 6). Conversely, T can John Kerr buffer (reduce 'T=126' at lines 80 and 6). Conversely, T can

**1: "+" u=-u: 11.-V**  3:.\*. X=1: Y=Y-V: RETURN 3: H#H S=1: GOTO 5 4: "/" V≈-V: S=UU+VV: IF S=Ø BEEP 2: PRINT "DIV. BY ZERØ": END<br>5: T=UY+VX: X=(UX-VY)/S: Y=T/S: RETURN 6: "≖" AREAD Z: S=64: T=126: INPUT '½", A(S): GOTO 1Ø<br>7: "J" AREAD A(T-1): INPUT "J"; A(T): GOTO 9<br>8: "K" AREAD U: INPUT "ζ"; V: A(T-1)=U\*COS V: A(T)=U\*SIN V 9: A(S)=T−1: T=T−2<br>1β: S=S+2: IF S<T INPUT A\$(S−1), "#", A(S): GOTO 1β 2β: X=β: Y=β<br>3β: fOR W=63 TO S~3 STEP 2: IF A\$(W)="^" THEN 9β 4Ø: V=A(⊍+1): S=SGN (2ØØ-ABS V): IF -S LET V=V/C<br>5Ø: U=A(ABS V)\*SGN V: V=A(ABS V+1)S\*SGN V: GOSUB AØ(W)  $5\beta$ : U=<br> $6\beta$ : NEXT 70: A(Z)=X: A(Z+1)=Y: BEEP 1 80: "L" AREAD Z: PRINT A(Z), A(Z+1): 5=64: T=126: A(S)=Z: GOTO 10 90: GOSUB 100: T=A(W+1): U=UAT: X=U\*COS TV: Y=U\*SIN TV: GOTO 60 1ØØ: U=√(XX+YY): IF X=Ø LET V=ASN SGN Y: RETURN<br>11Ø: V=ATN (Y/X): IF -X LET V=V+(SGN Y+(Y=Ø))\*ACS -1 120: RETURN 15 $\beta$ : "  $X = A(Z)$ :  $Y = A(Z+1)$ : GOSUB 100: PRINT U, V: GOTO 80 2ØØ: "Z" FOR W=1 TO 1B: A(W)=25+2W: NEXT W: A\$(63)="+": BEEP 2: END

*Listing* 

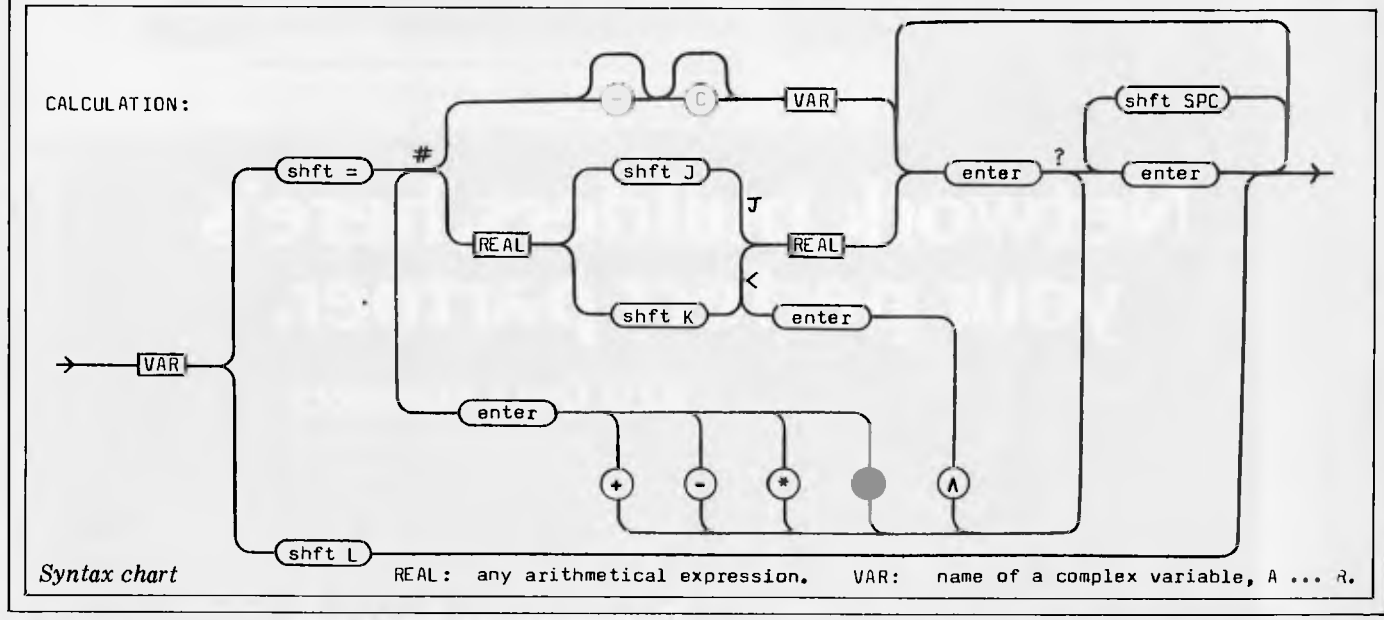

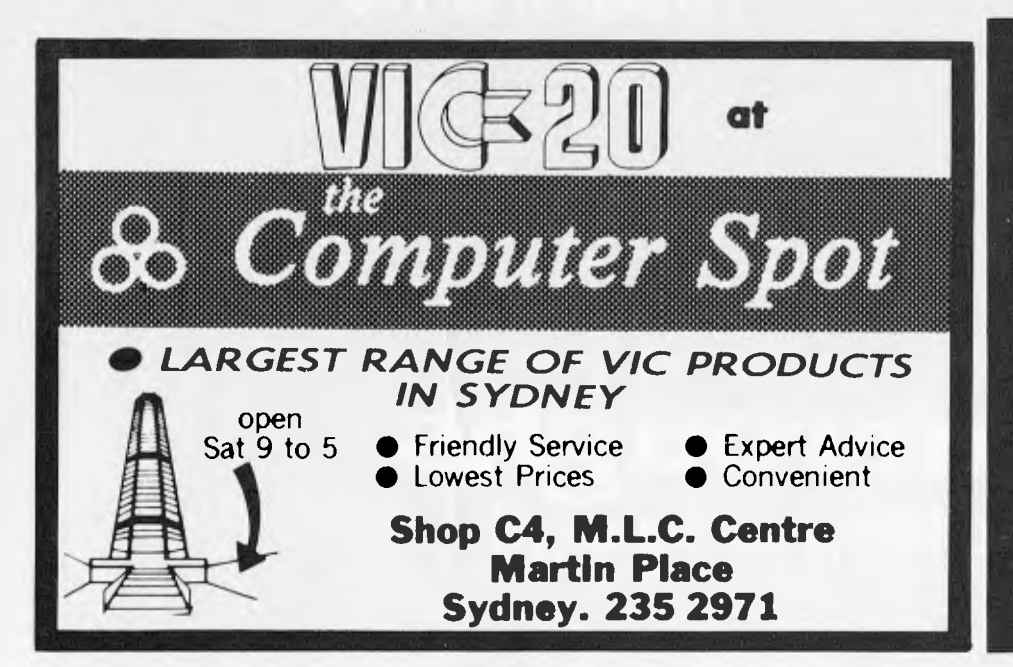

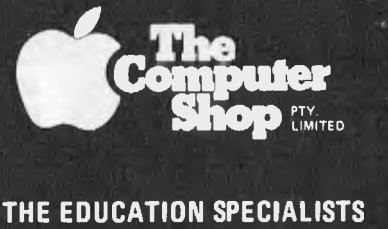

**topple computer outhorited dealer** 

**INFORMATION SHEETS** 

**FOR FREE** 

 $COMTACT$  . .

**250 Parramatta Rd., Annandale, N.S.W. Phone: (02) 569-5188.** 

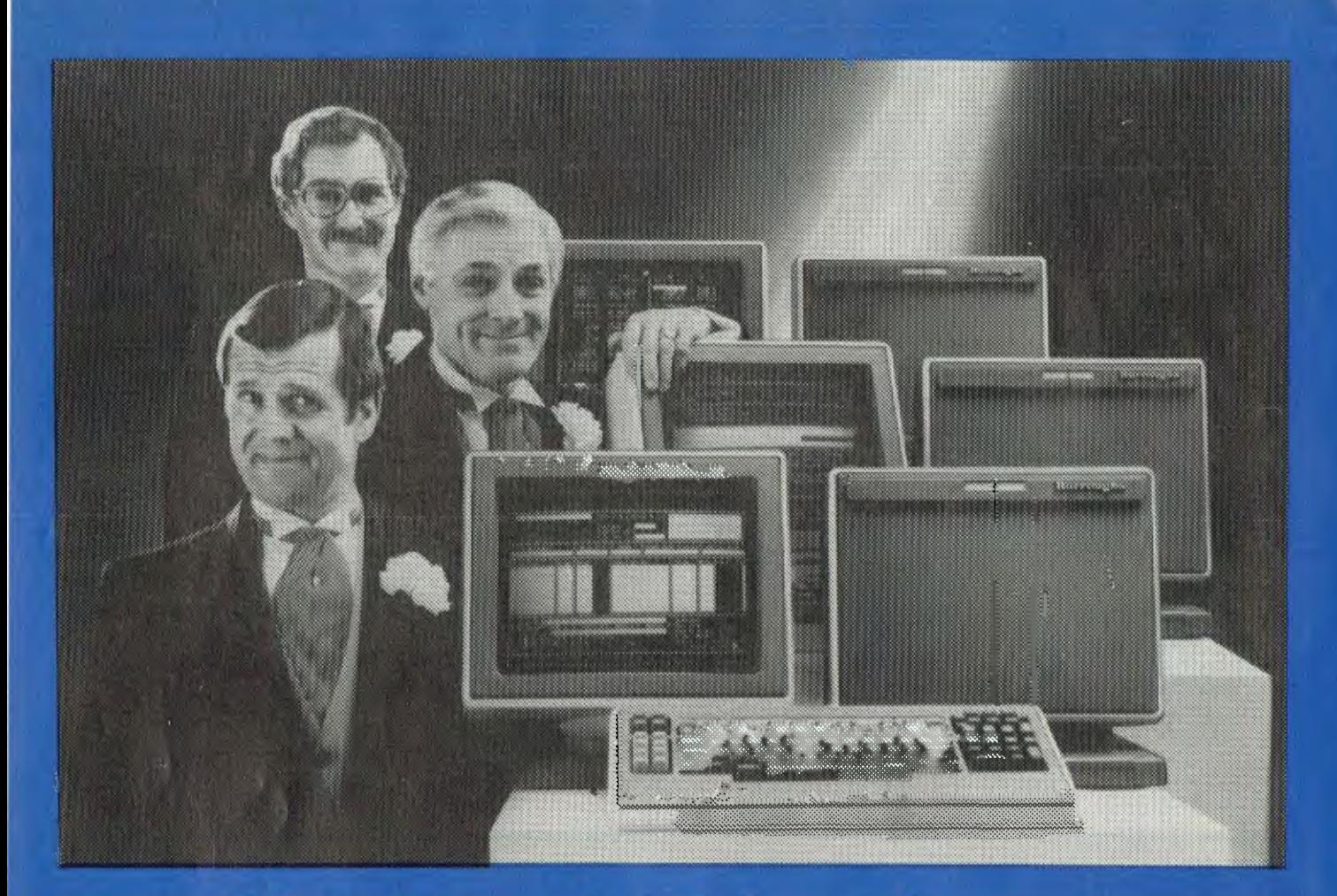

## **Network builders, here's** your perfect partner.

Once you get to know the new B20 range of microcomputers you'll want to say "I do':

The B20 is ideal for networking. Local or remote. B20 microcomputers can be linked together - up to 17 in a cluster – and each microcomputer can have up to 512K bytes of memory. Each microcomputer can execute its own interactive application program using its own disk, printer or data communications. Each microcomputer can also share the resources of the master B20 in the network.

## **B20 Highlights**

The B20 offers a wide range of communications protocols which provide it with exceptional versatility for its size and price.

Its disk capacity can expand from 600Kb floppy disk to 60Mb Winchester.

The B20 offers a wide range of software, including Word Processing and Multiplan,<sup>\*</sup> a new, advanced electronic worksheet that's one of the most powerful modelling and planning tools available.

### **B20 Data Manager**

But perhaps the most outstanding software available on the B20 is its Data Manager application generator. Data Manager is designed to simplify and accelerate.the process of creating programs so reducing the time taken to implement new systems. With Data Manager the advanced hardware of the B20 has a perfect software partner.

#### **Partners in Success**

Choosing any data processing system is very much like marriage. Because once you order it, you've formed a long-term relationship with its supplier.

That's why one of the B20's biggest assets is the company behind it. Burroughs has 95 years experience in managing information for businesses - from the smallest to the largest. So you can depend on the B20 to come with strong, knowledgeable support. Worldwide service. And a total solution that can make networking more productive for you. For more information on the B20, call Jon Matthews on (02) 9229300.

''MVIUITIPLAN'IS A REGISTEREI) TRADEMARK.

## **Burroughs Building on strength**

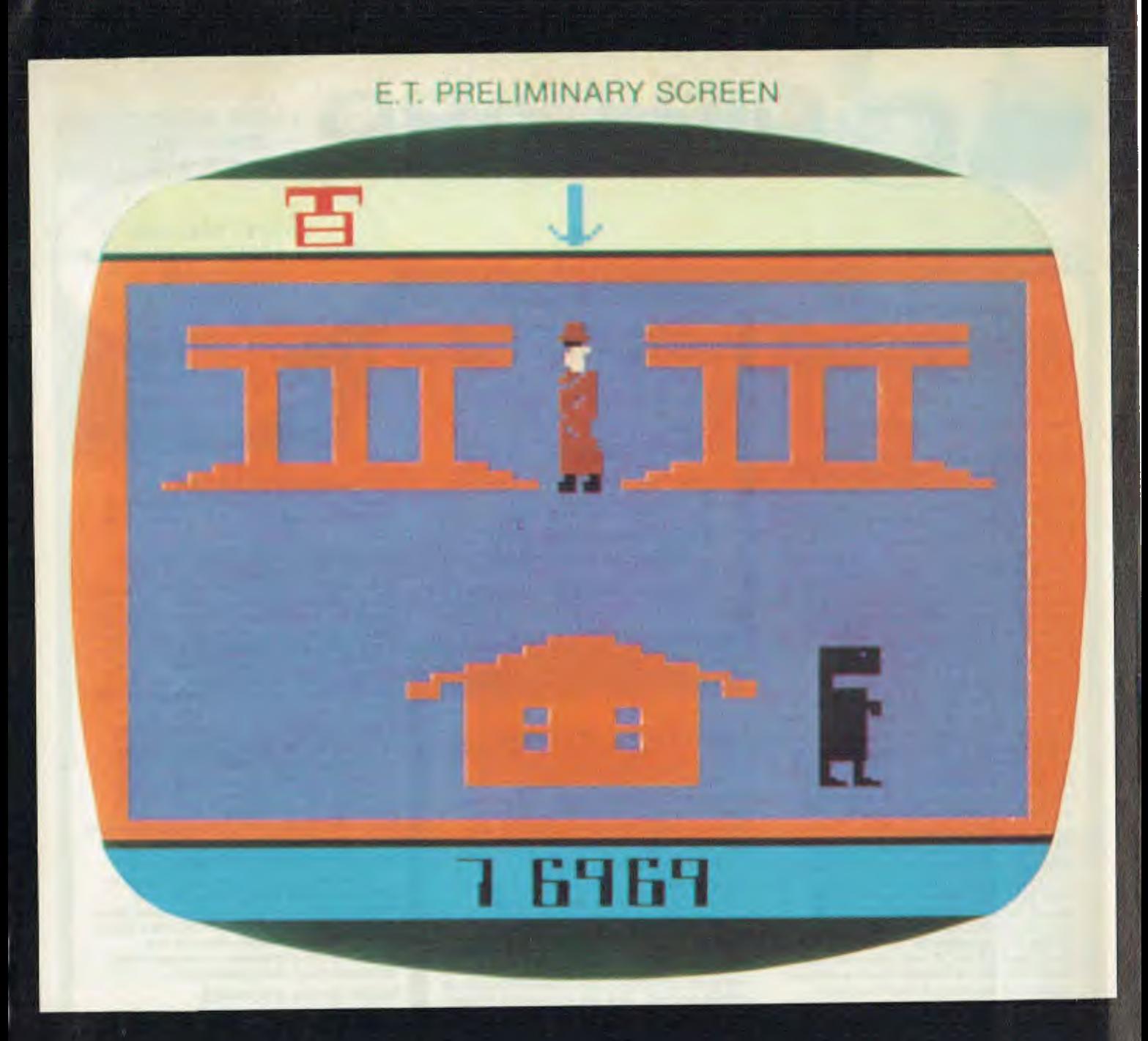

# the film is the hit of the decade. But how good is the game?

 $d$ **FOR THOSE WHO NEED THE BEST** 

**DIGICARD** 

**INNOVATIVE HARDWARE FOR APPLE COMPUTER** 

**LATEST RELEASE FULLY APPLE COMPATIBLE DISK DRIVE DEC '82** 

#### **80 COLUMN CARD**

#### **WHEN USING A COMPUTER ALL DAY THE EIGHTY COLUMN CARD YOU CHOOSE MUST BE THE BEST**

**Consider these FACTS before you buy.** 

**THE DIGICARD 80 IS FASTER \*\* 1 \*\* The Central Processing Unit in the APPLE is capable of executing around one million instructions per second. The effective processing speed of .the APPLE means it is capable of printing characters at a very high rate. The result is that it is very fast to, say, do a program listing or to print out information. This performance is seriously degraded by other eighty column cards, typically they take over twice the time to list a program, as a standard APPLE. The DIGICARD 80 is typically over 70% FASTER than other popular 80 column cards.** 

### **BALANCED VIDEO** \*\* 2 \*\* The DIGICARE

 $*$  The DIGICARD 80 has a unique **feature which allows the video output to be balanced. This means that you can adjust the video to match a wide range of monitors, but more importantly this feature reduces operator eye strain significantly. A very soothing fact for someone who thinks of a computer as more than a toy.** 

#### **SINGLE KEY APPLESOFT**

**\*\* 3 \*\* The DIGICARD 80 is the ONLY eighty column terminal that creates single key commands in APPLESOFT Basic. Just type ESC and then one other letter to issue one of eighteen commands. eg Suppose you want to CATALOG a disk, all you need to do is type ESC followed by the SPACE bar and the word CATALOG will appear on your screen. All that is needed now is a carriage return and the job is done. Single key commands are great time savers and help speed up program development time.** 

#### **NO NEED TO MODIFY THE APPLE**

**\*\* 4 \*\* Human engineering has not been forgotten either. The DIGICARD 80 has an on-screen indication of shift lock status, this removes the need for hardware modifications to the APPLE. An audible shift lock indicator is standard on the DIGICARD 80, a very useful feature especially for the professional typist. Then to make typing still easier we added an inversing cursor so that when you move the cursor around the screen it never hides any characters. Then we made the cursor flash on and off slowly so that even on a screen full of inverse characters you can't lose the cursor.** 

#### **RESPONDS TO GRAPHICS COMMANDS IN ANY LANGUAGE**

**\*\* 5 \*\* The DIGICARD 80 is the only terminal that will respond to graphics commands in ANY language. This feature means you don't have to tediously alter and recompile existing programs.** 

**DIGICARD DISK DRIVE MUCH MORE THAN STANDARD** 

**FULLY APPLE COMPATIBLE** 

> **FOUR REASONS WHY DIGICARD DISK DRIVE IS SUPERIOR**

**NO LOSS VIDEO SWITCHING \*\* 6 \*\* The DIGICARD 80 has a software controlled video switching system. This feature allows either 40 or 80 columns to be displayed on the terminal. The switching system is a NO LOSS system which means that the normal 40 column display is not degraded.** 

**FULLY COMPREHENSIVE COMMUNICATIONS ON THE CARD \*\* 7\*\* The DIGICARD 80 has a fully comprehensive COMMUNICATIONS firmware package that has greater versatility than similar systems. A communications package allows you to transfer data from your computer to virtually any other computer be it large or small. This is a very useful feature if you have access to a large mainframe computer or simply another APPLE computer. Data can be transmitted and received up to 48,000 baud SIMULTANEOUSLY without loss of any characters. Even if your terminal gets a message to beep its bell the DIGICARD 80 will still not miss any characters. The communications package enables you to remotely operate another APPLE with a DIGICARD 80 installed. You can even RUN programs on the remote computer. Who else can do all that and still be able to support both the C.C.S. and the Super Serial card with one firmware package.** 

#### LOW POWER CONSUMPTION<br>\*\* 8 \*\* You might think with all the

**\*\* 8 \*\* You might think with all these features that the DIGICARD 80 would be a power hungry brute, but it only consumes a mere 2.3 watts, quite considerably less than other 80 column terminals with none of the above features. The low power consumption of the DIGICARD 80 means your APPLE will run cool all day long which is a comforting thought.** 

**The DIGICARD DISK DRIVE is guaranteed to run with all software that a standard APPLE DISK DRIVE can operate with.** 

#### **PRECISION HEAD POSITIONING**

**The DIGICARD DISK DRIVE uses a precision taut band that locates the head with greater accuracy. When the APPLE is reading data from a diskette it tries up to 48 times to get the correct data off the disk. If the head is positioned more accurately in the first place then the number of read attempts can be greatly reduced. This all means that your program and data can be loaded off the disk faster.** 

#### **FAST TRACK TO TRACK ACCESS**

**As well as being a more accurate head positioning system the DIGICARD DISK DRIVE mechanism is capable of changing from one track to another FOUR TIMES FASTER than the standard APPLE disk drive. This further adds to the speed that data can be transferred to or from disk.** 

#### **TRACK ZERO DETECTION**

**When a standard disk drive is booted it has to find track zero. The normal way creates a horrible clacketty clack noise from the drive mechanism. The DIGICARD DISK DRIVE has a track zero detector that eliminates the unnecessary noise and once again speeds up disk access time.** 

#### **MORE DATA STORAGE**

**The standard disk drive stores data on a total of 35 tracks around the disk. The DIGICARD DISK DRIVE has provision for storing data on 40 tracks thus creating storage for up to 20,000 bytes, this is around 15% more storage than a standard drive.** 

#### **SUMMARY**

**When using a DIGICARD DISK DRIVE you are operating a FASTER, more PRECISE and HIGHER STORAGE disk drive than the standard APPLE disk drive while maintaining ABSOLUTE COMPATIBILITY.** 

#### **INSTALLATION IN LESS THAN 60 SECONDS**

**\*\* 9 \*\* INSTALLATION of the DIGICARD 80 could not be easier. The card can be installed and ready to go in less than 60 seconds.** 

#### **EASY SERVICE**

**\*\* 10 \*\* All integrated circuits are socketed for easy service.** 

#### **12 MONTH GUARANTEE**

**\*\* 11 \*\* All DIGICARD products are designed and manufactured in Australia by Maclagan Wright & Associates and are backed by a 12 month guarantee. If any product is found to be faulty within the warranty period it will be replaced free of charge.** 

**DIGICARD PRODUCTS are available from your local APPLE dealer. If you require more information call your APPLE dealer or MACLAGAN WRIGHT & ASSOCIATES PTY LTD on (03) 436 1351.** 

It might be an unusual way to begin a software review, but it will demystify the following E.T. Atari "Checkout" if I first briefly describe (to the uninitiated) the highest grossing motion picture ever.

E.T. (the film) is a clever play on human emotions to present the often maligned life forms existing elsewhere in the galaxy in a pathetically helpless and vulnerable position. The film portrays the adventures of the extraterrestrial (E.T. for short) in his endeavours to rejoin his spaceship after being stranded on Earth. E.T. is befriended by a young Earthling by the name of Elliot who assists him in tracking down the fragmented components of his telephone, enabling him to contact his spaceship and so arrange his rescue. The film is directed by Steven Spielburg (he assisted in the development of the computer game and has to his credit such films as Jaws and Raiders of the Lost Ark) who capitalises on the "space anything" of current cinema audiences without going for<br>overkill by setting this "space" overkill by setting this adventure on Earth.

This review is actually of the Atari games machine E.T. cartridge. Versions for the Atari 400 and 800 micros are expected here next March which will be a big improvement over the games machine version if Atari's 'Star Raiders' is an indicator. Also, it should be borne in mind that comments regarding documentation could be misleading in that only a prototype cartridge and packaging etc were available for this review.

Atari's E.T. is an animated adventure type game; the aim being to guide E.T. over four sites in search of his interplanetary telephone (so he can call his ship) and then to the landing pad in time to be rescued. Each site is dotted with pits into which E.T. can fall and from which he has to use valuable energy to escape. But, pits also provide refuge from E.T.'s only two adversaries: the scientist and the FBI agent who pursue E.T. across the screen endeavouring to capture him. Apparently the scientist has developed levitation which he has conferred on his FBI associate as they are both able to pass freely over the pits. This makes it a bit unfair as E.T. has to circumvent these obstacles.

Each site is divided into zones which allow E.T. to use one of his powers which is indicated at the top of the screen. These include the ability to sense if a part of his telephone is in any of the pits on the screen, to send a pursuing FBI agent or scientist back to Washington, to eat a piece of candy (which increases E.T.'s energy level) and to move to a new site. One of the most annoying features of the game was that there seemed to be no relationship between sites. If you move E.T. to the

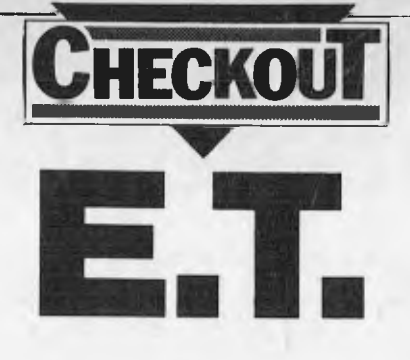

#### **by Peter MacDonald**

next site on the right, then up, left and down, you find you're in a different position from which you started. Still, as there are only four sites in which the pieces of E.T. communicator can be hidden, and each site is quite distinctly different from the other, it is easy enough to jump from one to another and know if you've searched that site before.

The FBI agent will, if he makes contact with E.T., take one of the interplanetary telephone pieces and hide it in a pit or, if E.T. hasn't any phone pieces, will take all the candy pieces E.T. has managed to accumulate. The scientist, however, has more sinister intentions and will take E.T. back to Washington for "studying". But he's not interested in E.T.'s telephone or candy, so the scientist is really only a time waster.

If E.T. manages to gather up nine pieces of candy he can call Elliot (from the "Call Elliot" zone on the screen) who'll do some of the hard work and fetch a phone piece for E.T. Once E.T. has all three pieces he has to find a "Call Ship Zone" and move quickly to the landing zone and wait for his spaceship to return. Of course the FBI agent and scientist are sufficiently persistent to attempt to thwart E.T.'s rescue by appearing on the screen at the same time as the spaceship is returning to Earth. The spaceship will not land if any Earthlings are present on the screen, so before you plant E.T. on the landing zone it's a good idea to find the nearest "Send Humans Back Zone" to use as one or other Earthlings appears during the rescue.

Documentation supplied with the cartridge was, as I mentioned before, preliminary and a little difficult to follow, but I would assume that the final product will be of typical Atari quality — excellent.

My biggest criticism of the game is that once you've got E.T. in a pit, either by accident, to evade Earthlings, or to find a part of a telephone, it's occasionally very difficult to get him out. Time after time I'd use E.T.'s levitation power to float him to the surface, but he would simply fall

back down again. The problem is mentioned in the documentation and the advice given was some help but didn't really solve this rather trying "feature".

There are quite a few features I've not been able to fully describe for space reasons, such as Elliot's appearance should E.T. run out of energy. But 'three strikes and you're out' and Elliot will only help three times under most circumstances. If E.T. runs out of energy again he goes into hibernation. There are also a few strategies I've picked up after playing the game several times: at the beginning of each round it's a good idea to have a quick reconnaisance around the landing pad to locate a "Send Humans Back Zone" which you are likely to have to use several times while waiting for the spaceship to return.<br>Another impo

important point to remember is that the humans appear from the edge of the screen without warning, so it is a good idea to keep to the centre of the screen wherever possible, while looking for a zone which will allow E.T. to "see" if any telephone pieces are in that site. And there's no use struggling once he's been caught by a human; I've tried and it only wastes valuable energy.

I suppose I missed out on an important point, but the documentation states that once E.T. has accumulated nine pieces of candy, he can call Elliot to fetch a telephone piece for him. Well, on one occasion I called and called and called while at the same time darted from one end of the screen to the other dodging Earthlings. Elliot simply wouldn't come.

The game should be available in retail stores this month for \$69.95'. Planned for next year is another Steven Spielburg creation for your Atari: "Raiders of the Lost Ark".

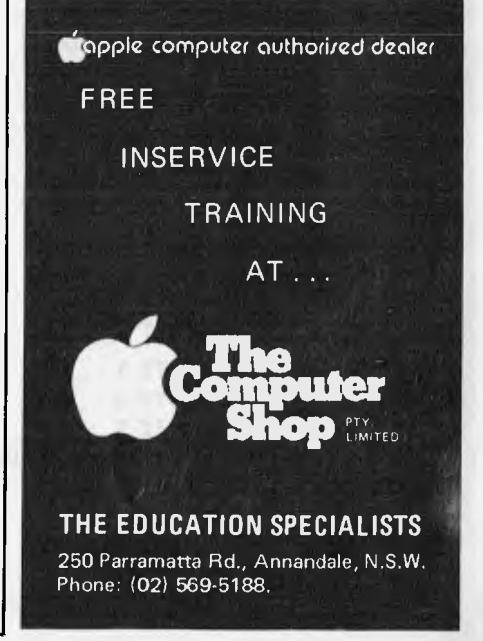

# **When you say your disk drive has more juice than Apple's, be prepared to cut one open.**

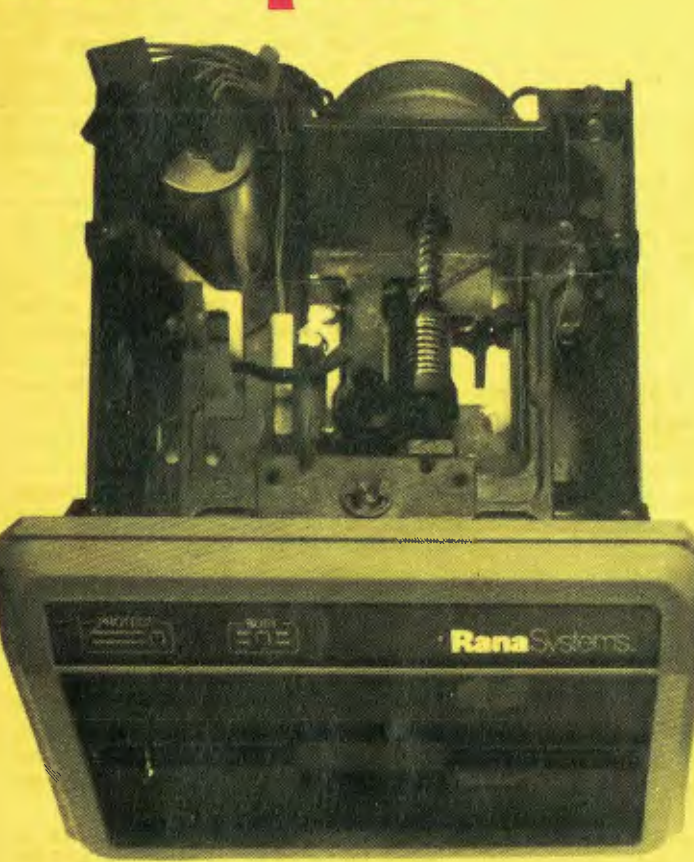

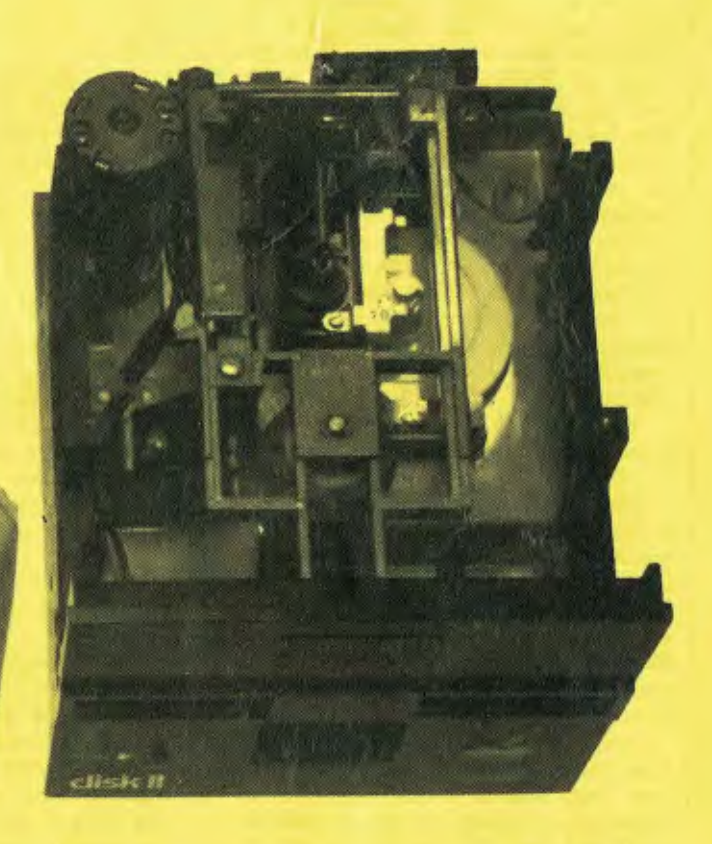

Your Apple computer can grow from ordinary to awesome in a matter of minutes.

The Elite disk drive Series by Rana Systems *gives* you that kind of magic. Quickly, easily and cost-effectively.

This superb family of sophisticated floppy drives was designed and perfected by team of industry-respected engineers expressly for Apple computer owners who have long been demanding more disk drive for their money.

Now they *have* a drive that makes an Apple perform the way it should. For example:

Elite One, the most economical Rana drive, delivers 15% more storage capacity

than Apple's drive. The top-of-the-line Elite Three will provide an astonishing *four-limes* more storage, approaching hard disk performance. It's done through exclusive high-density single and doublesided disks and heads.

#### Here's a tantalising taste of just how formidable your Apple can become.

Next to enormously increased disk space, Apple buyers are most excited about Rana's fingertip Write/Protect feature. A pushbutton on the LED-lit panel gives you a new measure of failsafe control.

While Elite drives are all plug-compatible with Apple's controller, Rana's vastly superior controller card is a *must* for those

with growing data processing demands. With it, you control up to *four* floppy drives using only one slot ... while still utilizing your Apple computer to achieve dramatic new heights of system flexibility and processing power. A specially programmed Rana utility

disk assures you of far-reaching compat-ibility, and extra dimensions of business, leisure and learning applications with your Rana-enhanced Apple computer.

There are many, many more operating refinements: Uncanny head-positioning accuracy, 300% faster track-to-track speed, better operating economy, and gentler clamping action through an all-new diskette centering cone, to name just a few.

A disk drive package like this doesn't grow on trees, so write or call today for more information about the Elite Series.

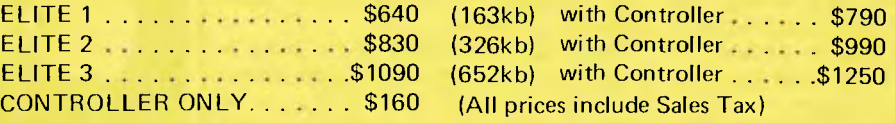

364 FERRARS STREET, ALBERT PARK, VIC 3206. Telephone: (03) 690 1477 DINERS CLUB

Obuter Edge Pty. Ltd.

Page 46 Australian Personal Computer

CONTACT:

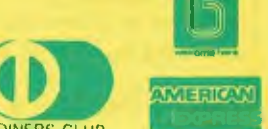

## **\*\*WOMBAT\*\***

The world of computing is now available to everyone at very reasonable cost. For parents who wish their children (and themselves) to learn programming, to utilise educational programs, or just to make use of some of the hundreds of programs available the WOMBAT is now released on the Australian market.

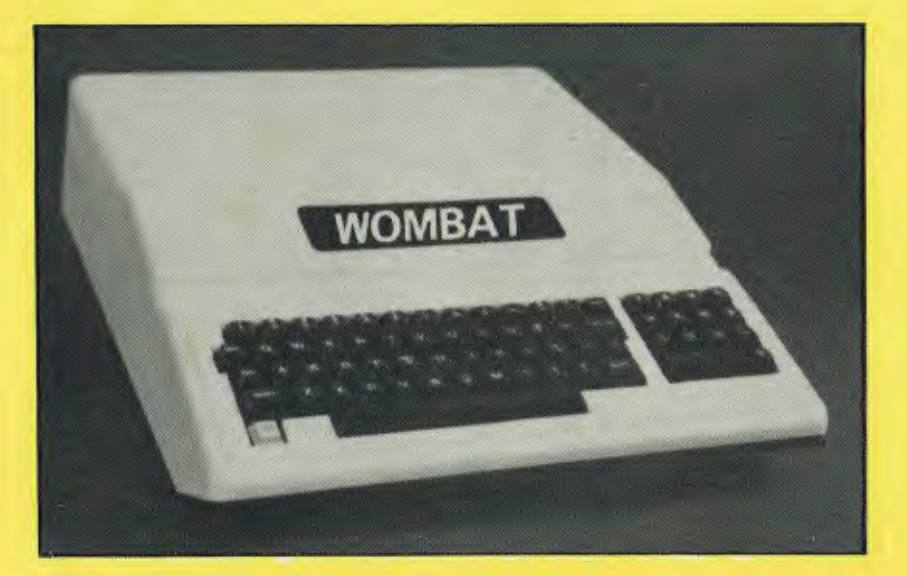

#### **\* BONUS**

For each WOMBAT sold before January 25th, a choice of any ten programs from the MECC Educational Library will be  $given free - valued at approx.$ \$288!

#### **Standard features:**

- built-in floating-point BASIC;
- built-in disassembler;
- a ROM-based system control program;
- color graphics and sound capabilities;
- sockets for up to 48K bytes of user memory (RAM); 16K with the plug-in Language Card;
- cassette interface;

#### **Inputs and Outputs:**

- cassette interface (1500bps);
- game I/O: four analog to digital inputs, three TTL inputs and four TTL outputs.
- game input/output connector, and two hand controls for games and other human-input applications;
- typewriter-style ASCII keyboard;
- high-efficiency switching power supply;
- eight accessory expansion slots;
- autostart monitor;
- upper/lower case function.
- typewriter-style ASCII keyboard;
- 7 peripheral board connectors fully buffered, with interrupt and DMA priority structure;

### **NOTE: THE WOMBAT SOFTWARE IS COMPATIBLE WITH ALL EXISTING PROGRAMS FOR THE APPLE II**

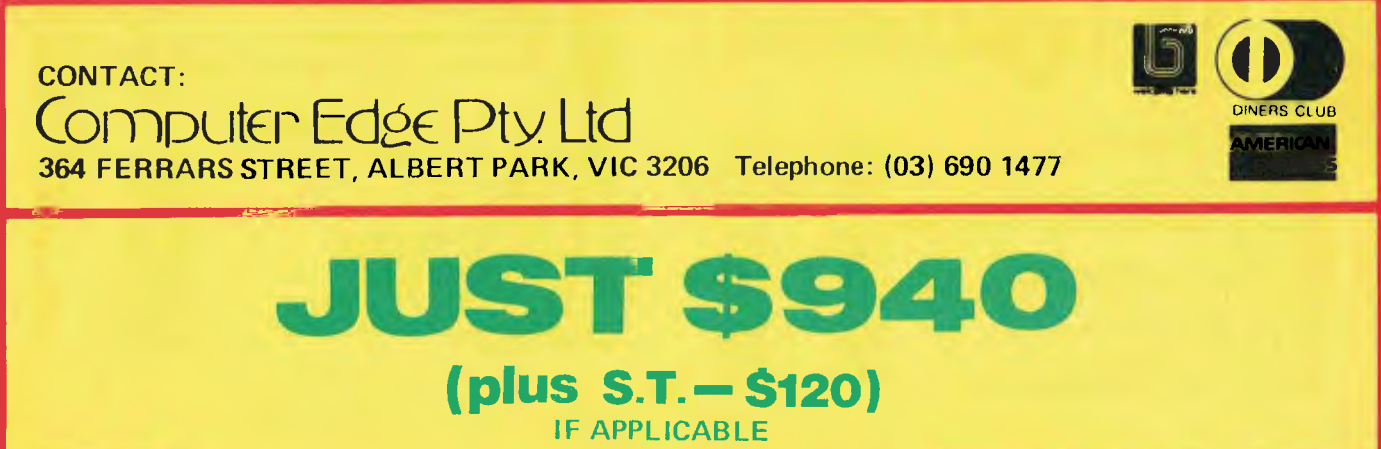

# **FOREST SOFTWARE**

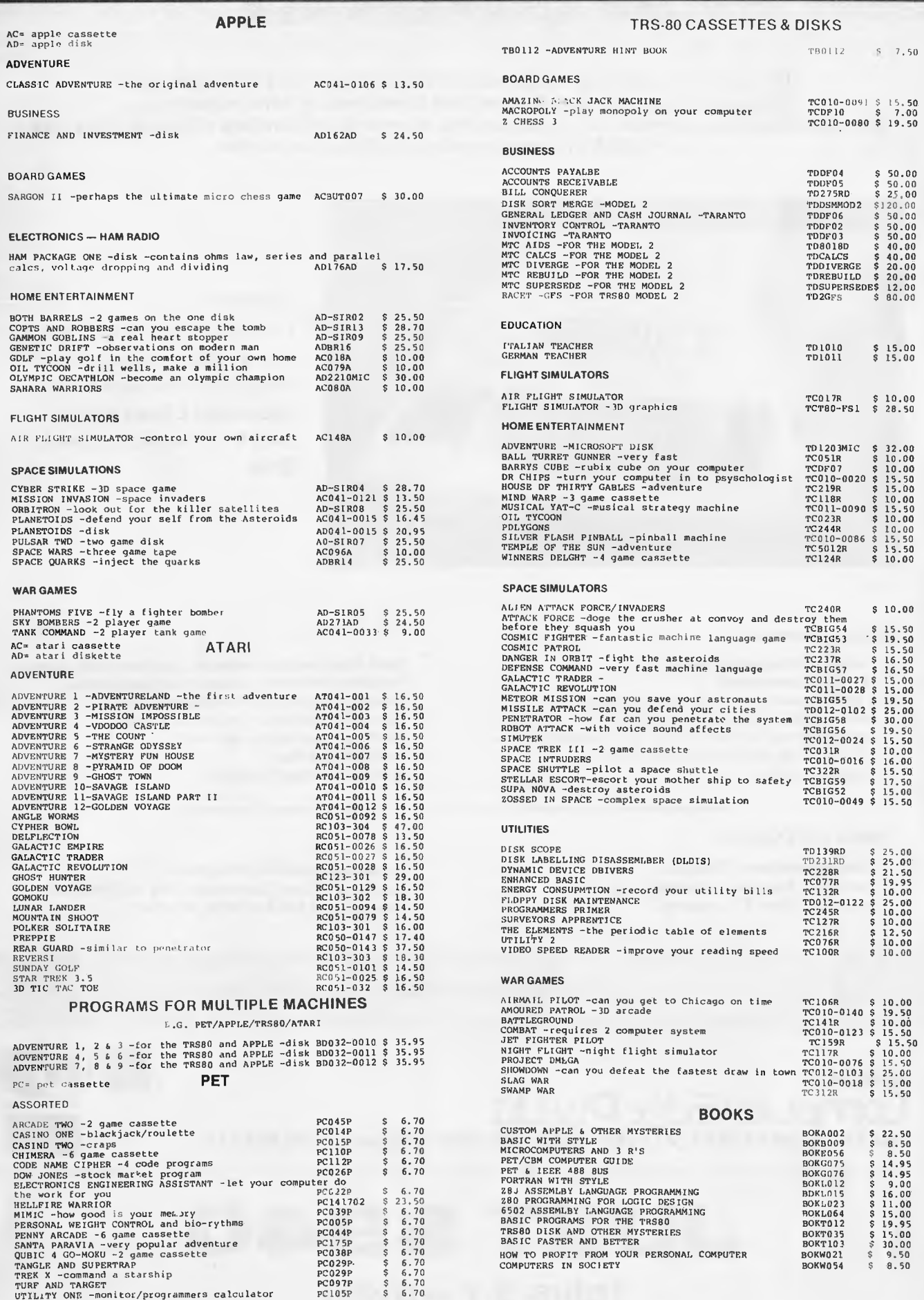

#### TRE 80 CASSETTES & DISKS

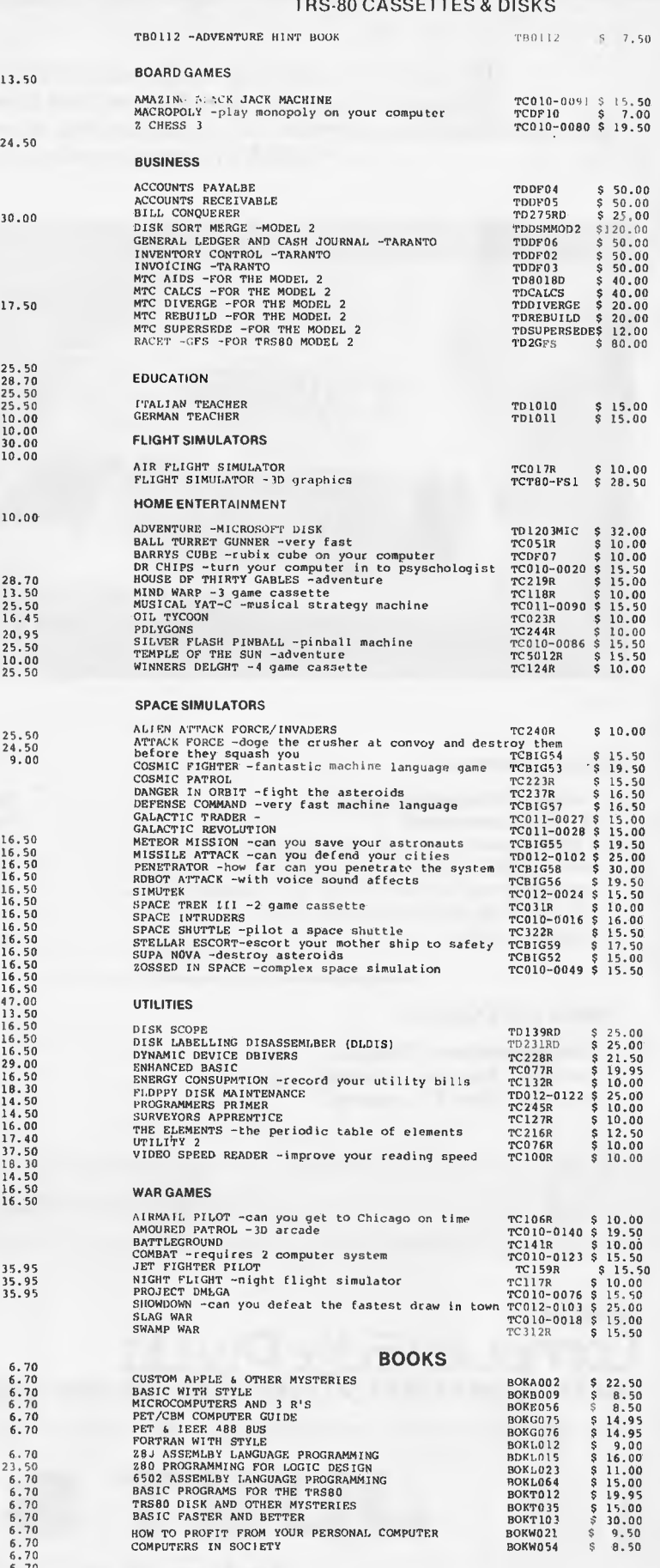

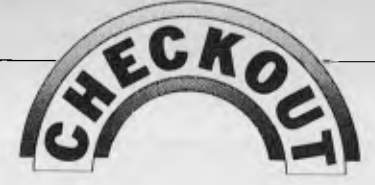

# **80 Column Cards Compared**

#### by tan Davies

This month, CHECKOUT examines two eighty column cards for the Apple II: namely the Digicard by Maclagan Wright and Associates and the Vision-80 card by Zofarry. The Apple II computer used in the review was kindly furnished by The Logic Shop, Prahran.

In keeping with the high standard of in-depth CHECKOUT investivations, the first action I took after powering up each card was to count the number of columns Eighty on both — drat!! no controversial journalism on this review!

The most noticeable feature about the two cards is their similarity. They both provide much the same features (on the surface) and appear quite similar in construction. Closer inspection of the boards revealed, however, that one was not a rip-off of the other. Each board is based around the 6845 CRT controller chip — a rather gutsy little device that does most of the work of screen control. Both boards also contain two 2716 2k byte EPROMS, one of which is used as a character generator into the 6845 and the other contains 6502 controlling software. The video memory itself is 2k bytes of RAM, implemented through four 2114 static RAM chips (1k x 4 bits) on the Vision-80, and through a single 6116 chip on the Digicard, which appears to be employing slightly more "state of the art" technology. The exception to this is the fact that the Digicard uses an ELEC-TROL Read Relay (presumably to switch between its video output and the standard Apple video output), whereas the Vision-80 employs a 4016 chip, which is a quad bi-lateral switch and is not subject to the problem of mechanical degradation over a period of years.

Installation of the cards is quite<br>aightforward, simply involving straightforward, plugging the card into port three on the Apple mother board. A few flying clips do have to be connected to strategic points inside the Apple, but this presented no problems. Although the installation procedures are quite similar, the Vision-80 is probably slightly easier to install, but not by a significant margin.

Both cards provide a "shift-lock" facility. The Digicard alters the cursor character to indicate whether it is in upper case or lower case mode, whereas the Vision-80 displays the fact through a red LED. The LED should be mounted on the Apple console, which involves drilling a hole through the Apple casings. Both manuals stated that the shift mode could be changed by pressing the SHIFT key on the Apple keyboard. The Digicard (which was in the machine when we received it) seemed to prefer the CONTROL key for this purpose. This proved to be caused by incorrect installation in the Apple used in the review, and was not the fault of the Digicard itself.

The two cards have extensive screen control features accessed through ESCAPE or CONTROL keys. Included in the features is a rather nice communications package which allows you

to communicate with mainframes in various data formats while still using the Apple disk. As an added bonus, the Digicard also provides 17 single-key keyword entries, for example, pressing ESC 6 produces GOTO.

The quality of the output is very good on both boards, although there was some problem with character definition on the Vision-80 (specifically, the horizontal parts of the characters were far too bright) but this appeared to be caused by the fact that the Apple was "tuned" for the Digicard. Both provide excellent high resolution graphics, with the ability to switch between the hi-res screen and the lo-res screen at will. Both boards also allow you to run two monitors — one for hi-res output and one for lo-res. Toggling from one logical screen to the other did produce a slight shudder in the display, but this was common to both.

One area in which the two boards differ is documentation. The manual provided with the Vision-80 seemed significantly superior, including greater detail, and a section at the rear for assembly programmers and troubleshooting. It also contained a circuit diagram.

In summary, the two cards are very much alike, although the Vision-80 probably does have a slight edge due to a couple of extra features and better documentation. Either one is essential for any sort of serious word processing work. The Vision-80 retails for \$337 and the Digicard for \$354.

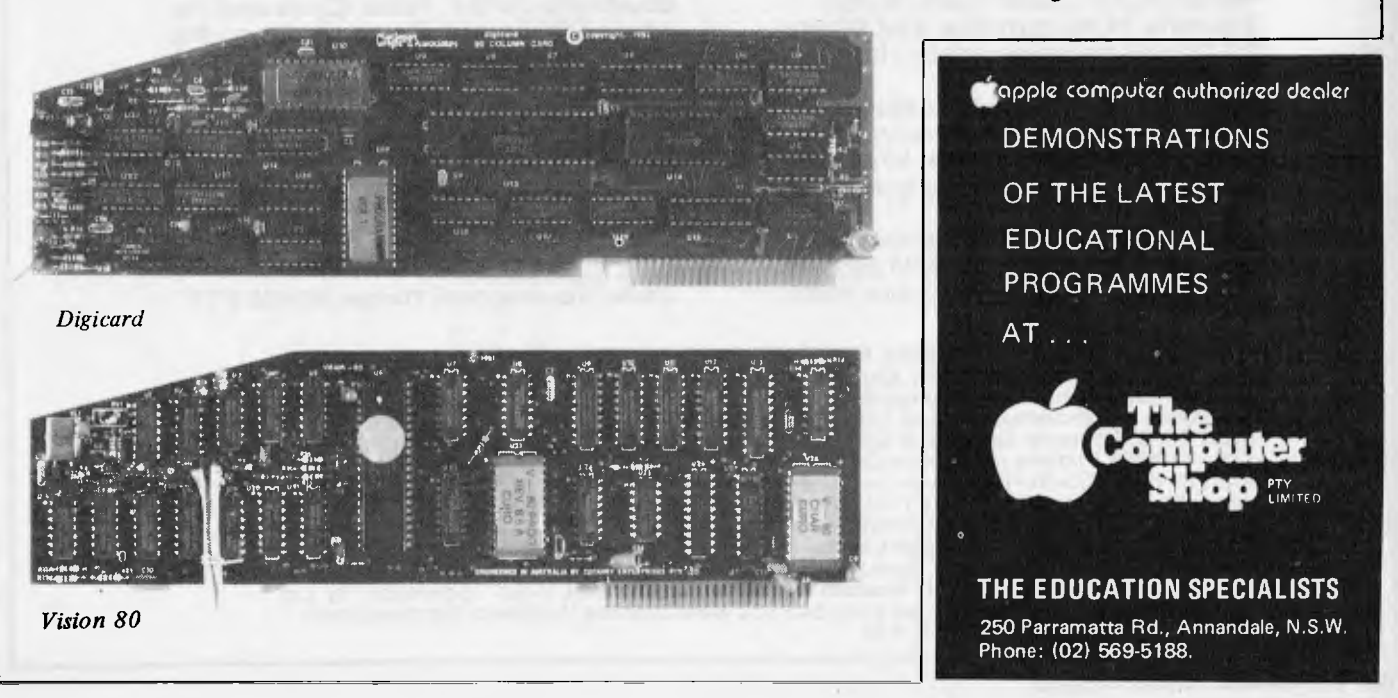

# ...and SIGMA/OKI made it happen!

**other people said it had to happen, but SIGMA/OKI made it happen with the SIGMA/OKI IF800 personal computer** 

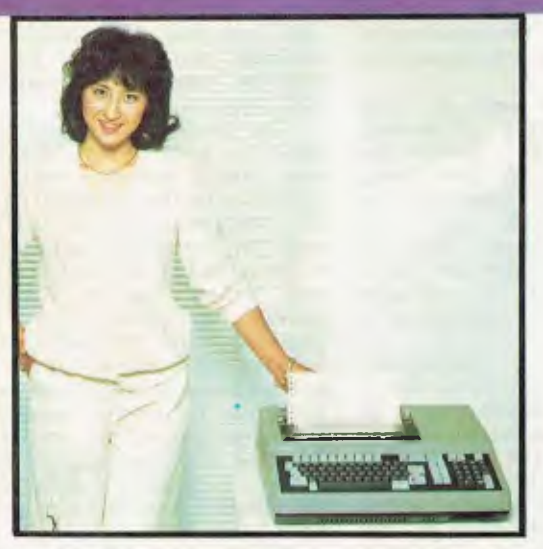

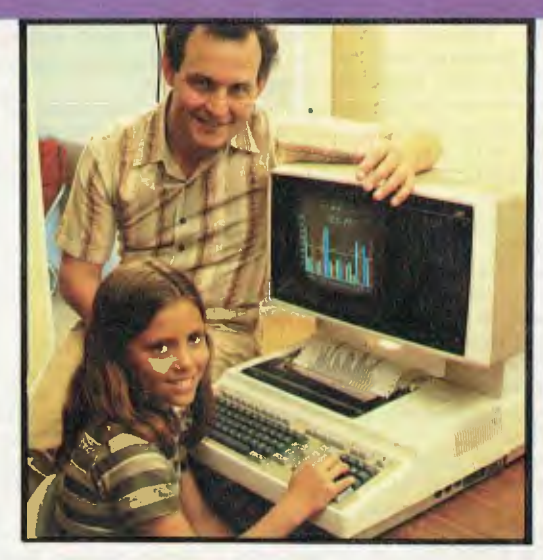

Model 10 Model 20<br>Personal Computer example and "All-in-one Profession" rsonal Computer "All-in-one Professional Computer"<br>
from \$1.790\* from \$5.990\* from  $$5.990*$ 

•rec. retail includes CP/M, printer, excludes sales tax.

Standard capabilities 64K RAM, 10 programmable function keys (no shift needed), Z80A processor (no extender board needed), 4MHz cycle speed, 640 x 200 dot **bit** addressable graphics, eight foreground **plus** eight background colours, full 99 station keyboard, upper/lower case, separate numeric & cursor pads, RS232, light pen, audio cassette, composite video, 40/80 columns, ROM cartridge, **and** 80 cps 80 column microline printer (fully integrated).

Standard Model **20 capabilities** All the above, **plus** high resolution colour monitor, 10 super function keys, dual 384KB diskette drives. Fully integrated desktop package.

Options available **now:** Centronics, IEEE, A/D and D/A, light pen, ROM pack, monitors, 8" diskette and much more.

Software available **now** CP/M (standard), BASIC (interpreter and compiler), COBOL, FORTRAN, Pascal, PL/1, Wordstar, Supercalc, Spellstar, FMS-80, Supersort and much more. Applications available **now:** Padmede fully integrated, simple to use invoicing, Debtors, Stock, Creditors, General Ledger. Other applications from IMS, Boulevard, John F. Rose, Gyres and the whole CP/M world. Ready to use on the Australian Beginning.

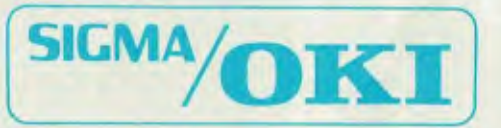

SIGMA/OKI Microcomputers, 11th Floor, 157 Walker St., North Sydney, 2060 Dealer Enquiries: David Thomas (02) 436 3777

#### The SIGMA/OKI is available now from:

New South Wales (Sydney City) King St. Computers (02) 298 554 (Sydney North) Design Data Systems<br>(02) 922 2859 John F. Rose Computer Services (02) 439 1220 Camcele Pty. Ltd. (02) 449 3320 (North<br>Brookvale) Computermax Pty. ir (East-Bondi) Software Source (02) 389 6388 (West-Guildford) A.E.D. Microcomputer Products<br>(02) 681 4966 Victoria (Melbourne City) Psycomp (03) 654 2351 (South-Prahan) Direct Data<br>(03) 529 3800 (South-Albert Park) Computer (062) 485 411 South Australia (Adelaide) Disc Computer Systems (08) 271 4299 Southern Information & Robotics Pty. Ltd. (08) 212 7936 Western Australia (Perth) Taimac Video Corporation Pty. Ltd. (08) 212 7936 Western Austra

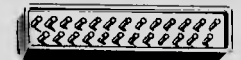

<sup>1</sup>*,e*~*~~~~.e~et~~~f ~* <sup>i</sup>prommi

*APC welcomes correspondence from its readers but we must warn that it tends to be one way! Address letters to: `Communications', APC, P.O. Box 280, Hawthorn, Vic 3122.* 

#### **Those factors again**

In your May edition, a Mr Hunter asked how he might factor a large number. This drew a 'number' of well-meant but ill-informed replies to the effect that if (as suspected) Mr Hunter was looking for prime factors,<br>it could take him about 10<sup>6</sup> years.

In fact, recent progress in the application of number theory has increased the rate of testing for primality by<br>a 'factor' of 10<sup>7</sup>. The products of 100-digit primes are no longer thought secure for

encryption purposes. Mr Hunter should contact Dr H W Lenstra (University of Amsterdam, Tel 020- 5259111). *Dr David Fisher* 

### **Fix wanted**

I would be obliged if you could publish this letter as I am at present unable to obtain any advice locally. I have with me an Osborne 1 and Epson MX80 FT III which I consider to be excellent value for money. However, I find that the `Install' program is unable to make the best of configuring for my printer as Wordstar expects toggles where the Epson has separate control codes for turning on and off certain modes. Does anyone know how to Install for the Epson? Also, as an instructor in electronics I have to produce inserted graphs of sine waves, etc, in my notes. I have a Basic routine that prints them but it is *very* slow and<br>cannot be patched to Word-<br>star . . . any ideas? I have a<br>similar problem with calls in Basic as I don't know the best way to pass variables to the subroutine. What it is to be ignorant!!

It may not be commonly known that location 61281 contains the horizontal screen position during scroll and location 61282 the vertical screen position. It is necessary to divide the horizontal by 2, and there are offsets, but they allow a fantastic 3D space simulation with centralised aiming sights for those

who like games. It is also much easier to poke direct to the screen RAM as per other machines than to use the Osborne routine. Screen memory starts at 61440 as top left of normal screen. (A Basic listing is enclosed .. . rough and ready but gives a guide.)

Perhaps there is a user who can find someone to act as a 'penpal' or should I say keyboard-pal, as that is what I need here. I will be here for quite a while longer so the address will hold good until Christmas at least. *Richard C Ferryman, 208 Airport Hotel, P.O. Box 2012, Jeddah, Saudi Arabia.* 

*You are certainly not the only one with this Osborne/ Epson problem Mr Ferryman. The fix is too involved to explain here, however it is documented in issue 1 and 2 of 'Portable Companion', the magazine put out by Osborne for its users. — Ed 'II Fix It.* 

#### **Dots or brackets...**

In response to your challenge (October 1982), I'd like to suggest a way of listing lists of lists of lists for Lisp without brackets. Logicians began using 'Dot Notation' before the inception of set theory. A century on, they are still ranting, enthusing and raving about how convenient and manageable this has turned out to be, and how clever

they were to have thought of it. Let's jump in at the pro-found end, with Mr Liardet's first example of Lisp data. Using dot notation, it looks something like this:

(SETQ PEOPLE ': BASIL<br>32M . CYNTHIA 30 I<sup>;</sup><br>JOHN 28 M)

Here, the colon has the job of delimiting the scope of the quote mark — but see how clearly it divides the list assignment into destination and source. Whereas the action of the brackets is to bind elements together, dots act as element *separators.* They can be compared to ordinary prioritised in fix operators: the more dots in a group, the lower the `priority' of the separator, and the greater its

## **WHO PUT**  THE EXT **INTO AP**

**PLUS VISICALC WORDPROCESSIN AND COMMUNICATIONS** 

## **MAGAZINE REVIEWS RATED IT No.**

**• CALL A.P.P.L.E. "By far the best" • SOFTALK "This is the only board to buy, it will be tough to beat" • YOUR COMPUTER "An Australian winner" • BYTE "Most impressed by the many things it does" \_ WINDFALL • "Hard pressed to find better**"

# **COMPUTER COUNTRY**

#### PROBABLY THE LOWEST PRICES IN AUSTRALIA

#### ON PROBABLY THE WIDEST RANGE

#### OF COMPUTER EQUIPMENT

COMPUTER COUNTRY, ONE OF AUSTRALIA'S LARGEST RETAILERS

NOW GOES MAIL ORDER IN A BIG WAY -- WHY PAY MORE?

**Stock up for Christmas** 

WE CAN PROBABLY SAVE YOU MONEY ON JUST ABOUT EVERYTHING

ON SUCH BRAND NAMES AS

- •HITACHI •SANYO •CASIO
- •SENDATA •OSBORNE •3M
- •NEC APPLE ADD-ONS SOROC
- •ADDS •ATARI •COMMODORE

AND MANY MORE

BIG SAVINGS ON HARDWARE AND SOFTWARE AND ALL YOUR SUPPLIES TRY US. ONE CALL COULD SAVE YOU HUNDREDS OF DOLLARS.

## **COMPUTER COUNTRY NATIONWIDE PTY. LTD.**

**338 QUEEN STREET, MELBOURNE, VICTORIA 3000. Telephone (03) 329 7533** 

## **COMMUNICATIONS**

scope (the size of chunk it governs in the list).

For a somewhat dramatic illustration, consider next the definition of the function

LENGTH:<br>(DE LENGTH . LIST :<br>COND : : EQ LIST NIL . 0<br>: : : T :. PLUS 1 :<br>LENGTH . CDR LIST)

If you don't think that makes the list structure a lot clearer, did you notice the printer's error in the original? There's an erroneous right parenthesis on the end of the second line.

Now to those lists of lists of lists. The simplest I can think of is a pair of pairs of pairs of atoms. Take your pick — brackets or dots?

(SETQ PAIRS '(((A B)(C D))<br>((E F)(G H))))<br>(SETQ PAIRS ':.A B . C D :<br>E F . G H)

*John Kerr* 

## **Lisp or logo**

Referring to Mr Kerr's letter suggesting that a Lisp interpreter would run faster if reserved words were to be tokenised and brackets removed, it must be made clear that to the interpreter a program, ie, a list, is represented as a set of linked pointers. The brackets are used to delimit lists only *in*  the input/output routines. In Lisp not only are the reserved words tokenised, all words are! If Mr Kerr desires the elegance of Lisp without so *many* brackets, then I suggest he considers Logo which is Lisp-based and is friendlier in use. This leads me to *my* 

second point.<br>Mr Parr's Logo compiler written in Basic is an interest-ing program (though lamentably slow) but contains *a*  bug which could confuse *a*  beginner grappling with recursion. If a previously encountered function is again recognised by the compiler, the number of arguments is not fetched and at run time the function is called with wrong values. This occurs in the Branch program in the September 1982 Logo article. It can be fixed by changing line 9730 to read

IF SY\$=PN\$(W) THEN<br>N=CP(N); RETURN

## **Space defender**

It is a shame that so much had to be left out of Names of the Nameless in the October issue. In particular, I wish room could have been found to

justify the dangerous use of a space as a mathematical symbol in GSB's arithmetic, since this can, as it does here, involve implicit axioms. It seems that the axioms should include (though one can't be sure):

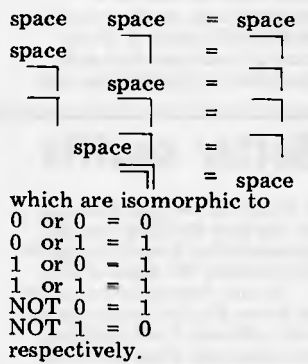

If this is so then GSB's arithmetic is nothing more than Boolean algebra and can hardly be said to be more fundamental.

Your article tries to allay the suspicion that *Laws of Form* is a crank book, and to encourage potential readers, but I must regretfully say 'Not convinced'.

*James Crook* 

*This is one of several letters from mathematicians who disapprove quite strongly of Spencer-Brown's work. His proof of the four-colour theorem is by no means accepted tin the trade', and is as fas as 1 know not officially published. Not being a professional mathematician, I do not feel threatened by the unorthodoxy of* Laws of Form, *nor do I feel that APC readers are likely to come to much harm.* 

*It is indeed a shame that so much had to be left out; I obviously failed to make clear that 'space' is not a symbol, but precisely the space in which a cross stands. There is only one initial symbol, the cross, which indicates the marked state. The idea is certainly more fundamental than Boolean algebra, to the point where having to write it in ink on paper almost subverts its understanding. It may well be dangerous, but then so are flying and mountaineering. — Dick Pountain.* 

#### *Ian A Stewart Ian A Stewart PHOPEREXAMPLAT S in a* **<b>What**'s in a **name?**

I am considering selling soft-ware for my ZX81 but have a query about copyright. If I see a program working on a computer other than the ZX81, and I decide to write a program based on this idea, but using my own program-ming ideas, is it a breach of

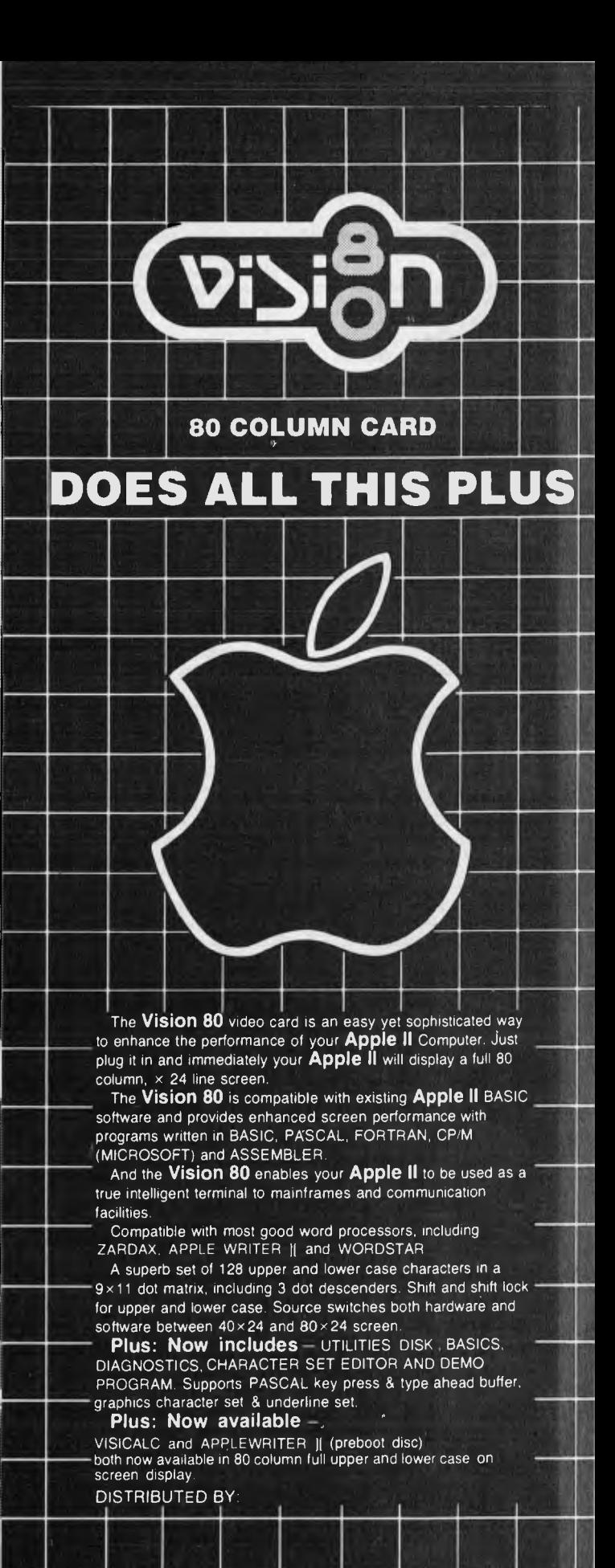

**IMAGINEERING (02) 358 3011 -** 

**22 SIR JOHN YOUNG CRES, WOOLLOOMOOL00 2011 OR** 

**FROM YOUR LOCAL COOPPIE DEALER NOW** 

1

## **COMMUNICATIONS**

copyright if I sell the program? *G Smith* 

*This question is the subject of heated discussion at the moment with the recent threat by Atari to prosecute certain companies who are selling their own representa-tions of Pacman. The question is, can you copyright an idea? If you rewrite a program for the ZX81 then it is very unlikely that it will bear any visual or programming similarity whatsoever, so theoretically you are home and dry. The only point to be careful of is the name, which may be copyrighted. Most companies are very reluctant to allow other companies to benefit from a good name that they have built up. - Ed.* 

## **Cramming it in**

One of the major uses I have for an Osborne 1 is the production of business letters using Wordstar. Although these letters are usually short (typically four or five lines) I keep running out of disk space, due to the limited (92k formatted) capacity of the Osborne's drives. Is there

anything I can do about this, short of altering the hard-ware, with double density, or external drives? *Name and address supplied.* 

*Yes, there's a lot you can do. 1. Make sure you have all 92k available for text files (incidentally, that 92k is quite generous for single density single sided disks - about 70k would be more typical) by leaving all the Wordstar and other programs (such as PIP and STAT) on the disk on drive A, and having a blank (but formatted) disk on drive B: on entering Wordstar use the L option to log onto* 

*drive B. 2. Once you are happy with the final version of a text file, delete the corres-ponding .BAK file created by Wordstar. If you are not doing this already, this simple action will double your usable space.* 

*3. The minimum file size on a CP/M 2.2 system such as the Osborne 1 is 2k. Obviously this will limit you to 46 files per disk, even if as in your case the files are actually much smaller. (There is a further limitation in that the disk directory can only accept 64 entries, but this would only be significant with double-density disks.)* 

*4. This limitation can be overcome by merging lots of your older text files into one bigger file, using either PIP, or the `Control KR' function in Wordstar. If you can use the latter you can arrange for each letter to start on a separate page, so they can be individually printed. If the start of each page includes the letter's reference you can* 

## **Better shuffle**

I wish to draw your attention to the card shuffling routine presented by Russell Hutson in the October '82 issue of *APC.* 

It may interest some readers to know that the routine is not very efficient. Card shuffling routines were discussed earlier this year in *Byte* and a couple

*find them in the file using `Control QF'.* 

*If your letters were of up to 1 k size,and you were not already using any of these ideas, you could get 23 letters (and 23 .BAK copies) on a whole disk. Deleting the .BAK copies would increase this to 46. Merging the letters into bigger files would give a capacity up to 92. - Ed.* 

of algorithms presented. One of the more efficient algorithms to result from this discussion is the following

If needed, this routine may be invoked several times to keep all the card sharks happy. *Earl Chew* 

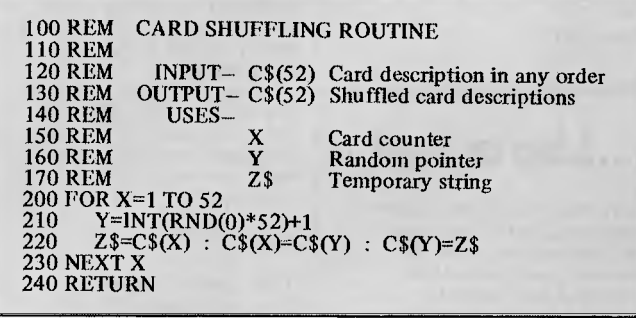

# **A WAVE SKI PLUS A TRIP FOR TWO TO**  Ampec Trans Tasman Surf Life Saving Test the state of the *Mandis metals and the state in the case of the files of*<br>
Is the *Mandy metals and this are the files of*<br>
Ince)<br>  $\frac{1}{4}$  and  $\frac{1}{2}$  and  $\frac{1}{2}$  and  $\frac{1}{2}$  and  $\frac{1}{2}$  and  $\frac{1}{2}$  and  $\frac{1$ **THE** *19*

*Ampec, major sponsor of the Trans Tasman Test, offer you the chance to win a wave ski valued at \$400 -return economy flight for two to Sydney from any Australian capital city - and accomodation for two in Manly for two days for this Australia-New Zealand life saving clash.* 

#### RULES & CONDITIONS OF ENTRY

- 1. To enter --- all you have to do is estimate the print speed of the Ampec Mercury 1550 Printer<br>(advertised from time to time in this publication) in 'characters per second' (cps) --- write your<br>answer on the coupon here 15,1983.
- 2. You may enter as many times as you like: extra entry coupons available free from any Ampec dealer. The winner will be notified direct, and the winner's name published in the February 1983 issue of this magazine.
- 
- **3.** Employees of Ampec and their advertising agency are not eligible to enter.<br>4. This contest not valid where it contravenes State laws.<br>5. The first correct entry drawn shall be the sole winner, and no correspondence wi

To: Ampec Trans Tasman Contest, P.O. Box 132, Rozelle NSW 2039

estimate the print speed of the Ampec Mercury 1550 Printer to be containing the special (characters per second). Name

Address Postcode

Phone (Home) (Bus.) (Bus.) (Bus.) (Bus.) (Bus.)

NSW Permit No: TC 82/1891

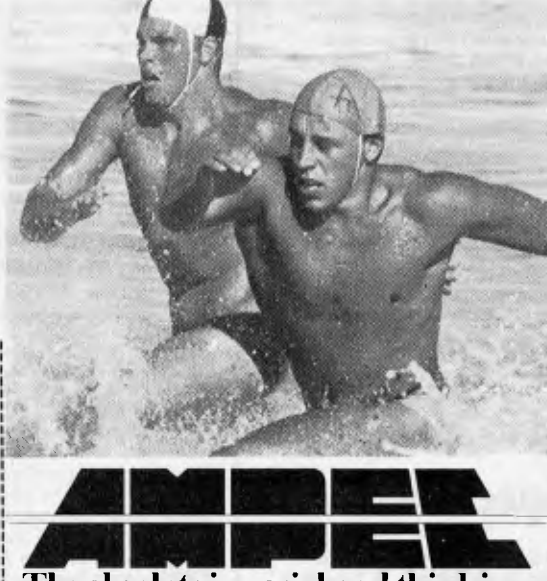

**The absolute in peripheral thinking.** 

# **KEEPING UP WITH FILING SPACE DEMANDS CAN BE TOUGH.**

It seems to happen before you know it. The business is growing and, naturally, so are your files. But the more room you need for files the less there seems to be. You've added more people, more

Enrein

men

equipment, more capacity. The trouble is, you're trying to add more file space, when what you really need is more *work* space. Those filing cabinets full of folders are costing you too much—in time, in space, in money. That's where DB MASTER comes in. It provides

plenty of expansion capability to meet the needs of most normal growing businesses that use an Apple II. The floppy diskette version, for example, can be expanded to contain up to 387,000 individual records. Need more? The DB MASTER Special Edition For Hard Disk can be expanded to contain up to 7 million individual records.

Of course, the number of records you may store in your particular business depends on several variableslike the number of characters in each record and the kind of information storage you require. Ask your dealer to spell out for you just how much DB MASTER can help your operation.

We designed DB MASTER to make your life easier. Sure, there are other data base systems for your Apple II. But if you're not using DB MASTER, you're

simply not getting all you could from your data base management program. And there are three powerful accessory programs available to complement DB MASTER's capabilities. UTILITY PAK #1, for

example, allows you to access other standard Apple files (including VisiCalc), and even recover damaged files. UTILITY PAK #2 allows you to edit or change up to five "fields" in a single pass through your files. And STAT PAK performs statistical analyses on data in your DB MASTER files. Of course, there's considerably more capability in each of our accessory paks than we have room to talk about here. Ask your dealer for the full details.

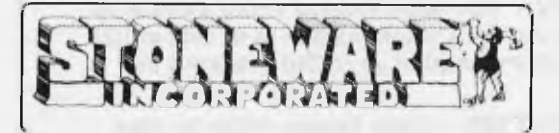

AVAILABLE FROM YOUR LOCAL MICROCOMPUTER DEALER

APPROVED **THE ISOFTWARE Si**<br>GTK  $\prod_{22.40} \prod_{\text{Si}} \prod_{\text{John Young Cres.} } \prod_{\text{NoO}(\text{homoolo}}$ Sydney. NSW 2001. (02) 358 3011

**H** DB MASTE

**IT'S EASY.** 

Our dealer of the month RANDOM ACCESS (MELB.) MARK THOMPSON 62 1339

## **WE ARE THE USER FRIENDLY STORE**

**NEW GENERATION STORE** WILL DELIVER AND INSTALL YOUR COMPUTER (IF YOU ARE IN THE SYDNEY METROPOLITAN AREA) **FREE OF CHARGE.**  OUR TEAM WILL SUPPORT YOU WITH YOUR HARDWARE AND SOFTWARE PROBLEMS

#### WE ARE PROFESSIONALS!

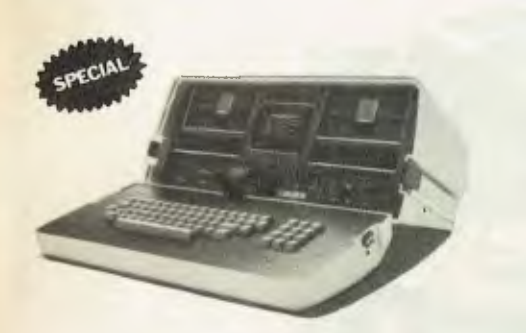

WITH EVERY PURCHASE OF AN OSBORNE COMPUTER **GET A 12" GREEN SCREEN FREE!**  OFFER EXPIRES 31st DECEMBER 1982

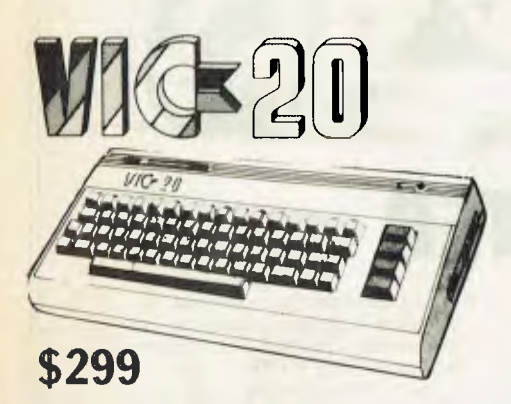

#### **WHITACHI "PEACH"**

With every purchase of the HITACHI "PEACH" receive the following software FREE:

NOTEBOOK — A record keeping utility. Permits up to 1500 characters of information to be held as 100 records (index cards) of up to 240 characters per record.

TRENDSETTER — Home finance utility for your monthly expenditures. Allows 15 Debts, 10 Assets, 5 Miscellaneous.

SPEED READER TRAINER — Simulates a tachscope but replaces teacher and machine.

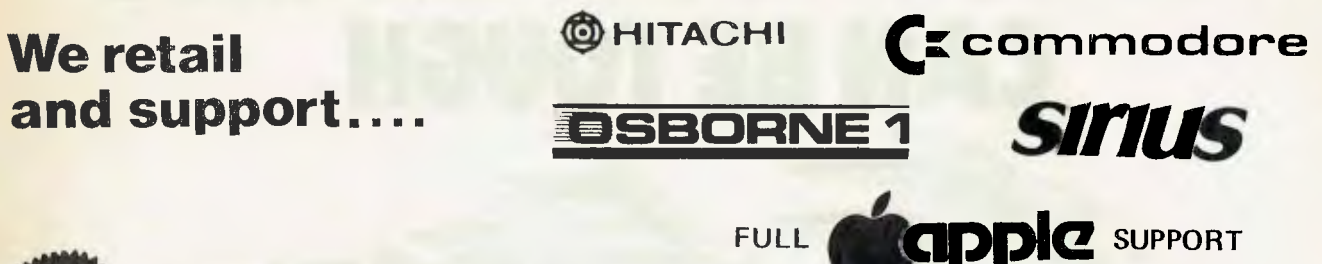

## New Releases

 $JOYSTICK - $65.00$ 

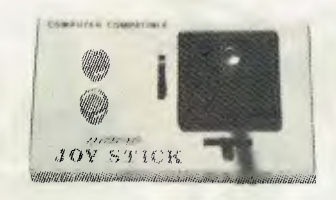

Compatible with all microcomputers. Fast and accurate. Metal casing and control.

 $-$  \$50.00

Compatible with all microcomputers. Fast and accurate. Plastic casing and control.

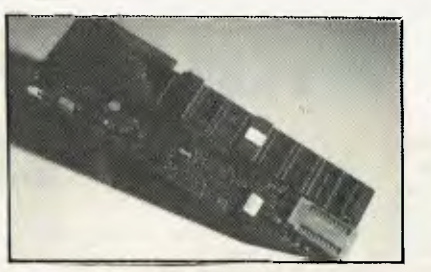

#### NEW GENERATION PROGRAMMER  $-$ \$374.00

Keep frequently used routines or special hardware drivers in 24K of on board EPROM.

Eliminates disk waits and memory use clashes. Write your own system monitor or DOS or patch old one to add new features when not programming EPROMs, the ZIF sockets can be used as a general purpose parallel interface to printers keyboards etc. Many more features available for all popular EPROM types, battery back-up available.

New generation 16K RAM card — \$110.00

New generation cardreader for education purposes  $-$ \$295.00

OUR PRODUCTS ARE FULLY GUARANTEED FOR TWELVE MONTHS

**NEW GENERATION COMPUTER STORE 93 LONGUEVILLE ROAD, LANE COVE 2066. Telephone: (02) 427 4780, 427 4781** 

# LOCK IT TO

*Bruce Marriott continues his description of a clock/calendar card for the Apple II with a description of the software drivers.* 

Last month I presented the hardware needed to interface a clock/calendar card based on the OKI MSM5832 chip to the Apple II, or — in rather less detail — to other systems. This month we'll look at the driving software. Naturally, this is based on the Apple, too, but where appropriate I have included some information on amending the code for other systems.

## **The 6521 PIA**

Since the clock chip is accessed through a 6821 PIA, it is first necessary to know how to control the PIA. What follows is a resumé on how this is achieved  $-$  for a more complete version, see the 6821 data sheet.

The 6821 has two 8-bit ports, A and B; for the purpose of this exercise, they can be considered as identical apart from the unique addresses associated with each. The PIA has four interrupt inputs (two of which may also be used as outputs) which will be discussed later. Each port is controlled by two registers, the data direction register and the peripheral register, which, because of addressing limitations, have the same address (Figure 1), with selection between them being made by the value of bit 2 in a

third register (which has no duplicated address) called the control register. The data direction register for each port governs which bits will act as inputs and which will be outputs; writing a  $\overline{0}$  to a bit makes it an input while a 1 makes it an output. The peripheral register allows the setting of levels on outputs and the reading of levels on inputs  $-$  a 1 in a bit indicates that it is high (+5 volts) and a 0 low (0 volts).

Figure 2 shows how ports A and B are connected to the MSM5832. It repeats information given in last month's circuit diagram but in a more easily assimilated form. The examples

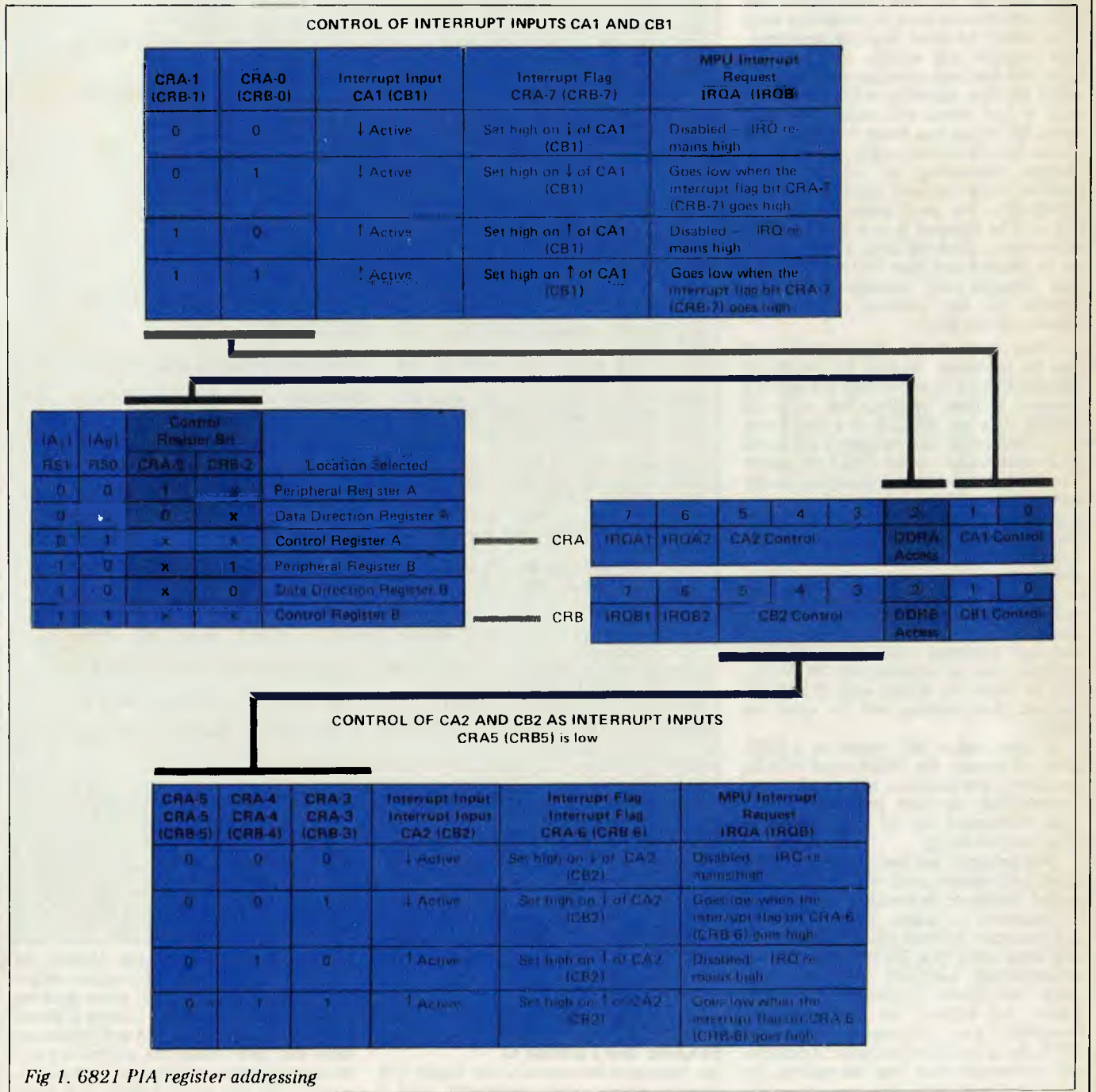

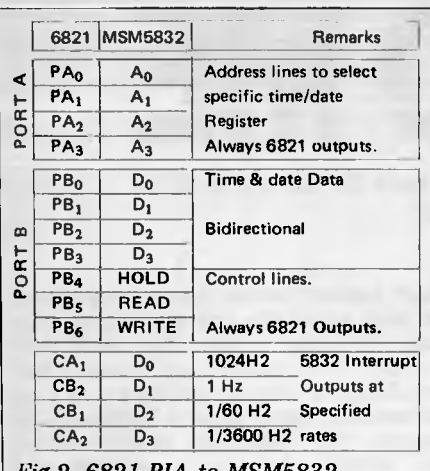

*i'ig 2. 6821 PIA to MSM5832 interconnection* 

which follow should clarify how the PIA/5832 combination is used.

### **Clock set and read**

The program in Listing 1 allows the clock to be set and read from (Microsoft) Basic and should thus be relatively easy to establish on most popular machines. The program was written in Applesoft Basic and has been annotated. If you are using another machine with the 6821, only a few areas will require amendment, the major one being to the address of the PIA. With the Apple, this address changes depending on which slot is used to house the card; lines 110 to 120 handle this. For most other systems the PIA will be mapped into a specific area of memory, allowing lines 110 and 115 to be deleted and line 120 modified so that variable AO contains the base address (ie, the address of the first location in the PIA).

Other, more minor, amendments will also be necessary. In line 15 the string variable BELL\$ is set to beep the Apple's speaker; if your machine has no such facility then set BELLS to a null value "). In line 50 the variable CLR is set to a value which, when CALLed, clears from the current cursor position to the end of the line. The actual CALL is only used once (in line 400) and the two lines should be modified as appropriate. Finally, a few Basic words may require clarification for non-Applers: TEXT declares that an alphanumeric display is required rather than graphics; HOME clears the display and puts the cursor in the top left-hand position; INVERSE declares that all subsequent PRINTing will be black on white; and NORMAL declares that printing will be white on black.

If your design isn't based on a 6821 then, of course, the PEEKs and POKEs to control the interface will also have to be modified; to help you with this, I have REMarked all of them to show what they're doing.

The program has been kept relatively short and simple and will not be dissected. However, it could be substantially improved to make it easier to use. r'or example, it could allow normal date and time entry (eg, 9/5/82 for date) or automatically calculate the day of the week (see *Some Common Basic Pro*grams, 3rd edition, by L Poole & M Borchers, pub Osborne/McGraw-Hill, 1979, for a suitable method). Additionally, automatic leap year bit setting, instructions and extensive error-trapping

10 AA\$ = " CLOCK SET AND READ "<br>15 BELL\$ = CHR\$ (7): REM PRINTING BELL\$ BEEPS SPEAKER 20 DIM AN(12)<br>50 CLR = - 868: REM CALL CLR TO CLEAR SCREEN FROM CURSOR ONWA  $50$  CLR  $=$  RDS 100 TEXT : HOME : VTAB is HTAB (40 — LEN (AA\$)) / 2: INVERSE : PRINT AA\$: NORMAL 110 VTAB 3: INPUT "ENTER CLOCK SLOT NUMBER, ";SL<br>115 IF SL < 1 OR SL > 6 THEN PRINT BELL\$: GOTO 110 120 AO = 49280 + SL \* 16 125 A1 = A0 + 1:A2 = A1 + 1:A3 = A2 + 1<br>150 VTAB 5: INPUT "<S>ET OR <R>EAD ?,<br>155 IF AN\$ < > "S" THEN 500 199 REM SET CLOCK 200 POKE A1,0: POKE A0,255: REM CONFIGURE ADDRESS LINES. ON A S IDE AS ALL OUTPUTS 205 POKE A3,0: POKE A2,255: REM CONFIGURE ON B SIDE AS ALL OUTPUTS 210 POKE *A1*. *,4:* POKE A3,4: REM GET READY TO SET A & B SIDE LEVEL s<br>220 VTAB 7: PRINT "ENTER;": VTAB 9 225 INPUT "UNITS OF MINUTES 230 INPUT "TENS OF MINUTES 235 INPUT "UNITS OF HOURS 240 INPUT "TENS OF HOURS 245 INPUT "UNITS OF DAYS"<br>250 INPUT "TENS OF DAYS" 255 INPUT 260 INPUT 265 INPUT 270 INPUT 275 INPUT 280 INPUT' 285 IF AN\$ AR 290 AN(5) = AN(5) + 8: REM WORK IN 24 HR FORMAT 300 PRINT : INVERSE : PRINT "SWITCH WRITE ENABLE ON (SWITCH NO. 4 )";BELL\$ 310 INPUT • "PRESS RETURN TO SET TIME ";AN\$ 31<mark>5 Normal</mark><br>320 POKE A 320 POKE A2,16: REM TAKE HOLD LINE HIGH 6 STOP CLOCK 330 FOR I = 0 TO 12 340 POKE A2,AN(I) + 16: REM. SETUP DATA LINES 350 POKE AO,I: REM SETUP ADDRESS LINES 360 POKE A2,AN(I) + **80: REM** TAKE WRITE LINE **HIGH**  370 POKE **A2,AN(I) + 16: REM TAKE WRITE LINE LOW**  360 POKE<br>370 POKE<br>380 NEXT<br>390 POKE 390 POKE A2,0: REM **TAKE HOLD** LINE LOW 6 **START CLOCK**  400 VTAB 6: CALL CLR: VTAB 8: INVERSE : PRINT "SWITCH WRITE ENAB LE OFF";BELL\$: NORMAL 410 REM AUTOMATICALLY FALL INTO READ CLOCK 499 REM 500 POKE A1,Q: POKE A0,255: REM CONFIGURE ADDRESS LINES ON A **S**  IDE AS ALL OUTPUTS 510 POKE A3,0: POKE A2,240: REM CONFIGURE B SIDE WITH LOWER **4' El**  ITS AS INPUTS (DATA) & UPPER 4 BITS AS OUTPUTS (CONTROL) 520 POKE A1,4: POKE A3,4: REM GET READY TO SET A 8 B SIDE LEVEL S 530 POKE A2,16: REM TAKE HOLD LINE HIGH TO STOP CLOCK 540 POKE A2,48: REM TAKE READ LINE HIGH 550 FOR I = 0 TO 12 560 POKE AO,I: REM SETUP ADDRESS 570 AN(1) = PEEK (A2) — 48: REM READ & STORE DATA 580 NEXT I 590 POKE A2,16: REM TAKE READ LINE LOW 600 POKE A2,0: REM TAKE HOLD LINE LOW ( & ALLOW CLOCK TO CONTIN UE)<br>610 AN(5) = AN(5) - 8: REM TAKE OUT 24 HR BIT<br>620 IF AN(8) = > 4 THEN AN(8) = AN(8) - 4: REM ALLOW FOR LEAP YEAR BIT 630 VTAB 10: HTAB 8: PRINT "TIME **"',AN(5 >;AN(4);".";AN(3),AN(2 ); • ';AN(1);AN(0 ) 640** .**VTAB 11: HTAB** 8: PRINT "DATE ";AN(8);AN(7);"/";AN(10);AN(9 ) ;"/"iAN(12);AN(11) 650 VTAB 1s: INVERSE : PRINT "USE 30 SEC **ADJUST SWITCH IF MECESS**  ARY": NORMAL 660 IF AN(6) = 6 THEN TD\$ = "FRIDAY": GOTO 690<br>665 IF AN(6) = 5 THEN TD\$ = "THURSDAY": GOTO 690<br>670 IF AN(6) = 4 THEN TD\$ = "WEDNESDAY": GOTO 690<br>675 IF AN(6) = 3 THEN TD\$ = "TUESDAY": GOTO 690<br>680 IF AN(6) = 2 THEN TD\$ = *Listing 1*  "UNITS OF MONTHS "TENS OF MONTHS "UNITS OF YEARS "TENS OF YEARS "DAY OF WEEK (0 SAT, 6 FRI) "NEXT FEB GOT 29 DAYS? (Y OR N) \_ "Y" THEN AN(8) = AN(8) + 4: REM ";AN(2) ";AN(3 ) ";AN(4) "iAN(5) ";AN(7 ) ";AN(8 ) ";AN(9) ";AN(10) ";AN( 11 ) ";AN( 12 ) **";AN(6 ) ";AN\$ ADJUST FOR LEAP YE ";ANS**  CONTROL & DATA LINES

would also be useful, but space does not allow such a lengthy program to be printed here.

## **ROM software**

As discussed last month, the Apple I/O facility allows each peripheral card a

256-byte driving program. Having an intelligent card makes for much easier application programming when wishing to access time and date. Listing 2 shows a Basic program that gets and prints the time and date (using the yet-to-be-given driving program) and this should be compared with the much longer and more

# Will your first computer **be able to expand with you?**

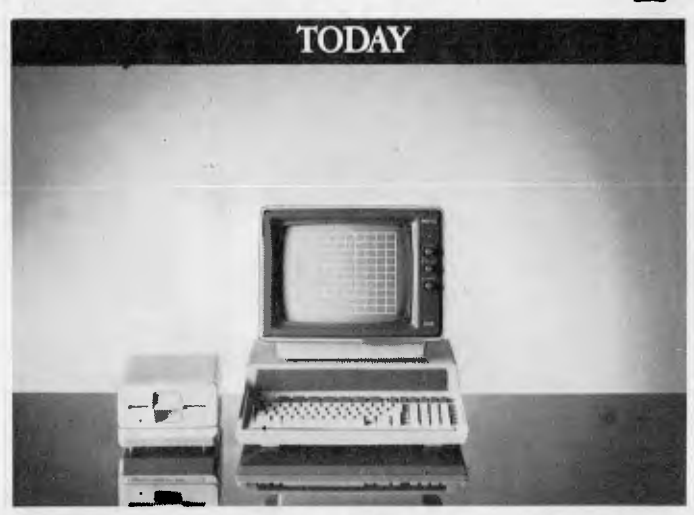

Software programs are available for accounting, data - based management, word processing, and other specific requirements such as statistical and financial analysis. And you can also purchase self-teaching programs.

Packard technology. We have created some of the<br>world's most advanced calculators, instruments<br>and computer systems. Our dealers are fully<br>trained and more than willing to demonstrate the Now you can take advantage of Hewlett-Packard technology. We have created some of the world's most advanced calculators, instruments trained, and more than willing to demonstrate the HP 86 system for you. And our follow-up and service support is first class.

> For dealer locations call your local Hewlett-Packard office and ask for the Personal Com-

Buying your first personal computer can be a confusing experience. You're entering a world of enormous potential, advanced technology, and a whole new language.

The first thing to remember is that a computer can be an invaluable business tool. The second is to simply relate your

purchase to your business needs, now...and for the future.

You see, many small computers stay that way. They don't have the capacity for expansion as your business grows, your needs become greater, and you discover how much more a computer is capable of doing. In six or twelve months time, you find you may have to update to a new computer.

Unless you buy a Hewlett-Packard in the first place. The new HP 86 is the ideal first computer.

Small in price. Small in size. But very big in capacity. And it can expand with your needs.

Starting with the basic computer, you can easily add Mass Memory Storage, a Printer, and even Graphics options.

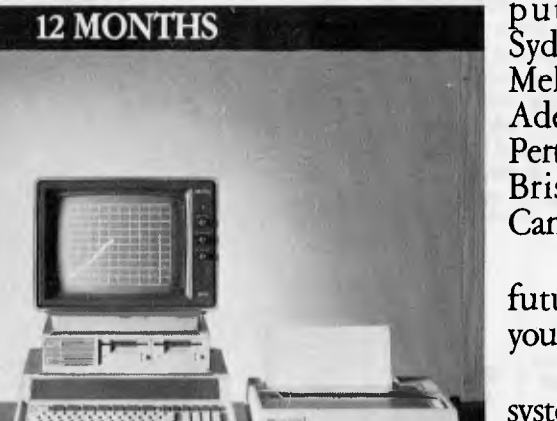

putation Group. Sydney 8871611, Melbourne 8906351, Adelaide 272 5911, Perth 383 2188, Brisbane 304133, Canberra 80 4244.

•

Think of the future when buying your first computer.

Don't buy a system you'll outgrow. The HP 86 will grow with you.

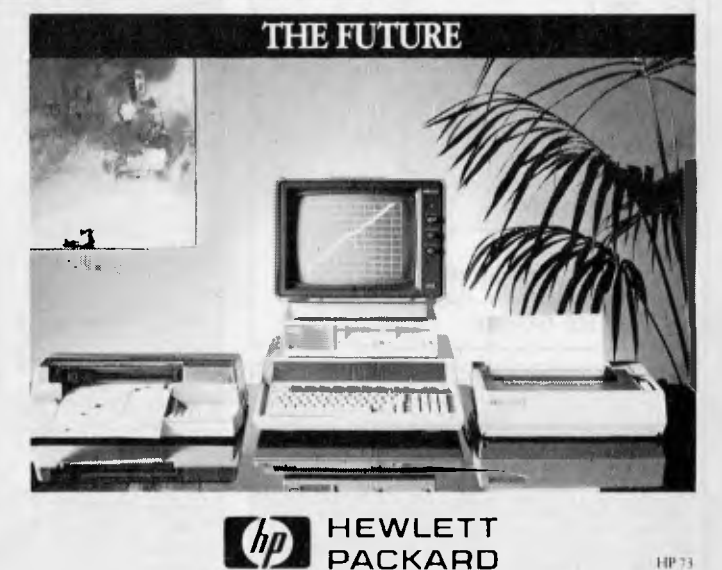

## **CLOCK IT TO ME**

fiddly clock read part of Listing 1.

for storing the driving programs. Although this device has room for eight a way able; map which should be located. For convenience, I decided to use the well-known 2716 (single rail) EPROM driving programs, it is<br>a way that only four determined switches. Figure 3 shows how the  $\begin{bmatrix} c_{41}c_{12} & 20.58 & F & J_1 \ C_{41}c_{12} & B_1 & T_1 \end{bmatrix}$ switches relate to the EPROM memory selection of by the and where follows (called four the driving only connected spaces settings 'normal in such are availone space is<br>ings on two program

listing of the normal format driving program. This does not follow Apple's put, one character at a time, from the input<br>buffer current output device. If the input is the clock driving routine and the output is the Apple screen (as would normally be the case) this would dictate that every time date ally be printed on the screen, which is unduly restrictive and, for most pro-Listing 3 is the annotated assembler standard protocol for slot use (as briefly described Manual). grammers, would be an irritant. in the Normally the device, stores (\$20-2FF) and the program this information wanted Apple it would Apple it in the input<br>outputs it to the Reference takes inthe time and automatic-

ter but to fill the input buffer with all fool the Apple into thinking that it has works fine but there's still another input mark device (which could be the printer or a standard I/O protocol for every characcharacters at the same time and hence handled each character separately. This problem to overcome: whenever an A solution to this is not to use the statement is is sent to the processed current a question output

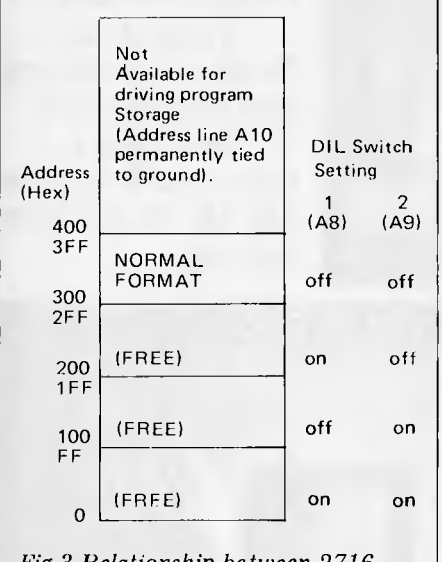

 $m$ *emory map and Apple clock card nil switch settings 2716 Fig 3 Relationship between* 

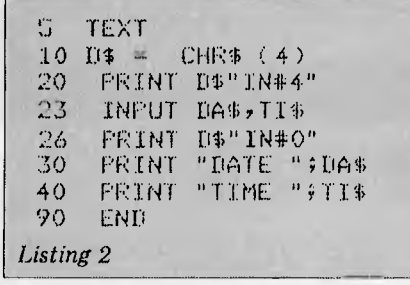

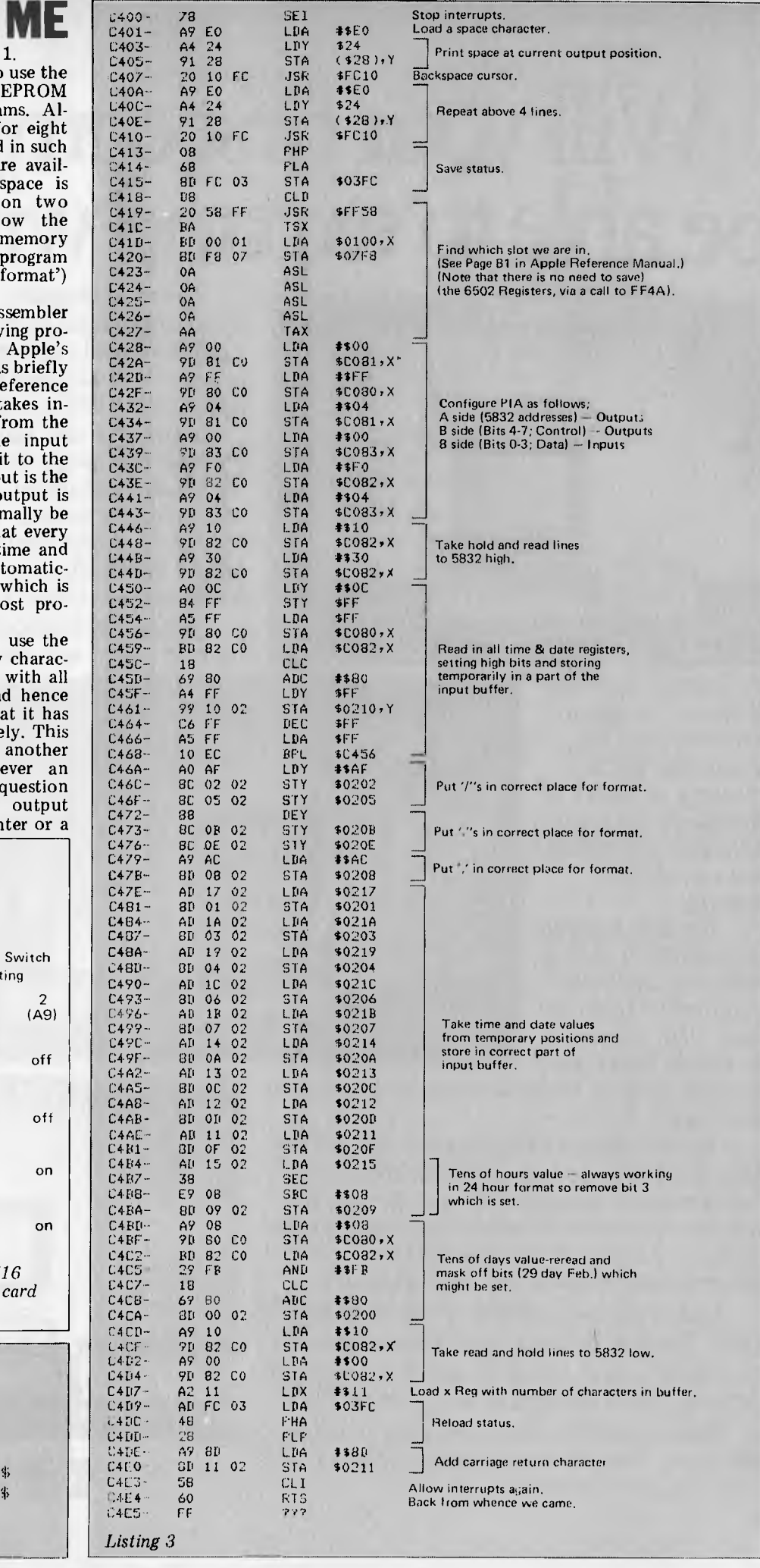

Page 60 Australian Personal Computer

## WE FELL IN LOVE **AND SO WILL YOU WITH YOUR IBM PERSONAL COMPUTER**

#### **SOFTWARE NOW AVAILABLE HARDWARE**

VISICALC **WORDPROCESSING** IBM FORTRAN, PASCAL, COBOL AND MACRO-ASSEMBLER TIME MANAGER ACCOUNTING UCSD FORTRAN AND PASCAL DATABASE, ASYNCH. COMMUNICATIONS MANY MORE

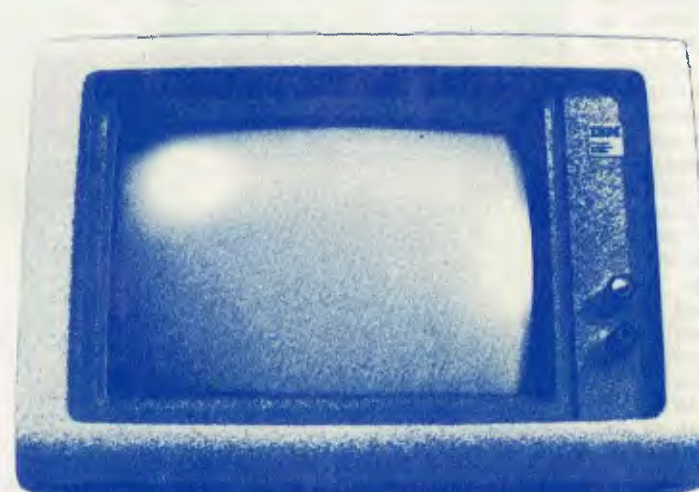

 $64K - 256K$  RAM 160K - 320K DUAL DRIVES MONOCHROME OR COLOUR GRAPHICS MS DOS OR CP/M 86 ASYNCH. COMMUNICA-**TIONS HARD DISK 7, 16, 20 OR** 27M IEEE--488 D/A:A/D CONVERSION MANY MORE

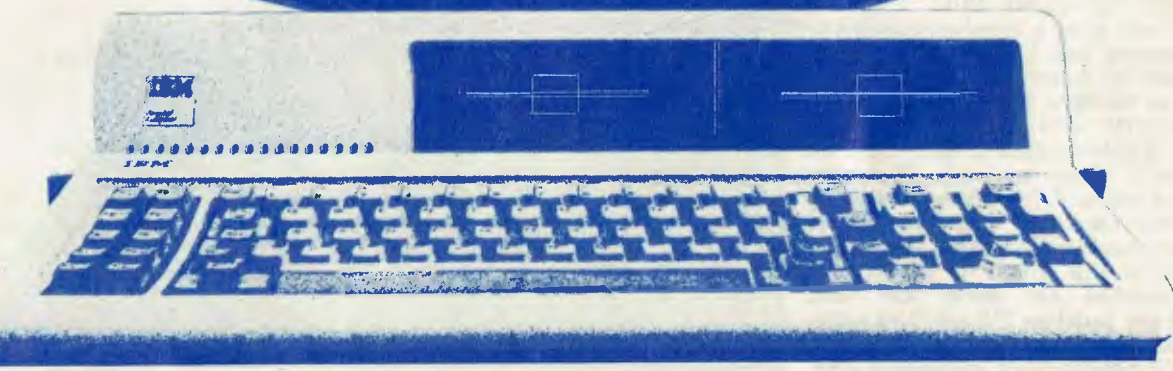

#### *CALL US TODAY*

ERISBANE<br>
BRISBANE<br>
CPU COMPUTER CENTRE 279 JUNCTION ROAD CLAYFIELD 4011 OLD

PHONE: (07) 57 8023

*SOLE DISTRIBUTOR FOR: MICRO TECHNOLOGY INC. USA.* 

~ - J

**CYBERNETICS RESEARCH**  120 LAWSON STREET REDFERN 2016 N.S.W.

PHONE: (02) 698 8286 699 3690

*HITACHI PEACH - SIGMA/OKI FAIRLIGHT LIGHTWRITER NEC PC 8000 - SIRIUS 1* 

1 **J LAWSON STREET**  ö z **TNT TOWERS** 

**BRISBANE** SYDNEY

## **CLOCK IT TO ME**

DOS file) and the writing position of that device is advanced twice. If we assume device to be the Apple screen, this can be overcome by backspacing the cursor twice with overprinting by blanks. — indeed force — the output

in practice. Some of the register contents (W and backspacing requirement and the setting up of registers after the input buffer has been filled. excellent particular this relates to the overprinting Listing 3 shows how all this is done are based F Luebbert, *What's*  Micro on *Where*  material *in the*  Ink Inc, 1981). in the *Apple?*  In

itself as text the call to save register values (as is given in Slot 4 address space, the code automatically manual. Note, however, that in this consuggested by Apple) does not need to be executed and has not been included. Although the normal format listing is slot described finds in the -independent which slot Apple reference since it it's in,

to produce different formats; you have only to arrange the time and date day the input buffer as a product of the line 60 remember character register with the total number of characters. If<br>day of the remember that this is available in part of normal format code; add the following You can easily modify the program in to at to the Basic  $\text{PRINT } \text{PEEK}(534) - 176$ the add the end you week want to extract program in Listing input buffer a carriage and load from the ) the X the 5832, 2:

for can names, as shown at the end of Listing 1. This will Saturday easily be print and decoded a 6 number between for Friday, to print the 0 which day

used with other machines. However, your own intelligent firmware specific to your machine. Probably the easiest way to do this would be to find out how variables are stored and then first variables in any program, followed by CALLs to the ROM software or USR totally Apple -dependent and can't be there's nothing to stop you developing declare the variables TI\$ and DA\$ as the routine to access the card and fill in the variables whenever necessary. The ROM software developed here is

## Timing th**ings**

As I discussed last month, the MSM5832 can or, as shown here, accurate timing between events. The interrupt rate should, of for most micro -based applications. accurate time intervals to be produced highest generate interrupts at 1024 Hz so it's possible to time to the nearest millisecond, which should be accurate enough generate interrupts, allowing  $358108$ course, be resolution. as fast as possible The 5832 for the can

set up and count interrupts, and Listing 5 were work is to follow the listings through in the way that the computer would easiest way to understand how they execute them. Starting with the Basic program in Listing 5, a variable, TI%, is zeroed. This is the actual timing variable Listing 4 shows the machine code to gives a driving s a driving Basic<br>written for the program; À pple both II. The

differently in the input buffer and  $\begin{array}{cccc} 0307140.57.03 & 41 & LDA & IRQHAND+2 \ 0300180 \text{LFA} & 0300180 \text{LFA} & 0300180 \text{LFA} & 0300180 \text{LFA} & 0300180 \text{LFA} \text{LFA} & 0300180 \text{LFA} & 0300180 \text{LFA} & 0300180 \text{LFA} & 0300180 \text{LFA} \text{LFA} &$ 0000: 2 LST ON 0000: 3 \*\*\*\*\*\*\*\*\*\*\*\*\*\*\*\*\*\*\*\*\*\*\*\*\*\*\* \*\*\*\*\*\*\*\*4\*\*\*\*\*\*\*\*\*\*\*\*\*\*\*\*\*\*\*\*\*\*\*\* 0000: 2<br>0000: 5 \*\*\*\*\*\*\*\*<br>0000: 5.\* 0000: 4 \*<br>0000: 5 \* DEMO TIMER.FP<br>0000: 6 \* DEMO TIMER.FP<br>0000: 7 \* Press Press Press Press ;0000; \_..  $00001$ <br>  $00001$ <br>  $00001$ <br>  $10$  \*<br>  $11$  \* 0000: 10 \* THIS CODE USES THE CLOCK II TO GENERATE INTERRUPTS WITCH<br>0000: 11 \* ARE COUNTED INTO AN INTEGER VARIABLE IN THE TIME BETWEEN<br>0000: 12 \* FUSH BUTTONS 0 AND 1 BEING PRESSED. THE INTERRUPT RATE<br>0000: 15 \* IS 1024HZ  $0000$ :<br>  $0000$ :<br>  $0000$ :<br>  $0000$ :<br>  $16$ <br>  $0000$ :<br>  $17$  $*$ <br> $*$ <br> $*$ 17 \* LIMITATIONS;<br>
18 \*<br>
19 \* DNLY WO<br>
20 \* CLOCK I 0000: 0000: 19 \* ONLY WORKS WITH APPLESOFT.<br>
0000: 20 \* CLOCK II IS ASSUMED TO BE IN SLOT 4.<br>
0000: 22 \* PRESSING RESET STOPS INTERRUPTS.<br>
0000: 23 \* WHICH MUST BE INTEGER.<br>
0000: 23 \* WHICH MUST BE INTEGER. 0000: 22 \* FUSH BUITONS 0 AND I RELIGIONS.<br>
0000: 12 \* THE NEARCEST I/1000TH OF A SECOND.<br>
0000: 14 \* THE NEARCEST I/1000TH OF A SECOND.<br>
0000: 17 \* LIMITATIONS;<br>
0000: 17 \* LIMITATIONS;<br>
0000: 17 \* ONLY WORKS WITH APPLES 00001 25 \*\*\*\*\*\*\*\*<br>00001 26 \*<br>00001 27 \* 0000: 27 4 "'--- NEXT OBJECT FILE NAME IS DEMO TIMER.FP.OBJO 0300: 28 ORG \$300 WEE: 29 IROVEC EOU \$03FE :INTERRUPT VECTOR 0061: 30 PB0 EOU 4C061 ;PUSH BUTTON 0 -- START 1-062: 31 P81 LOU \$0062. ;PUSH BUTTON 1 - STOP COCO: 32 SLOT4 LOU \$C0C0 ;CLOCK CARD ADDRESS - SLOT NO. 4 OO69: 33 VARTAB EQU \$69 ;APPLESOFT VARIABLE TABLE POINTER<br>O3FD: 34 TEMPY EQU \$03F1 ;TEMP STORE FOR Y REG<br>O3FC: 35 TSTATUS EQU \$03FC ;TEMP STORE FOR STATUS REG 03FC: 35 191A1US<br>0300: 36 \*<br>0300: 37 \* 0300:78 38 SEI ;NO INTERRUPTS 0301.:AD 56 03 39 LDA IROHAND+I ;SETUP IRO LINKAGE 0304:80 FE 03 40 STA IROVEC 0306:81 57 03 41 LDA IROVEC+1 0308:ßD FF 03 42 STA IROVEC4.1 030A:80.FF 03 42<br>030D: 43 \*<br>030D: 44 \* 05.THP 030D: 44 \* SETUP CLOCK FUR INTERRUPTS 0301: 45 030D:A9 00 46 LDA \$\$00 MAKE A SIDE ALL OUTPUTS<br>030F:8D C1 CO 47 STA SLOT4+1<br>0312:A9 FF 4B LDA \$\$FF 0314:8D CO CO 49 STA SLOT4<br>0317:A9 04 50 LDA **‡**404<br>0319:8D C1 CO 51 STA SLOT4+1 031C:A9 00 52 LDA #400 ;B SIDE SETUP, LOWER 4 BITS INPUTS 031E:8D C3 CO 53 STA SLOT4+3 ; , UPPER 4 BITS OUTPUTS 0321:A9 FO 54 LDA ≢≢FO<br>0323:8D C2 CO 55 — STA SLOT4+2 0326:A9 04 56 LDA \*404 0328; 0320:A9 OF  $56$ <br> $57$ <br> $58$ LDA #\$OF SL.0T4+3 ;TAKE ADDRESS LINES HIGH 0320:30 CO CO 59 STA SLOT4<br>0330:A9 20 60 LDA \$320 00 LDA #\$20 FTAKE READ LINE HIGH<br>61 5TA SLOT4+2  $0.332:18D 0.2$  co. 61 STA SLGT4+2<br>0333:18D C2 CO: 61 STA SLGT4+2<br>0332:18D C1 CO 63 STA SLGT4+1 0335:69 05 62 LDA 4405 ;INTERRUPT RATE OF 1024HZ 0331':81 CI CO *2-.,* <sup>4</sup>STA SLGT4+1 ;ROUTED VIA CAI OF PTA 033A:AD 61 CO 65 START LDA PBO ;LOOK FOR START SIGNAL<br>033D:10 FB 66 BPL START ;START 033F:58 67 CLI ;START TIMING 033D:10 FB 66 BPL<br>033F:58 67 CLI 0340; 0340; 02 00 67 CLI FISTART TIMING<br>68 \*<br>69 STOP LDA FB1 FLOOK FOR STO 03 STOP LDA PB1 ;LOOK FOR STOP SIGNAL.<br>
03 BPL STOP :<br>
04 SEI :STOP HANDLING INTER 0343:10 FB<br>0345;78 71 0345.78 71 SEI ;STOP HANDLING INTERRUPTS<br>0346:69 00 72 LDA \$\$00 ;STOP PRODUCING INTERRUPTS 0346:69 00 72 LDA \*400 ;STOP PRODUCING INTERRUPTS 0348:8D C1 C0 73<br>034B:8D C3 C0 74<br>034E:8B C0 C0 75 034B:81 C3 C0 74 STA SLOT4+3<br>034E:81 C0 C0 75 STA SLOT4 0351:80 C2 C0 76 STA SLOT4+2<br>0354:60 77 RTS 77 RTS FRACK TO BASIC<br>78 X<br>60 X<br>80 X 0354:60 //<br>0355: 78 \*<br>0355: 78 \* 70 \* 050 \* 050 \* 050 \* 050 \* 050 \* 050 \* 050 \* 050 \* 050 \* 050 \* 050 \* 050 \* 050 \* 050 \* 0355:4C 58 03 79 IROHAND JMP IRO ;DUMMY JUMP - NOT EXECUTED 0355:4C 58 03 79 IRRHAND<br>0358: 80 \*<br>0350: 03 10 10 10 0358: 0350: 81 \* INTERRUPT ROUTINE 82 \*<br>83 IRQ 5TY 0358:8C FD 03 83 IRO STY TEMPY<br>035B108 84 PHF 84 PHP 035E108 94 PHF<br>035C168 95 PLA<br>035C168 PC 03 86 STA<br>0350118 97 CLD 0350:80 FC 03 86 STA TSTATUS 0360:108 87 CLD<br>0361:140 03 88 LDY<br>0363:181 69 89 LDA 0361:A0 03 88 LDY \$\$03 ;INCREMENT FIRST DECLARED 0363:B1 69 89 LDY \$\$03 ;INCREMENT FIRST DECLARED 0363:B1 69 89<br>0363:B1 69 89 LDA (VARTAB),Y\$BASIC VARIABLE BY 1<br>0366:69 01 91 ADC \$\$01 ;TYPE INTEGER 0360:91 69 92 ETA (VARTAB ), Y 036A:8ß 93 DEY ):.61:81 69 94 IDA (VARTAB)+Y 0361:69 00 95 ADC \*\*00 036E:91 69 96 STA (VARTAB),Y 0371.: AD CONTAR), Y<br>1972.: LDA SLOT4 : FRESET 6821 IRO REGISTERS<br>1981.: LDA SLOT4+2<br>1992.: LDA TSTATUS : FLOAD 6502 REGISTERS 0374:A1 c2 co 98 LDA SL014+2 037 THE 1STATUS ;LOAD 6502 REGISTERS<br>100 THA 037A:48 100 PHA<br>037B:28 101 PLP 037C:AC FD 03 102 LDY TEMPY<br>037F:AS 45 103 LDA \$45 03717 :6,6 45 103 LDA \$45 ;NOT FORGEFlING ACC - SAVED BY MUN 0381.:40 104 RlI ;HACK TO LOOK. FOR STOP SIGNAL.

*Listing 4* 

**CLOCK IT TO ME** 

and is declared first since its absolute position in Apple memory can easily be established by referencing some page zero locations. Note also that it's an integer variable and values in it are contained in two bytes as opposed to 5-byte floating point numbers. Since we're counting interrupts, we only need an integer variable to store the total, but it does limit the maximum time that can be measured to about 32 seconds more on this later.

Following the variable declaration, the screen is cleared, a title printed, the machine code routine (Listing 4) is loaded and the instructions are given (lines 10-50, Listing 5). The next line does a CALL to the machine code and attention now shifts to Listing 4.

First, the Apple has to be told the starting address of the routine which handles interrupts (`Setup Irq Linkage'). Then the clock card, which is assumed to be in slot 4, is configured to generate interrupts. The four interrupts which the 5832 generates all emerge together, one on each of the four data lines— see Figure 3 in last month's article. At this point (line 60 in Listing 4), the 5832 is generating interrupts but they are not yet linked to the 6502 interrupt line so the Apple knows nothing about them. Each interrupt rate line (data line) is connected to a 6821 interrupt input (Figure 2) and these are controlled by the control register  $-$  see Figure 1. Lines 62 and 63 set up the PIA's CA1 (which is connected to the 5832 data line 0 with the 1024 Hz signal) to pass interrupts through to the 6502 IRQ line. At this point the 6502 receives interrupts but ignores them as an SEI (set interrupt disable status) command was given earlier. The code now looks to see if pushbutton 0 is pressed (active when bit 7 is set) and, when this occurs, interrupts start to be handled (CLI) and a stop signal, on pushbutton 1, is looked for.

When an interrupt occurs, the Apple monitor automatically saves the contents of the 6502 accumulator and jumps through a page 3 address (which we earlier filled) to the routine starting at line 83 in Listing 4. This first stores the Y register and processor status and then increments the timing variable. It does this by using the Applesoft variable table pointer VARTAB, combined with

the knowledge that for an integer variable the data is held in bytes 2 and 3 relative to its entry; see page 137 in the Applesoft manual. Before finishing the interrupt routine, and<br>apart from reinstating the reinstating the<br>registers, the temporarily-saved interrupt flag has to be cleared. When the 6821 actually detects an interrupt, a flag is set and, if the control register is suitably configured, the message that the flag is set is passed on to the micro via the interrupt line. The flag has to be reset by the micro referencing<br>the appropriate peripheral register the appropriate in the  $6821$ , as it won't reset itself;<br>if it isn't reset the interrupt line if it isn't reset, the interrupt line will remain permanently low and<br>the 6502 will continually execute 6502 will continually execute the IRQ routine.

Eventually the stop button is pressed, interrupts are stopped and control returned to Basic. At this point, TI% now contains the number of interrupts which occurred at the 1024 Hz rate. The rest is easy: convert and round the number, print it, reset TI% to zero and start again. The CALL-950 is a reference to an Apple monitor routine that clears from the current cursor position to the end of the line.

Before you go crazy trying to test the timer, note the 32 seconds' maximum time between events. This is because the highest value an integer variable can hold is 32767 — 32767/ 1024 (the interrupt rate) gives 32 seconds. With a little ingenuity this can be doubled to 64 seconds with one extra line of Basic — try it!

Conversion to Microsoft Basic on a 6502 machine shouldn't be too difficult; you just need to check on where VARTAB is held in your machine's page zero memory and that integer variables are stored in the same way as in the Apple. This is something at the core of most Microsoft implementations and will probably not have changed. If you can't discover this information, then a less elegant solution is to count into two of your own declared locations at the beginning or end of the machine code and then PEEK the contents into Basic.

### **Concurrent processing**

If an interrupt structure is properly set up, a micro can apparently handle two or more jobs at the same time. In reality, of course, the micro is only ever doing one job  $-$  but to the user it all happens so quickly that the distinction is invisible. For instance, how many

 $5 T12 = 0$ 10 TEXT : HOME : INVERSE 15 PRINT " DEMONSTRATION TIMER ": NORMAI... 20 D\$ = CHR\$ ( 4 ): PRINT D\$"BLOAD DEMO TIMER.FF'.OB•J0" 30 VTAB 4: PRINT "PRESS GAME PUSH BUTTON 0 TO START" 40 PRINT " AND"<br>50 PRINT "GAME PUSH BUTT 50 PRINT "GAME: PUSH BUTTON 1 TO STOF' TIMER" 60 CALL 768 70 TI = TIZ / 1024<br>75 TI = ( INT (TI  $TI = ( INT ( TI * 1000 + .5)) / 1000$ 80 PRINT : PRINT : PRINT "WELL DONE !!!!!!" 90 PRINT : PRINT TI;" SECS ELAPSED BETWEEN PUSHES";<br>92 CALL - 958: PRINT ""  $-$  958: PRINT ""  $95$  TI $\frac{x}{10}$  = 0 100 GOTO 30: REM REPEAT TIMING Listing 5

people know that their PET stops working on their problems every 1/60th of a second and goes off to update the time variable?

It would be useful to have the latest time and date continually displayed on the Apple screen, with the variables automatically updated, as on the PET, so that at any point they can be used without the hassle of INPUT TIS, DAS, etc. The code to do this, called CLOCK II.OBJO.HIGH, is given in Listing 6 and is quite long as I have endeavoured to keep the system as flexible as possible. Because of space limitations a complete and detailed breakdown cannot be given; the rationale for this being that most readers would prefer to have something relatively sophisticated rather than something simple (admittedly with a full explanation) and pointers to the brilliant things that are possible by adding 'a few extra lines'.

Unfortunately, at this level of software and machine interaction, it is hard to give directions for non-Apple users on how to amend the program. The best advice I can give is for you to look at the overall structure of the code and then work out the specifics for your own machine.

The CLOCK II.OBJO.HIGH code is managed from Applesoft Basic by the the overall structure of the code and<br>then work out the specifics for your<br>own machine.<br>The CLOCK II.OBJ0.HIGH code is<br>managed from Applesoft Basic by the<br>use of the '&' command which when<br>encountered causes processing to to it via a page 3 vector. Program details and specific control mechanics are given at the beginning of Listing 6.

Before I discuss actual code, most users will want to type it in and play with it. Listing 7 is a short Basic program for testing Clock II Interrupt Handler. The section up to line 40 loads and prepares the system; those after 40 are for experimentation. Note that the machine code is BRUN *not*  BLOADed and that ONERR is used if the clock card can't be found. Also note the setting up of the three interface variables  $(\tilde{T}\%$ , TI\$ and DA\$) before any other variables are declared.

Lines after 40 demonstrate how to set up for printing and updating time and date to the screen. Line 110 appears somewhat lame; all that happens is that the program sits and waits at the INPUT. By this point in processing, the time and date are periodically (every second) being updated, while the programmer is collecting input from the user. In fact, your options here are many: you can interact with disk files, print results, use graphics etc. The only limitation is that the string variables TI\$ and DA\$ can't be put on the left hand side of an expression. Thus

#### $TIS - TIS + "AM"$

is not allowed, but

 $TT\$  =  $TI\$  + "AM" is.<br>Although not manipulated in the demonstration (but necessary in the program), print the three variables T%, TI\$ and DA\$ after you have stopped the program. T% will contain the number of seconds since &TI was given, and TI\$ and DA\$ will hold the last time and date.

The machine code in Listing 6 breaks down into three main parts: initialisation, '&' command handling, and interrupt handling.

Initialisation occurs automatically on BRUNning the code and hence is done only once. This includes discovering which slot the clock card occupies (from the EPROM software on it). If

#### **FMS SOFTWARE AND HARDWARE FOR CP/M BASED SYSTEMS**

*Agent for:* Lifeboat Associates, Sigma International, Compuview, Westico, Memtech, Anderson Digital Equipment, AWA, Televideo, Discovery.<br>*NEW -*- 16-Bit Software Available for the IBM PC, plus.

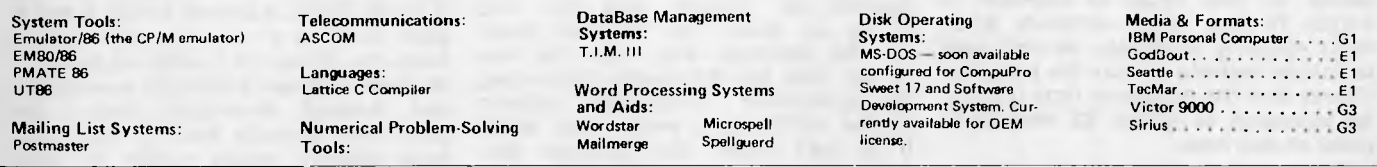

#### **8-Bit Software Available**

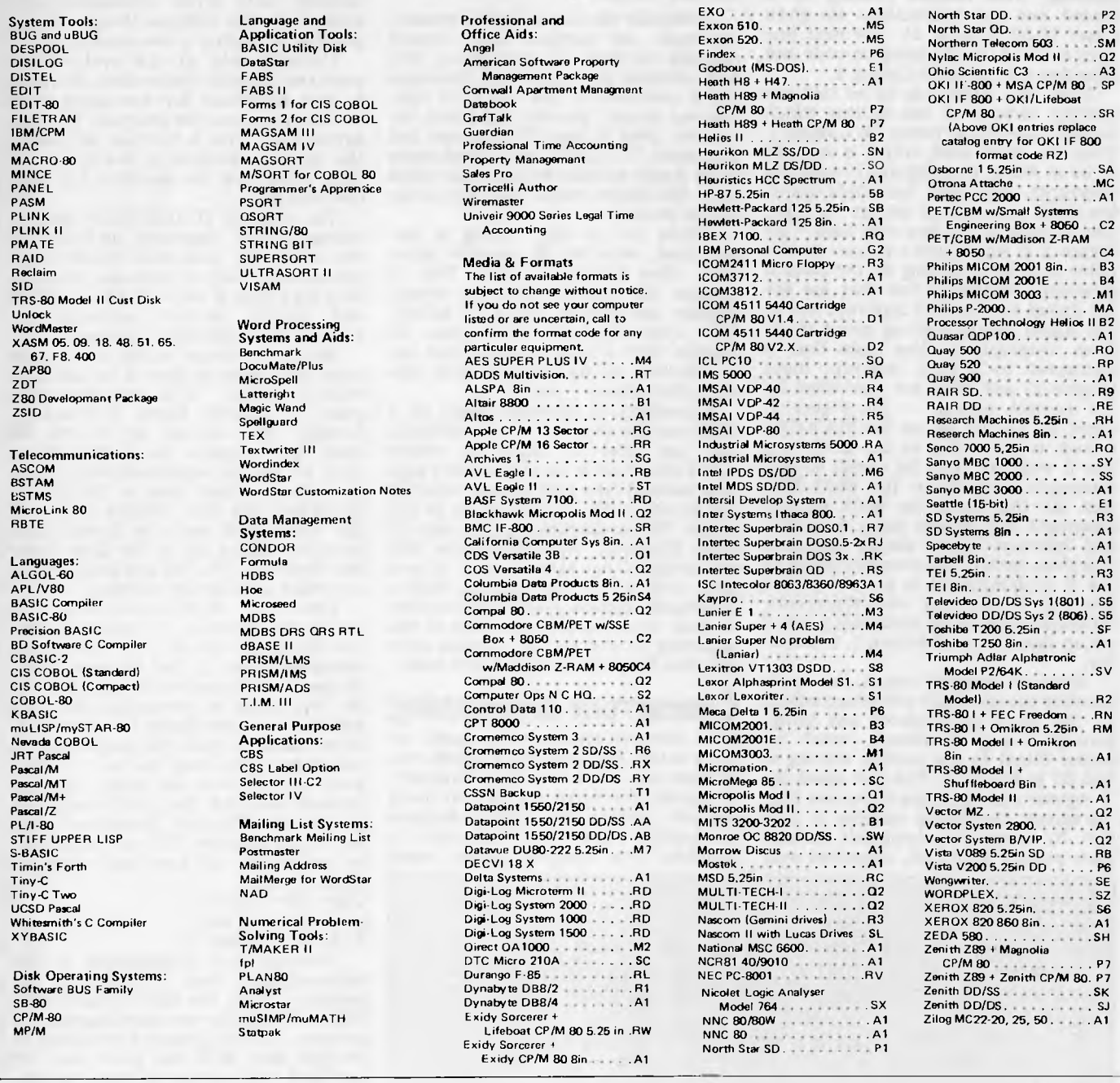

Wordstar training guides \$30 each

**Note that Lifeboat programs have specific hardware and memory requirements but will run on most CP/M machines with 48KByte available.** 

#### **SEND FOR FULL LIFE BOAT CATALOGUE \$10**

**FMS 95 CANTERBURY ROAD, MIDDLE PARK, VICTORIA 3106. Telephone: (03) 699 9899. Telex: AA 31604.** 

#### *NEW. . . For Apple\* II & III from* **PERSONAL COMPUTER PRODUCTS, INC.**

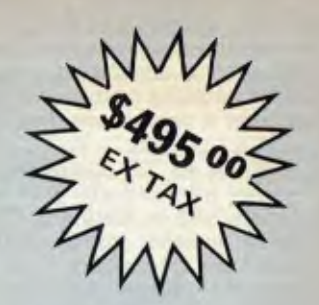

## **APPLI-CARD**

## **4 or 6 mhz Z-80 and 64K ON-CARD MEMORY**

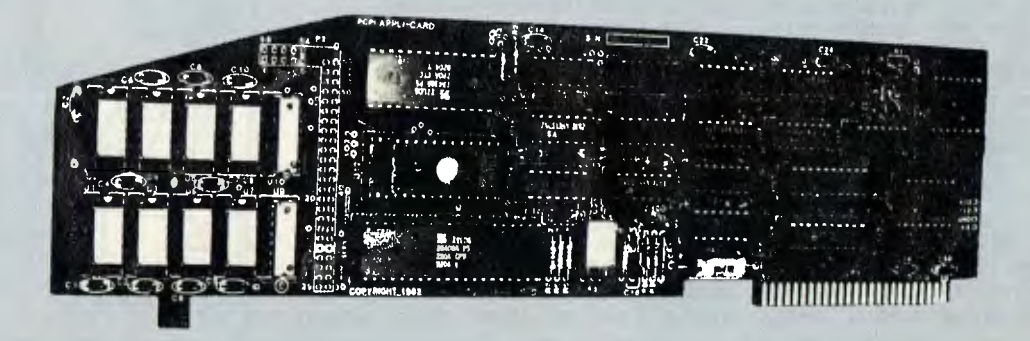

#### **THEONE CARD SOLUTION TO EXECUTE CP/M\* APPLICATION PROGRAMS**

- ® Development Languages Available
- Applications Available
- Compare Our Features And Get The Best Value And Performance For Your Money.

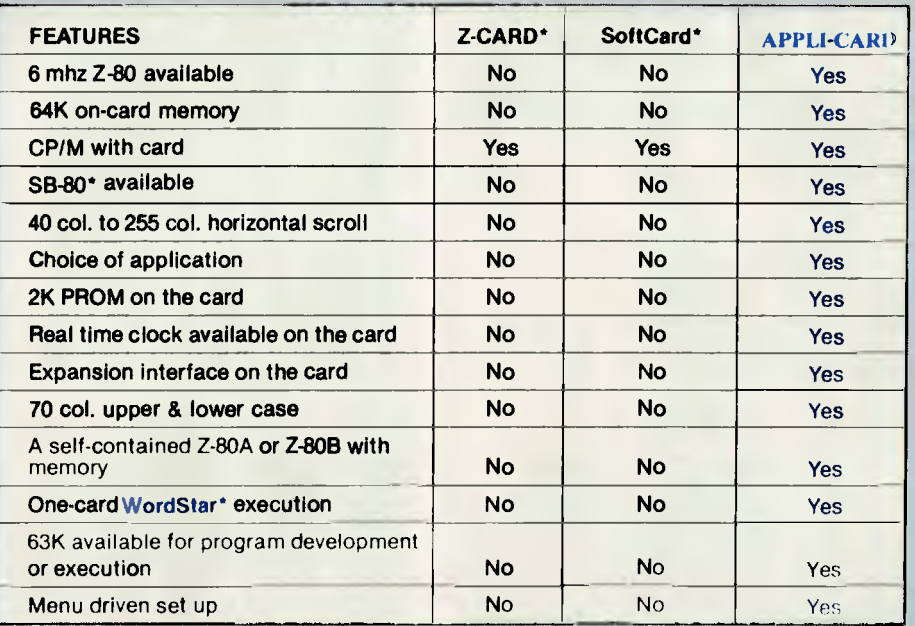

**FMS** SOFTWARE AND HARDWARE FOR CP/M BASED SYSTEMS

95 CANTERBURY ROAD, MIDDLE PARK, VICTORIA 3206. Telephone: (03) 699 9899. Telex: AA31604.

the card is not found a jump to Basic error handling occurs. The interrupt and & page 3 vectors are then set up before a return is made to Basic.

When an '&' command is given processing automatically goes to ENTRYPT at line 183 in Listing 6. Time and date string variable table entries two and three are told where their data is held and the commands following the '&' are decoded. &E (end) is looked for, then &T and finally &I. If &T is found (printing of time and date), then all variables associated with the screen at that point are saved. Note that output does not have to go to the screen  $-$  it goes to the output device current when the *<sup>4</sup> &'* command was given. This is so 80-column video cards can be catered for, although this will involve extra coding and saving of 80-column screen variables. Whenever &T or &I are decoded there must be an associated number between 1 and 3 to set the rate of date and time revision. The GETRATE routine checks that a valid number exists and stores it for future reference.

Most of the remaining listing consists of subroutines. SETIRQ sets the clock card to interrupt at the specified rate. PRINT updates the time and date on screen by first saving current screen

variables, then substituting screen variables it saved when the &' command was given. The time and date are then printed and original screen variables restored. GETIME sets up the clock card and reads the time and date into variable space  $-$  note that this does not leave the clock card as an interrupt producer and JSR SETIRQ should normally be executed after JSR GETIME.

The final section is the interrupt handling code (IRQ), which saves all 6502 registers, updates the first integer variable by one and gets/stores the latest time and date. Depending on the contents of the PRINT.TD flag, the screen may also be updated. Finally the interrupt flags in the 6821 PIA are reset and the 6502 registers reinstated.

The Listing  $6$  machine code has not been optimised for speed or memory conservation as I suspect the savings would not justify the extra work. As an experiment I have benchmarked the system to determine the overhead involved in using this facility. Ordinarily<br>an empty 1 to 50000 FOR. NEXT an empty  $1$  to  $50000$  FOR... loop executes in 70.5 seconds. If &I1 is in operation this becomes 71 seconds and if &TI is used this comes to 72.5  $seconds - a$  maximum increase in execution time of about three percent

which applies across the board regardless of specific coding.

#### **Conclusion**

These articles have described a lowcost, high-specification clock/calendar card for the Apple II and similar micros. The emphasis has been placed on providing suitable driving software both as an example and for direct application. Inevitably there are improvements to be made and I hope that users who develop routines and modifications will document them in a future issue...

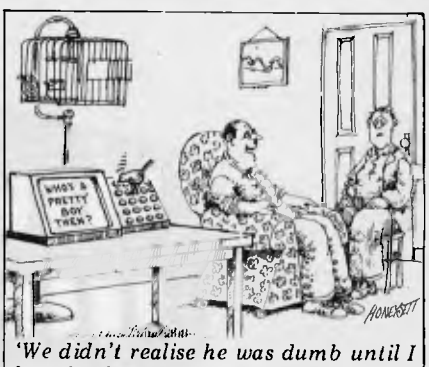

*bought that thing.'* 

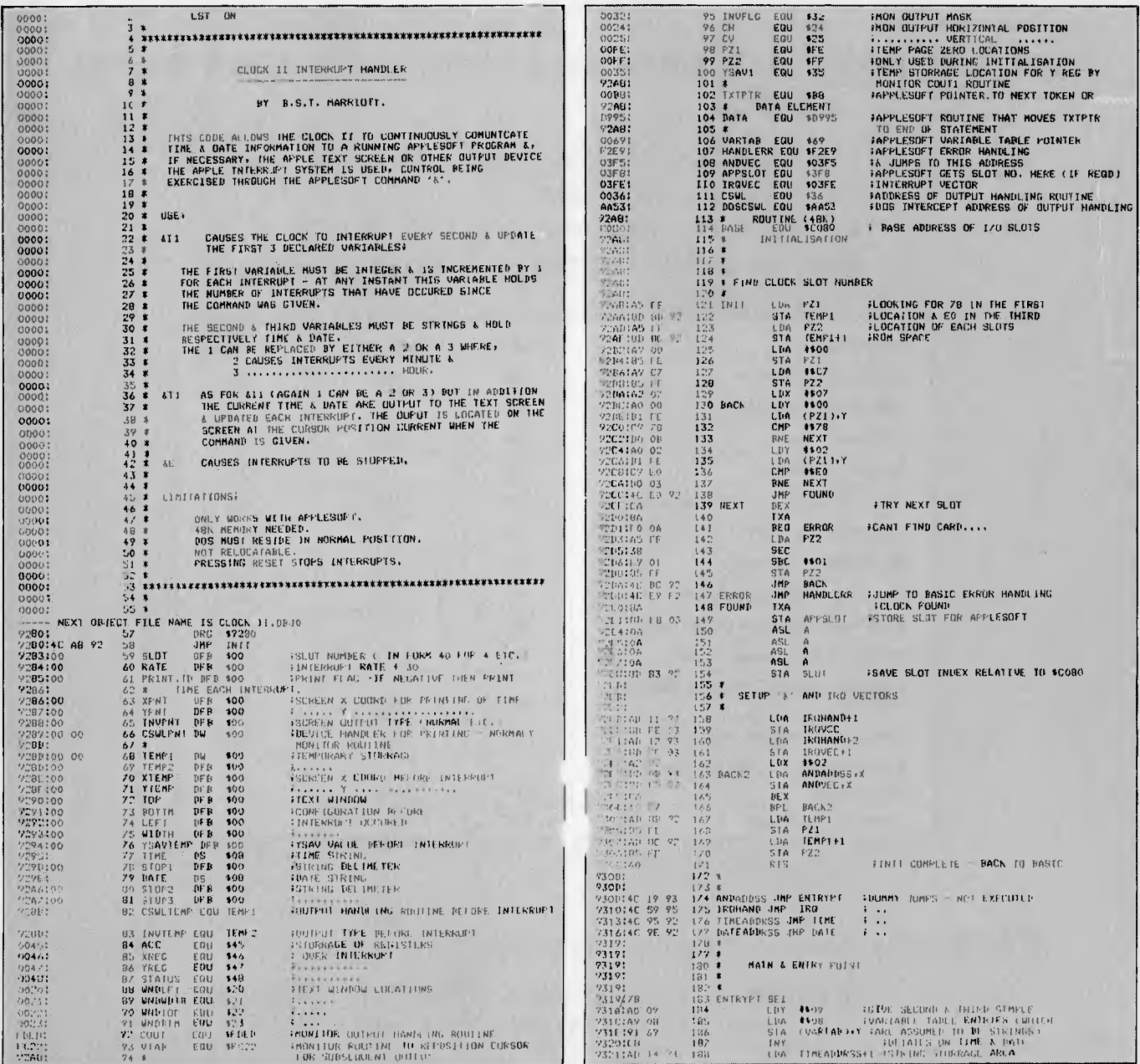

Page 66 Australian Personal Computer
# **Molymerx is the largest source**  of TRS-80 Software in ustralasia

#### 250 Programs, **60** pages

- Programming Utilities
- Graphic Adventures
- Word Processing
- Disk Operating Systems
- Business Applications

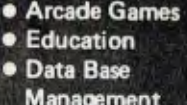

At the lowest possible prices

## **And 11** think that's impressive, **. e, wait till** you see the catalogue **interest of the Molymerx**

But low prices are only one feature of our new catalogue. We think you will start us it as an invaluable reference tool. And that's not all.

As we publish new software we send you an update. Our offer is to keep you abreast of new products, new services and our regular special prices.

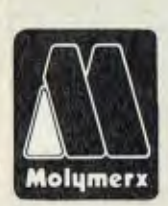

Fill in the coupon and return it to:

Molymerx Pty Ltd., Molymerx Ltd,<br>P.O. Box 900, P.O. Box 6015; P.O. Box 900, P.O. Box 60152,<br>GOSFORD, Titirangi, AUCK

GOSFORD, Titirangi, AUCKLAND, N.S.W. 2250 MEW ZEALAND N.S.W. 2250 NEW ZEALAND Tel: (817) 4372

Telephone orders accepted.

**Austra**lesien distributors for: Aardvark, Acorn, Big Five, C.A.U., A.J.Harding, Hexagon, ICR Futuresoft, Logical<br>**Systems, Mi**cro Systems Software, Mumford Micro Systems, Pioneer Software, Understanding.<br>《WTRS-80 is a reg

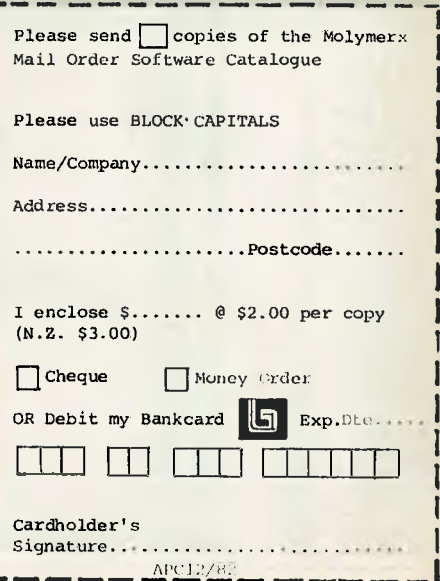

## **V-SPOOL 16K PRINT BUFFER**

### **USE YOUR COMPUTER AND PRINT SIMULTANEOUSLY**

Waiting while your computer runs a printer is wasted time. With V--Spool you can continue to use the computer while printing a letter, invoice or other text. V-- Spool instantly buffers up to 16K in memory — roughly 6 full pages — instead of having to wait for the text to print. You retain complete computer control while the buffered text is simultaneously sent to the printer. Using a letter quality printer means you'll save up to a minute per page. Sixty pages a day — thats an hour saved. **NO HARDWARE COST**  V—Spool costs a fraction of a hardware buffer. It requires no power, will never break down and is in many cases faster. **SIMPLE TO USE**  One CP/M control activates V—Spool. Its operation is foolproof and transparent to your application program  $-$  you'll want to use it all day. **NO INTERFACING**  V-Spool requires no hardware or software modifications. Just CP/M 2.2. It occupies as little as 3K of memory. Installation is very simple — it comes ready to run on most CP/M computers. **DISK AND MANUAL — \$79 DISTRIBUTED BY DEALER ENQUIRIES INVITED**  P.O. BOX 364, EDGECLIFF 2027 (02) 389 6388 89 OXFORD ST, BONDI JUNCTION.

**SAVE VALUABLE TIME** 

Software Source products are distributed in North America by Compuview Products Inc, Ann Arbor, Michigan.

## **Attention to all TRS-80<sup>"</sup> colour computer, Hitachi Peach, TRS-80 I and 3 and System 80°owners P<sub>213</sub>**. **ic<sup>to</sup>go<sup>1</sup>** 213 **0**: Mic1-80,000 **Good**

### ONE BIG ISSUE OF MICRO-80 MAGAZINE FREE!

ONE BIG ISSUE OF MICRO-80 MAGAZINE FREE!<br>If you own one of these computers, you should be reading MICRO-80 magazine, the magazine and the same of these computers, you should be reading MICRO-80 magazine, the magazine MICRO-80 MAGAZINE FREE!<br>If you own one of these computers, you should be reading MICRO-80 magazine, the magazine<br>poly written by enthusiasts, but actual owners and operators of the same computers you use. Quark and increas

**4..** 

o  $v_{69}$   $v_{102}$ ° 4

 $h_{\alpha}$ 

Address

Features six new programs in each issue with full operating instructions.<br>An analysis of each program's structure and operation is included to help you improve  $\frac{1}{2}$  (a)  $\frac{1}{2}$  (b)  $\frac{1}{2}$  (b)  $\frac{1}{2}$  (c)  $\frac{1$ 

Vour own programming capabilities.<br>Instructional articles on programming techniques, hardware improvements and served and structional articles on<br>Answers to readers' problems are also published each month. mal commence min to a commence of the commence of the commence of the commence of the commence of the commence of the commence of the commence of the commence of the commence of the commence of the commence of the commence **ANOTHER MICRO-80 PLUS**<br>**ANOTHER MICRO-80 PLUS**<br>**ANOTHER MICRO-80 PLUS** 

Readers can purchase a wide range of software and hardware  $\frac{1}{2}$   $\frac{1}{2}$   $\frac{1}{2}$   $\frac{2}{3}$ **ANOTHER MICRO-80 PLUS**<br>Readers can purchase a wide range of software and hardware and that was a strategy of their systems at keen prices, now. **IOTHER MICRO-80 PLUS**<br>
Readers can purchase a wide range of software and hardware with<br>
N'T DELAY, ACT TODAY<br>
Either telephone your order on 2117244 (4 lines) The space and in the coupon today Readers can purchase a wide range of software and hardware a strategy of the coupon today.<br> **DON'T DELAY, ACT TODAY**<br>
Either telephone your order on 2117244 (4 lines) The coupon today.

### DON'T DELAY, ACT TODAY

IMI\_IIIII\_i•••-•M\_--Eil•M\_-\_1111111•-.I♦

■ ■ ■

Bankcaru Exp. Date ... ature

E<sup>+P</sup> Date

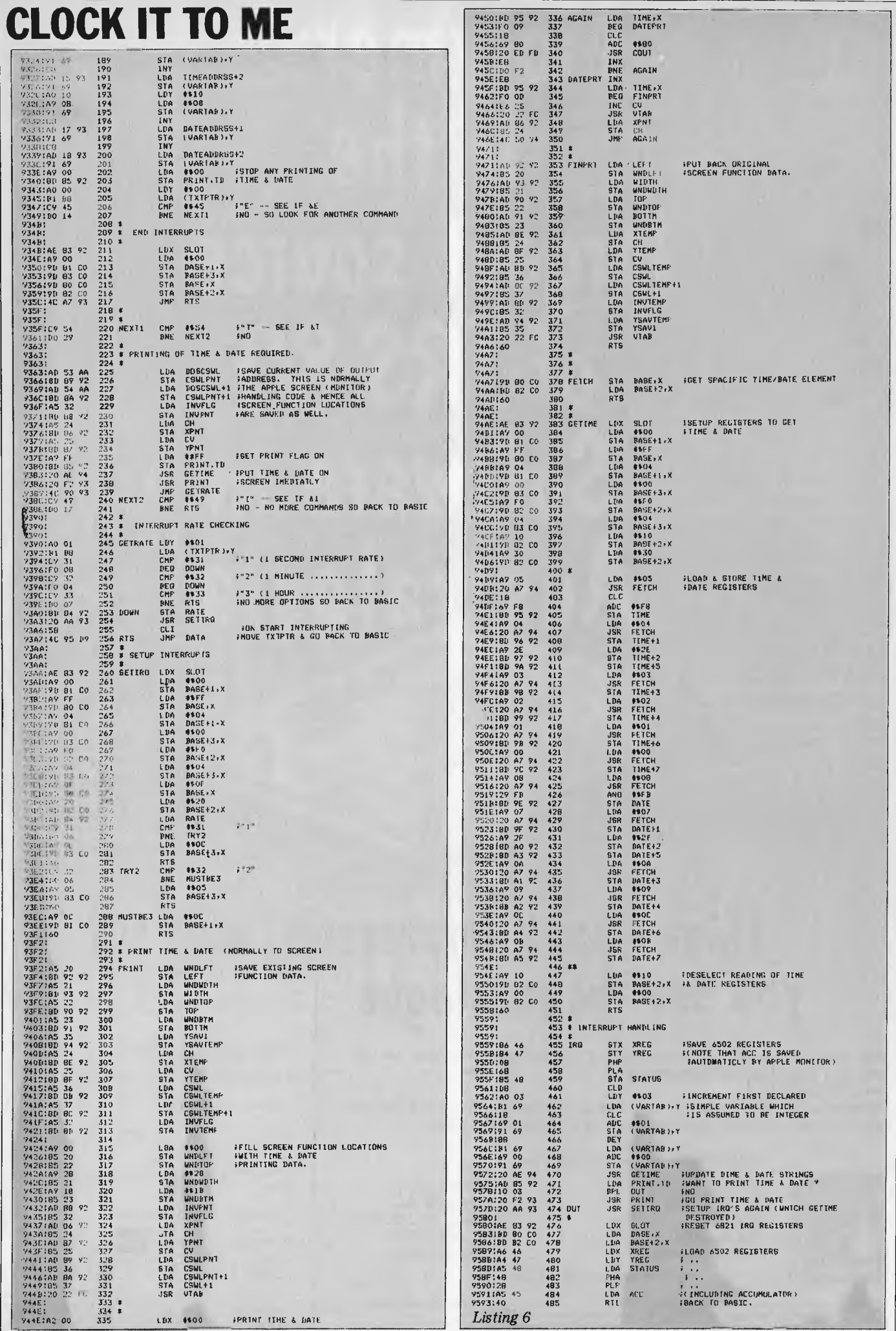

 $\lambda$ 

ï

Page 68 Australian Personal Computer

## **Where to get the world's first full colour**  full-power computer for \$299.

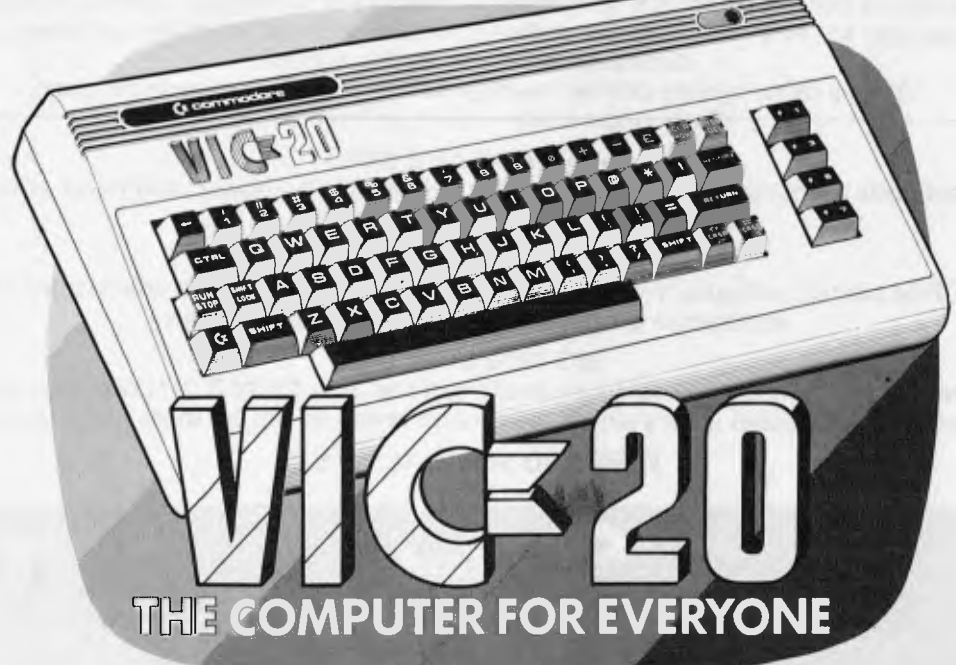

**NEW SOUTH WALES SYDNEY:** The Computer Spot, Shop 4, MLC Centre *(02)235 2971* 

**SYDNEY:** Computerwave Pty. Ltd., Cnr. George 8 Market Sts *(02) 238 9111.* 

**CHIPPENDALE:** The Microcomputer House, 116-120 Abercrombie St. *(02) 698 7076*  **KINGSFORD:** Micro Visions, 472 Anzac Parade. *(02) 662 4063*  **CROWS NEST:** City Personal Computers, 5/385-389 Pacific Hwy. *(02) 922 3600* 

**KILLARA:** Nauta 8 Associates, 28 Blaxland Road. *(02) 498 2858* 

**BROOKVALE:** Pitwater Comp. Sales, 22 Carter Road. *(02) 939 6760* 

**GRANVILLE:** Desktop Computer Systems, 10 Cowper St. *(02) 63 7 3062* 

**PARRAMATTA:** Trinity Computing, Shop 5, 1-9 Palmer St. *(02) 683 4349* 

**LIVERPOOL:** Computer Focus, Shop 4/224 George St. *(02) 600 8222* 

**HURSTVILLE:** Direct Computer Sales, 198 Forest Rd. *(02) 5 70 8344 Also at Cnr. Appian Way& Nth Terrace, Banks town. (02) 708 5311* 

**BALGOWLAH** Trevor Burton Pty. Ltd., 1st floor, 123 Clarence St., *(02) 290 1233* 

**LISMORE:** Parrys Office Supplies, 25 Molesworth St. *(066) 21 7331* 

**TAMWORTH:** Pacific Accounting Systems, 515 Peel St. *(067)665122* 

**CARINGBAH:** Compute Systems Pty. Ltd., 5 President Ave. *(02) 525 5022* 

**NEWCASTLE:** New Tech 237 Hunter Street (049) *2 3343*  **NEWCASTLE WEST:** Cenco Computer Systems, Shop 4, 767 Hunter St. *(049)* 69 *2902* 

**MAYFIELD:** Computer Cellar Pty. Ltd., 136 Maitland Rd. *(049) 67 5700* 

**TAMWORTH:** LST Electronics, 11 Fitzroy St. *(067) 66 3162*  **PORT MACQUARIE:** Central Coast Bus. Mach., The Hub Cen. Bellbowrle. (065) 83 *2035*  **WOLLONGONG:** South Coast Computers, 345 Keira Rd. *(042) 28* 7755

**WOLLONGONG:** LBB Radio TV & Hi-Fi, 250 Crown St. *(042) 28 6911*  **NOWRA:** Centcorp, 90 Worrigee St. *(044) 21 3263* 

**CAMDEN:** Seahorse Computer Serv., 33 Mitchell St. *(046) 66 6406* 

**ALBURY:** Special Office Equip., 535 Hume St. *(060) 21 4481*  **FINLEY:** Finley Computer Service, Shop 2, 81 Murray St. *(058) 83 1930* 

**ORANGE:** Calare Data Systems, 39 Sale St. *(063) 62 6811* 

**ORANGE:** The Computer Orchard 1 Regency Place *(063) 62 3889*  **CANBERRA** 

**YARRALUMLA:** Yarralumla Software, 41 Bailey Place. *(062) 82 1379* 

**PHILLIP:** Computerland Canberra, 22-24 Colbee Court. *(062) 82 2342*  **FYSHWICK:** Steve's Comm. Centre, 57 Wollongong St. *(062) 80 4339* 

#### **VICTORIA**

**MELBOURNE:** B.S. Microcomp P/L, 4th Fir., 561 Bourke St. *(03) 614 1433*  **MELBOURNE:** Computer Country 338 Queens Street *(03) 329* 7533 **MELBOURNE:** Computerland Melbourne City Centre 123 Lonsdale Street *(03) 662 2133*  **MELBOURNE:** Billy Guyatt, Cnr. Dandenong & Koornang Rd., Carnegie *(03)* 569 *0231*  CARNEGIE Billy Guyatt,<br>1st floor, Centre Plaza, Cnr. Bourke<br>8 Swanston St., (03) 663 1614<br>RINGWOOD Billy Guyatt, 93-99<br>Maroondah Hwy., (03) 870 2611<br>HAWTHORN EAST: Computerland<br>Camberwell 399 Riversdale Road<br>(03) 813 1300 **ABBOTSFORD:** Edible Electronics, 50 Park St. *(03) 41* 5708 **MONT ALBERT:** Panatronics P/L, 691 Whitehorse Rd. *(03) 890 0579*  **CHELTENHAM:** Contronics, 99 Argus St. *(03) 584 6311*  **BENDIGO:** Minit Computer Service, 119 McRae St. *(054) 43 2589*  **SHEPPARTON:** Data Parts, 1-3 Naomi St. *(058) 21* 7155

**BAIRNSDALE:** Gippsland Computers, 167 Princess Hwy. *(051) 52* 5939

#### **QUEENSLAND**

**STONES CNR:** C. W. Electronics, 416 Logan Rd. *(07)397 0688*  **SOUTHPORT:** TRS Office Equipment, 115 Ferry Rd. (075) 32 *3200* 

**MOUNT ISA:** Mount Ise Computer Centre 34 Paradise Flats *(077) 43 6476* 

**TOOWOOMBA:** Downs Office Equipment, 203 James St. *(076)324733*  **ROCKHAMPTON:** Rockhampton Sound Centre, 7 Denham St. *(079) 2 7 3618*  **CAIRNS:** Onro Industries, 136 Sheridan St. *(070) 51 6111*  **MAROOCHYDORE:** Computer Business Aids, 33 Sixth Ave, *(071) 43 5551* 

#### **SOUTH AUSTRALIA**

**ADELAIDE:** Abraxas Computers Pty Ltd 151 Hutt Street *(08) 223 5133*  **ADELAIDE:** Southern Info 8 Robotics, 55 Hindley Street *(08) 212 7936* 

**ADELAIDE:** Northgate Computing Cen,.117 West Terrace *(08) 212 6249* 

**ADELAIDE:** Computer Imports P/L, 220 Morphett Street *(08)211 8146* 

**RICHMOND:** Compucom Pty. Ltd., 131 West Beach Road *(08) 352 7911* 

**GLENELG:** Sargent Electronics P/L, 6 Moseley Street *(081 294 6188* 

**MT GAMBIER:** Hutchessonns Comms Centr 5 Elizabeth Street *(087) 25 6404* 

**RENMARK:** Lawton Electrical, 7 Renmark Ave *(085) 86 6682* 

**WHYALLA:** Gulf Communications 6 Walls Street *(086) 45 0208* 

**GAWLER:** C.H. Rehn Agencies 67 Murray Street *(085) 22 4706* 

#### **WESTERN AUSTRALIA**

**PERTH:** Mlcrodata Pty. Ltd., 25 Brisbane Street, *(09) 328 1179*  **MIDLAND:** Lion Electronics 314 Gt. Eastern Hgwy *(09) 274 4519* 

**INGLEWOOD:** Datasoft Pty. Ltd., Suite 3/870 Beaufort St *(09) 271 7169* 

**LEEDERVILLE:** J.H. Bruining Computers, 136 Cambridge Street *(09) 381 2070* 

**GERALDTON:** Pombe Pty. Ltd., 38 Marine Terrace *(09) 21* 5272 *Also available from all Backgammon Shops* 

#### **TASMANIA**

**HOBART:** Desktop Solutions,<br>Suite 13, 22 Murray St<br>(002) 34 6752

**HOBART:** Quantum Computers, 194 Liverpool Street *(002) 31 0222* 

**LAUNCESTON:** Hopwood Business Equipment, 107 George Street *(003) 31 9844* 

LAUNCESTON: Advanced<br>Electronics, 5A The Quadrant<br>*(003) 31 7075* 

**NEW NORFOLK:** Craws Television P/L, 40 Derwent Terrace *(002) 61 2699* 

#### **NORTHERN TERRITORY**

**DARWIN:** Computerworld Darwin, 5 Star Vill, Smith St *(089) 81 7438*  **ALICE SPRINGS:** Supa Secretariat 17 Hartley Street *(089) 52 3027* 

*ALSO AVAILABLE FROM ALL DICK SMITH ELECTRONIC STORES* 

**VIC 20. So much brain for so little. 0: commodore**  COMPUTER MI.VLIGGE

# **The Computer for everyone.**

**8LU YEL 'BN** 

**G**BN

**Pint**  WHT RED CYN -4, 610 BM - 4,614

**A 5'1' <sup>~</sup>**<sup>~</sup>**G —1%** ~~~~ *<b>rac p.* **<b>***a. p. d. d. d. d. d. d. d. d. d. d. d. d. d. d. d. d. d. d. d. d. d. d. d. d. d. d. d. d* 

 $\sum_{i=1}^{n}$  **in**  $\sum_{i=1}^{n}$   $\sum_{i=1}^{n}$   $\sum_{i=1}^{n}$   $\sum_{i=1}^{n}$   $\sum_{i=1}^{n}$ 

..~

**Orcommodore** 

## Why buy just a video game **when computer you get a full colour for the same price.**

, am e m an .

**'1;;I** ~

 $+10B$   $-11B$   $-1$ 

 $\frac{1}{10}$ 

 $\overline{u}$ ø

A computer like this would have been fiction a few years ago. Now it's a reality. It's the new Commodore VIG20, a full-fledged, expandable colour computer that costs the same as a video game.

Everybody loves video games and the VIG20 has some of the best. But the Commodore VIG20 can also help the kids with their homework and mum with her home budgeting. Dad can even take the light, portable VIG 20 to the office for financial and business applications. And Commodore has many more applications on the way. With full capability for:

- Education programmes
- Recreational programmes
- Personal computing
- Includes Microsoft, PET BASIC Microsoft,
- Connects to any set
- 4 sound generators 16 colours
- 66 graphic characters
- Full-size typewriter-style keyboard
- Easy-to-follow instruction manual
- $25K$  total memory  $\bullet$  5K RAM
- Memory expansion to 32K RAM

The VIC-20 is the friendliest way we know to learn computing. It has a full computer keyboard even a small child can operate. It plays music, has exciting graphics and lets you create pictures. It even tells you when you've made a mistake and how to correct it. The VIC-20 can take your children from pre-school through post-graduate studies.

#### **So much brain for so little.**

Learn more about Commodore VIC-20, The microcomputer you can depend on. Call or write for the name, location of your Commodore dealer nearest you.

**The Commodore Information Centre,** 3 **Campbell St., Artarmon. NSW 2064. Phone: 437 6296** 

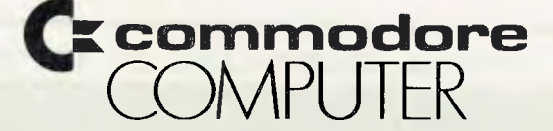

# **RITRONICS WHOLESALE PTY LTD**

**425 HIGH ST, NORTHCOTE, VICTORIA 3070 (03) 489 7099 (03) 481 1923** 

**48-50 A' Beckett Street, Melbourne\* "BIG BOARD II" co...cr. ..1 Ida .. PON. MIo..** 

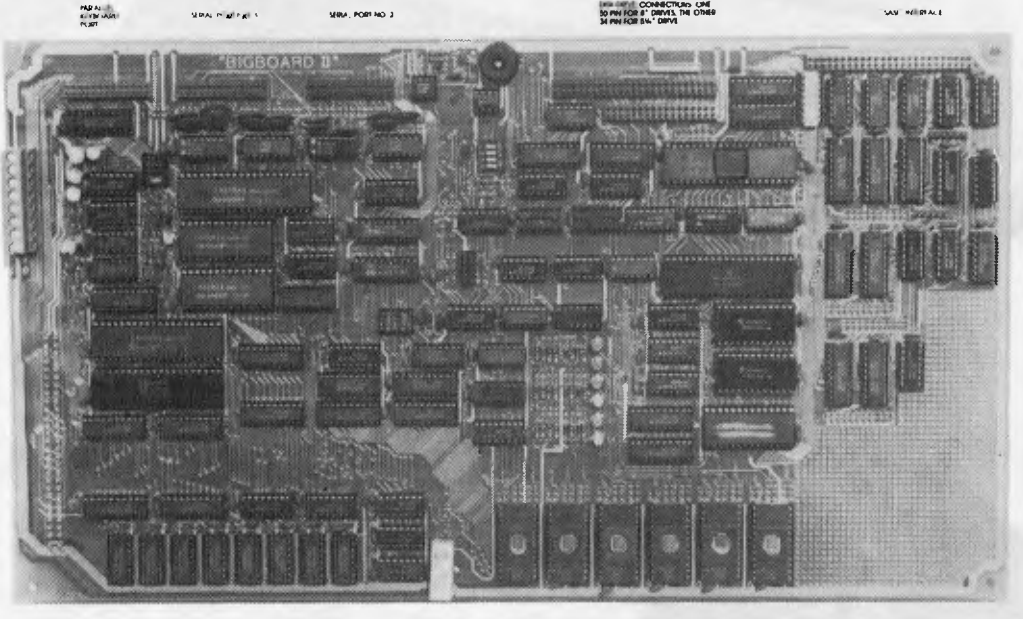

**Prototyping Area** 

**Jim Ferguson, the designer of the "Big Board" distributed by Digital Research: Computers, has produced a stunning new computer that we will begin shipping in November called "Big Board II", it has the following features:** 

4 MHz 280 — CPU AND PERIPHERAL CHIPS The Ferguson computer runs at 4 MHz. Its monitor code is lean, uses Mode *2* interrupts,

**STD Bus Connector** 

and makes good use of the Z80-A DMA chip.

84K DYNAMIC RAM + 4K STATIC CRT RAM + 24K E(E)PROM OR STATIC RAM

"Big Board If' has the three memory banks. *The* first memory bank has eight 4164 RAMs that provide 60K of user space and 4K of monitor space. The second memory<br>bank has two 2Kx8 SRAMs for the memory-mapped CRT display and space for six 2732<br>As, 2Kx8 staticRAMS, or pin-compatible E(E)PROMs. The third me or ROM added to the board via the STD bus. Whether bought as a bare board, a full kit, or assembled and tested, it comes with a 200 nS2732A EPROM containing the monitor.

#### **MULIPLE-DENSITY CONTROLLER FOR SS/DS FLOPPY DISKS**

The new Ferguson single-board computer has a multiple-density disk controller. It can<br>use 1793, 1797, or 8877 controller chips since it generated the signal with TTL parts.<br>The board has two connectors for disk signal with with 50 pins 8" drives.

**VASTLY IMPROVED CRT DISPLAY**<br>The new Ferguson SBC uses a 6845s CRT controller and 8002 Video Attributed controller to produce a display that will rival the display of quality terminals. Characters *are* formed by a 5x7 dot matrix on 15.75 KHz monitors and 7x9 dot matrix on 18.60 KHz monitors. The display is user programmable with the default display 24 lines of 80 characters.

#### **STD BUS CONNECTOR**

The Ferguson computer brings its bus signals to a convenient place on the PC board where users can solder an DSTD, bus cards can be plugged directly into it, and it can as well be connected by bus cable to industry-standard card cages.

#### **DMA**

The new Ferguson computer has a Z80-A DMA chip that will allow byte-wise data transfers at 500K bytes per second and bit serial transfers via the Z80-A S10 at 880K bytes per second with serial processor overhead, though the monitor lor the new<br>computer uses the DMA chip mainly for transferring data to and from disk, the chip can<br>readily be used for other things since its "wait/ready" breathtaking disk performance possible.

#### "SASI" INTERFACE FOR WINCHESTER DISKS

The "Big Board II" implements the Host portion of the "Shugart Associates Systems Interface". Adding a Winchester disk drive is no harder than attaching a floppy-disk drive. A user simply 1: Runs a 50-conductor ribbon cable from a header on the board to any of several inexpensive controller cards for Winchester drives that implement the controller portion of the SASI interface. 2: Cables the controller to an appropriate drive, and 3: Provides power for the controller-card and drive. Since our CBIOS contains code for communication with hard-disk, that's all a user has to do to add a Winchester to a system!

A Z80-A 51010=TWO ASYNCHRONOUSISYNCHRONOUS SERIAL

#### PORTS

A PARALLEL KEYBOARD PORT =FOUR OTHER PARALLEL PORTS USER 110

The new Ferguson single-board computer has one parallel port for an ASCII keyboard and four others for user-defined 110. When the computer is powered-up or reset, the monitor looks for a carriage-return at the keyuboard and serial ports. If the first carriagereturn the monitor gets comes from the parallel keyboard, the monitor uses the board's video display circuitry to communicate with the user via a CRT. If the first carriage-return is typed at an ASCII terminal attached to a serial port, the monitor autabauds and makes the terminal the system console.

#### **TWO Z80-A** CTCs=EIGHT PROGRAMMABLE COUNTERS/TIMERS

The new Ferguson computer has two Z80-A CTCs. One is used to clock data into and<br>out of the Z80-A S10/0, while the other is for systems and application use. **PROM PROGRAMMING CIRCUITRY AND SOFTWARE** 

The new Ferguson SBC has circuitry and drivers for programming 2716s, 2732(A)s, or pin-compatible (E)EPROMs.

#### **CPIM**

CPIM with Russell Smith's CBIOS for the new Ferguson computer is available for \$190. The CBIOS is available separately for \$39.50. Actual board size: 39.6cm x 22.2cm.

#### **Pricing and** Availability:

*Availability: We should start shipping the second week in November. In single quantities, full kits cost \$750.00 + tax, and A&T'd computers cost \$895. There are attractive discounts that range to 35% for OEM's and dealers. For details about them please call Rod Irving on (03) 489 7099. ie: 3 Ferguson ll "Big Board" are less 20% off the one-off price, hard disks disk controllers, boxes and power supply to suit both 8" & 5 1/4" systems will be available.* 

#### **\* OFFICIAL OPENING JANUARY 4TH 1983**

## **~ PRINTERS PRINTERS PRINTERS See Rod Irving for the best range and pricing within Australia** ... **HIGH OUALITY DOT MATRIX**

#### Prowriter 8510

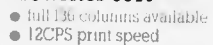

- 
- selectable single & bi-directional print • multiple characters per inch & variable fonts

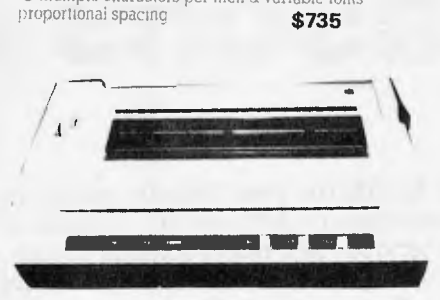

Model 1550

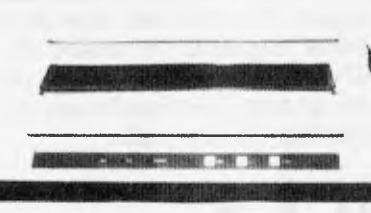

#### **Star DP-8480 Matrix Printer**

 $\bullet$  low cost  $\bullet$  excellent print quality  $\bullet$  logic seeking, bi-directional  $\bullet$  graphics  $\bullet$  self diagnostics on board bi-directional • graphics • self diagnostics on board • block graphic characters • 9 x 7 dot matrix • 80 chars/second  $\bullet$  low cost spool type ribbon  $\bullet$  tracto feed available **\$495** 

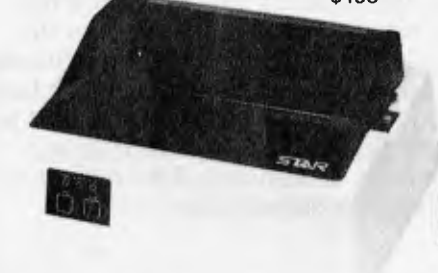

#### **Microline 80**

• Dot matrix 80 CPS • 40, 80. 132 columns • rated lot continuous operation • friction & pinfeed paper support What else can we say about this great printer except that for this month only our SUPER LOW PRICE of **\$43\$** 

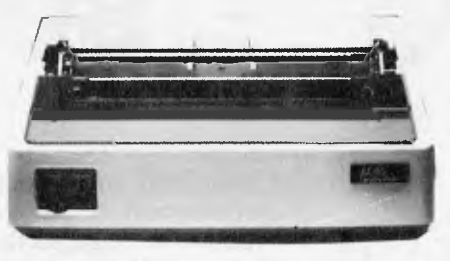

#### Microline 82A

• serial & parallel interface on board • upper & lower case characters with true decoders • multiple character sets • friction and pinfeed paper tear bar • 6 and 8 lines per inch  $\bullet$  40, 80, 132 columns/page • bi-directional print

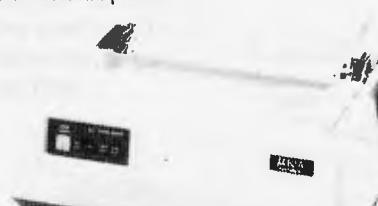

#### MC83 Dot Matrix Printer

 $\bullet$  print rate 150 CPS  $\bullet$  80 ch/line or 132 ch/line<br> $\bullet$  supports 9½" fan fold 8½ roll paper, 8½ single sheets  $\bullet$  9 x 7 matrix weight 9kgs  $\bullet$  MC83—2 parallel interface **MONTH ONLY. 10% OFF** THE RECOMMENDED RETAIL PRICE.

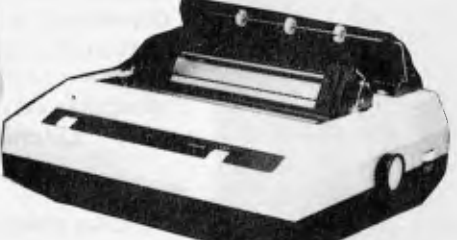

ALL PRICES ARE PLUS 20% SALES TAX UNLESS EXEMPT

## DNICS WHOL

**425 HIGH STREET, NORTHCOTE 3070. MELBOURNE. (03) 489-7099.** 

#### **P.O. BOX 235 NORTHCOTE 3070**

Heavy items sent Comet road freight. Allow sufficient freight. Add sufficient money for registration, insurance etc. if required. Prices are correct at the time of advert. As we have no control over suppliers, prices are subject to change without notice. Specifications quoted are those of the manufacturer.

Opening January 4th 1983: 48-50 A'Beckett Street, Melbourne 3000

#### **LETTER QUALITY**

### **F10 Print Master Daisy Wheel**

- su SP830 letter quality Daisy Features
- $\bullet$  fast max 80 CPS  $\bullet$  exceptional print quality
- $\bullet$  selectable fine spacing  $\bullet$  line 3mm incre $\bullet$  column 2mm increment  $\bullet$  high capacity • optional tractor feed • full graphic representation 11<br>520 points /sq\_inch • supports metal [plastic printwheels]

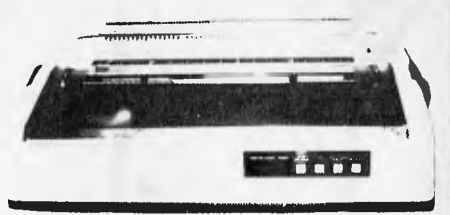

#### Diablo 620 Serial

New style Daisy Wheel that automatically aligns itself<br>Robust quality printer with excellent letter quality prints 25 CPS bi-directional logic seeking. Proportionally.<br>**spaced type fonts**. 512 byte buffer "Weight 50lbs"

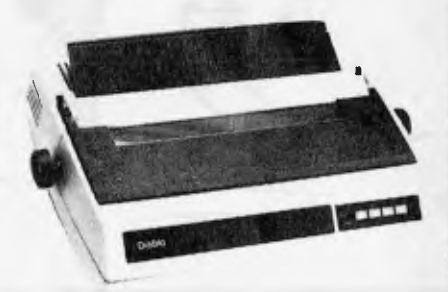

**Diablo 630** 

The absolute letter quality printer and industry standard<br>Daisy Wheel Serial or parallel versions Supports<br>CTK/ACK, DC1/DC3. DTR Protocol Supports metal &<br>plastic print wheels (68/96 chars) Horizonial & vertical registration guaranteed 40 CPS print speed 256 bytes buff

**IORY OFFER FOR THIS MONTH ONLY 10%** OFF THE RECOMMENDED RETAIL PRICE

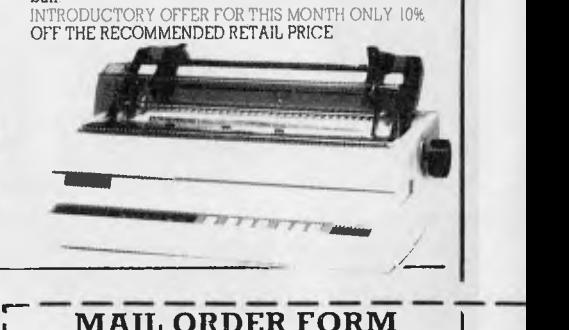

#### **MAIL ORDER FORM**

Please send me the following items:

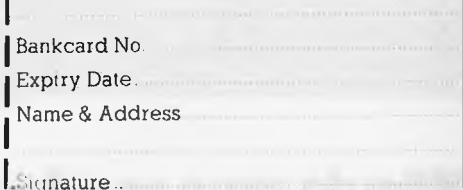

# **A mag for all seasons**

Rain, hail, snow might be OK for your friendly postman but subscribers' precious copies of *APC* are not as resilient. So we've engaged the services of a major mailing house to cope with the ever growing number of readers preferring to take advantage of our subscription service. From the November '82 issue, subscribers will receive their copies sealed in a plastic envelope to provide protection against the elements. We have also now arranged for special 'first-off-the-press' copies to be mailed direct to subscribers which will ensure that they arrive either on the same day or one or two days in advance of national distribution in Australia.

## **PLUS**

#### SUBSCRIPTION ORDER FORM

 $\frac{1}{2}$ 

 $\overline{\phantom{a}}$  --

I would like to subscribe to *Australian Personal Computer.* 

 $\Box$  This is a new subscription  $\Box$  This is a renewal  $\Box$  This is an extension subscription

 $\Box$  1 year (12 issues) Australia \$30.00

**PE & a** face

Overseas A\$40.00 (surface) A\$100 (airmail)

 $\Box$  2 years (24 issues) \$55.00 Australia only

 $\Box$  3 years (36 issues) \$75.00 Australia only I enclose my cheque/P.O. made payable to *Australian Personal Computer* for \$

Name Address ... .... ...... ....................Postcode........ Please send this order form with your remittance to *Australian Personal Computer,* Subscriptions Department, P.O. Box 280, Hawthorn, Vic 3122.

#### PLUS

Existing subscribers can take advantage of any of the offers in the adjacent table. Just tick the 'this is an extension subscription' box on the coupon and enclose your payment. The additional copies will be added to your existing subscription automatically. You don't have to wait until it is time to renew (by which time this offer will probably have been withdrawn). Save money by extending your subscription today!

#### l'L[1S

We have completely reorganised our Subscriptions Department and any problems, changes of address, etc, etc, will be promptly dealt with by an extremely 'user friendly' human being should you need to write to us.

#### PLUS

You won't have to read this page for another year!

## **Why do more people read APC than any other microcomputing magazine in Australia? Subscribe today!!**

# **THE MICROCOMPUTER THAT'S WORTH ITS WEIGHT IN GOLD**

The way prices of precious stones and metals shoot up and down these days, how could a wholesale jeweller know the value of his stock each day? And what to charge for it?

Well, one of Australia's biggest bought a Commodore microcomputer from us to solve this very problem.

Their assessment? Brilliant!

We've just supplied their second Commodore, for general ledger and payroll work, and they're considering two more.

All of which says a lot about Commodore. And even more about the standard of service and general backup that we at Microcomp have made a personal trademark. In fact, most people who buy a microcomputer from us become long-term customers. It's better for us. And much better for them.

If you feel that this standard of service is what you need, please call. You'll get personal attention,and the benefit of 12 years experience in the computer business.

**GRO COM** 

B. S. MICROCOMP PTY. LTD., 561 BOURKE STREET, MELBOURNE3000. CALL BILLSAUNDERS ON 6141433.

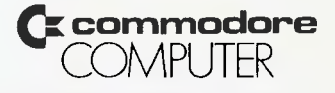

## **How to make the best home computer in the world even better.**

### **Peripherals to turn a powerful computer into a super-computer for the professional.**

With the Commodore VIC 20 Computer, you have the finest home computer money can buy. And the more you use it, the more you will ask it to do.

Pretty soon, you'll want to extend VIC's vast potential to the full; and there is a wide range of VIC peripherals to help you do it.

Disk drives, disk-based software, a printer, cassette unit, joysticks, paddles — with these, VIC computing becomes total computing: giving you true professional power and capability.

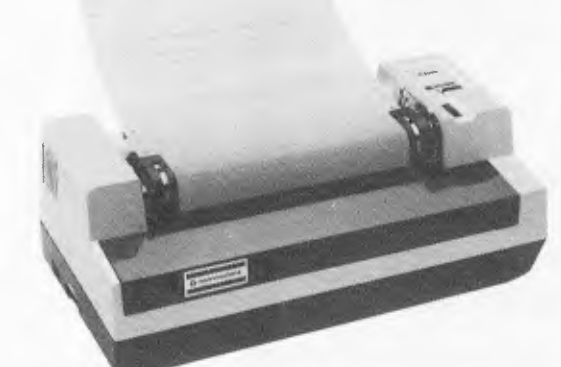

#### **VIC PRINTER**

The VIC Printer, like all VIC peripherals, offers a very high specification at a very competitive price.

It will print programs, letters, business data, graphic displays and so on.

Its main features include: 80 characters per line • Tractor feed dot matrix • 30 characters per second print speed • Full alphanumerics and graphic printing • Double-size character capability.

#### **VIC FLOPPY DISK UNIT**

The VIC single-drive Disk Unit provides a fast, accurate and efficient means of storing and retrieving data and programs.

Together with the Printer, it transforms the VIC 20 into the ideal system for the small businessman

or serious computer programmer.

Features include:

- 174,848 bytes capacity
- Uses soft-sectored standard
- 51/4 ' single density
- floppy disks
- Direct interface
- to VIC
- Direct compatibility
- with Printer
- Intelligent system independent of VIC.

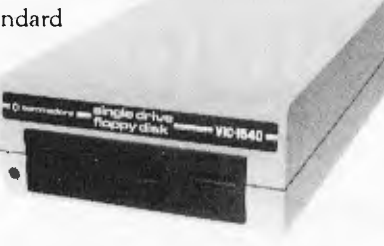

#### **EXPANSION MEMORY CARTRIDGES**

Special plug-in cartridges are available to expand VIC's memory. 3K, 8K and 16K RAM packs plug directly into the computer.

A Memory Expansion Board is also available to develop VIC's capabilities to the maximum.

#### **1. Introduction to Basic**

This package contains materials that will enable you to learn the fundamentals of programming in the BASIC computer language on your VIC 20 computer. It assumes no prior knowledge of computer programming and includes two cassettes containing 17 programs specially designed to accompany a comprehensive 152 page manual.

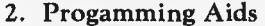

To aid programmers to write their own programs, Super Expander, Machine Code Monitor and Programmers Aid cartridges are available.

#### **3. Games**

The VIC 20 has the largest selection of cartridge and cassette-based games available on any personal computer. VIC 20 games offer a real challenge and take a great deal of skill, time and mental agility to win.

#### **4. Joysticks and Paddles**

These accessories make playing games on the VIC even more enjoyable. The joystick has even more practical uses and can be used with high resolution graphics to draw pictures or help with graph plotting.

For full details of VIC 20, its peripherals and software, and a list of your local dealers, contact: The Commodore Information Centre, P.O. Box 336, Artarmon, N.S.W. 2064 Tel: 437 6296

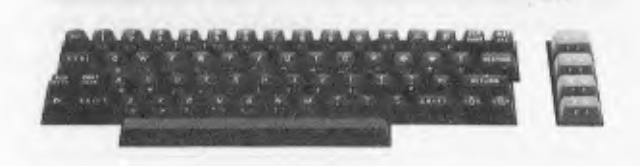

**Cr.r commodore VIC 20**  So much brain for so little.

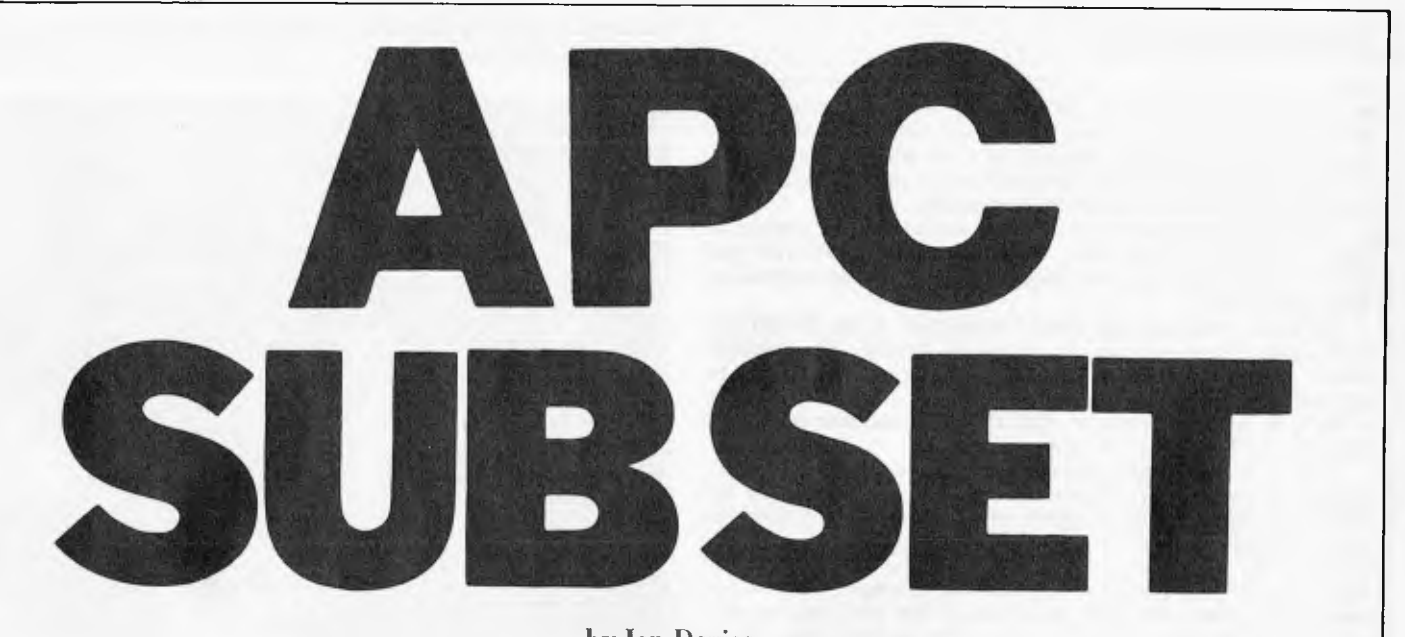

by Ian Davies

*More machine language subroutines to add to your rapidly expanding library of useful utilities. As always, contributions are very welcome and should be sent to APC SUBSET, care of APC.* 

## **From one base to another**

Dennis May has sent in routines to convert ASCII encoded numbers in one base to ASCII encoded numbers in any other base from 2 to 36. In bases higher than 10, digits with values 10 to 35 are represented by the letters A to Z. There are three routines. The first, given here in Datasheet XBIN, converts ASCII to unsigned 32-bit binary. The second converts 32-bit binary to ASCII, and the third, using the first two, converts ASCII from one base to another. You might like to have a go yourself at the last two, before Dennis's versions are printed — probably in February. (Read on to see what happens in January.)

## **Datasheet**

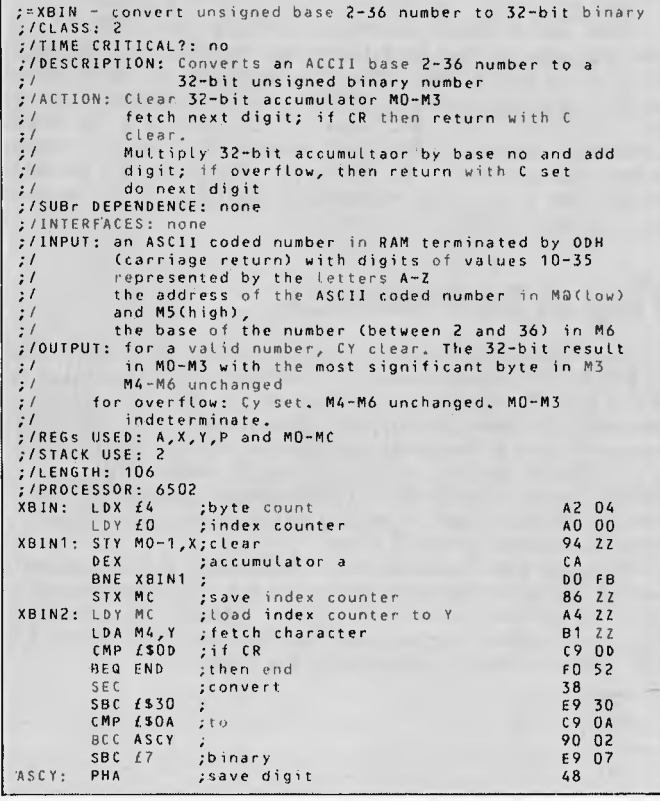

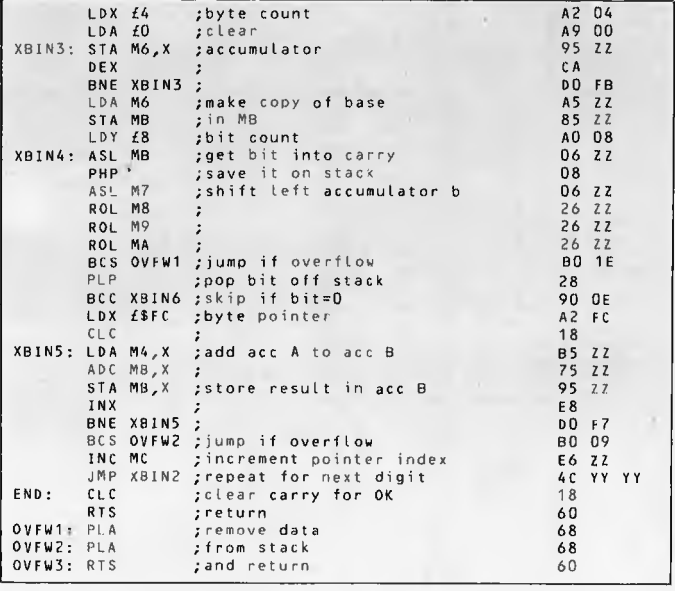

Before any 6502 coders leave us, they might like to look at the Z80 routines that follow, because these are to be given next month in 6502 code. That's what happens in January or part of it, anyway.

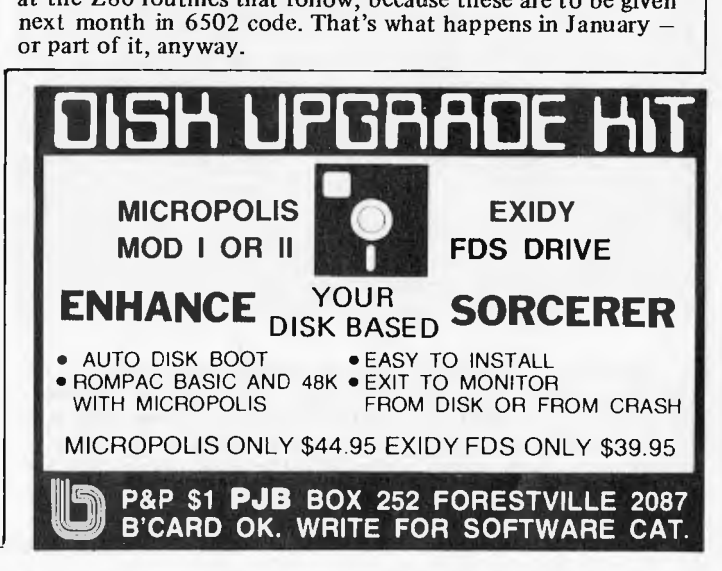

## **Data integrity**

Transmission errors are a problem of no mean consequence in computing, where the integrity of stored or transmitted data is of paramount importance and, naturally, there is a multitude of methods designed to deal with it. Some only indicate that an error has occurred while others can identify the error and thus allow for its correction.

John Kerr brings this important subject to the notice of Sub Set for the first time with the routines ECAL8 and EFIX8, which he says are based on the simplest method of data protection.

ECAL8 produces an error correction byte (ECB) for each data block up to 31 bytes in length. The method could accommodate 32 bytes but, as the ECB is to be appended before transmission or storage, John sensibly sets a limit of 31 data bytes so that the total number of bits of data and ECB is not greater than 256.

The ECB is a parity coding formed by using a parity mask unique to each bit in the data block. The mask is simply the binary number of the position of the bit from bit 0 of the byte following the data. Thus the parity shown in each bit of the ECB is of those data bits which have the corresponding bit set in their position number. For example, bit 5 of the ninth byte from the end would have the position number and parity mask 01001101 where the highest five bits of the mask give the byte number from the end of the block and the lowest three bits give the position of the data bit in that byte. Its parity would be included in bits 0, 2, 3 and 6 of the ECB.

## **Datasheet**

```
;=ECALO - calculate error correction byte 
:/CLASS: 1<br>:/TIME CRITICAL?: no
%;/TIME CRITICAL?: no<br>
%;/DESCRIPTION: calculates a one-bit error-correction byte<br>
\frac{1}{2}/ (ecb) to be appended to a data block of 1<br>
\frac{1}{2}/ to 31 bytes and subsequently used by the<br>
\frac{1}{2}/<br>
error_detect/correct
;/ clear ecb 
:/ for each byte in data block. 
;/ for each bit in current byte 
;/ if bit is 1 then ecb4- ecb XOR mask 
;/ decrement mask 
;/SUBr DEPENDENCE: none 
;/INTERFACES:none 
;/INPUT: Ano of bytes HL points to 1st byte 
;/OUTPUT: Cy reset: abort 
Cy set: A=ecb HL points to block+1 
(ecb can be appended by LD HL,A after the CALL) 
;/REGs USED: AF,HL 
;/STACK USE: 4 
                                              ;terminate if 
                                               ;no of bytes+0 
;or over 31 
                                              ;save working registers 
                                              ;multiply A by eight 
                                               ;add 7 for initial mask 
;using D later as a 
;constant for speed 
;save initial mask 
                                               ;clear ecb 
;Br8 for bit counter 
                             C,(HL) ;get byte in C<br>C ;shift bit into Cy<br>NC,SKIPX;and if it is not '1'<br>E ;next mask<br>E ;next mask
                                               ;repeat for all bits in byte 
;point to next byte 
;temp store ecb while 
;checking for end of block 
;when. mask=7 
                 LD A,B ;get ecb back in A<br>JR NC,NBYTE;repeat for all bytes in block
                             DE ;restore<br>BC ;registers
:/LENGTH: 36<br>:/TIME STATES:
                                  103+332 per byte average
;/PROCESSOR: 280 
ECALB: AND A 
RET 2 
CP +32 
RET NC 
PUSH BC 
                 PUSH DE 
                 RLA 
RLA 
                RLA<br>LD<br>OR
                 LD D,+7 
OR D 
                 INC D 
                LD E, A<br>XOR A<br>LD B, D
                XORNBYTE: LD
                 LO C,(HL) 
NXBIT: SLA 
                JR<br>XOR
                  XOR E 
SKIPX: DEC<br>DJNZ
                 DJNZ NXBIT<br>INC HL
                 INC HL 
LD B,A 
LD A,E 
                 CP<br>LD
                 JR 
                 POP 
                 POP 
                 RET 
                                                                                                                           A? 
                                                                                                                            Ce 
FE 20 
                                                                                                                           D0 
                                                                                                                           CS 
                                                                                                                           DS 
                                                                                                                            17 
                                                                                                                            17 
                                                                                                                            17 
16 U7 
                                                                                                                           82 
                                                                                                                           14 
                                                                                                                            5F 
                                                                                                                            AF 
                                                                                                                            42 
                                                                                                                            4E 
CB 21 
                                                                                                                             30 01 
                                                                                                                            AB 
                                                                                                                             1D 
10 Fe 
                                                                                                                             23 
47 
                                                                                                                             78 
                                                                                                                            BA 
                                                                                                                             78 
                                                                                                                             30 Fr 
                                                                                                                            D<sub>1</sub>Cl 
C9
```
The error detection routine EFIX8 uses ECAL8 to calculate a new ECB for the mask, or bit position number, included in the parity of one received or retrieved data and exclusive-ORs this with the appended ECB to produce a `correction code' which is the ECB (because the hit was set to '1') but not in the other (because the bit was reset to '0'). If none of the bits is inverted then the correction code will

be zero. If error is indicated EFIX8 uses the code to isolate and re-invert the corrupt bit.

## **Datasheet**

```
;.EFIX8 - detect and correct a one-bit error in data block 
# /TIME CRITICAL?: no<br>
/TIME CRITICAL?: no<br>
//DESCRIPTION: examines a 1 to 31 byte data block with<br>
//ACTION: abort if no of bytes=0 or >31<br>
//ACTION: abort if no of bytes=0 or >31<br>
#/ calculate ecb of data block<br>
// XCR w
;/INPUT: Arnorestic: none<br>| INTERFACES| none<br>|/INPUT: A¤no of bytes excluding stored ecb<br>|/ HL points to first byte
;/OUTPUT: Ceno of bytes in block<br>;/COUTPUT: Ceno of bytes in block<br>;/ Cy reset: abort<br>;/ Cy set: N set: no correction node HL points to<br>;/ block + 1
;/ N reset: correction made A- corrected 
;/ byte Hl points to corrected byte 
;/REGs USED: AF,HL,C 
;/STACK USE: 4(including CALL ECAL8) 
;/LENGTH: 40 
TIME STATES: average 360+332 per byte 
;/PROCESSOR: 280 
EFIXB: LD C,A ;save no of bytes in block in C 4F 
CALL ECAL8 ;get new ecb of data block CD XX XX 
RET NC. ;terminate if ECAL8 aborted DO 
                XOR (HL.) ;compare.new.and.stored.ecb AE<br>CP +8 ;terminating.if = FE.08<br>RET C ;no.error.is.indicated = D8
                PUSH BC ;save B CS 
LD B,A ;save correction code 47 
                RRA ; position of block<br>
RRA ; position of block<br>
TRA ; protought byte<br>
TRAND TFH ; from end of block<br>
INC C ; test if position greater than DC<br>
CP C ; po of bytes in block and<br>
BP<br>
JR NC,ESCAP; terminate if error in ecb o
INC B : nove a '1' into A 04<br>
XOR A : in the cost<br>
CCF : same position a FAF<br>
CCF : same position 3F<br>
DJNZ SHIFT ; newered hit 17<br>
DJNZ SHIFT ; newered hit 17<br>
XOR (HL) , A : restore it to data<br>
ESCAP: CCF : set non-abort 
                RFT 3 3 C9
```
John warns that this method can only cope with at most one bit error in the data block and requires that the ECB be received intact. More than one error will not be detected as such and may result in EFIX8 actually inverting a correct bit. Given this limitation, however, the method is fast and is capable of correcting about 95 percent of errors in a system where the probability of bit error is less than 0.4 percent. It also has a very low redundancy figure of 3.125 percent for a 31-byte block.

## **Flag of convenience**

I would like to draw your attention to the use of the N flag in EFIX8 to indicate whether a correction has been made or not. The N result is a consequence of the operation immediately prior to exit, and John obviously noticed this fact and used it for speed and shortness in the routine. But it is difficult to test, unlike Cy and Z, which both have a relative jump conditional on their status. Should a Class 1 routine use any flag for passing information or be limited to the easily tested Cy and Z flags?

Flags are also the subject of a letter from K **P** Leary, who would like to see the convention  $Z = OK$ ,  $NZ = Error$  used in Sub Set routines, as is used on the TRS-80. Apparently it makes for easier programming than the other way round. He also offers coding to complement the Z flag:

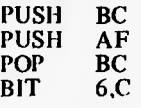

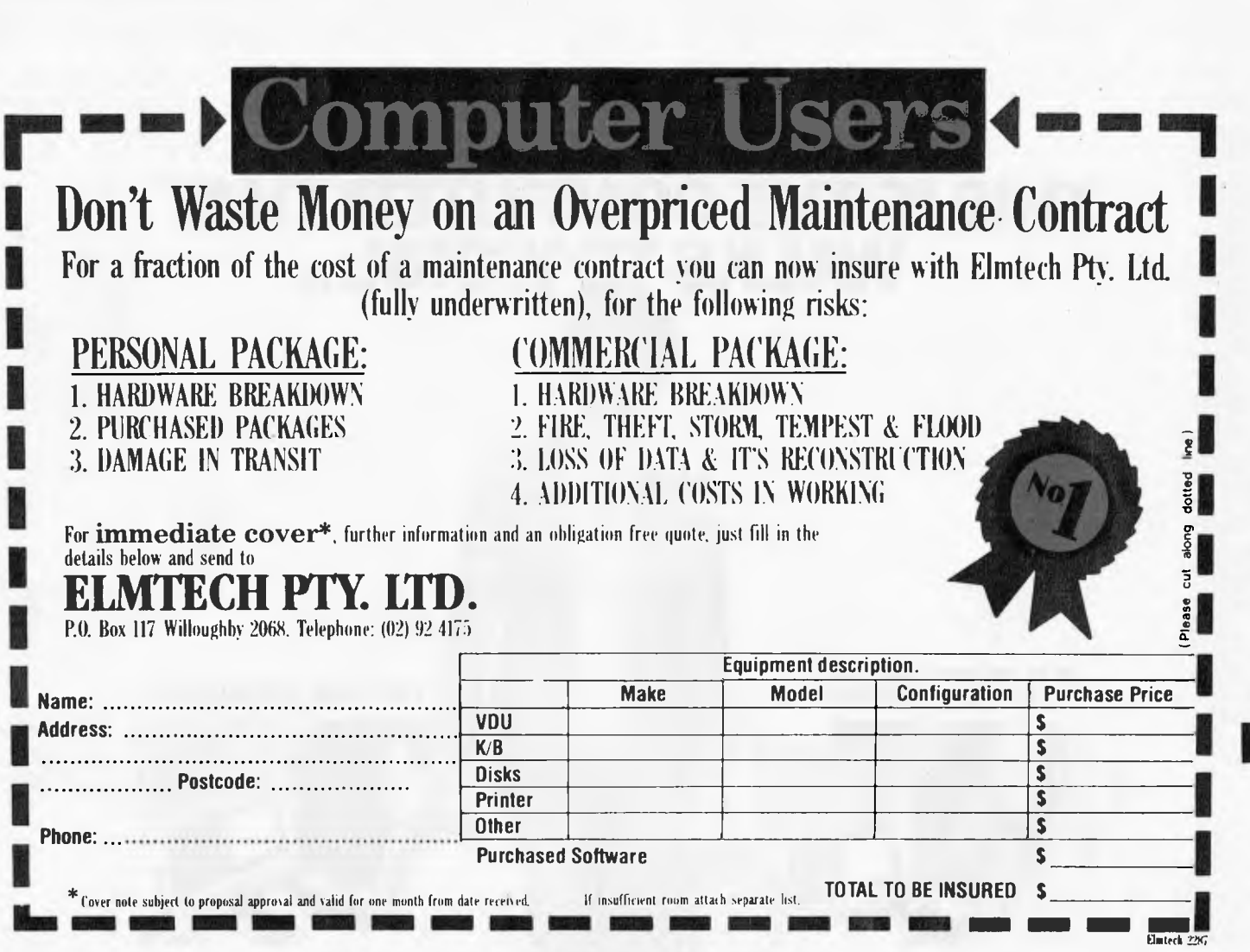

# **She Complete Work Station**

#### **COMPUTER DESK**

**large top 1.2m x•7m built in power points built in power filter storage shelf** 

**ACOUSTIC CABINET double perspex window cooling fan lead foam insulation free standing power point inside** 

**ALL FOR JUST \$ 579 (available separatly)** 

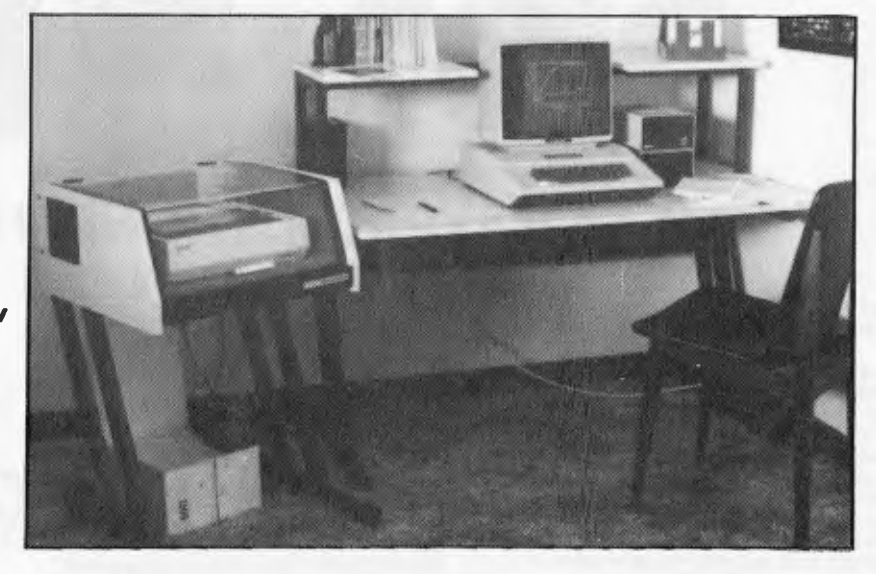

**A QUIET OFFICE AND A COMFORTABLE OPERATOR LEADS TO INCREASED EFFICIENCY** 

**available directly from the manufacturer - Creative Engineering PTY LTD**  PO box 205, North Ryde, Sydney, 2113 NSW **[**] **can be delivered anywhere in australia** 8881278

## **THIS IS THE COMPUTER THAT WALKS TO WORK...**

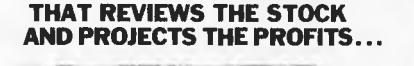

**THAT WRITES TO THE DEALERS ..** 

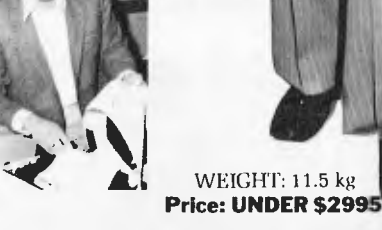

III II III III III III III

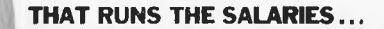

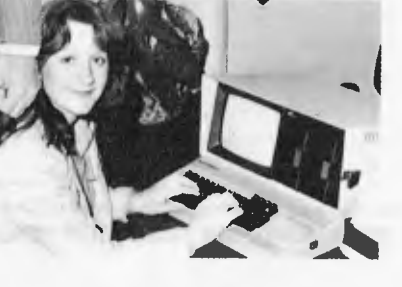

**THAT EVEN A CHILD CAN USE.** 

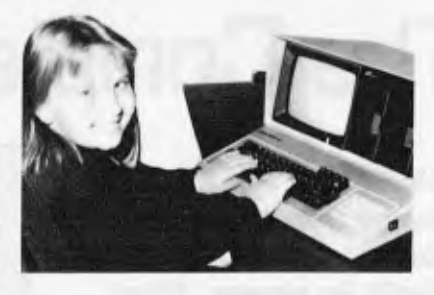

PRESIDENT GROUP STAR SERVICE

The President Group offers the services of 290 staff and over 160 vehicles, branches in all

## **VIVA LA KAYPRO II. THE NEW REVOLUTION.**

This portable business computer brings you the big screen, double density disks and more standard features.

It is Australia's most cost-efficient business partner and is priced at less than \$2995. After a worldwide review of state of the art computers, the President Group chose the KAYPRO II as the optimum portable business computer to meet the demands of Australian business. It is light, easy to operate and is presented in a self-contained, fullyearthed metal case that stores comfortably under an airline seat. The KAYPRO II is today's most aggressive combination of performance and pricing.

KAYPRO II — MORE STANDARD FEATURES 23 cm green screen, restful to read and

brightness adjustable. 80 columns x 24 rows. Double density disks, store 200,000 ch. each.

 $\text{CPU: } \mathbf{Z} \mathbf{80}^{\text{TM}} \text{ with } \mathbf{64k} \text{ Bytes. } \mathbf{8} \text{ bad rates}.$ selectable. RS-232C \ • interface. Full typewriter keyboard, 14 key numeric pad and  $cursor$  control.  $\mathbb{CP}/\mathbb{M}^{\circledast}$  2.2.  $\langle r_{\rm p} \rangle$ 

PROFITPLANT Spreadsheet programme.<br>PROFITPLANT spreadsheet programme.<br>TEACH "A— self-teaching disk for word processing. S-BASIC® INSTALL

**W.A. DISTRIBUTORS;<br>PRESIDENT COMPUTERS W A<br>248 Newcastle Street<br>Perth Tel (09) 328 6522** W J MONCRIEFF PIY LTD 176 Willenoom Street.<br>**East Pe**rth Tel: (09) 325 5722. **A.C.T. DISTRIBUTOR:**  PRESIDENT COMPUTERS A C: Shop 2: **Warramangs Cen**tre<br>Warramanga: Tel: (062) 88-2000

Call one of the President's men for the name of your local Kaypro II dealer **N.S.W. DISTRIBUTORS:<br>PRESIDENT COMPUTERS NSW<br>100 George Street<br>Hornsby Tel: 476 2700** COMPUTERMAX<br>539 Pittwater Road<br>Brixikvale: Tel: 93 1383

Barikstewn<br>Tel 705 6636 DESK TOP COMPUTERS<br>10 Cowper **Street**<br>Granville Tel 637 3062 **VICTORIA DISTRIBUTOR:<br>PRE SIDENT COMPUTERS VIC** Suite 1, 609 SI, Kilda Road<br>Melbourn**e Tel (03) 529 1786** 

DEL TA COMPUTERS 12 Fellierslooe Street

**SOUTH AUSTRALIA<br><b>DISTRIBUTOR:**<br>PRESIDENT COMPUTERS S A<br>160 Prie Street<br>Adolaide a<br>|-<br>|223 6533 **OUEENSLAND DISTRIBUTOR:**  PRESIDENT COMPUTERS OLD<br>**416 L**og**ans** Road<br>Slones Corner: Brisbane<br>Tel: (07) 397 0888

states, dealers in country areas and a service / network of highly experienced professionals / that's second to none. We guarantee  $\frac{1}{2}$   $\frac{1}{2}$ the product, the service and the customer's satisfaction. KAYPRO II SCREEN  $\hat{v}$ Osborne screen

**KAYPRO**  $S <sub>ELLCT<sub>IM</sub></sub>$  word processing and mail merge. **The New Revolution** 

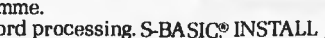

DEALER ENOUIRIES WELCOME

CD/PG5

(110.2100

.. r 446 de julio

 $A^{f}$   $R^{f}$ 

POP BC

and the Sign and Parity flags:

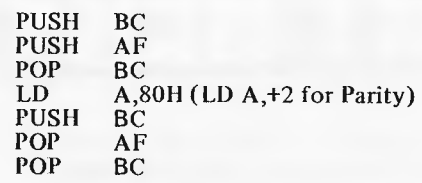

## **8048 keyboard**

Since we are touching on interfacing, here is a listing of some 8048 assembler code from Jim Chance. It uses port 1 (P1) to read and debounce a 4 x 4 matrix keyboard. Jim says the 8048 processor is much used commercially and can be found in many products; in, for example, the Tandy Quickprinter 1.

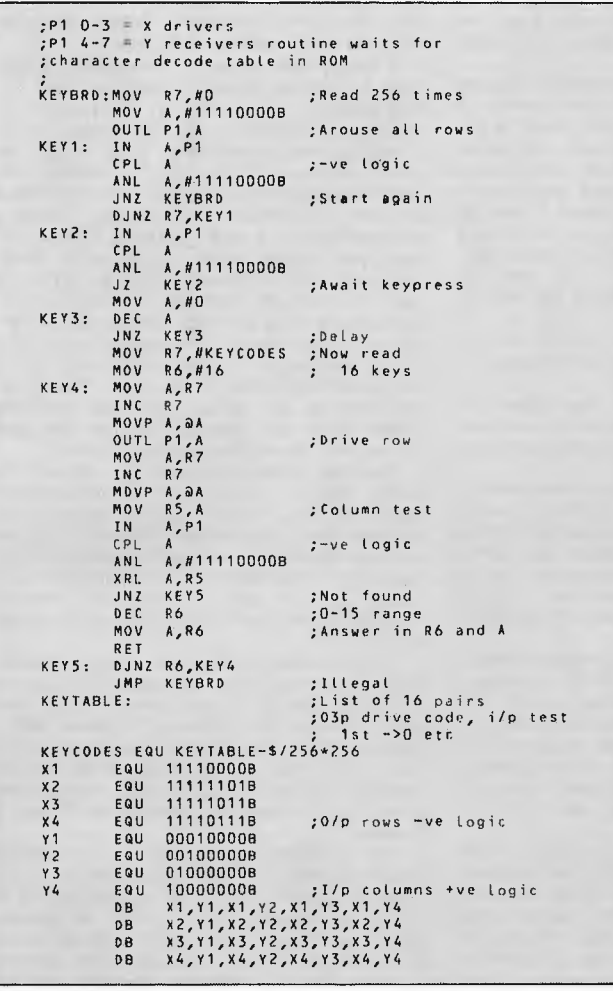

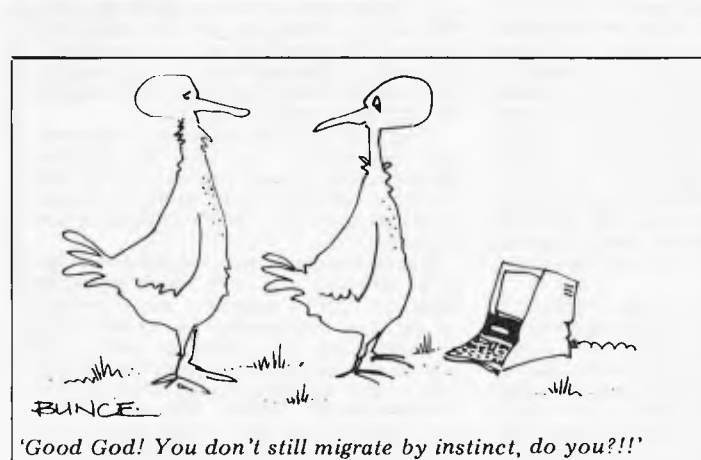

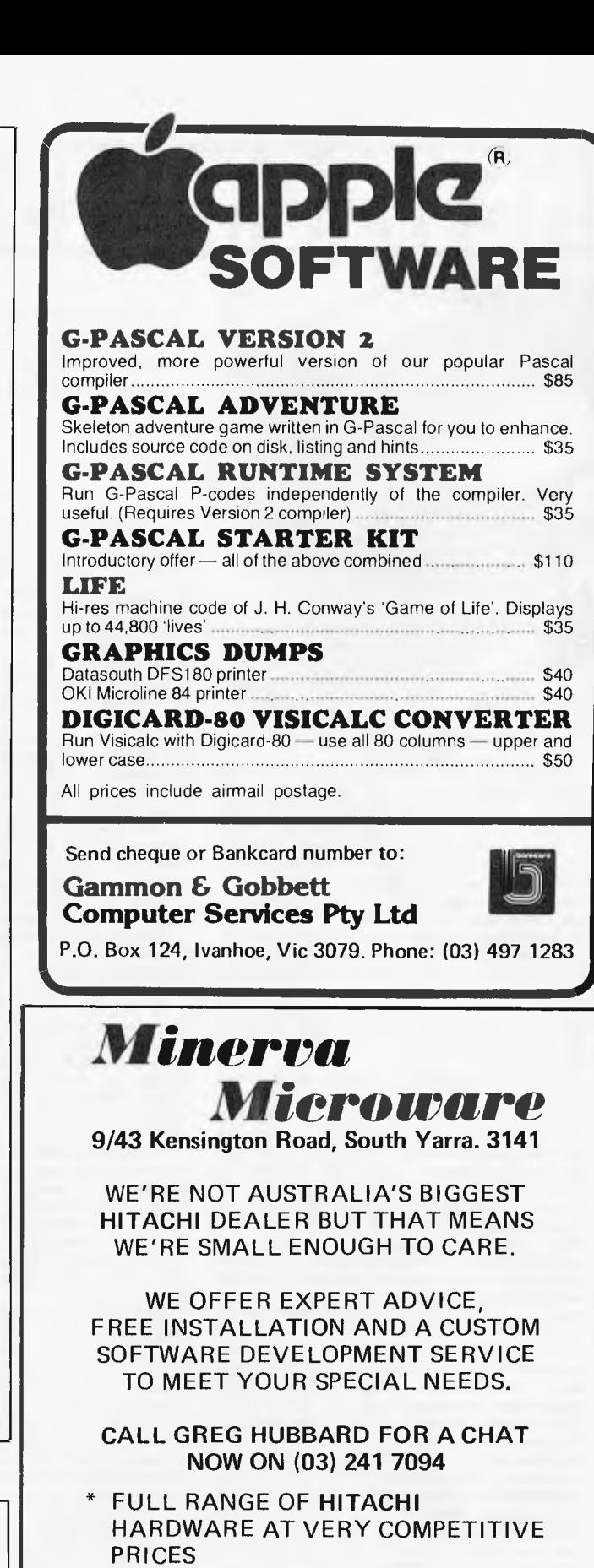

- \* WIDE VARIETY OF BUSINESS, LEISURE AND EDUCATIONAL SOFTWARE INCLUDING ALL **HISOFT** PRODUCTS
- \* GRAPHICS CHIP UPGRADE
- \* SCRAMBLER THE ULTIMATE SPACE AGE GAME
- \* PRINTERS, MODEMS, DISKS, PAPER ETC.

# **WCOMERS START HERE**

*This is our unique quick-reference guide, reprinted every month to help our readers pick their way through the most important pieces of (necessary) jargon found in APC. While it's in no way totally comprehensive, we trust you'll find it a useful introduction. Happy microcomputing!* 

or hex (machine code programming), the usual method is to have a special program which translates English or near-English into machine code. This speeds programming considerably; the nearer the programming language is to English, the faster the programming time. On the other hand, program execution speed tends to be slower.

The most common microcomputer language is Basic. Program instructions are typed in at the keyboard, to be coded and stored in the computer's memory. To **run** such a program the computer uses an **interpreter** which picks up each English-type **instruction,** translates it into machine code and then feeds it into the **processor** for execution. It has to do this each time the same instruction has to be executed.

Two strange words you will hear in connection with Basic are PEEK and POKE. They give the programmer access to the memory of the machine. It's possible to read (PEEK) the contents of a byte in the computer and to modify a byte (POKE).

Moving on to **hardware,** this means the physical components of a computer system as opposed to software — the programs needed to make the system work.

At the heart of a microcomputer system is the central processing unit (CPU), a single microprocessor chip with supporting devices such as buffers, which 'amplify' the CPU's signals for use by other components in the system. The packaged chips are either soldered directly to a printed circuit board (PCB) or are mounted in sockets.

In some microcomputers, the entire system is mounted on a single, large, PCB; in others a **bus system** is used, comprising a long PCB holding a number of interconnected sockets. Plugged into these are several smaller PCBs, each with a specific function — for instance, one card would hold the CPU and its support chips. The most widely-used bus system is called the **S100.** 

The CPU needs memory in which to keep programs and data. Microcomputers generally have two types of memory, **RAM** (Random Access Memory) and **ROM** (Read Only Memory). The CPU can read information stored in RAM — and also put information into RAM. Two types of RAM exist — **static**  and dynamic; all you really need know is that dynamic RAM uses less power and is less expensive than static, but it requires additional, complex, circuitry to make it work. Both types of RAM lose their contents when power is switched off, whereas ROM retains its contents permanently. Not surprisingly, manufacturers often store interpreters and the like in ROM. The CPU can only read the ROM's contents and cannot alter them in any way. You can buy special ROMs called **PROMs** (Programmable ROMs) and EPROMs (Eraseable PROMs) which can be programmed using a special device; EPROMs can be erased using ultraviolet light.

Because RAM loses its contents when power is switched off, cassettes and **floppy disks** are used to save programs and data for later use. Audio-type tape recorders are often used by converting data to a series of audio tones and recording them; later the computer can listen to these same tones and re-convert them into data. Various methods are used for this, so a cassette recorded by one make of computer

won't necessarily work on another make. It takes a long time to record and play back information and it's difficult to locate one specific item among a whole mass of information on a cassette; therefore, to overcome these problems, **floppy disks** are used on more sophisticated systems.

A floppy disk is made of thin plastic, coated with a magnetic recording surface rather like that used on tape. The disk, in its protective envelope, is placed in a disk drive which rotates it and moves a **read/write head** across the disk's surface. The disk is divided into concentric rings called **tracks,** each of which is in turn subdivided into sectors. Using a program called a **disk operating system,** the computer keeps track of exactly where information is on the disk and it can get to any item of data by moving the head to the appropriate track and then waiting for the right sector to come round. Two methods are used to tell the computer where on a track each sector starts: **soft sectoring** where special signals are recorded on the surface and **hard sectoring**  where holes are punched through the disk

around the central hole, one per sector. Half-way between cassettes and disks is the **stringy floppy —** a miniature continuous loop tape cartridge, faster than a cassette but cheaper than a disk system. **Hard disk** systems are also available for micro-computers; they store more information than floppy disks, are more reliable and information can be transferred to and from them much more quickly.

You, the user, must be able to communicate with the computer and the generally accepted minimum for this is the visual display unit **(VDU),** which looks like a TV screen with a typewriter-style **keyboard;** sometimes these are built into the system, sometimes they're separate. If you want a written record **(hard copy)** of the computer's output, you'll need a **printer.** 

The computer can send out and receive information in two forms — **parallel** and **serial.**  Parallel input/output (I/O) requires a series of wires to connect the computer to another device, such as a printer, and it sends out data a byte at a time, with a separate wire carrying each bit. Serial I/O involves sending data one bit at a time along a single piece of wire, with extra bits added to tell the receiving device when a byte is about to start and when it has finished. The speed that data is transmitted is referred to as the **baud rate** and, very roughly, the baud rate divided by ten equals the number of bytes being sent per second.

To ensure that both receiver and transmitter link up without any electrical horrors, standards exist for serial interfaces; the most common is **RS232** (or V24) while, for parallel interfaces to printers, the **Centronics** standard is popular.

Finally, a modem connects a computer, via a serial interface, to the telephone sytem allowing two computers with moderns to exchange information. A modem must be wired into the telephone system and you need Telecom's permission; instead you could use an acoustic coupler, which has two obscene-looking rubber cups into which the handset fits, and which has no electrical connection with the phone system  $-$ Telecom isn't so uppity about the use of these.

Welcome to the confusing world of the microcomputer. First of all, don't be fooled; there's nothing complicated about this business, it's just that we're surrounded by an immense amount of necessary jargon. Imagine if we had to continually say 'numbering system with a radix of 16 in which the letters A to F represent the values ten to 15' when instead we can simply say 'hex'. No doubt soon many of the words and phrases we are about to explain will eventually fall into common English usage. Until that time, APC will be publishing this guide — every month.

We'll start by considering a microcomputer's functions and then examine the physical components necessary to implement these functions.

The microcomputer is capable of receiving information, processing it, storing the results or sending them somewhere else. All this information is called data and it comprises numbers, letters and special symbols which can be read by humans. Although the data is accepted and output by the computer in 'human' form, inside it's a different story — it must be held in the form of an electronic code. This code is called binary — a system of numbering which uses only 0s and 1s. Thus in most micros each character, number or symbol is represented by eight binary digits or bits as they are called, ranging from 00000000 to 11111111.

To simplify communication between computers, several standard coding systems<br>exist. the most common being ASCII exist, the most common being ASCII (American Standard Code for Information Interchange). As an example of this standard, the number five is represented as  $00110101$ complicated for humans, but easy for the computer! This collection of eight bits is called a byte and computer freaks who spend a lot of time messing around with bits and bytes use a half-way human representation called hex. The hex equivalent of a byte is obtained by giving<br>each half a single character code (0-9, A—F):<br> $0=0000$ ,  $1=0001$ ,  $2=0010$ ,  $3=011$ ,  $4=0100$ ,<br> $5=0101$  ...  $E=1110$  and  $F=1111$ . Our<br>example of 5 is therefore 35 in hex. Th it easier for humans to handle complicated collections of Os and Is. The machine detects these **Os** and **is** by recognising different voltage levels.

The computer processes data by reshuffling, performing arithmetic on, or by comparing it with other data. It's the latter function that gives a computer its apparent 'intelligence' the ability to make decisions and to act upon them. It has to be given a set of rules in order to do this and, once again, these rules are stored in memory as bytes. The rules are called programs and while they can be input in binary

# **Computerise your business for \$2595**

The stay in business and succeed in business today you've got to keep moving. And with the<br>portable Osborne 1 computer you can do just that. Take the Osborne 1 into your life -<br>into your office, your factory, your farmhous o stay in business and succeed in business today you've got to keep moving. And with the powerful and portable Osborne 1 computer you can do just that. Take the Osborne 1 into your life not to computerise is.

Today's world is a computer world and a tough world. You need to look at the business computer as a necessity and look for value in a business computer. The Osborne 1 has been praised in magazines like Your Computer, and Australian Personal Computer, just for the hardware you get for the price. It has a powerful 64K RAM memory; full business keyboard with alpha and numeric; two built-in floppy disk drives and a built-in screen - all inside a tough, portable case.

But that's not all. The Osborne 1 comes complete with five software packages included in that \$2595 price. The programmes are WORDSTAR for word processing with MAILMERGE for automatic letter processing; the CP/M industry-standard operating system; SUPERCALC electronic spreadsheet for accounting and calculations; and - two programming languages, CBASIC and MBASIC. It has to be Australia's best value. The Osborne 1 doesn't need a fancy environment, any desk-top will do. And it's so easy o instal. Just plug it in and turn it on, and it's ready for your business.

Modern computer technology will work for the

people who are ready to accept it, the people who are going places faster. Catch up with the changes in business today by seeing the Osborne 1 demonstrated at your nearest Osborne dealer.

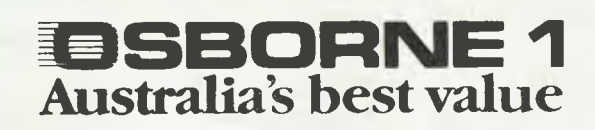

### OSBORNE COMPUTER CORPORATION — AUTHORISED DEALERS

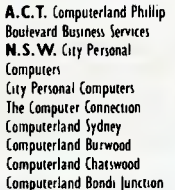

**A.C.T.** Computerland Phillip (062)82 2342 Computerland Parramatta (02) 683 3199 New Generation Computer (02) 4214780 Computers & Peripherals (01) 3502611 Almer Distributors 1031 568 6911 Computers (1) 233 8992 Computer Gallerte (02) 929 5491 Orono Cash Registers (068) 82 5833 S.A. Computerland Adelaide (08)1121191 **P.N.G.** Siule Holdings. Computer Gallerie (2) 929 3497 Computer City Discounts (02) 923 8.4. Computer Indian Adelarde (08) 21<br>City Discounts (02) 267 8847 Micro-80 Computing Centre (08) 21<br>City Discounts (02) 267 8847 Micro-80 Computing Centre (0 The Computer Computer Computer Computer (047) 82 2457 **N.T.** Computerworld 1089 B1 7438 **TAS.** Quantum Computers 1002) 31<br>102 290 2955 Computerland Gosford 1043) 24 1811 **QLD.** Archive Computer **1021 7438 7745.** Quantum Co CO2) 411 7611 Direct Computer Sales (102) 708 5311 Computerland Brisbane (107) 221 9777 Pacific Typewriters (103) 663<br>2013 - 1076 LST Electronics Tamworth (1067) 66 3162 Computerland Southport (1075) 32 8300 System Station

Boulevard Business Services 1062) 48 5411 Computerland Ryde (02) 808 2666 New-Tech (049) 23 343 Toowoomba Computer Centre (076) 32 1547 **W.A.** Computer Country (09) 4441431

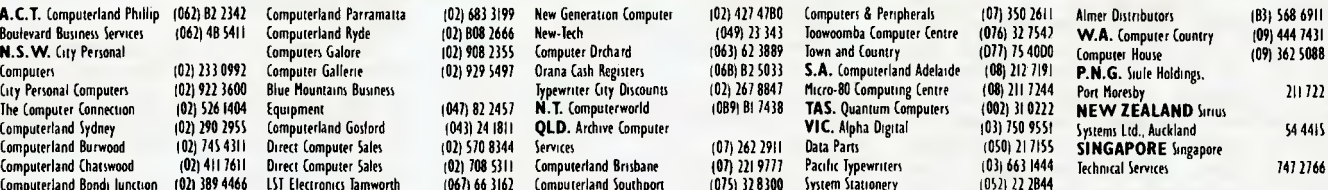

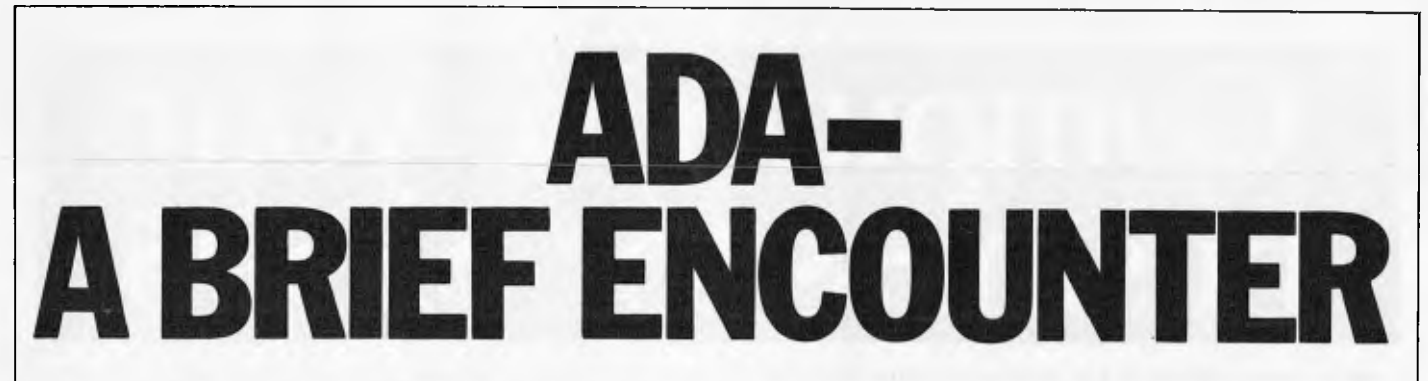

*The US Department of Defence is interested in Space Invaders of a rather more dangerous variety than we micro buffs are used to. It has chosen Ada as the language to implement all future defence software. Mike Parr explains why .. .* 

Rarely does the design of a new programming language cause emotional discussion, but the introduction of Ada, the language selected by the US Department of Defense (DoD) is the exception. Basic, Forth and Pascal all have their critics, but the Ada debate is at a different level because of the  $sensitivity$  area of its use  $-$  missile control, nuclear power plants, etc. Here I'll present a brief overview of the language, together with the arguments (sorry  $-$  discussions) on its value. I will attempt to be neutral!

## **History**

In 1975 the US DoD decided to standardise on its programming language, and put out tenders for a language design to several firms. The winner was eventually called Ada (after Ada Lovelace, who worked with Babbage on an early mechanical computer). The language is based on Pascal, but has important additions to allow for real-time control, and to assist in the production of large software systems by teams of programmers. Because of the area of its use, the handling of errors is also vital  $-$  if your Space Invaders game crashes it is merely annoying, but if a fault occurs in a nearby nuclear power station you might be more concerned.

However, before criticising Ada, let's look at some features of the language.

## **What is Ada?**

Fundamentally it is a Pascal-like language with these features:

Strong data typing.

Separately compilable 'modules'. Facilities for the simultaneous

execution of tasks.

(An explanation of this jargon will follow!)

However, Ada is more than just a language  $-$  it comes with a set of software tools collectively known as APSE<br>(Ada Programming Support (Ada Programming Support Environment), comprising editor, testing software, etc. In fact, APSE can handle all the paperwork associated with a project. Secondly, as Ada is a higher-level language than Pascal, it can be made use of at the program design stage, where one might have used pseudo-code or flowcharts. Certainly, a detailed study of Ada will affect the way you think about large programs, and the module and pro-

cedure facilities will encourage a `divide and conquer' approach, making programs easy to read: after all, programs are read many times during development. (Forth fans please note!!)

## **The Ada attitude**

Because Ada is intended for large programs, small examples are not always realistic — however it might be useful to approach the Ada way of thinking (on errors, reliability, etc) by criticising some fragments of MicroSoft Basic. Firstly:

10 IF F THEN 30

20 PRINT F \* 3.142

These two lines have the following drawbacks:

The intial value of F is unclear (in fact it is zero).

F is rather meaningless — we would prefer longer names, eg, FLAG.

In Basic 1 (or —1 in some dialects) means `true'. When F is zero, line 20 will be obeyed, and the missing line 30 will not produce an error.

In line 20 we multiply a logical (boolean) variable by a real number.

What is the meaning of `false'\*3.142? This brings out several points (bearing in mind that programs may be used in life-or-death situations) — ie, that incomplete programs should not be allowed to run, and that the type of each variable should be specified by the programmer to allow the compiler to reject misconceived operations. This feature, also present in Pascal and Algol 68, is called `strong typing' and though it sounds like a good idea, is not popular among all programmers.

Now a subroutine to find the average value of the elements of an

array:<br>1000 REM AVERAGING ROUTINE

 $1010 S = 0$ 

1020 FOR I = 1 TO 100

 $1030 S - S + A(I)$ 

1040 NEXT I

1050 AV =  $S/100$ 1060 RETURN

Again there are drawbacks: The routine will only work on an array A, of size 100.

It also affects the value of I and  $S$ , which may be in use elsewhere in the program.

We may not want the user to have the power of editing the routine — it may be dangerous in certain environments.

These problems, present in Basic (and to some extent in Pascal) are all

overcome in Ada. Bearing in mind the `safety first' approach, let's look at some areas of the language.

### **Control structures**

Here at last is a fragment of Ada, illustrating the familiar FOR loop of Basic and Pascal - $SUM: = 0 - initial value$ 

FOR INDEX IN 1 .. 100 LOOP  $SUM: - SUM + A(INDEX);$ 

END LOOP;

Upper or lower case characters can be used for variables or reserved words, but I'll stick to capitals to differentiate programs from commentary. The layout is similar to Pascal but note that comments are preceded by `—', and that a semi-colon must follow each complete statement.

As well as FOR, we have WHILE, as in:

WHILE X<11 LOOP

any statements

END WHILE;

or even more simply, an infinite loop — LOOP

any statements

END LOOP;

The idea of WHILE is that one collects together the terminating condtions at the head of the loop, though sometimes it is simpler to break out from the loop body; in recognition of this practical requirement. Ada provides an `exit' statement as in: LOOP

EXIT WHEN X<0.0001; END LOOP

-- next statement

We may also use GOTO in such a situation.

As well as repetition, we need statements for selection, and Ada provides IF and CASE, each being more powerful than their Pascal counterpart. The form of an IF is —

IF condition THEN statements

ELSIF condition THEN statements

ELSIF condition THEN statements

etc

ELSE statements END IF;

Note that this is one statement, *not* a series of nested IF's. You *could* choose to nest the statements by writing ELSE IF instead of ELSIF but each IF would need a matching END IF, which becomes clumsy.

The CASE statement at first sight seems similar to the IF, as in CASE EXAM\_MARK IS

WHEN  $100 -$ 

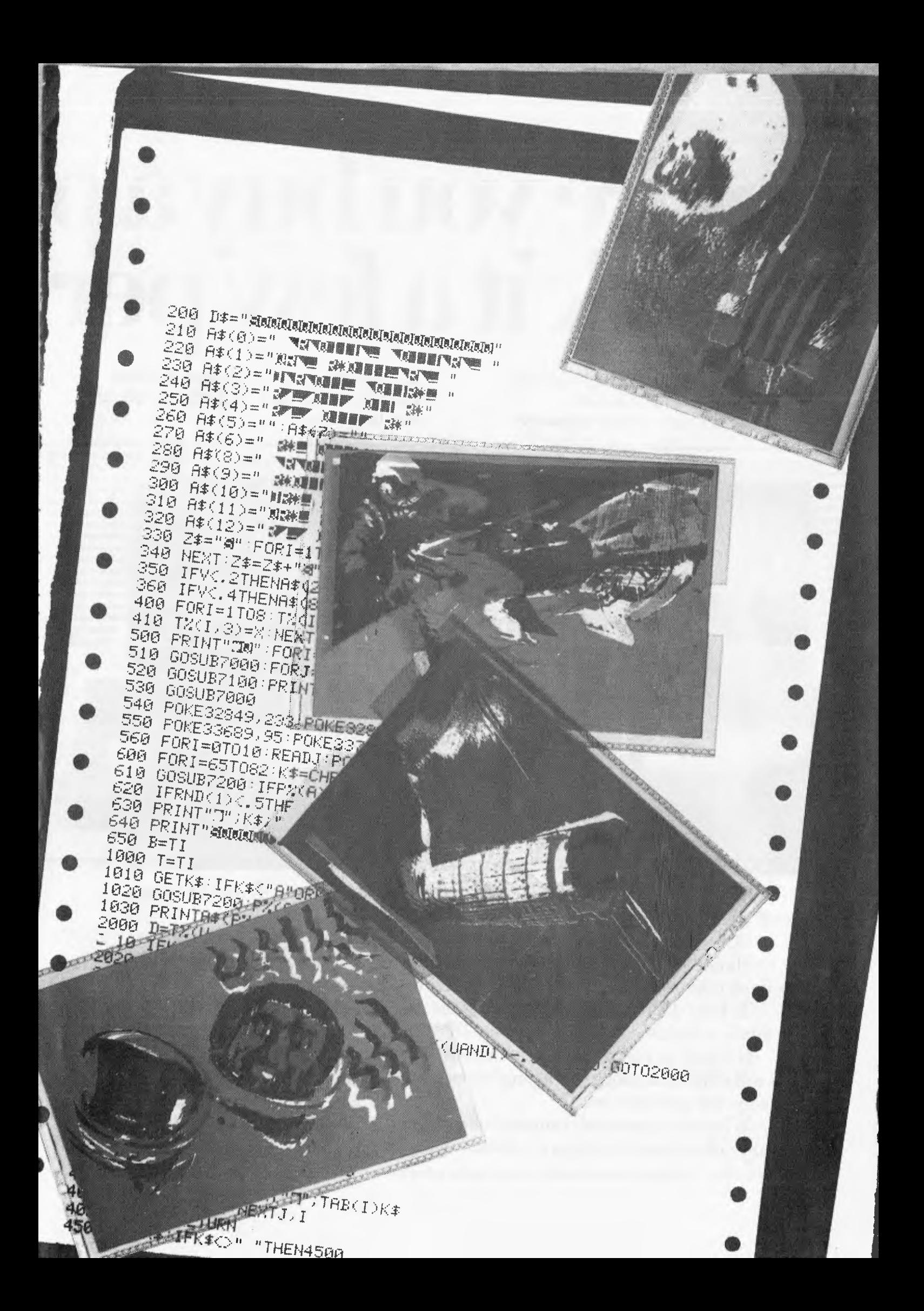

# **Before you buyap ask it a few per**

**1. Does it have 16 BIT technology with the ability to expand to up to 256,000 characters (256K Bytes) of user memory?**  **2. Does it have external storage which extends to 51/4" or 8" diskettes to suit any size business?** 

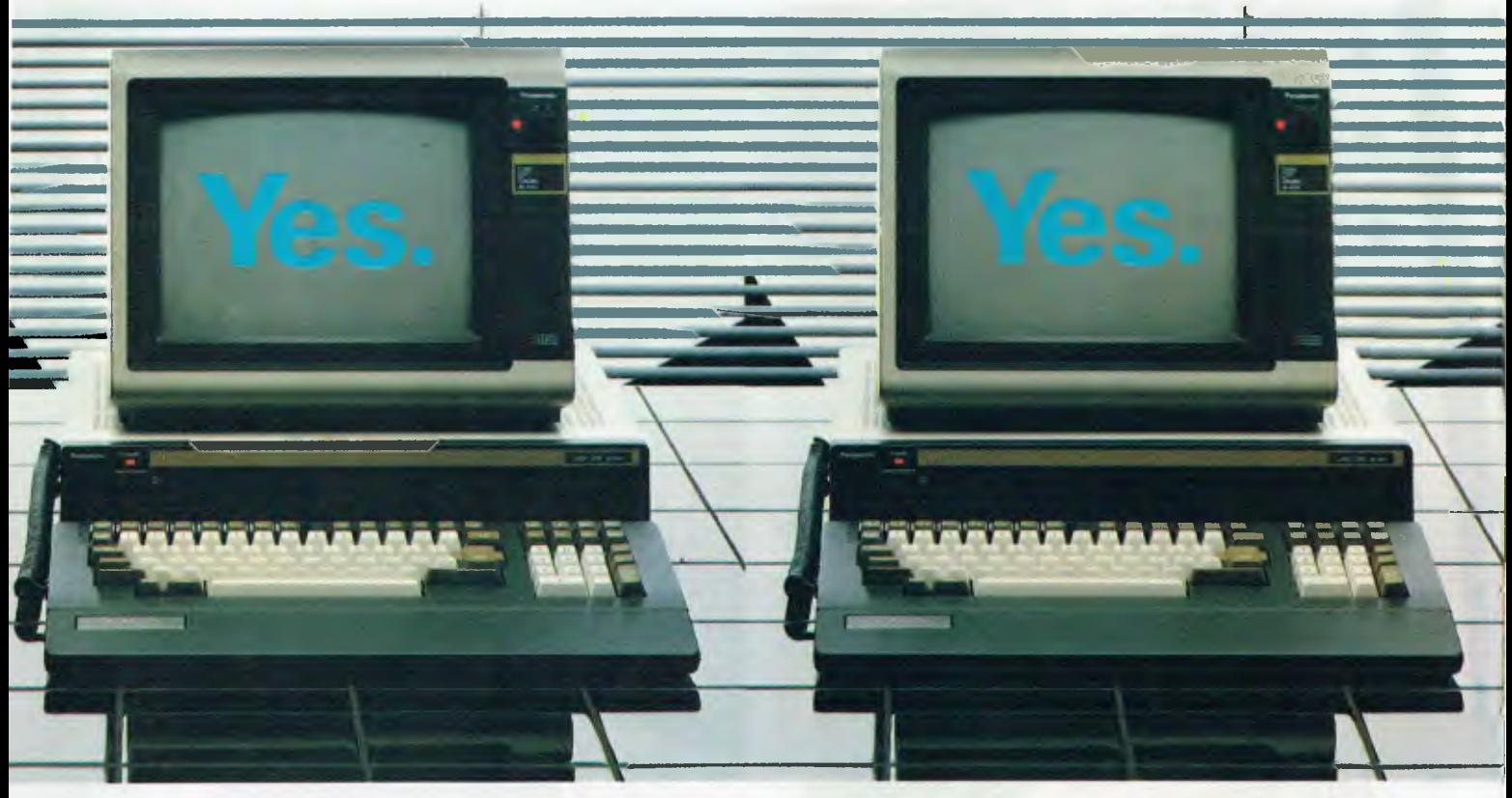

If the answers to any of these questions is no, perhaps you should be asking yourself a few questions.

Do I want a computer which can expand at the same pace as my business?

Should I settle for a 3 or 4 colour display monitor when the Panasonic JB3000 offers me 8 colours to easily create charts and graphics to target forecasts and trends?

To have the benefit of the best software available shouldn't I have a computer that's totally software compatible with the IBM and many other personal computers?

If I want to control my computer instead of vice versa, don't I need a computer which will offer a full range of training courses at Australia's leading business colleges included in the purchase price?

What other personal computer offers me up to 256K Bytes of user memory (that's up to four times the capacity of most of our competitors) ?

Only available from: Myer, Lonsdale Street, Melbourne 6613235: Angus & Robertson Business Centres, Sydney 2675255; Bondi Junction, Parramatta, Newcastle, Canberra,

# **ersonal computer sonal questions.**

**3. Does it have an 8 colour high resolution 4. Does it have complete computer training graphic display monitor and software courses at Australia's leading business** 

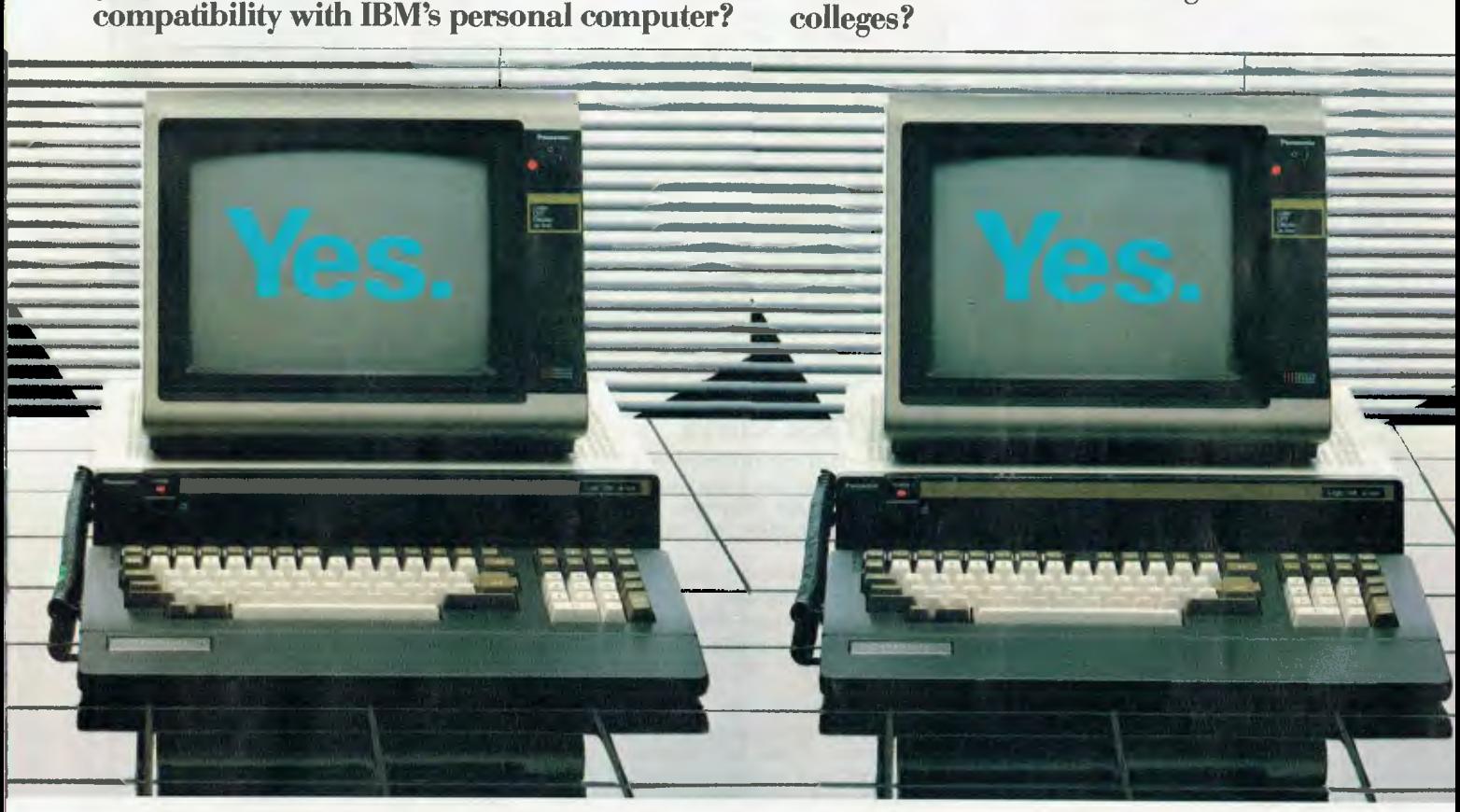

Who produces a full range of business software packages like our exclusive Attache<sup>™</sup> system specially designed to suit Australian business requirements? Who provides quick economical after sales service all over Australia? And of course you want the manufacturer you buy your personal computer from to be around for a long time. Panasonic is the world's largest supplier of consumer electronics. So odds are, they'll be in business as long as your business.

Where do you buy the Panasonic JB3000? In the special business centres of some of Australia's leading retailers, Myer and Angus & Robertson. At a price more than comparable with other brands and with an attractive finance package available

The Panasonic JB3000.<br>It's got answers for every

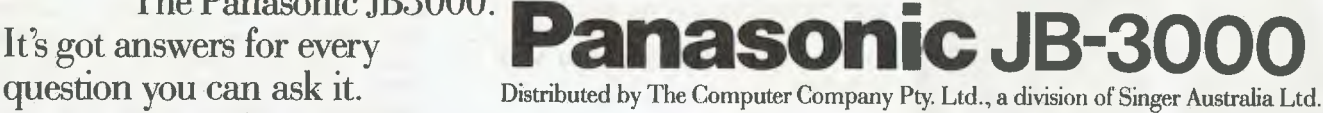

Wollongong, Melbourne, Brisbane, Adelaide, Perth, Hobart. Plus selected specialist dealers. For further information ring The Computer Company (02) 4361733. COM 5021

**A-A BRIEF ENCOUN** 

PUT ("AMAZING"); --put is `write' WHEN 80  $.99 = > 0$ PUT ("GENIUS"); WHEN  $60.080 = > 0$ PUT ("GOOD"); WHEN  $35 \ldots 59 = \geq$ PUT ("AVERAGE"); WHEN OTHERS  $\text{--}$   $\text{--}$  ie, default PUT ("UNCLASSIFIED");

END CASE;

Ada insists that we must cater for every possible value of the selecting item (ie, EXAM—MARK), and also that no two WHEN items include the same values. Moreover, Ada will check this before running the program. In fact, there is an error in my CASE example, because 80 has been specified in two options — the program would produce a compile-time error. You might feel that such a checking facility is impossible, but, to accomplish this, Ada will not allow you to use variables in a WHEN item because variables can be checked only at run-time. The point of all this red tape is a statement which will not inadvertantly fall through to the following statement, and whose effect is not altered by re-ordering the WHEN list.

Finally, one overall point on CASE, IF, WHILE, and FOR is that the Pascal BEGIN/END scheme has been rejected in favour of more meaningful terminators — ie, END CASE, END IF and END LOOP.

### **Data types**

This is a major part of Ada, and occupies about 30 pages of the reference manual. Because of this range, I'll examine the more novel features.

Initially, we have built-in types similar to Pascal, eg:

COUNT, I: INTEGER;

 $SUM: FLOAT: = 1.0; - and initialise$ 

A:ARRAY (1 .. 100) OF INTEGER; We may also form 'derived' types as

in:

TYPE VOLTS IS NEW REAL;

TYPE AMPS IS NEW REAL;  $\overline{X,Y}$ : VOLTS: = 0.0;

 $A$ ,  $B$ : AMPS: = 1.0;

and can now write statements such as  $X: = Y + 6.0$ :

 $A: = A + B;$ 

but *not* 

 $X: = A$ ;

because the items are of different types. The declaration of numeric types is worth looking at, as it is a considerable advance on Pascal. We can declare a imited range for an integer as in:

TYPE WEEKS IS RANGE 1 .. 52; X: WEEKS;

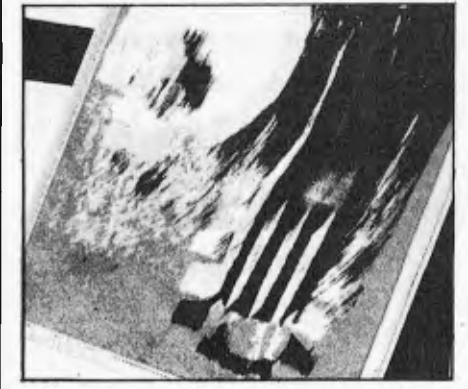

but the novel point in Ada is to apply this to reals, and specify the range and precision:

TYPE FRED IS DIGITS 10

RANGE —100000 .. 100000;

X,Y: FRED;

Here, we have said that, whatever the size of word on our computer, X and Y must be held to at least 10 digits of precision. Though Ada was not specifically aimed at numerical work, it provides better facilities than Basic, Fortran, or Pascal because programs will run on any machine, irrespective of the number of bits per word.

Arrays are defined in a similar manner to Pascal, but the actual size (within certain limits) can be left until run-time. Because array elements can be of any type (eg, character) and the size of arrays is flexible, we automatically have character strings; and because functions can return arrays as results, we can easily write powerful string functions. A simple example of procedure which prints out every element of an array of any size is:<br>PROCEDURE ARRAY

ARRAY\_PRINT (A:ARRAY) IS

FOR I IN A'FIRST. . A'LAST LOOP  $PUT(A(I));$ 

END LOOP

END ARRAY—PRINT;

Here we have made use of the reserved words FIRST and LAST, which find out the actual limits of the array index.

## **Program units**

An important requirement in a language is that it allows the programmer

a) to split large programs into smaller manageable chunks (eg, subroutines in

Basic);<br>b) to incorporate standard library packages in a program;

c) to write packages which can be safely used by other programmers.

Most languages do not meet these requirements!

Ada provides us with enhanced Pascal-style procedures and functions, plus two types of module called `packages' and `tasks'. As usual, I'll concentrate on the differences from Pascal.

Firstly we can `overload' (enhance the meaning of) the arithmetic operators. As an example, we could overload the `+' operator to perform matrix addition. Assuming that the type MATRIX has been defined as a two-dimensional array of any size, we can add corresponding elements by:

FUNCTION "+" (X,Y:MATRIX) RETURN MATRIX IS SUM: MATRIX;

BEGIN

FOR I IN 1.. X' LAST(1) LOOP FOR J IN X'LAST(2) LOOP  $SUM(I,J):=X(I,J) + Y(I,J);$ 

END LOOP;

END LOOP;

RETURN SUM; -- ie, the result<br>END "+";

and we may now use '+' to work on matrices.

## **The package**

For safe programming, the Pascal rules on the scope of variables are inadequate

— ideally we want to provide a set of procedures for other users and also prevent the user from interfering with the internal workings. Consider a TV set it is sealed up to keep out unskilled hands but can be manipulated to a limited extent by a set of controls on the front panel.

we can see why standard Pascal is unsafe by looking at an attempt to provide a set of 'turtle graphics' procedures. The requirement is

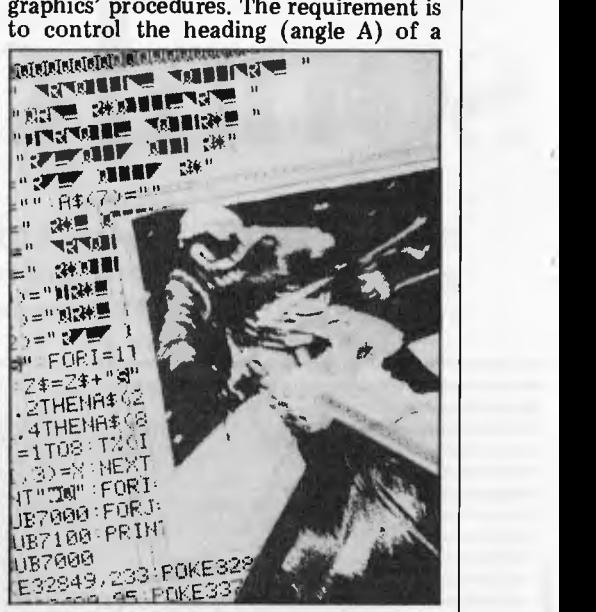

point on the screen by two procedures LEFT(N) and RIGHT(N), where N is any angle in degrees. We could try: PROCEDURE LEFT (N:INTEGER);

VAR A:INTEGER

Body of LEFT; PROCEDURE RIGHT(N:INTEGER);

VAR A:INTEGER; Body of RIGHT;

Here, the programmer attempts to convey that variable A is 'private' to LEFT and RIGHT and must be updated only by these procedures. The problem is that as soon as the program exits from LEFT, all local variables (including A) are lost. In fact, such a variable needs to exist throughout the running of the program, and so must be declared at the outermost global level. Unfortunately, such variables can be accessed by any part of the program.

However, in Ada, we can declare a package, typically consisting of a set of procedures and data items, such that variables within it are inaccessible from outside the package, yet keep their value between procedure calls. For turtle graphics, we could write:

PACKAGE TURTLE IS

PROCEDURE LEFT(N:INTEGER);

PROCEDURE RIGHT (N:INTEGER); END

PACKAGE BODY TURTLE IS

A:INTEGER;

-- followed by the body

-- of LEFT and RIGHT END TURTLE;

## **Tasks**

Many computing applications involve the simultaneous action of several tasks, such as writing to several VDUs at once, controlling a chemical reaction, or animating a Space Invaders game while detecting the player's move. Ada allows several tasks (similar in definition to a package) to be run together by highlevel statements, whereas one is accus-

## **A-A BRIEF ENCO**

tomed to dropping into assembly code to deal with interrupts, etc. In Ada, aside from a minimal amount of assembler which may be needed to address novel peripherals, the interrupt is treated as a low-level device that is hidden from the programmer by the language. Indeed, it is interesting to note that Ada, as well as allowing one processor to switch between several tasks in the conventional manner, will also allow the programming of systems in which each task has its own processor — ie, the program is distributed between several machines. In this area of real-time programming, potentially involving dangerous situations, it is realistic to expect errors, either within the programming system itself (eg, division by zero), or errors in results which can be detected by program. Bearing in mind that an error may be detected deep inside a series of nested procedure calls, Ada allows the programmer to specify an action to be taken when a particular `exception' occurs, and also to control how many partially completed procedures are skipped before normal processing resumes.

#### **...and**

Yes, there's more. Particularly in the area of modules, data types, and input/ output (provided by a set of procedures written in Ada), but if you want more detail, try one of the books listed below. However, bear in mind that it will be some time before you will be able to run Ada on your micro.

## **The debate**

'Coherent'; 'versatile'; 'unwieldy';<br>'baroque'; 'almost impossible to implement'; `unreliable'.

These phrases come from recent Ada articles in the computing press; the anti-Ada faction maintains that it has features grafted together to allow for any possible requirement, making it a very large language, difficult to understand and use. If the language is incomprehensible to most programmers, will the programs they produce be of poor quality? Well, the point about complexity is true — many programmers will find Ada difficult, so perhaps the choice of a Pascal-like subset might be appropriate. On the other hand, real-time systems are complicated in any language, so perhaps one which acknowledges their existence is an improvement. However, one of Ada's strongest opponents, Professor Hoare says that it must never be used to<br>implement large software systems implement large software systems because it is unreliable in the areas of error-handling and multi-tasking. Bearing in mind that the DoD has had several false alarms in recent years, such criticisms are indeed serious.

## **Where is Ada?**

As Ada compilers are reputed to be six times larger than Pascal compilers, full

Ada is not likely to appear on today's typical micro system. Currently though one can purchase micro Ada subsets from the USA.

## **The future**

Will it catch on? Opinions differ, but it will have to overcome Cobol/Fortran inertia from industry — though some firms involved in real-time programming are keen. Ada subsets (eg, without the multi-tasking facilities) will become more widespread, competing with Pascal on CP/M systems.

Perhaps the personal computer language battle will end up being fought between Unix plus 'C', Pascal, Smalltalk, and Ada?

## **Further reading**

The number of Ada books is increasing rapidly, so this is not an exhaustive list. *Programming With Ada* by Wegner published by Prentice Hall. *Ada — An Introduction* by Ledgard published by Springer-Verlag (also includes the Ada reference manual). *Problem Solving With Ada* by Mayoh published by Wiley (uses turtle graphics in many of the examples). *The Ada Programming Language* by Pyle — published by Prentice Hall.

**END** 

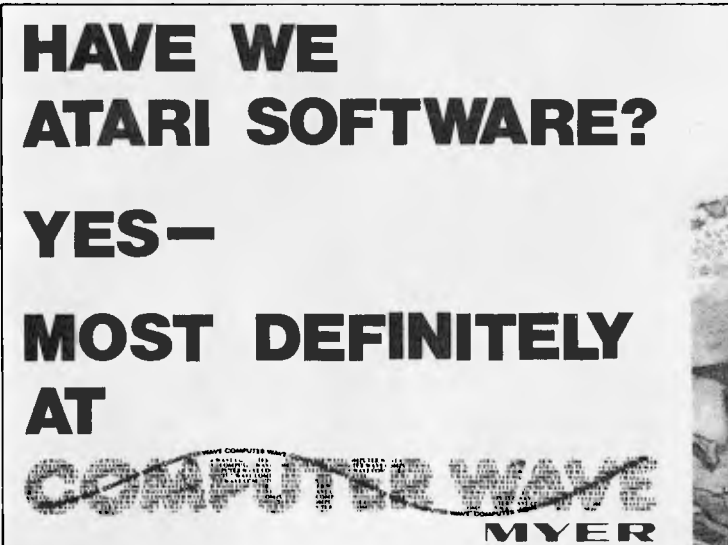

**GEORGE & MARKET STREETS,.**  LOWER GROUND FLOOR, **WVER** SYDNEY STORE, **SYDNEY TELEPHONE 238-9984, 231 5791** 

**Languages** 

**Accounting** 

- BASIC - PASCAL - ASSEMBLER - PILOT - FORTH - OS + A BASIC.

- Visicalc - File Manager 800 - File It 2 -

**Educational** 

Compumax Debtors - Ledger - Creditors - Stock Control.

- Use the Atari's unique speech recording feature to ask questions, give

explanations tell stories - See our software .such as Analogies - Spelling - Reading Programming Tutorials - Teacher & Student Packs.

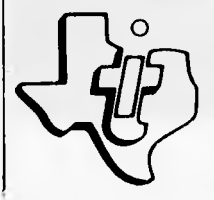

**We now hot only have 250+ items for Atari but also one of the best selections of Apple** II & **Apple Ill Software and Hardware in Australia** 

**We also have the most extensive range of TI/994A software and hardware. PLUS Computerwave import a variety of independent TI/994A software. Write for Free Catalogue and Price List.** 

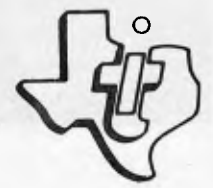

## Run rings around other. Apple users

 $\bigstar$ 

Introducing a new and powerful Apple-compatible hard-disk drive .. the RO 100 series from Ampec. This drive/subsystem offers a complete add-on mass storage subsystem for the Apple II microcomputer.

• ~.

Available in capacities from  $4$  Mbytes  $\,$ to 16 Mbytes, these Saturn hard-disk drives have on-board microprocessors and feature fast access times to give you considerable improvement in system throughput.

This current release of the Saturn subsystem includes DOS 3.3, Apple, Pascal and CP/M software support. With the subsystem installed, and using the supplied support programmes, you can have up to 16 Mbytes of additional disk storage — that's roughly equivalent to

adding 80 Apple mini floppy disk drives' to your Apple computer.

Now at your Ampec dealer — the Saturn RO 100 disk drives. They really put the icing on the cake - or, if you like, the cream on your Apple pi.

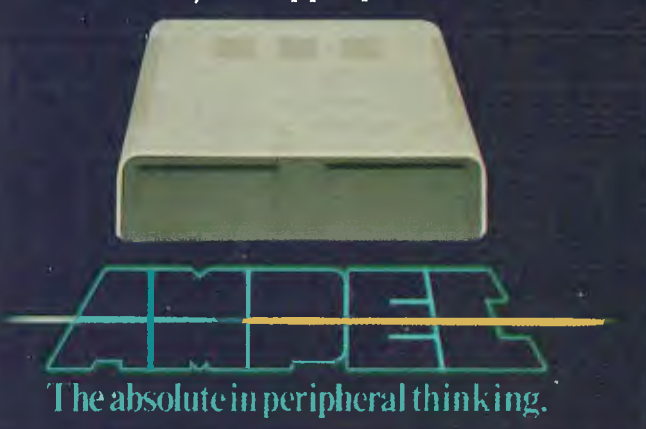

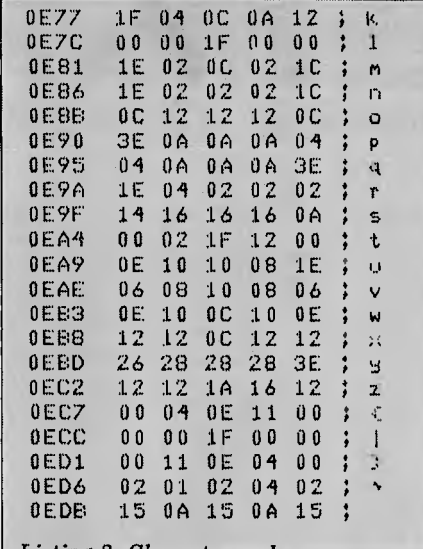

#### *Listing 2 Character codes*

The main part of the program is the print routine which is called every time a character is output. It makes use of a look-up table to find the dot patterns necessary to form the required character. Five of these are output for each character printed. A single dot-width is then printed to provide spacing between letters.

The program is written to drive the printer through the Z80 PIO fitted to the Nascom. It uses port 5 for data, bit 0 of port 4 in input mode for the BUSY line and bit 1 of port 4 in output mode for the STROBE line. The subroutine AOUT outputs the character in the accumulator to the printer. It outputs the character through port 5 and then repeatedly checks bit 0 of port 4 until it goes low indicating that the printer is ready to accept data. The data is then strobed into the printer buffer by taking bit 1 of port 4 low and then bringing it high again.

If the printer is connected to the serial port of the computer then lines 14-19 in the program should be replaced by a call to the NAS-SYS external command, DF 59, and the subroutine AOUT should be replaced by calling the NAS-SYS output to serial port routine SRLX; the code for this is DF6F.

The program is presented in two parts: first, the assembler listing of the printer control program (Listing 1), and second, a hex dump (Listing  $2$ ) which contains the codes necessary to print the 96 standard ASCII characters supported by the printer in its normal (10 cpi) printing mode. Since all these codes are contained in software, it's not difficult to change the values to redefine single characters or even the entire character set if necessary. To change a character each of the five bytes corresponding to that character should be replaced by codes to form the new character. Bit 0 of the code corresponds to the top dot and the bit 5 of the code corresponds to the bottom dot. As it stands, the program only prints characters in the range 20H to 7FH since these are the only ASCII codes normally supported by the printer. To print codes outside this range will need some modifications to the driving software.

Modification of the program to drive other printers with pin-addressable graphics should not be difficult but the exact details will obviously depend on the way that a particular printer controls the print-head.

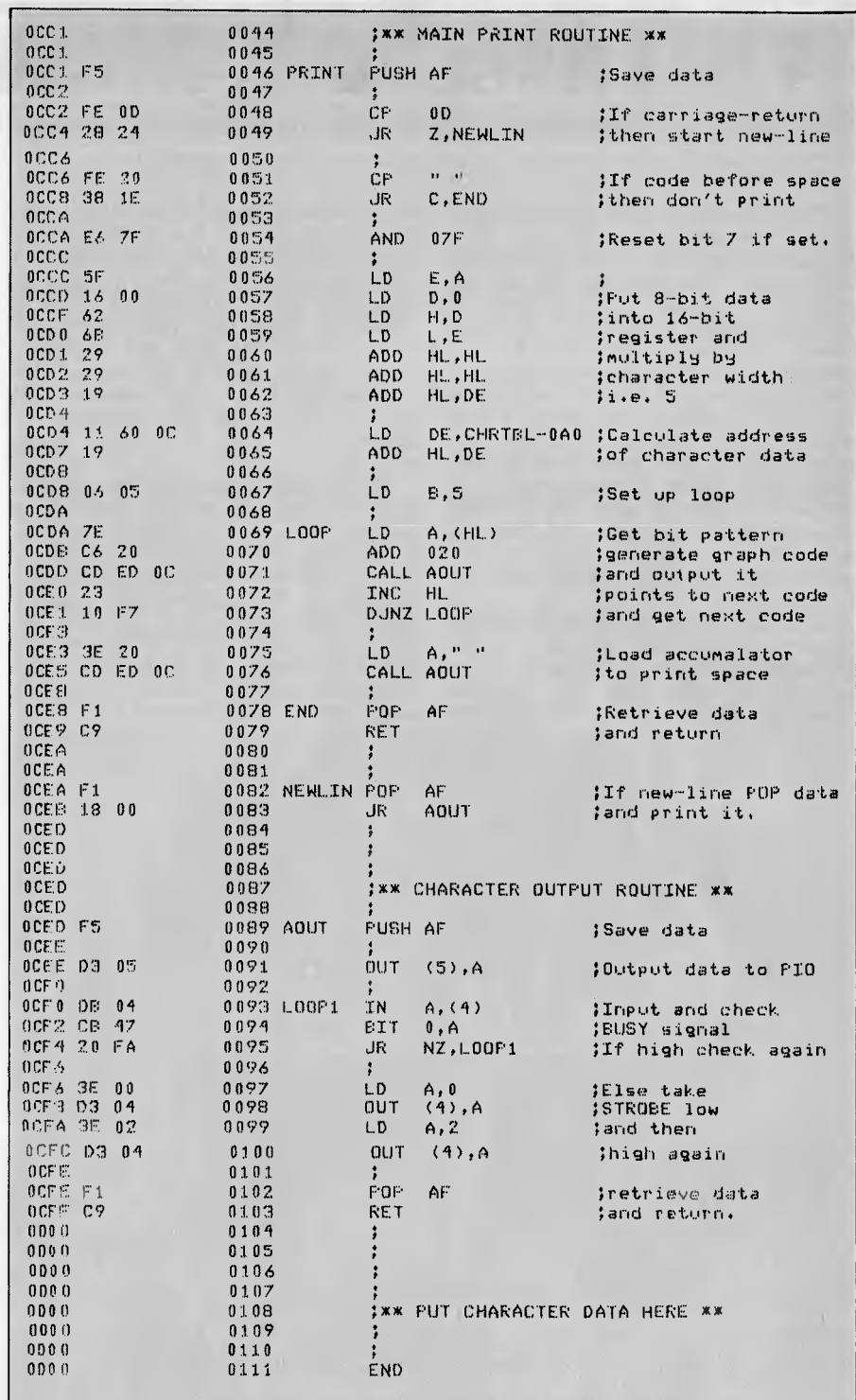

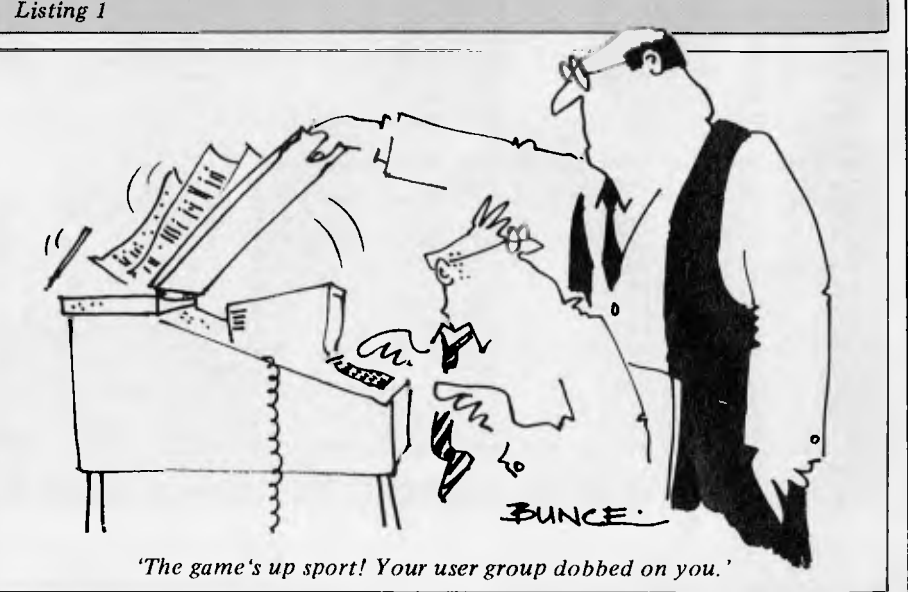

## **WRITING THE SMALL PRIN** *Andrew May shows how to produce tiny print on* a *Centronics 739.*

The micro-print program was developed as an experiment with the pinaddressable graphics of the Centronics 739 printer. The program will run on either a Nascom 1 or Nascom 2 computer fitted with a Z80 PIO and either NAS-SYS 1 or NAS-SYS 3 monitor. Since the 739 printer does not have programmable line-feeds there is no way of changing the standard linespacing of six lines per inch. The program does, however, give the printer the following facilities: printing using a 5x5 character matrix to give 100 (actually 99) characters per line at 12 lines per inch. Printing is at 62 characters per second and lower-case letters have true descenders.

The 5x5 matrix is smaller than most<br>popular printers but the text is surprisingly readable, particularly when to put it into graphics mode. The system printing in upper-case. The program remains initialised until the computer makes use of the fact that when printing is reset or the printer turned off.

in graphics mode the printer uses only the top six pins of the print-head and prints two lines for each line of text. By using the graphics to form a character using only these six pins it is possible to effectively halve the line spacing of printed text. The sixth pin is unused except when printing lower-case descenders; this gives a gap between each line of text since the graphics are<br>designed to run into each other to run into each other vertically.

The initialisation part of the program puts the address of the main print routine into the user output vector in the monitor workspace — thus, anything printed on the computer screen also appears on the printer. The program then initializes the PIO to drive the printer and sends the  $\text{ESC},\%$ ,0 code to to put it into graphics mode. The system

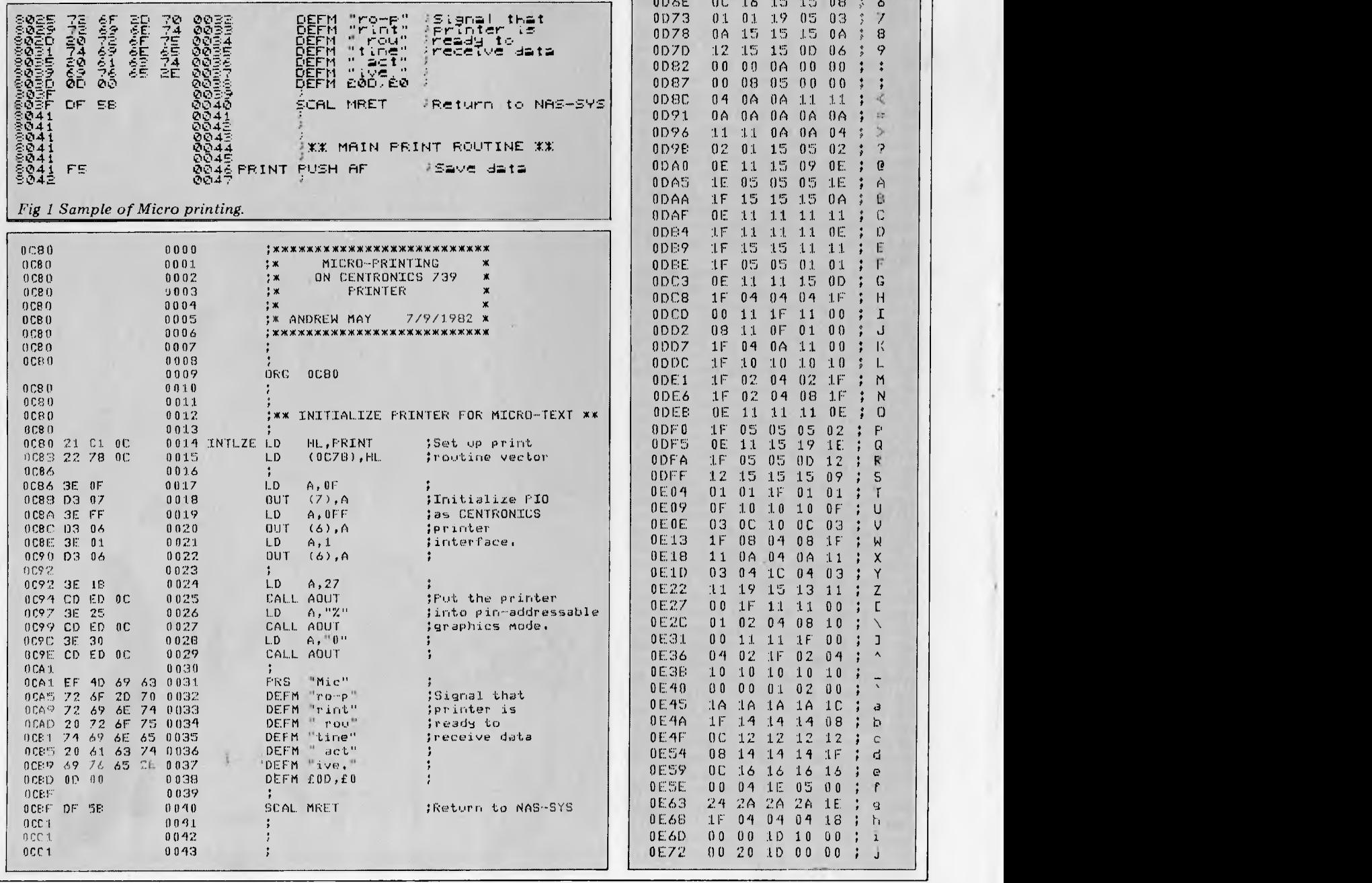

0000 00000 00000<br>0005 0000 1700 00 0005 00 00<br>000A 00 03 ň 000A 00 03 00 03 00<br>000E 1E 15 15 16 11 12 000F 1E 15 15 11 12 ; £<br>0014 12 15 15 15 02 : \$  $0D14$  12 15 15 15 09  $\frac{1}{2}$  \$<br>0019 13 08 04 1A 19  $\frac{1}{2}$  % 0019 13 08 04 14 19 2 % 0A 15 15 0A 14 0023 00 02 01 00 00<br>0028 00 0E 11 09 00 0028 00 0E 11 09 00 } (<br>0020 00 00 11 0E 00 : ) 0020 00 00 11 0E 00<br>0032 11 0A 1F 0A 11  $\lambda$  $11$  0A 1F 0A 11 ; \*<br>04 04 1F 04 04 ; + 0D37<br>0D3C 003 C 00 10 08 00 00<br>0041 04 04 04 04 04  $\overline{\mathbf{r}}$  $0.041$  04.04.04.04.04<br>0046 00.00.10.00.00 0046 00 00 10 00<br>0048 10 08 04 02  $0D4E$  (10 08 04 02 01 ; /<br>0D50 (0E 19 15 13 0E : 0) 0E 19 15 13 0E ; 0<br>00 12 1F 10 00 ; 1  $0055$   $0012$  if  $1000$ ;  $1$ <br> $005A$   $1915$   $1515$   $12$ ; 2  $0D5A$   $19$   $15$   $15$   $15$   $12$   $2$   $2$ <br> $0D5F$   $11$   $15$   $15$   $15$   $0A$   $1$  3  $11$   $15$   $15$   $15$   $0A$   $\frac{3}{16}$ <br> $0B$   $0C$   $0A$   $1F$   $0B$   $1A$ 0064 08 00 0A 1F 08 ; 4<br>0069 17 15 15 15 09 ; 5  $0.069$  17 15 15 15 09 1 5<br>  $0.065$  00 16 15 15 08 3 6 006E 0C 16 15 15 08 3 6<br>0073 01 01 19 05 03 3 7 0D73 01 01 19 05 03 3 7  $0.78$   $0.45$   $15$   $15$   $0.6$   $8$   $8$ <br> $0.070$   $1.2$   $1.5$   $1.5$   $0.0$   $0.6$   $8$   $9$  $0D$ 7D  $12$   $15$   $15$   $0D$   $06$   $5$   $9$ <br> $0D$ 82  $00$   $00$   $06$   $00$   $00$   $1$   $1$ 0D 82 00 00 0A 00 00<br>0D 82 00 08 05 00 06 01)87 00 0(1 i 0D8C 04 0A 0A<br>0D91 0A 0A 0A 0091 0A 0A 0A 0A 0A<br>0094 11 11 0A 0A 04  $\mathbb{R}^n$ 0D96 11 11 0A 0A 04<br>0D98 02 01 15 05 02  $\rightarrow$  $\ddot{ }$ 0098 02 01 15<br>00A0 0E 11 15 11 15 09 OF  $\boldsymbol{p}$  $\ddot{\mathbf{r}}$ 0DAS 1E 05 05 05 1E<br>0DAA 1F 15 15 15 0A À 0DAA 1F 15 15 15<br>0DAF 0E 11 11 11 Ū. (1) 1:1. 11  $\Gamma$ 0DB4 1F 11 11 11 0E<br>0DB9 1F 15 15 11 11  $\ddot{D}$ 0DB9 1F 15 15 11 11<br>0DBE 1F 05 05 01 01 Ë 0DBE: 1F 05 05<br>0DC3 0E 11 11  $F$ OE 11 11 15 OD<br>1F 04 04 04 1F 0DC8 1F 04 04 04 1F<br>0DCD 00 11 1F 11 00  $11$   $1F$   $11$  00<br> $11$   $0F$  01 09 0DD2 08 11 0F 01 00<br>0DD7 1F 04 0A 11 00  $\begin{array}{cc}\n0\,\text{DDZ} & 1\text{F} & 0\,4 \\
0\,\text{DDC} & 1\text{F} & 1\,0\n\end{array}$  $1F$   $10$   $10$   $10$   $10$ <br> $1F$   $02$   $04$   $02$   $1F$ L 0DE1 1F 02 04 02 1F<br>0DE6 1F 02 04 08 1F M 0DE6 1F 02 04 08<br>0DEB 0E 11 11 11 N ODE:E 11 OE  $\ddot{\cdot}$  $\mathbf{r}$ 0DF0 1F 05 05 05 02<br>0DF5 0E 11 15 19 1E p.  $\vdots$ 0DF5 0E 11 15 19 1E<br>0DF6 1F 05 05 0D 12  $\mathbf G$  $1F$  05 05 0D 12<br>12 15 15 15 09 R 0DFF 12 15 15 15 09<br>0E04 01 01 1F 01 01  $\overline{5}$  $011F$ T 0E09 0F 10 10 10 0F<br>0E0E 03 0C 10 0C 03  $\overline{11}$ 0 Ei: 0 Fi: OG 03 V 0E13 1F 08 04 08<br>0E18 11 0A 04 0A W 0E18 11 0A 04 0A 11<br>0E1D 03 04 10 04 03  $\mathsf{x}$ ÷ 0 E1D 0 3 0 4 1C 0 4 0 3<br>0 E 2 2 1 1 1 9 1 5 1 3 1 1 Y 0E22 11 19 15 13 11<br>0E27 00 1F 11 11 00  $\mathbf{Z}$  $\mathsf{r}$ 0E27 00 1F 11 11 00<br>0E2C - 01 02 04 08 10 01 02 04 08 10<br>00 11 11 1F 00 0E31 00 11 11 1F 00<br>0E36 04 02 1F 02 04  $\mathbf{J}$ 04 02 1F 02 04<br>10 10 10 10 10 0E3B 10 10 10 10 10<br>0E48 00 00 01 02 00  $\ddot{\phantom{1}}$ 0 I1:'rl O 02 00 0 E45 10 10 10 10 10<br>0 E40 1 F 14 14 14 08 a (1E:4A 1/ 08 Þ 01:4F 0C 12 12 12 12 1<br>01:54 08 14 14 14 15 1  $\mathbb C$ 08 14 14 14 15<br>0C 16 16 16 16  $\mathbf{d}% _{T}=\mathbf{d}_{T}$ 0E59 0C 16 16 16 16<br>0E5E 00 04 1E 05 00  $\mathbf{c}$ 00 04 1E 05 00<br>24 2A 2A 2A 1E f  $0E63$ <br> $0E68$ Q 1F 04 04 04 18  $\ddot{ }$ ħ 0 E: 6 C) 10 UO  $\mathbf{.}$  $\overline{\mathbf{1}}$ 0E72 00 20 1D 00 00  $\mathbf{I}$  $\cdot$ 

# **VECTOR 4**

#### **VECTOR 4 SPECIFICATIONS**

#### **Central Processing Unit:**

Processors:

Clock Speed:<br>Memory:

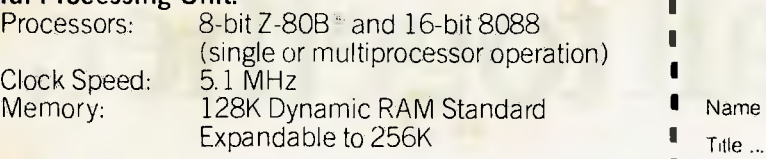

## **Video Display:**<br> **Screen:**

12 inch high contrast green phosphor 20 KHz Horizontal, 60 Hz Vertical 1 Nature of Business ....<br>Alphanumeric: 24 Lines x 80 characters 1 Planned Applications High resolution 16 x 13 dot matrix 1 Mail to **Fiona Dicker, Dicker Data Projects Pty. Ltd.**<br>High Resolution **I** *78 Captain Cook Drive, Caringbah, N.S.W.* **2229.**<br>Craphics 640b x 310x pixels (R.O.W.

Gray Scale<br>Graphics:

Graphics: 640h x 312v pixels (B/W) 1

160h x 312v pixels, 16 levels of gray 320h x 312v pixels. 4 levels of gray

Color Graphics: External RGB Monitor 160h x 312v pixels, 8 colors 320h x 312v pixels, 4 of 8 colors

#### **Keyboard:**

Detached, with 8035 auxiliary processor. Capacitance keyswitch with 91 keys, including 15 programmable special function keys, cursor control keys, and 10-key numeric pad for rapid data entry. Coiled cable with Interface

#### **Input/Output:**

Serial Keyboard Centronics Parallel Interface Qume/NEC Parallel Interface RS-232 Serial Printer Interface RS-232 Communications Interface RGB color signals Programmable Tone Generators and Speaker S-100 expansion slots

**Disk Drives:**  Rotation Speed: 300 RPM

Total Capacity: 630 Kilobytes<br>Transfer Rate: 250 Kilobytes/sec

51/4" Floppy 51/4" Winchester<br>630 Kilobytes 5 Megabytes 5 Megabytes/sec<br>3600 RPM

## **Configurations:**

Two floppy drives Model 4/30 One floppy drive and one<br>Winchester hard disk drive

**DEALER ENQUIRIES INVITED** 

Dicker Data Projects Pty. Limited, 78 Captain Cook Drive, Caringbah, N.S.W. 2229. (02) 525 2122, 525 4707

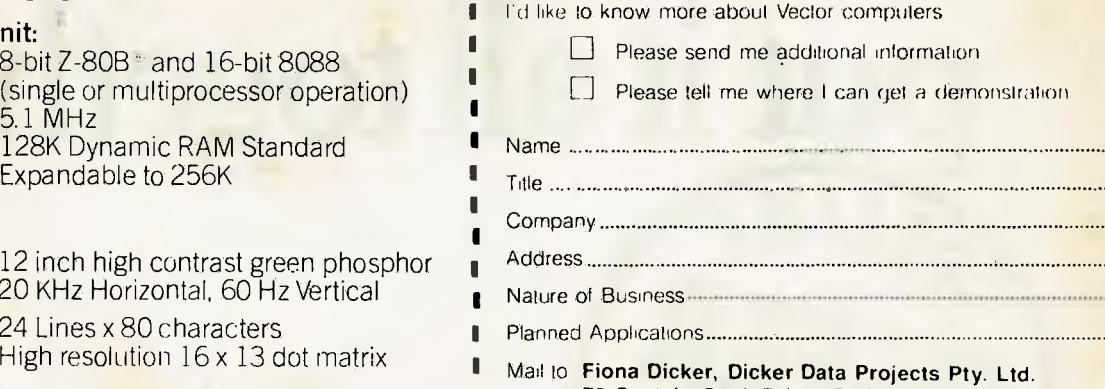

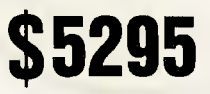

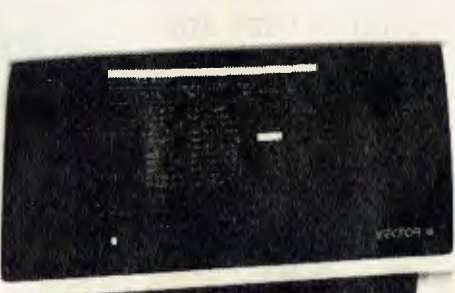

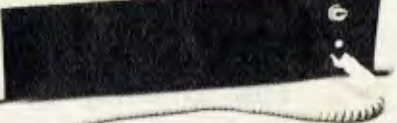

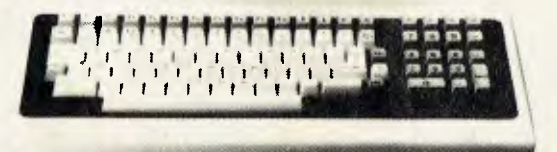

VECTOR

THE COMPANY COMPUTER.

# **Hewlett-Packard put it all together.**

. 210 kb data storage with Random Access Tape.

1. Integrated graphics.

With each HP-85 purchased With each HP-85 purchased<br>With each HP-85 purchased<br>during Decenve free a the December as a leand<br>receive free a leand<br>16K memory module and<br>16K memory module pack<br>HP-85 Software pack of your choice

You can spend a lot of time and money building up your own computer system: Or you can

buy the HP 85.

It has everything you need in a compact, portable unit.

Just plug it in and start programming in easy BASIC language. You can analyse your data with the HP 85's integrated graphics. At the touch of a key, it gives you hard copies via the built-in printer.

And in case you forget, the HP 85 offers 210 kilobytes of Random Access Tape Memory:

Other features include powerful, time saving HP Software for both business and scientific applications.

There's also a degree of friendliness in the HP 85, unrivalled in a computer of its size. Like helpful error messages and automatic syntax checking.

Of course you may eventually wish to expand your HP 85 system. An HP interface lets you plug in up to 14 peripherals without disassembly.

To locate your nearest Hewlett-Packard dealer, call Hewlett-Packard. Sydney: 8871611; Melbourne 8906351; Adelaide: 272 5911; Perth: 383 2188; Brisbane: 369 8022; Canberra: 804244.

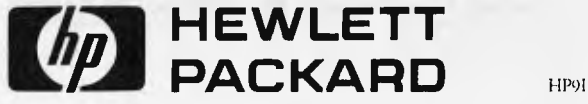

3. Printer. 4. Portable  $(15 \text{ kg}).$ 

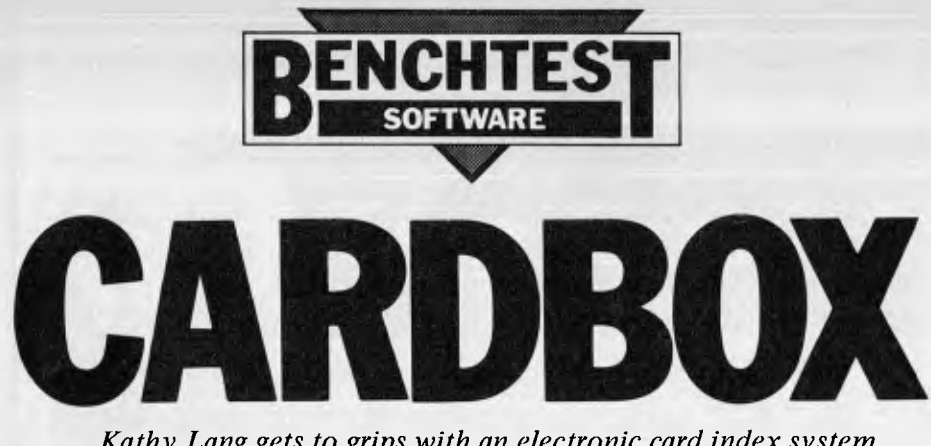

*Kathy Lang gets to grips with an electronic card index system.* 

**This month I'm reviewing a CP/M based package which is aimed, not at general \_purpose data manage-ment problems, but at one particular, very familiar, tried and trusted card index stored on a micro**, with most of the features you **have alwa**ys w**an**ted on your m**an**ual card **index but couldn't have, because of the limitations of pieces of card.** 

The package allows the user to create `card' formats on the screen, put data into the card index from the keyboard or from other files, have the information indexed on any word specified, and display all or part of the data on the screen or printer. It doesn't provide any facilities for doing calculations on the data, either within the records or by aggregating across records, except that it displays the numbers of records found when a particular search is made. So Cardbox is clearly aimed at textual applications — bibliographies, descriptive records such as medical case histories, and so on, rather than at areas where the manipulation of numbers is an essential part of data management.

## **Constraints**

The orientation of the package is reflected in its limitations. Cardbox allows you quite generous limits on the numbers of records in a file (65,500) and on the number of characters in a record (1404), with the usual CP/M limitation of 8 megabytes on total file size, but the package imposes tighter constraints on the number of fields in a record (maximum 26). Although the layout of a single `card' or record must be described on one display screen, fields may run over more than one line — and indeed the record could consist of just one very large field if you wanted. Any word or phrase can be indexed, but each indexed item may not exceed 32 characters. Cardbox can deal only with one file of information at a time, so you can't link records across files.

## **Input and updating**

To put information into a Cardbox file, you must first design a screen format for the data. This format is used whenever changes are made to the file. When using the search facilities you can display records using either the initial format or other formats which can be created for particular purposes; providing 'overlay' formats to display the

information in different ways. Formats both describe the way the data is displayed and define the length of fields for filing the records away. Cardbox provides a screen editor for use in designing screen formats, with cursor movement using the control keys following the Wordstar pattern — CTRL-E to move up a line, CTRL-S to move left one character, and so on. It would be better still to be able to use the cursor arrow keys — but if you can't then to be able to use a well-known convertion is very helpful. This editor has, in addition to the conventional facilities for putting in characters at the cursor position, the ability to 'follow' the cursor round the screen, trailing a line character behind, so you can draw lines round the boxes just by moving the cursor down or across the screen where you want the line to come. The screen format I used for the Bench test is shown in Figure 1.

On the figure, the plus signs are the

`draw' characters as they came out on my printer. The items AAAAA, BBB etc, are the data fields. Since Cardbox doesn't have any calculating facilities, it doesn't need to distinguish different data types but it *does* need to know the maximum length of each field. To describe a field, you give it a caption, which is a field label, of up to 16 characters, an abbreviated field name of two letters which you use to describe the field when editing records or searching them, and a single character identifier which is used when `placing' the field on the screen during the formatting operation. This is the only time the single character description is seen by the user, which is just as well as I found the use of one character for a field when laying out the format, and two characters at other times, very confusing as both are displayed on the screen while you are adjusting screen formats. So in my example the variable System3 has the identifying letter P and occupies three positions at the point on the screen which follows its caption. None of my fields spread over more than one line, but if one does, you just mark the beginning and end of the field, and Cardbox treats those two points as diagonally opposite corners of a box which is to contain the field. So if System3 had needed two 'words' up to three characters long in the same position, Cardbox would have shown that as PPP

#### PPP

and I could still have had the field called Rating exactly in the position shown on the figure.

When you set up the screen format, you also say how you want the field indexed. There are four possibilities: the

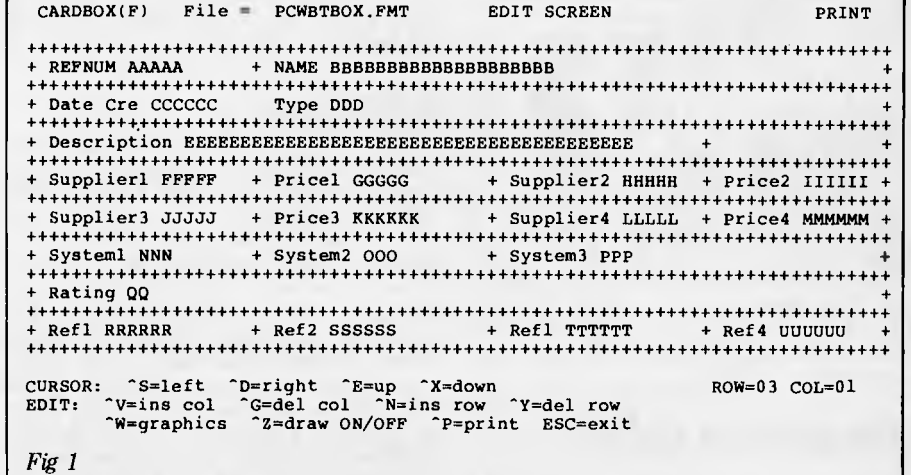

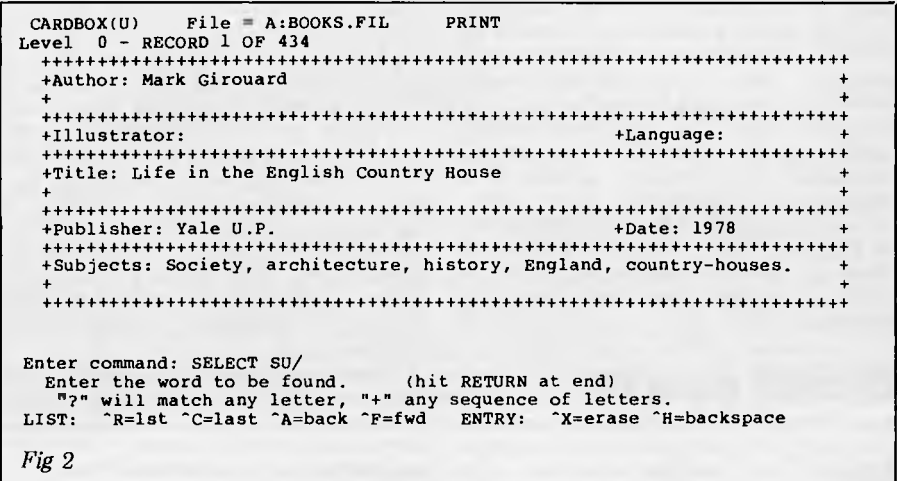

Australian Personal Computer Page 95

words in a field may always be indexed, or never indexed, or indexed unless the user overturns this decision when the data is input, or indexed only if the user asks for it when the data is input. For either of the optional indexing possibilities, you can choose whether to index or `unindex' all the words in a field or only some of them. You can also index phrases formed by hyphens — these are indexed both as phrases and under the words which form the component parts of the phrase. All these operations are confirmed when putting the data in with the use of the TAB key, and if you have the right kind of terminal then indexed words and phrases are highlighted on the screen. Cardbox will not allow you to put data in a field beyond the confines which the format allows. If you have records which contain many duplicate fields, you can take a copy of the current record and edit only those fields which have changed, then store it as another record.

In most data management systems, once you have defined the record structure it is hard to change it, and this usually involves copying the whole file out to a new structure. With Cardbox it's very easy; you simply change the main screen format for the data file and Cardbox will show blanks as the value of that field for existing records until you put some data into them. However, if you decide that, while you don't want to change the record structure, you *do*  need to index a previously unindexed field, this is much harder, and involves copying the file out in an external format, inserting an index flag before the desired field in each record, and copying the data back into Cardbox. The obvious way round this is to index everything from the start, but this might be expected to slow data entry down; I didn't try it. The same process of flagging index fields and copying the data file into Cardbox can be used to translate any ASCII sequential file into Cardbox format, so it's possible to `port' data from other programs.

Editing records is achieved by retrieving them using the selection mechanism described later and either modifying or deleting them. During amendment, the cursor can be moved around the record on the screen using control functions much as in the process of formatting the screen, using Wordstar-like control characters.

## **Displaying data**

Records in any file can be displayed using either the screen format employed for data input, or one of any number of different formats set up for particular purposes. These formats do not have to refer to every field in the record; if a field identifier is not used then Cardbox simply ignores the field for display purposes. So, if records consist of a mixture of confidential and `open' information, then different overlays can be designed so that people with different roles can access only the parts of the record they need for their particular purpose.

## **Printed reports**

Exactly the same mechanism is used for designing printed reports and for screen displays. This has the advantage that

```
CARDBOX(U) File = A:BOOKS.FIL PRINT 
Level 1 - RECORD 1 OF 25 
++++++++++++++++++++++++++++++++++++++++++++++++++++++++++++++++++++++++ 
       +Author: Sacheverell Sitwell + 
       ++++++++++++++++++++++++++++++++++++++++++++++++++++++++++++++++++++++++ 
      +Illustrator: +Language: + 
++++++++++++++++++++++++++++++++++++++++++++++++++++++++++++++++++++++++ 
       +Title: For Want of the Golden City + 
      ++++++++++++++++++++++++++++++++++++++++++++++++++++++++++++++++++++++++ 
+Publisher: Thames & Hudson +Date: 1973 + 
                                  ++++++++++++++++++++++++++++++++++++++++++++++++++++++++++++++++++++++++ 
      +Subjects: Essays, travel + 
       ++++++++++++++++++++++++++++++++++++++++++++++++++++++++++++++++++++++++ 
   Enter command:<br>MAsk; SElect, INclude, EXclude; HIstory, BAck, CLear; LIstindex;<br>ADd, DUplicate, EDit, DElete; REad, WRite; FOrmat, PRint; SAve, QUit<br>LIST: ^R=lst ^C=last ^A=back ^F=fwd ENTRY: ^X=erase ^H=backspace
Fig 3 
       CARDBOX(U) File = A:BOOKS.FIL PRINT<br>Now at level 3 File contains 434 records
                             3. File contains 434 records.
       Level 1 - SELECT SU/ESSAYS - 25 RECORDS SELECTED 
       Level 2 - EXCLUDE SU/TRAVEL - 20 RECORDS SELECTED
```
Level 3 - SELECT AU/S+ - 3 RECORDS SELECTED

you only need one format to get going, and the disadvantage that even if your printer will print more than 80 columns wide, you can't exploit that. (On reflection, as a founder member of the `A4 is quite big enough for human readers and briefcases' club, maybe that isn't a disadvantage after all.) In addition to the PRINT command, which prints out all the records in the current selection (see below), using a specified format, you can also take a quick copy of the screen at any time with CTRL-P. This could be a very useful feature, not just for data but for taking copies of screen formats and of instruction displays for teaching — I produced all the figures for this article in this way.

## **Selection**

*Fig 4* 

Cardbox has an exceptionally powerful and flexible set of selection facilities, always remembering that we're dealing with textual data. There are two groups of selection commands, one for use on indexed fields and the other which can operate on any field. Selection is by identity only, (with case ignored) but you can use wild characters: "?" to match a single character, '+' to match one or more characters. For instance, if you ask for all records in which a particular field matched the word 'PART' Cardbox would select all those records where the specified field matched the word `PART' or `part' (or, for that matter, `PaRt'). A request to match on `PART?' would match any five-character word starting with 'PART' or 'part' such as 'parts', 'party', and so on, while<br>a request to match 'PART+' would match all those found by 'PART?' plus words like 'partition', 'particular' and so on. Wild characters can of course be put in the middle of words too, so a request to match `P??TION' would match words like 'portion', while 'P+ TION' would match 'portion' but also<br>'potion', 'partition', 'parturition', `potion', `partition', `parturition', `petition' ..

When you request matching of a field, you name the field with the two-character abbreviation specified in the screen format, not the full caption — but Cardbox helps you to remember what fields are called by displaying all the abbrevi ated field names at the bottom of the screen. It also gives you a reminder of what commands are available at any one time and prompts you for further input when a command is given. Figure 2 shows the screen after specifying the data file to use (a file of bibliographic information which is supplied with Cardbox and is used in the tutorial manual) and requesting the field Subject to be used for a selection.

The next step is to enter the key fields for searching. In my example I chose the subject `essays'. Cardbox found 25 records that matched the specification and displayed the first on the screen as Figure 3 shows. The main point to note about this figure is that the level number has changed from 0 to 1. Cardbox uses the term `level' to indicate the depth of search to which the selection has gone, meaning the number of selection, inclusion and exclusion commands that have been given. Selection simply chooses all the records in the current set (available at the current level, in Cardbox terms) which match the field value specified. This process can be further modified in two ways. The INCLUDE command allows you to extract a further set of records from the whole file  $-$  so it's really a way of having an OR function at the zero level. I might, for instance, have wanted to select titles covering either travel or biography, and I could have asked Cardbox to SELECT travel and INCLUDE biography. The third command for choosing subsets is EXCLUDE, which removes from the current set any records with a field value matching the specified value. So SELECT and EX-CLUDE are the inverse of each other and operate on the current set or level, and INCLUDE always operates at the zero level of all the records in the file.

The possibilities for selection are quite wide, because Cardbox allows you up to 99 levels of selection. This can get pretty complex, and thus the HISTORY command, which spells out how you got to the current level, is an extremely valuable option. I've shown in Figure 4 the history of a search which went on from the SELECT shown before through

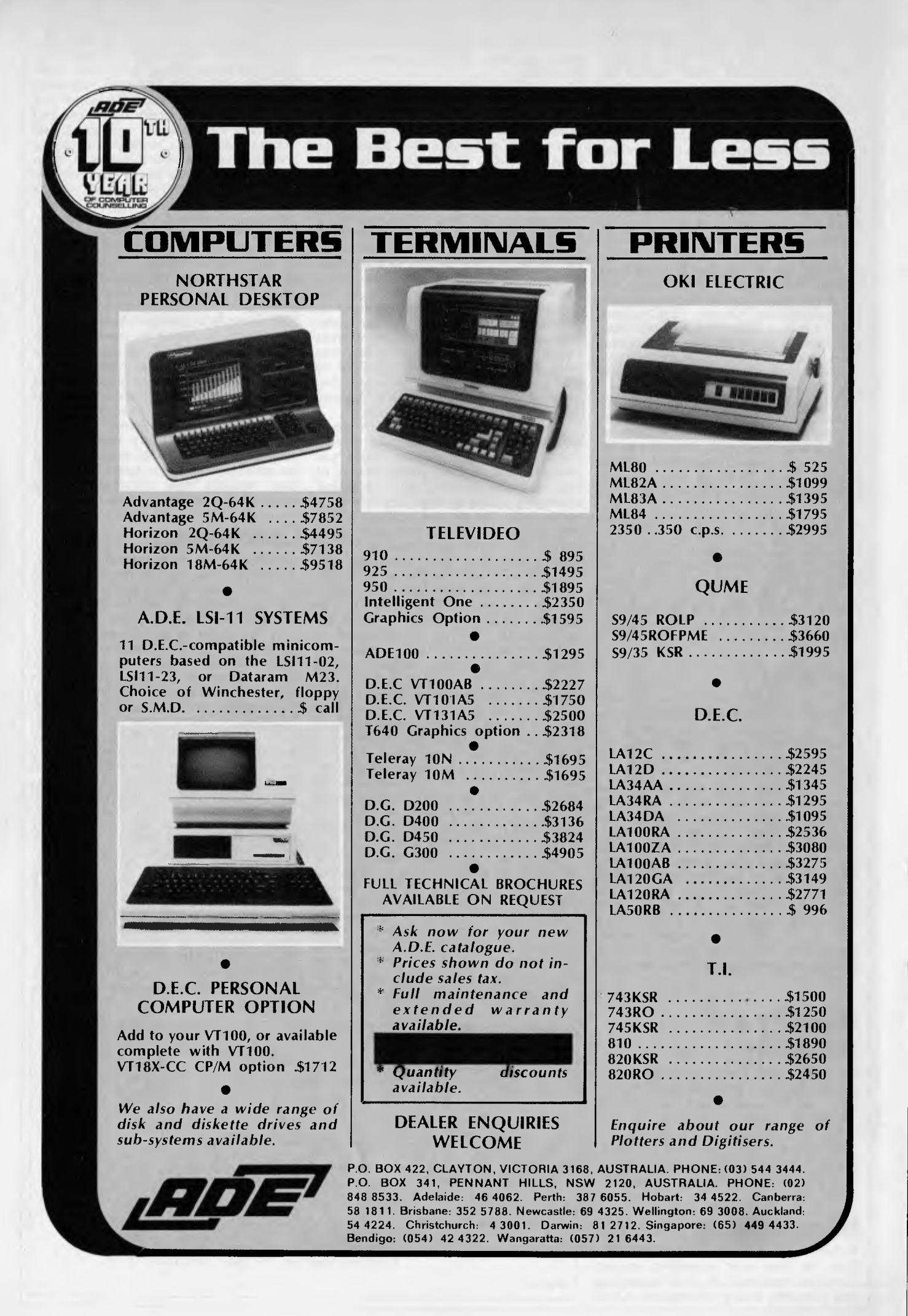

**CARDBOX**  EXCLUDE and then another SELECT.

Selection is flexible in some ways and restricting in others; the most noticeable restriction (given that identity is the only comparison possible, because the data is expected to be textual) is that there is no real OR mechanism below the first (zero) level. Having requested travel books, it isn't easy to request all those about Greece and Italy, say without writing out a subset of records to another file and then reading them back. Of course, you could get round that particular example by SELECTing Greece, INCLUDing Italy, and then SELECTing travel — but you have to think about the order and there would be some combinations in which only creating a subset file would give the desired results.

The restriction of matching by identity (albeit with wild codes) might be limiting where an application involved searching date fields, when it can be useful to be able to say 'find all the records where "date of last appointment" is more than six months ago.

## **Sorting**

Cardbox doesn't have any facilities for sorting, and it keeps the data in an arbitrary order, retrieving it in the order in which it is filed. So if you wanted your books (say) listed in author order, you would have to use another program, such as Supersort, to do it.

## **Tailoring**

Cardbox can be preset for one of quite a number of commonly available terminals. If yours is not one of these, it can still be adapted fairly straightforwardly, though I did have some problems with items to which I did not want to give a value. You can't then tell Cardbox that your terminal has arrow keys for moving the cursor about, or give it information about the terminal's highlighting capability. Apart from adapting it to match your terminal, Cardbox doesn't have any tailoring facilities. The feature that I missed in this area was the lack of any ability to store sets of search and select commands in a file. Often one wants to do quite a complex search regularly as data is updated, and it is tedious to have to retype the instructions every time.

## **Stability and reliability**

Cardbox is the first system I've come across with explicit facilities for repairing a set of data which has become<br>corrupted  $=$  either through a system either through a system glitch such as power surge, or through mishandling. I didn't need to use these, I'm glad to say, but I suspect they could be very valuable in a real-life application over a period.

## **Housekeeping**

Within Cardbox you can copy and erase files, so the only operating system functions required are disk formatting and directory listing information. Cardbox also provides some analysis facilities to give the user aggregate information about the data, to help in tasks such a file sizing.

## **User image**

Cardbox is a menu-driven package, using two ways of specifying what function to carry out next. At the start, the screen displays a set of options as shown in Figure 5.

To get different options, the arrow pointing to the lines of instructions is moved until the correct pair is identified. Once into the data, permitted commands are shown on the bottom of the screen as shown in Figures 1-3, and two-letter abbreviations (which are filled out by Cardbox) used to give the necessary instructions. I found this approach very helpful, especially the display of what commands were permitted at any one time. My reservations were limited to the facilities for setting up screen formats, which have some good features and some unfortunate drawbacks.

The good features include the use of the cursor to move around the screen, defining starts and ends of fields and elements such as lines around `boxes' of information simply by 'pointing' through pressing a single key when the cursor is in the desired position. Cardbox also tells you what row and column you're on, so you don't have to do any-thing primitive like counting the number of times you've pressed the cursor key to get a field the right length.

One drawback of form design I've already mentioned — the confusing use of one-letter symbols for fields whose names are abbreviated to two letters, so each field has three `names' during format definition. I should have preferred the use of a single field definition<br>character for all fields  $-$  the use of a character for all fields  $$ caption makes it quite clear which field is intended. Another silly irritation is that the command to insert a character in a position on the screen actually inserts a column — ie, an extra space in every row on the screen — so to juggle around with the spacing on one row after you've set up the rows below involves adjusting them, too.

But these are minor irritations which do little to detract from a generally well-designed package. The accompanying documentation is also written to a high standard. There is an introductory manual for complete beginners and a reference manual which is actually two documents in one  $-1$  suspect that, as they say, the last came first since it is in the usual computing mode with numbered sub-sub-sections and so on. The documenters have done an extremely good job in extracting from it the introductory and main reference manuals, which contain all you need to know in a digestible format. I only found one real<br>howler  $-$  both manual and screen tell hoth manual and screen tell you that functions marked with a star are not available when displayed, then tell you to go ahead and invoke one that happens to be starred! It only occurs once, though, and otherwise the instructions are clear and well-laid-out.

I do wish, though, that people did not feel it essential to put at the front of the tutorial manual the information about configuring the terminal. Nearly every package manual does it, and it must be very confusing for the first-time user. Even in a package which is sold by mail order, it should be possible to say something like 'If this is the first time Package Z has been used on your system, it must be set up for the purpose — see page xxx in the Reference Manual if you need to do this', to avoid confronting the absolute beginner with hex codes unless they really need them. I expect this aspect of the manuals grated on me more even than usual with Cardbox because the documentation is otherwise so well thought out.

## **Conclusions**

Cardbox is a package designed for a particular purpose, namely the automation of card indexes. Within that aim, it succeeds extremely well. Its facilities for indexing and searching are good and very fast (from my initial tests the fastest of any package I've evaluated so far) and the user image of the screen displays and the documentation are in the main excellent. Users I've spoken to particularly liked the ability to index individual words in prose text, the flexi-bility of the screen design, and the power of the selection facilities. Set against that are the drawbacks: Cardbox has no sorting facilities of its own, cannot store searches for subsequent re-use and does not let you change an unindexed field into an indexed field easily — and of course it has no numerical facilities at all, nor the ability to test for ranges, in date fields for instance. If these limitations aren't a serious drawback, then for bibliographic applications, records (such as medical case histories) containing continuous prose which need part indexing, and the like, at the asking price of \$298 Cardbox would be a very good buy.  $\Box$ 

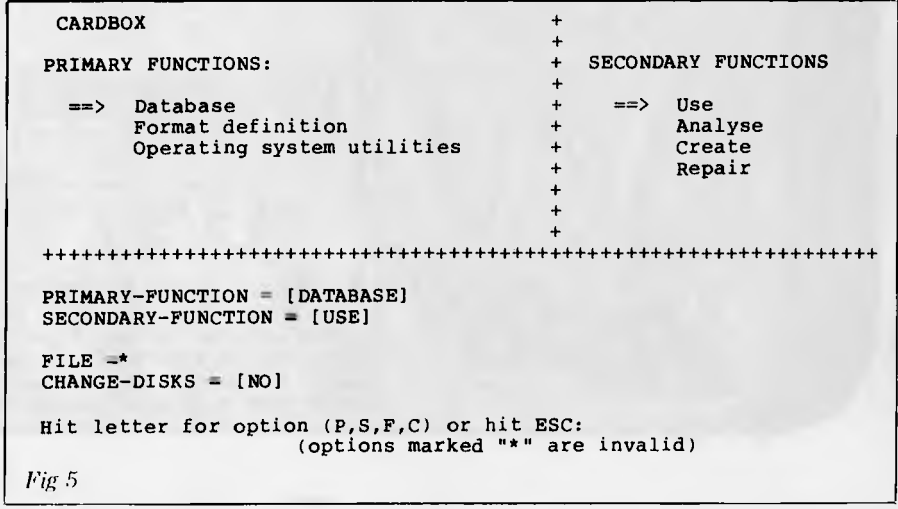

## **MICRO EXCHANGE**

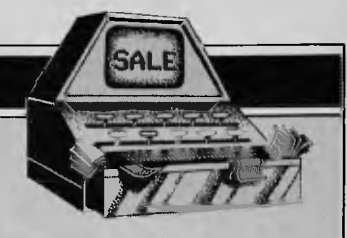

*Our new micro `trading post' will be published monthly in Direct Access. All Micro Exchange ads must be submitted by readers on the appropriate form (or a photocopy). Maximum of 30 words. Print one word per box, very clearly. Contact name and telephone number's must be included in the 30 words. All ads must be accompanied by a fee of \$5.00 for Australian Personal Computer or \$7.50 for inclusion in both Australian Personal Computer and Australian Business Computer. Make cheques or Postal Orders payable to Micro Exchange. Ads cannot be repeated (unless sent on another form) and we cannot guarantee to print an ad in any specific issue. Please help the typesetter by printing very clearly. Send your form to: Micro Exchange, P.O. Box 62, Middle Brighton, Vic 3186.* 

#### VICTORIA

TRS 80 BUSINESS COMPUTER SYSTEM, DUAL DISC DRIVE, 48K RAM, COMPLETE RANGE OF SOFTWARE, GREEN SCREEN AND SYSTEMS DISC. MAINTENANCE AVAILABLE \$200 AH:(03) 578 3445 BH:(03) 328 2988

OSBORNE I, 64K MICRO, NEW IN BOX, COMES<br>WITH - GUARANTEE - AND ALL - ASSOCIATED<br>SOFTWARE, NEVER BEEN USED. MAINTENANCE<br>AVAILABLE - \$1990 AH:(03) 578 3445 BH:(03) 328 2988

SHARP P.C. 1211 POCKET COMPUTER,<br>CASSETTE INTERFACE, INSTR BASIC AND 3DO<br>PAGE APPLICATION MANUALS. EXCELLENT CONDITION \$150 (03) B90 6456

COMPUCOLOUR II COLOUR COMPUTER, 32K<br>COMES WITH DISC ORIVE AND COLOUR-MONITOR<br>COMES WITH MANY-DISCS \$1,850 O.N.O. (03) 890 6456

COMPUTER TELETYPE ASR 38, VERY GOOD CONDITION, COMES WITH KEYBOARD, PRINTER, TAPE READER AND PUNCH, RS232 INTERFACE, ALSO FULL SET OF MANUALS \$700 (03) 818 5711

SHARP P.C. 1211 WITH PRINTER CASSETTE INTERFACE AND CARRY CASE, AS NEW IN BOX \$295 (03) 878 8895 MR PECK

COMPUTER PRINTER TELETYPE ASR35 WITH FULL TAPE FACILITIES AND ACCESS \$140 (03) 877 3409 MR CAMP

SINCLAIR 2 X 80 MICRO PROCESSOR, 16K RAM, 8K ROM, MANUALS ETC - \$290<br>(03) 417 2774 MR STEWART

DICK SMITH SYSTEM 80 MK.I1: NEW SLAP BUSINESS COMPUTER SERIAL NO 810311932 VIDEO MONITOR & EXPANSION UNII, TOTAL OF 32K OF RAM MEMORY, 2 X 40 TRCK FLOPPY DISC ORIVE WITH OAISY CHAIN CABLE AND POWER SUPPLY, 1 X 132 CULLIM PRINTER WITH CABLE, IN FULL OPERATING ORDER \$2,500 (03) 376 0728 MR CAMERON

.<br>BASIC/FORTRAN, 36K, 5 INCH DISC ORIVE,<br>CORING P MODE PROGRAMMING DISCS AND MANUALS AS NEW \$1,600 (03) 469 3130 MR BURNS

.<br>SIDED/SINGLE DENSITY ORIVES, COMES WITH COSSORNE COMPUTER, G4K, 2 SINGLE<br>SIDED/SINGLE DENSITY ORIVES, COMES WITH<br>CBASIC/MBASIC/WORDSTAR/MAILMERGE AND SUPERCALC. ALL MANUALS PROVIDED \$1,850 AH:(03) 419 4071 BH:(D3) 419 7528 MR BURN

COMPUTER, TELETYPE: MODEL. 33 ASR, COMES WITH PAPER TAPE PUNCH AND READER, RS232<br>INTERFACE, GDOD CONDITION \$285 CDOD CONDITION \$285 (03) 792. 9301

MICRO COMPUTER SYSTEM-2650 X CENTRAL<br>DATA, IDEAL SET UP FOR ENTHUSIAST, 16K<br>DYNAMIC MEMORY, BOARD EXPANSION TO 65K, S100 BUS/BOARD STANDARD, 53 KEYBAORD POWER SUPPLY, INCLUDES SOFTWARE, TAPES, ETC. COST \$1,200 NOW \$400 (03) 789 1230 MR SCHUBERT

16K RAM - \$80 3K RAM - \$50 PROGRAMME GENERATOR - \$60 PROGRAMME SOUND GENERATOR - \$60 NATIONAL SINCLAIR ZX USERS GROUP P.O. BOX 148, GLEN WAVERLEY 3150

TRS 80 MICRO COMPUTER SYSTEM, LEVEL BASIC, 16K MEMORY FULL WARRANTY NEVER USED, COST \$890 SELL FOR \$700. USED, COST \$890 SELL FOR \$700.<br>INCLUDES CASSETTE RECORDER FOR ADDED MEMORY AND PROGRAMME MANUALS. (03) 337 0825 MR ZAFIRIS

COMPUTER, OLIVETTI PAPER TAPE READER FOR READING 7 OR 9 TRACK PAPER TAPE, OPTICAL SYSTEM COMPATIBLE TO MOST OTHER SYSTEMS \$110 (03) 311 6670 MR DEVERS

COMPUTER 2 X 81 4K RAM AND 8K ROM COMES WITH ALL LEADS AND MANUALS ETC EXCELLENT CONDITION \$210 (03) 311 6670

2 X SPECTRUM (WEBSTER) PDP11 - 64K<br>SINGLE SIOED/OOUBLE DENSITY DISKETTES SIDED/DOUBLE DENSITY DISKETTES \$2,500 EACH MAINTENANCE AVAILABLE (03) 531 8788

IT 99/4 KEYBOARD AND MANUAL \$100 (0:3) 758 7983 MR PINE

APPLE II WITH ONE DISK DRIVE AND BLACK AND WHITE MONITOR AND SOFTWARE AND MX8O FT. \$2,850 PETER MONGER BH:(03) 519 9121 AH:(03) 529 2657

QUANTITY OF NEW PERTEC DRIVES, 40 TRACK SINGLE SIDED 163K CAPACITY \$220 EACH. MAINTENANCE AVAILABLE (03) 890 1770

8" PERTEC FLOPPY DISK DRIVES (USED) \$200 MAINTENANCE AVAILABLE (03) 890 1770

LA36 DECWRITERS (USED) \$500 MAINTENANCE AVAILABLL (03) 890 1770

SENOATA 700 SERIES ACOUSTIC COUPLER \$200 MAINTENANCE: AVAILABLE (03) 509 5844

#### QUEENSLAND

2732 DUAL CATRIDGE CHARACTER SET FOR Ost CONTAINS MEDIUM RESOLUTION GRAPHICS BLOCKS' AND ALSO EASIER TO READ PRINT. CHESS PIECES ANC) GAMMON CHARACTERS ALSO MAINTENANCE AVAILABLE (075) 65 4354 MR BERNIE WILLS

BASIC 4 EPROM FOR OSI CIP CONTAINS HIGH SPEED CASSETTE LOAD/SAVE/VERIFY ROUTINES FOR BASIC AND M/C PROGRAMMES MAINTENANCE AVAILABLE \$12.80 (07) 266 6229

SOUND GENERATOR IN CASE FOR OSI, SOUND EFFECTS LIKE SIREN, MOTOR, PHASOR, MACHINE GUN, ORGAN NOTES AND MANY OTHER POSSIBLE EFFECTS. \$50 O.N.O. (07) 266 6229

TRS-80 VOICE SYNTHESISER WITH MANUAL AND DEMO PROGRAMMES. SUITE TANDY MODEL 1, WITH INTERFACE TO TRS MODEL III, SYSTEM-80 OR APPLE \$200 (07) 398 8361

#### SOUTH AUSTRALIA

EPSOM EXTENDER, A SIMPLE WAY TO ADD ON AN EXTRA BK OF ROM TO YOUR OSI COMPUTER. BARE BOARD ONLY MAINTENANCE AVAILABLE \$9.50 (08) 258 8647 MR PATTERSON

#### NEW SOUTH WALES

DISC CONTROLLER BOARD FOR 051 TASKER BUS BARE BOARD ONLY COST \$25 SELL \$15 (02) 665 7763 MR READ

ANADEX DP-8000 PRINTER NEAR NEW \$650 MAINTENANCE AVAILABLE (02) 570 8344

SANDERS MEDIA 12/7 PRINTER WITH SINGLE. SHEET FEEDER \$2,900 MAINTENANCE AVAIL (02) 570 8344

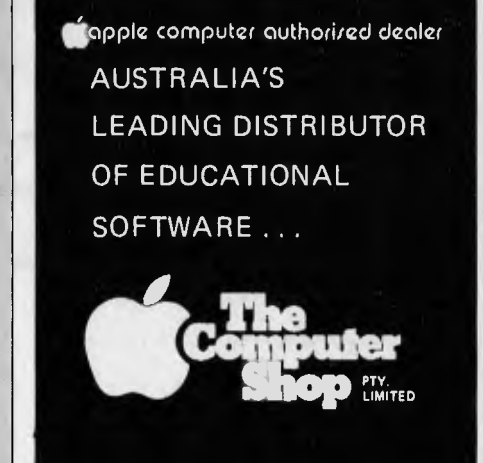

### **THE EDUCATION SPECIALISTS**

250 Parramatta Rd., Annandale, N.S.W. Phone: (02) 569-5188.

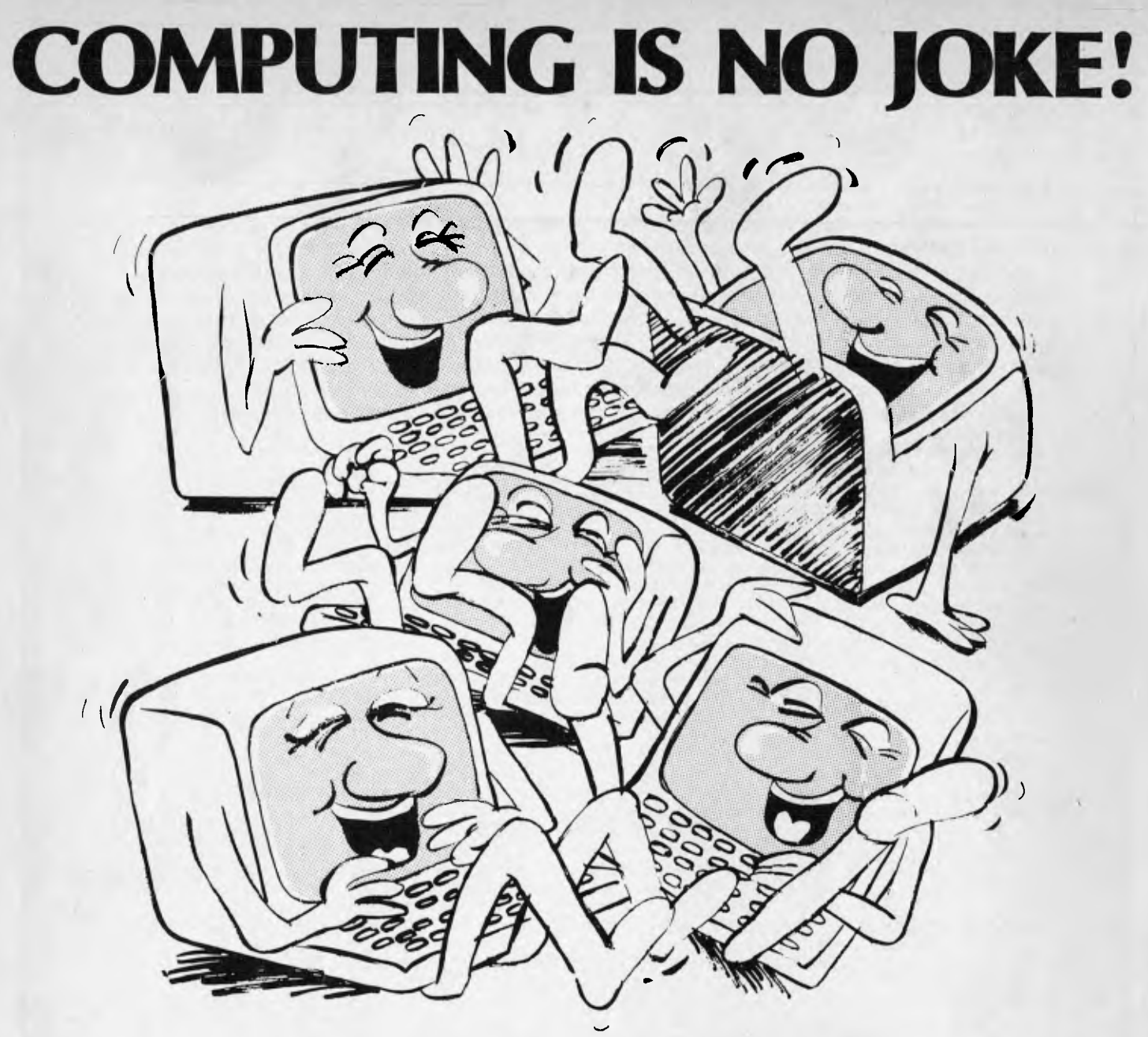

**Have you ever had the feeling your computer is laughing at you? Does it resist all your efforts to get down to serious business?** 

**A subscription to ABC can help show you how to master your computer and get the most back from your investment. If you have not yet bought a system, we can show you the pitfalls. Either way, if you are serious about business computing, can you afford not to subscribe to ABC?** 

**Enough questions. Now get down to the answer by filling in the form below.** 

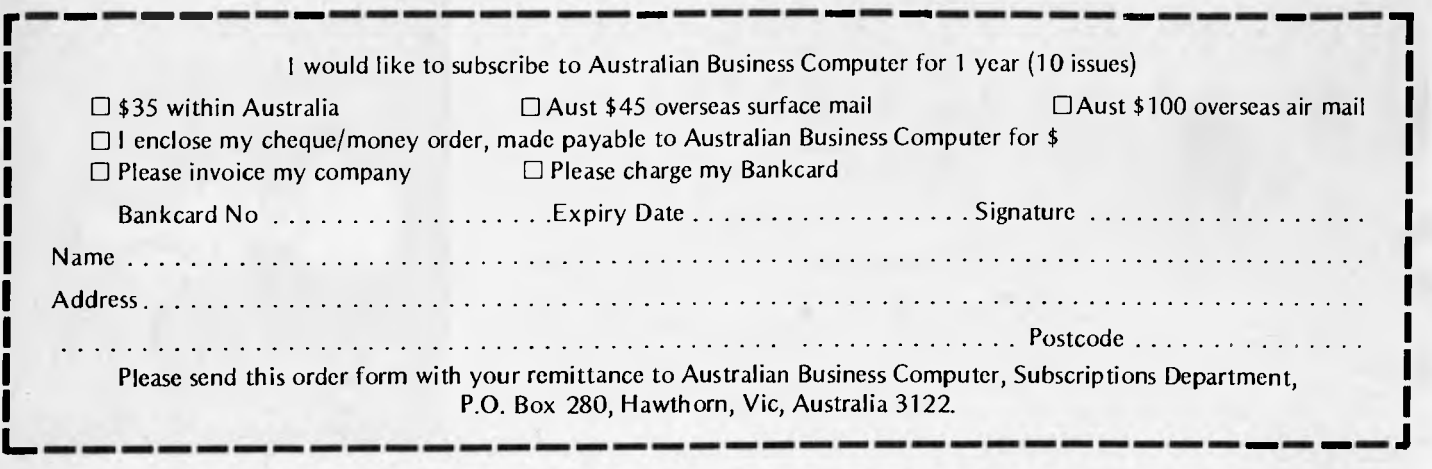

## **MICRO EXCHANGE**

CENTRONICS 739 (NEW) \$900 NORTHERN TERRITORY ONE HEWLETT PACKARD COMPUTER DESKTOP

 $f1-810$  PRINTER  $$2,000$  NOW  $$1,200$  COMMODORE VIC 20 MICRO COMPUTER (02) 922 3977

CENTRONICS 737 PRINTER \$900 COMMODORE VIC 20 MICRO COMPUTER (02) 522 3977 (02) 922 3977 COMMODORE DATASETTE

SORDC TERMINAL AS NEW IN BOX \$1000 PACK OF SIX RECREATIONAL GAMES (02) 922 3977 \$61,3.00 (089) 52 3027

COMMODORE VIC 1540 OISK ORIVE<br>COMMODORE VIC 1515 GRAPHIC PRINTER IMPACT DATA PRINTER \$600 INCLUDING MEMORY EXPANDED TO 32K  $(02)$  922 3977  $$2,034.00$   $(089)$  52 3027

GAMES CARTRIDGE (ANY CHOICE )

MINI MODEL 9825 + ROMS. ANY OFFER (089) 52 3027

(ONE HEWLETT PACKARD 9885M DISK DRIVE ANY<br>OFFER (O89) 52 3027

ONE HEWLETT PACKARD 9871 DAISY WHEEL<br>PRINTER ANY OFFER (089) 52 3027

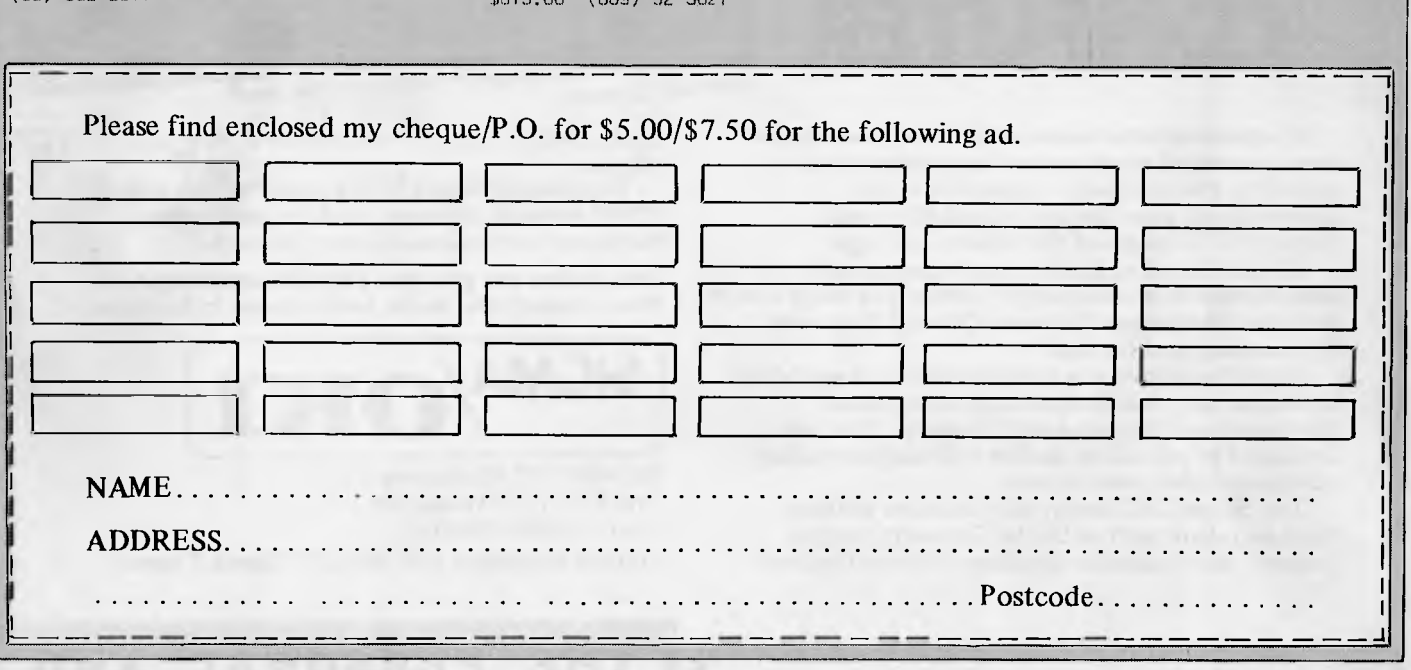

## **LAZING AROUND**

## **Quickie**

What is special about the number 8,549,176,320?

No answers — no prizes.

## **Prize puzzle**

A difficult puzzle this month, since it's Christmas and everyone will have extra leisure time to work at their micros.

Every odd number, except two, between 1 and 8999 is either a prime or the sum of a prime and twice a square. Thus:

- 
- $321 = 19 + 2.1<sup>2</sup>$ <br>  $27 = 19 + 2.2<sup>2</sup>$

What are the two exceptions?

By the way, remember, *postcards* (or backs of envelopes) only. All other entries go straight into the bin — you have been warned.

## **September prize puzzle**

What a lot of coconuts -- and what a lot of entries! Well over 100 replies were received for this puzzle, which is a variation on an old chestnut. Answers received ranged from two coconuts (yes two) to millions and millions.

The correct answer is 279,931 coconuts, which is the smallest positive solution. Although a solution by micro isn't too difficult, an analytical approach can also be used. Since -5 is clearly a solution, then adding or subtracting multiples of  $6<sup>7</sup>$  (six men, seven share-outs) to -5 gives all possible answers. Hence the smallest is -5  $\times$  6<sup>7</sup> which is 279,931.

The winning entry came from P Drapala of Eight Mile Plains. Con-

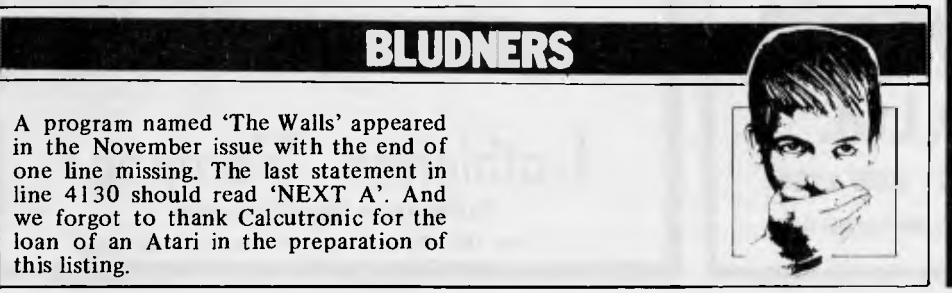

gratulations, Mr Drapala, your prize will be with you forthwith  $-$  if not sooner.

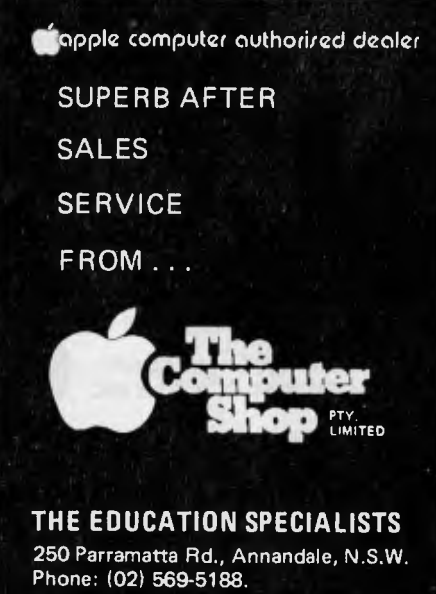

# **MICROPRO ON SIGMA/OKI if800 PERSON**

Almost everyone knows of Wordstar, one of the most successful word processing systems ever. MicroPro, the company responsible for its development, now has made available special Sigma/OKI versions of this famous package.

All the MicroPro family of systems are ready for demonstration at your nearest dealer. The range also includes: Mailmerge, Datastar, Calcstar, Supersort, Wordmaster and Infostar.

MicroPro software is manufactured and supported in Australia by distributors such, as Archives (Brisbane) and Imagineering (Sydney). They are dedicated to providing dealers with documentation advice and after sales service.

The Sigma/OKI library also includes software from suppliers such as Digital Research, Sorcim, Lifeboat and Australian applications from Padmede,

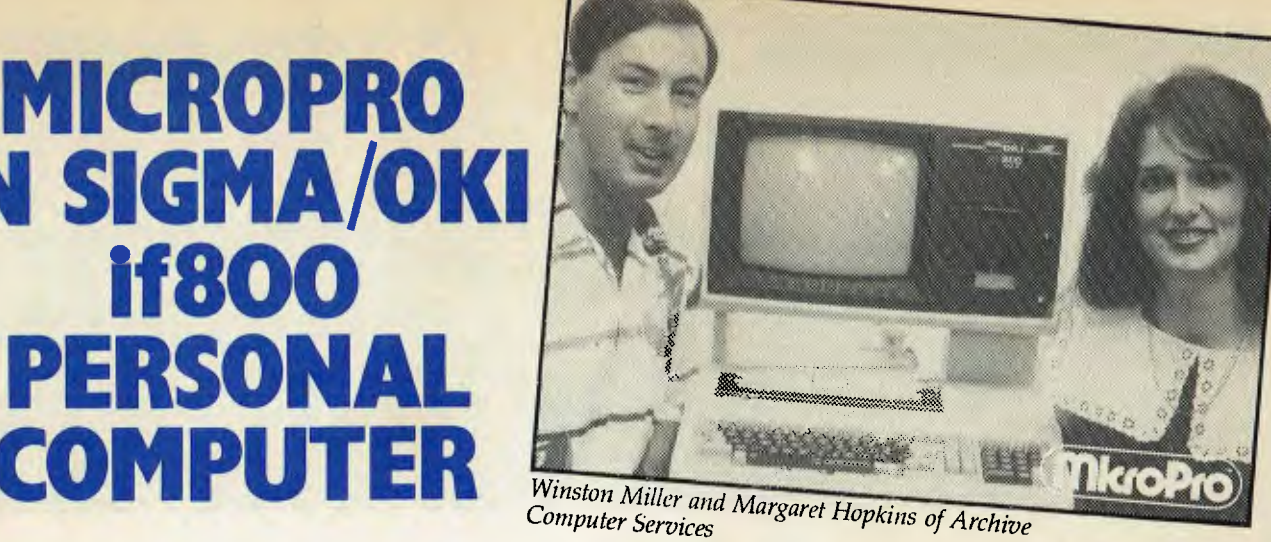

Cyres, IMS, Software Source, John F. Rose and others.

The models 10 and 20 are ready for use with any CP/M software, without need for extra options, hardware conversions or extender cards.

**Our dealers can give you a special demonstration. Please consult the dealer index earlier in this issue.** 

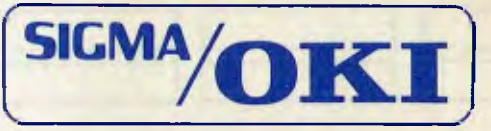

SIGMA/OKI Microcomputers 11th Floor, 157 Walker St., North Sydney. 2060 **Dealers Enquiries: (02) 436 3777 David Thomas** 

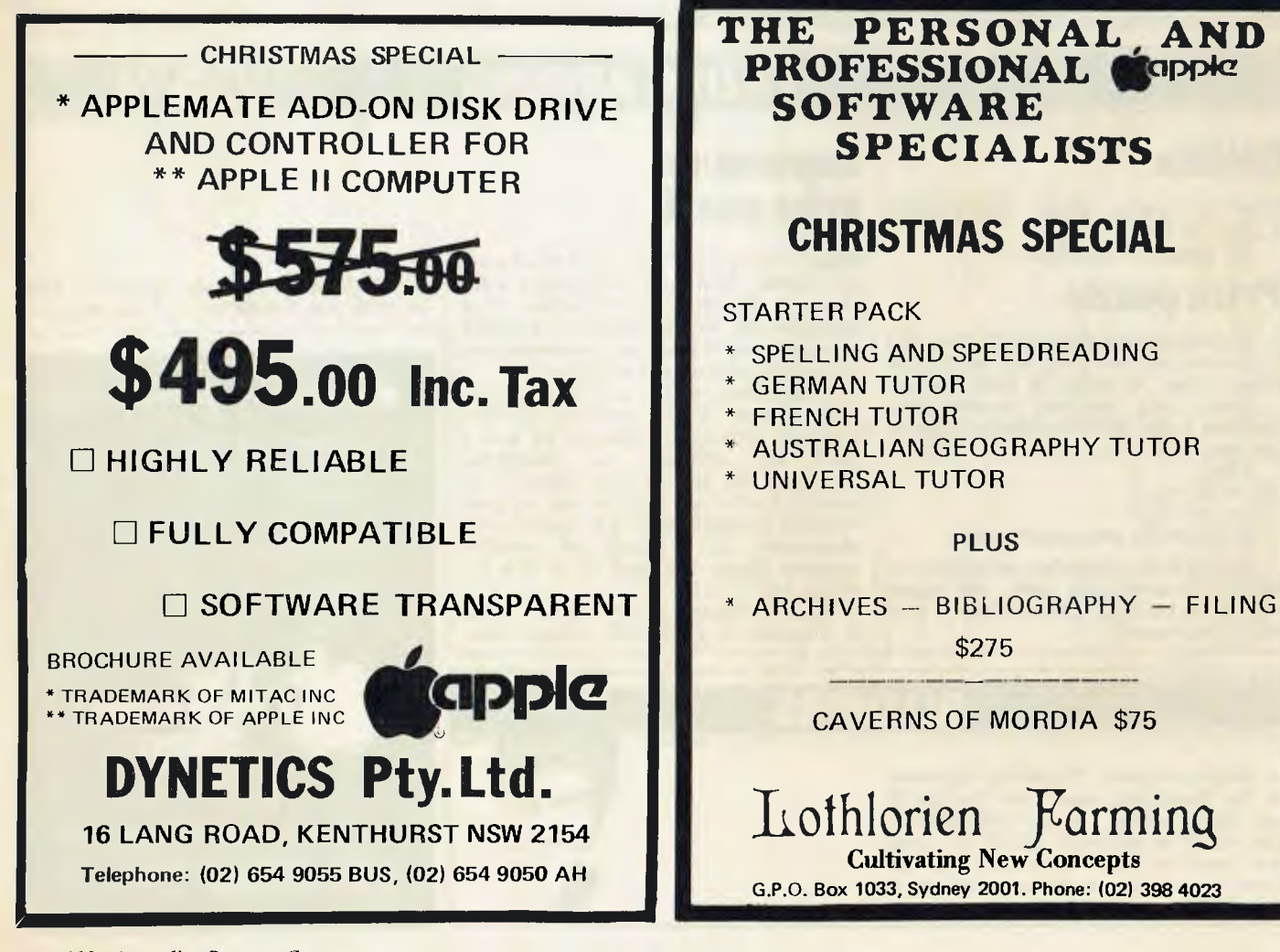
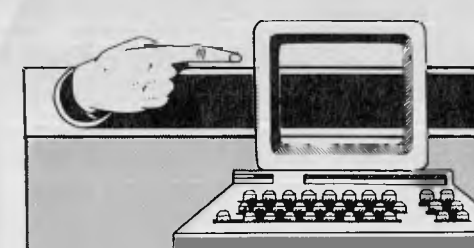

### **MICROMARKET**

Our bi-monthly guide to microcomputer systems. This first installment is not comprehensive and will be expanded to include most micros available in Australia. Updates and corrections are welcome and should be telephoned to Des Smith on (03) 523 7866.

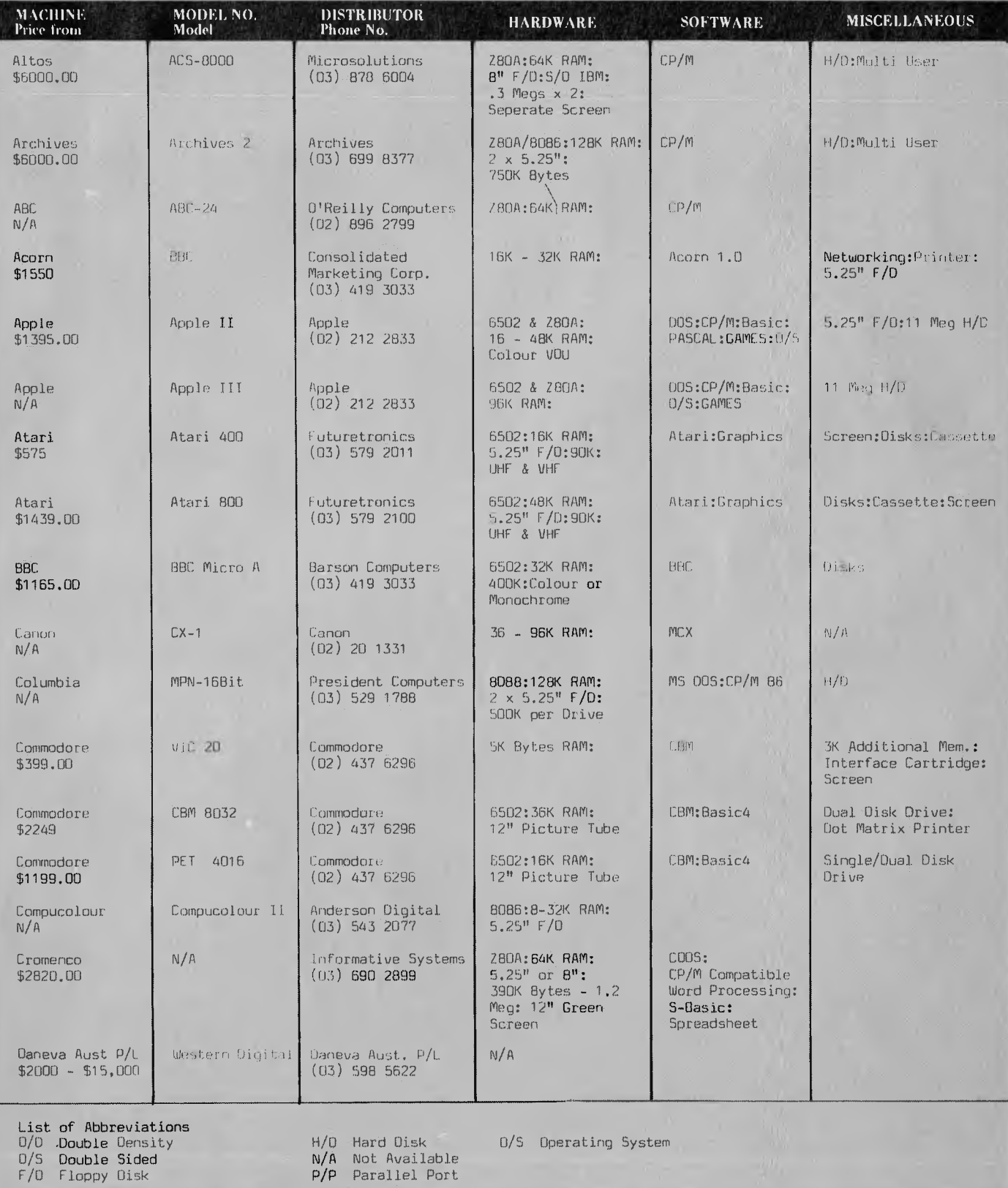

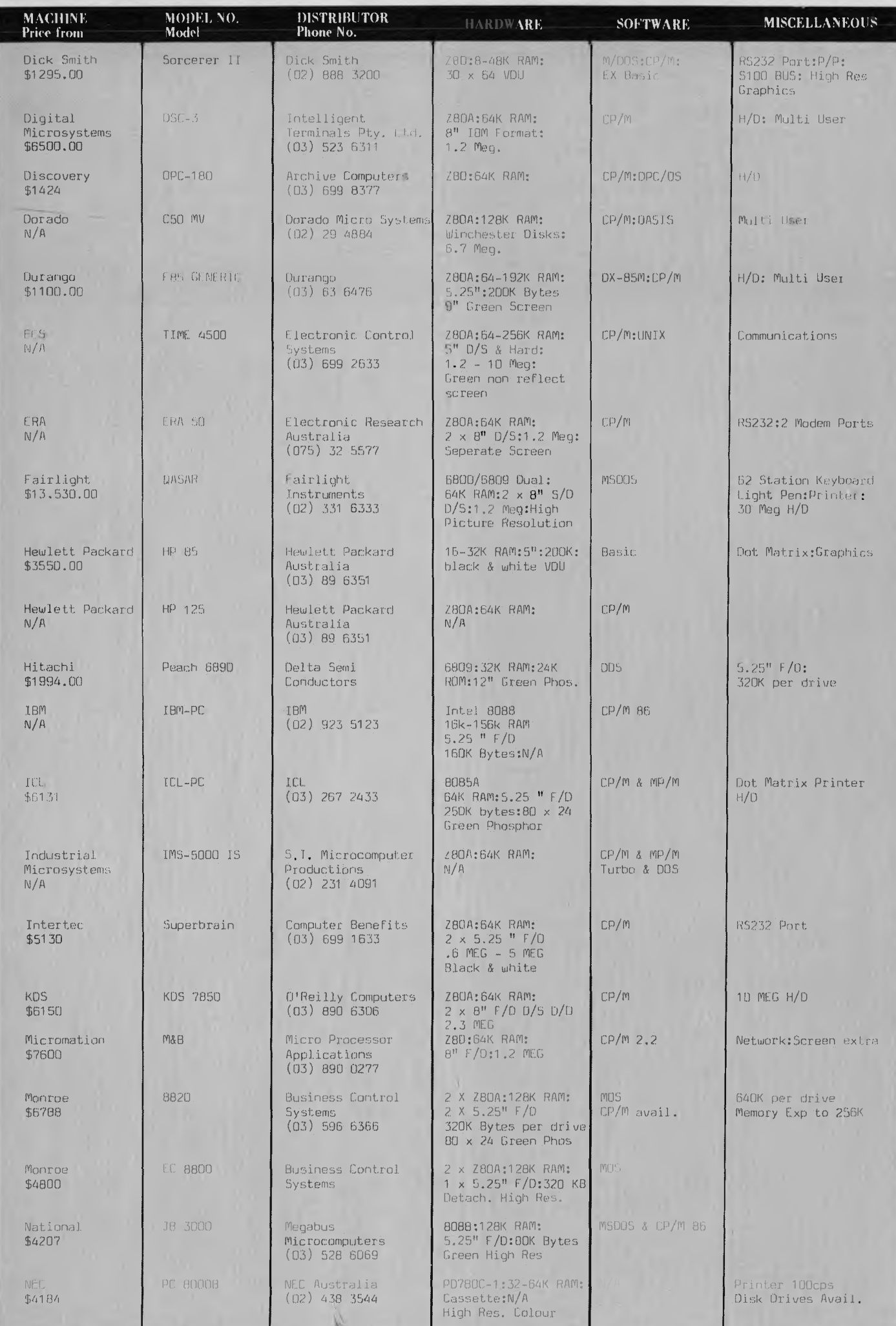

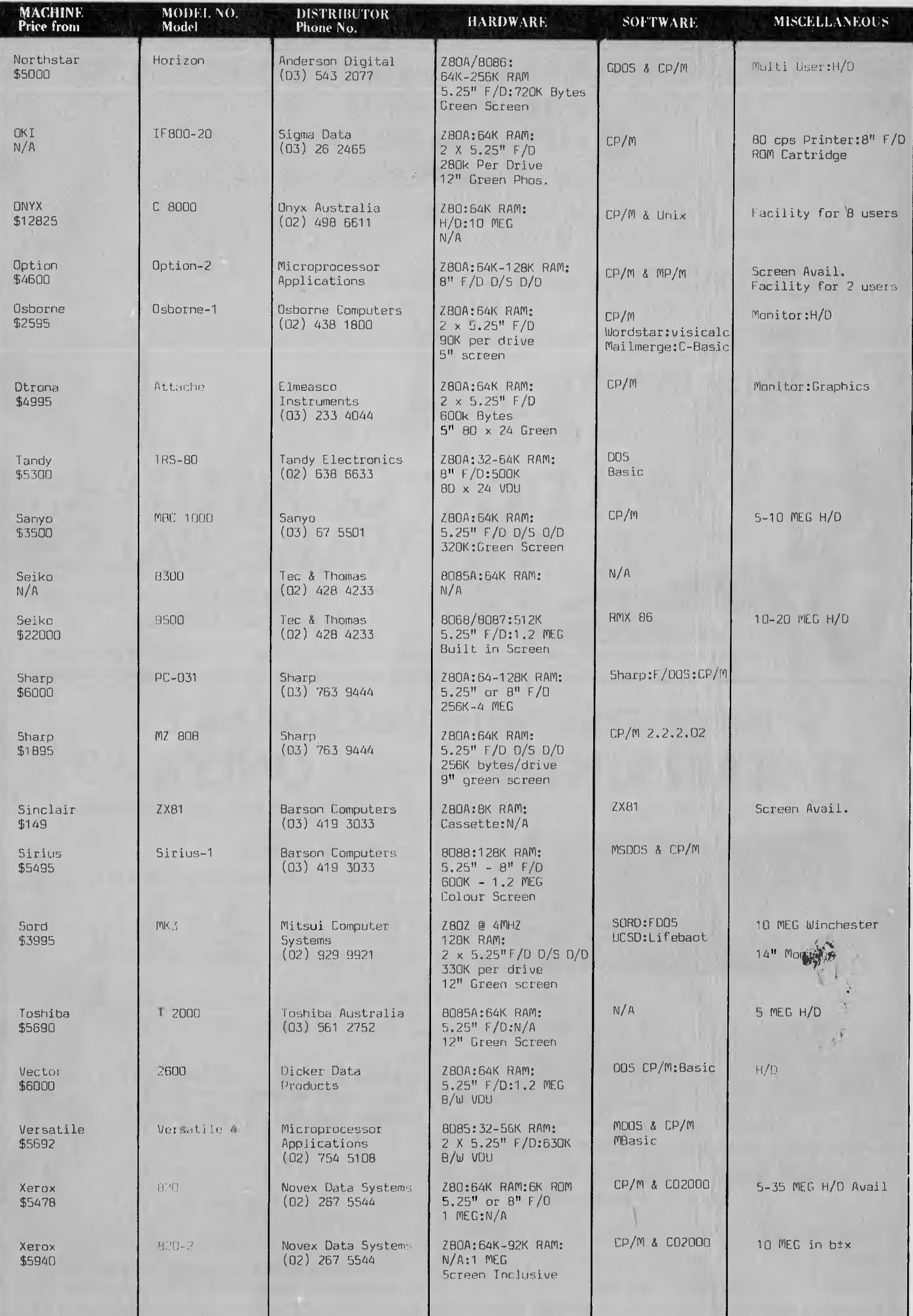

## **NO, WE WON'T BYTE YOU BUT WE WILL MAKE YOU PURR WITH OUT PRICES ON THE INCREDIBLE**

### (0) **HITACHI PEACH**

**AS WELL AS DISKETTES, PRINTERS, SOFTWARE & BOOKS** 

BUSINESS, HOME, ANYWHERE IS PURRFECT FOR A PEACH ESPECIALLY ON A CUSTOM-BUILT DESK DESIGNED TO SUIT YOUR NEEDS

**C. ITOH PRINTERS** WITH APPLE or TRS 80 interface 8510... \$1060 incl. TAX M1550 ... \$1430 incl. TAX

**KAYPRO II** \$2950 incl. TAX (Now with \$2500 worth of software at no extra charge.)

#### **VERBATIM DISKETTES**

51/4" DOUBLE DENSITY SINGLE SIDED \$40.00 BOX OF 10 51/4" DOUBLE DENSITY DOUBLE SIDED \$60.00 BOX OF 10

## **ONLY \$399\*\* STAR 80 PRINTER IMPORTERS WAREHOUSE CLEARANCE**

7 1 i,

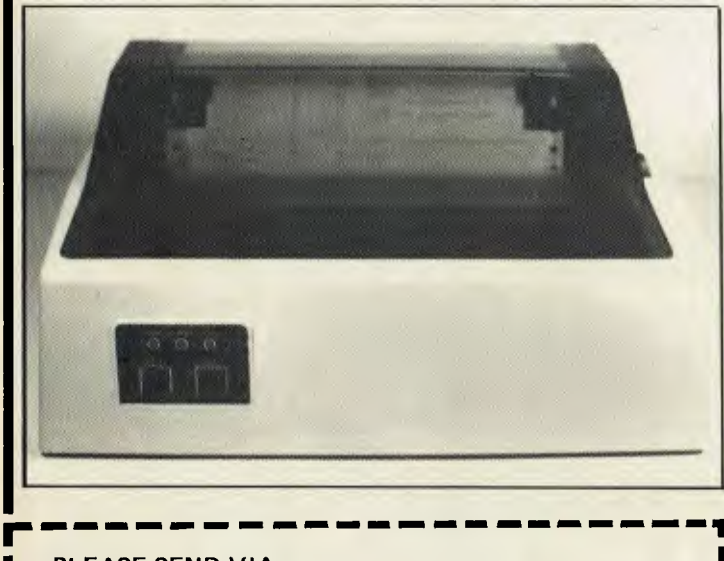

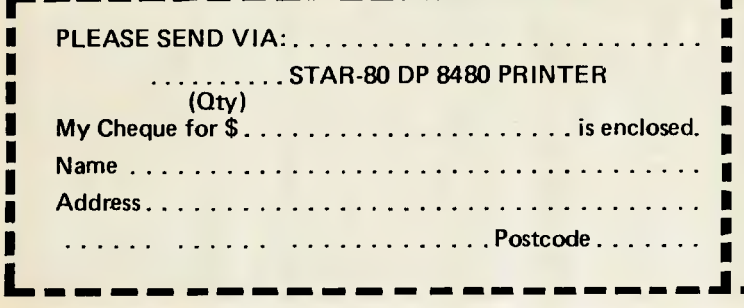

**(Plus Sales Tax if Applicable)** 

**2/150 CRONULLA ST, CRONULLA** 

**PHONE: (02) 523 3505** 

#### **DP 8480 FEATURES**

**WILDCAT COMPUTERS** 

**& SOFTWARE SALES** 

- **\* 80 cps. Bidirectional Logic Seeking.**
- **Tractor and Friction Feed.**
- **\* 80, 96, 132 Chars Per Line.**
- **\* Double Width Characters.**
- **Centronics Compatible Interface Only.**

**Mail Order Only — No Personal Shopping. Fill Out The Order Coupon and Mail To:** 

**ALPHA DIGITAL RESEARCH PTY. LTD., 1761 FERNTREE GULLY ROAD, FERNTREE GULLY. VIC. 3156.** 

**I \*\* Price does not include Sales Tax. is enclosed.** 1 **Tax Paid Price is \$478.80.** 

1 **Price does not include Delivery.** 

**Please advise method of shipment and goods will be despatched Freight Forward.** 

#### **DIARY DATA**

*Readers are strongly advised to check details with exhibition organisers before making travel arrangements to avoid wasted journeys due to cancellations, printer's errors, etc. Organisers are requested to notify APC of forthcoming events well in advance to allow time for inclusion in `Diary Data'.* 

Dubai

Atlanta, Georgia

Sydney

Gulf Computer Exhibition. Contact: Trade Centre Management Co, 01-930-3881 Southcon Electronics Show. Contact: ECL (Exhibition. Agencies) Ltd, 01-486-1951 The 1st Australian Personal Computer Show, Centrepoint. Contact: Australian Exhibition Services

December  $13 -$ December 16, 1983 January 18 January 20, 1983

March 10-12, 1983

*Here is a list of all Australian personal computer networks. As more networks appear — and as more facilities are added to existing ones — we'll report them in this section, which appears monthly.* 

NETWORK NEWS

The Australian Beginning. Operator: The Australian Beginning Pty. Ltd. 364 La Trobe Street, Melbourne. Tel: (03) 329 7998. Facilities: Information service, electronic mail, software storage, and software downloading. Hours: 24 hours/day, 7 days/week.

INFONET. Operator: Network Services Division of Computer

Sciences of Australia Pty. Ltd., 460 Pacific Highway, St Leonards, NSW. Tel: (02) 439 0033. Facilities: Access to databases produced by the Australian Bureau of Statistics and the Institute of Economic and Social Research. Hours (E.S.T.): Monday to Friday (7am to 9pm), Saturday (8am to 5prn) and Sunday (8am to 11.30am).

AUSINET. Operator: ACI Computer Services, P.O. Box 42, Clayton, Victoria. Tel: (03) 544 8433. Facilities: Medium to databases whose subject coverage includes agriculture, education, energy, industry, public affairs, science and technology and an online Australian database directory Hours: 8.30am to 9.00pm E.S.T. Monday to Friday.

IP Sharp Associates Network. Operator: IP Sharp Associates Pty. Ltd., 13th Floor, 175 Pitt Street, Sydney. Tel: (02) 232 6366. Facilities: The network is an international time sharing data processing network, the host computers being located in Toronto, Canada. Hours: 24 hours/day, 7 days/week.

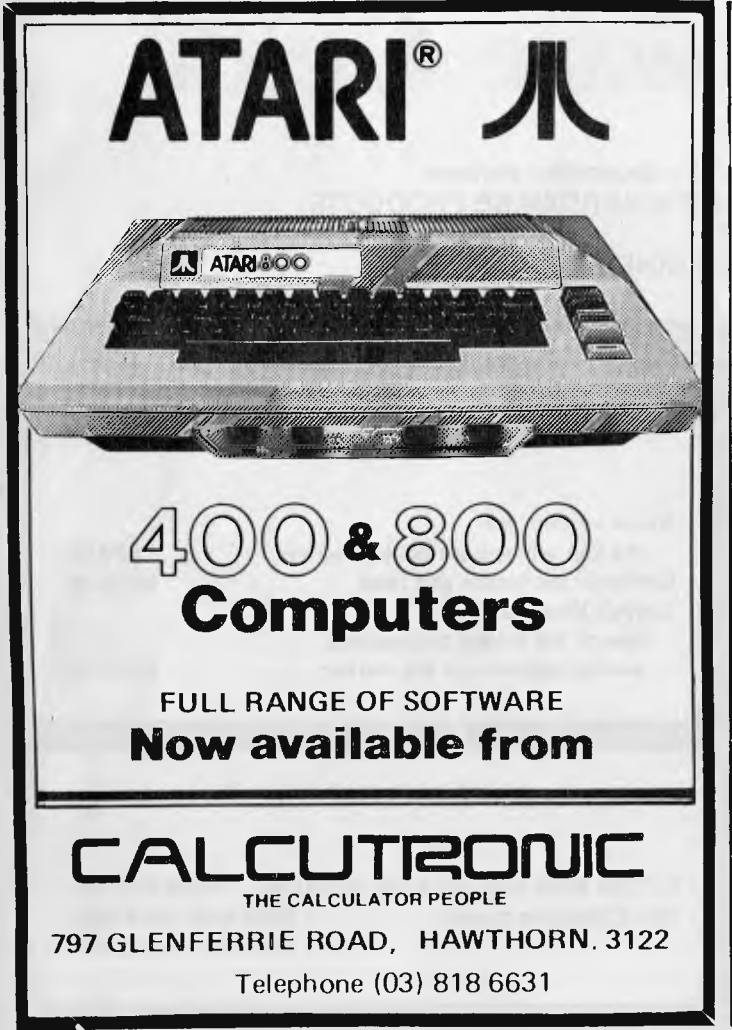

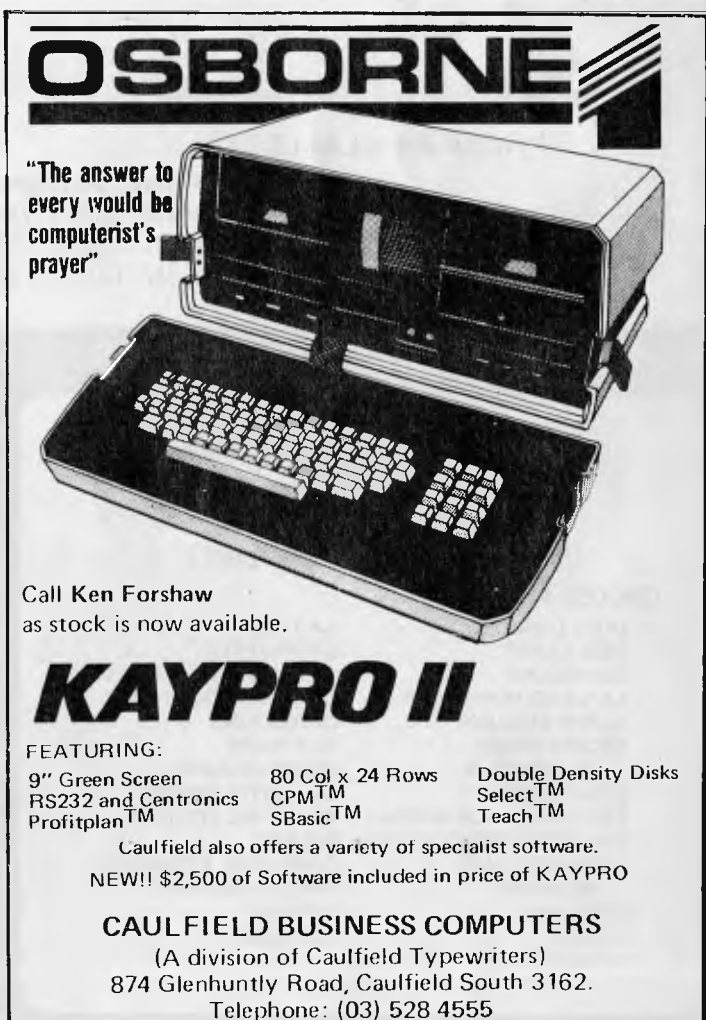

# **Micro- Educational**

**17 PARK ROAD, GARDEN SUBURB, NSW 2288** 

**L** 

**Phone: (049) 43 6805 (049) 43 0624** 

**... software for Australia** 

## **LOOKING FOR SOFTWARE?**

AUSTRALIA'S LARGEST SOFTWARE SUPPLIER NOW CARRIES OVER 800 SOFTWARE PRODUCTS FOR

> **Apple II & III ATARI 400/800 COMMODORE VIC 20 IBM PC TRS 80 and CP/M BASED MACHINES**

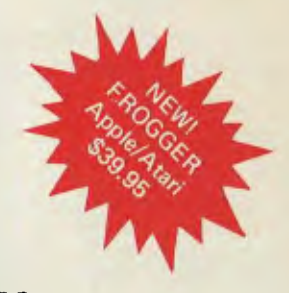

**J** 

J

**1** 

# **our1983 Software Guide**

**J** 

IS NOW AVAILABLE

IC CARTRIDGES

**\$3.95** inc. post

— Over 60 pages of independent reviews

**r** 

**r** 

- 800 SOFTWARE & HARDWARE PRODUCTS
- ALL MICROS
- INCLUDES IMAGINEERING PRODUCTS

#### **CHRISTMAS APPLE GAMES SPECIAL**

(While Stocks last)

ANY 3 FOR \$70 (inc. post.)

#### CHOOSE FROM

**I.** 

**r** 

DUELLING DIGITS RED ALERT GUARDIAN LA LAND MONOPOLY ALIEN AMBUSH ESCAPE FROM RUNGISTAN GENETIC DRIFT TRACK ATTACK (APPLE) GALACTIC REVOLUTION TAWALA'S LAST REDOUBT **GOBLINS** CONGO UTILITY CITY

**LABYRINTH CHDPLIFTER** CROSS COUNTRY RALLYE GOLDEN MOUNTAIN CROSS FIRE FLY WARS SPACE QUARKS GALACTIC EMPIRE GALACTIC TRADER PIG PEN COMPUTER FOOSBALL APPLE MECHANIC TIP DISK DOS BOSS

#### **BUSINESS APPLICATIONS** 7

#### Home accountant:

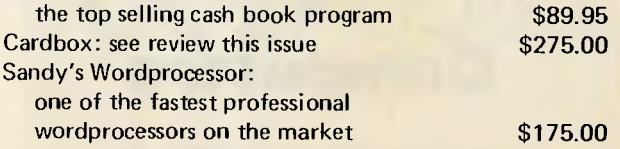

#### **HARDWARE SPECIALS**

C.ITOH 8510 includes Apple interface \$995 incl. tax TEAC Slimline drives \$695 incl. controller \$550 excl. controller

*APC is interested in Basic or Pascal Programs for any popular micro - please tell us which one you wrote your program on and how much memory it uses. Make sure your programs are fully debugged before you send them in on cassette (although we will accept disks) with a clear listing on plain paper. Documentation would be welcome, and if you want it returned please label everything with your name and address and include an SAE. Send contributions to: APC Programs, P.O. Box 280, Hawthorn, Victoria 3122.* 

**PROGRAMS** 

#### **Teepee Textpro**

by **Mike O'Regan** 

This is one of the best programs I've received for the TI99/4A. It's a word **processor which works with the TI Thermal Printer, but if anyone wants to reconfigure it for use with a different printer the relevant lines to change are 1720, 1740 and 2680. Lines 1980, 2190, 2240 and 2680 should all have the '28' changed to suit the line length of any other printer. All the instructions• you'll need to process your words of wisdom are contained within the program as a menu.** 

**As listed it will print out 28 columns to match the screen. Control characters**  for upper case  $(\wedge)$  and indent  $(>)$  are **not included in the characters per line count.** 

**uses the TI99/4A's character redefinition a more conventional printer were used.** 

100 REM TEEPEETEXPRO 110 REM BY MIKE D'REGAN 120 REM UPDATED 2/09/82<br>130 REM 140 REM CUSTOM CHAR SET 150 DATA 00101010001 160 DATA 002828 170 DATA 002870287028 180 DATA 00382070207C 190 DATA 006468102C4C 200 DATA 00205020545824 230 DATA 00201010102 240 DATA 002828 250 DATA 0010107C101 260 DATA 0000000060204 270 DATA 0000007C 280 DATA 00000000606<br>290 DATA 00000000602 DATA 0000000060204 300 DATA 003840546438 310 DATA 001030101038 320 DATA 00384408107C 330 DATA 003844184438 340 DATA 000818287008 370 DATA 00700810202 840 DATA 00384070404 003844384438 390 DATA 00384430081<br>400 DATA 00303000303 400 DATA 00303000303<br>410 DATA 00303000303 410 DATA 0030300030302<br>420 DATA 000204080402 420 DATA 000204080402<br>430 DATA 0000700070 430 DATA 0000700070<br>440 DATA 0020100810 440 DATA 00201008102<br>450 DATA 00384418001 450 DATA 00384418001<br>460 DATA 00384C4C403 00 384 C4 C4 0 38 470 DATA 003844447C44 480 DATA 007844784478 490 DATA 003044404030 500 DATA 007844444478 510 DATA 007040784070<br>520 DATA 00704078404  $-00704078404$ 530 DATA 003044404030 540 DATA 0044447C4444<br>550 DATA 003810101038 DATA 003810101038 560 DATA 000404044438

**facilities and the Thermal Printer's ability to mimic the chosen character font. The characters used here are customised, offering lower case with true descenders. These can be obtained directly from the keyboard.** 

**TeepeeTextpro does posess some**  minor limitations - which were delib**erate in the interests of saving RAM. It doesn't offer automatic line wraparound, block deletion or insertion or line length safeguards on edited lines. However, it does SAVE and LOAD your text to and from cassette at the press of a key.** 

**One of its neat features is that it, for business letters and suchlike unless For users of the TI99/4A this program will be useful as a rough word processor, although I couldn't see it being used** 

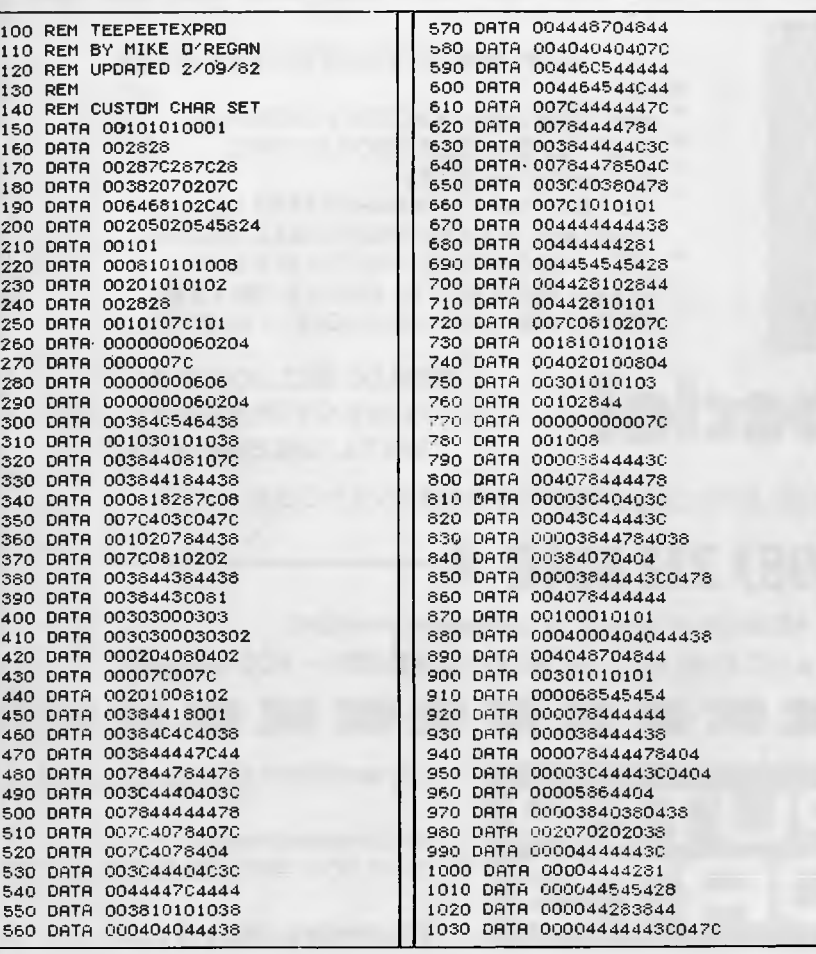

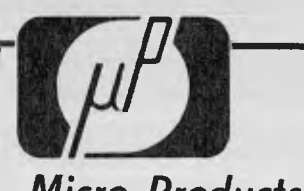

Micro Products **P.O. Box 8, University of New England, Armidale, NSW, Australia 2351 Phone: (067) 72 5792** 

## **COMPUTER BOONS**

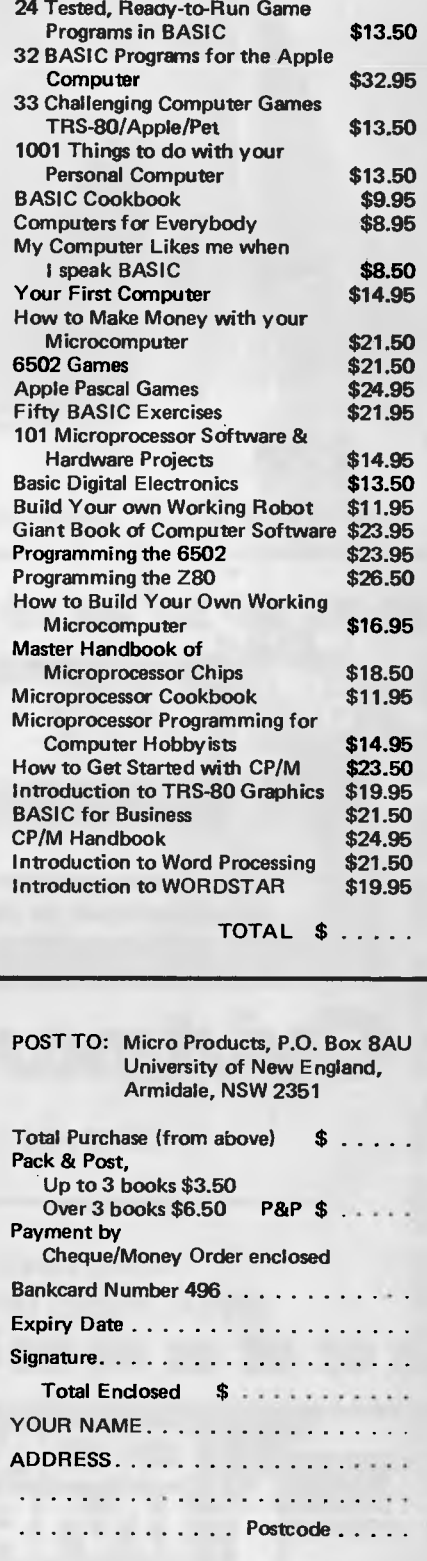

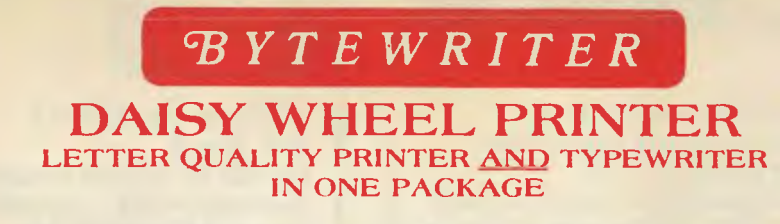

The BYTEWRITER is a new Olivetti Praxis 30 electronic typewriter with a micro-processor controlled driver added internally.

#### **FEATURES**

- \* Underlining
- \* 10, 12, or 15 characters per inch switch selectable
- \*2nd keyboard with foreign grammar symbols switch selectable
- \*Changeable type daisywheel
- \* Centronics-compatible parallel input operates with TRS-80, Apple, Osborne, **IBM** and others
- \*Cartridge ribbon
- \*Typewriter operation with nothing to disconnect
- \*Service from any Olivetti dealer
- \* Self test program built in.

Praxis 30 is a trademark of Olivetti Corp TRS-80 is a trademark of Tandy Corp BYTEWRITER is a trademark of Williams Laboratories

CONTACT: Computer Edge Pty. Ltd. **364 Ferrars Street, Albert Park 3206**<br>**364 Ferrars Street, Albert Park 3206**<br>Telephone: (03) 690 1477

plus shipping **Dealer Inquiries Invited** Australian Beginning ID No. SUSSFREECAUL

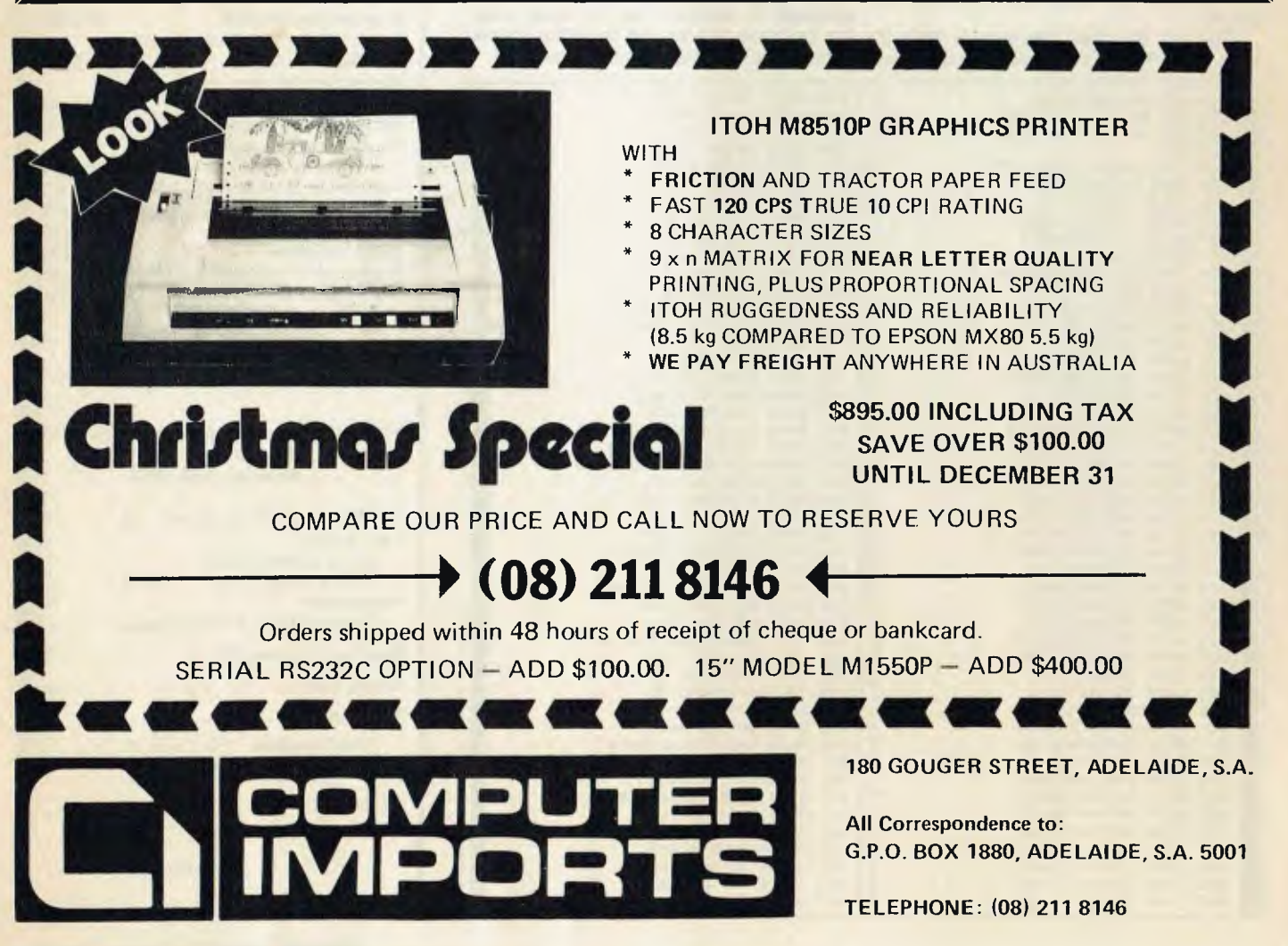

**TELEPHONE: (08) 211 8146** 

1040 DATA 000070081070 1050 FOR K=33 TO 122 1060 READ C\$<br>1070 CALL CHAR(K,C\$) 1080 NEXT K 1090 CALL CLEAR GDSUB 5040 1100 1110 PRINT ' **TEEPFFTEXPRO**  $\mathbf{r}=\mathbf{r}$  $\cdots$ BY MIKE D'REG **1120 PRINT** 1130 PRINT 'FOR THE T.I. THERMAL PRINTER 1140 PRINT : : : : : : : : 1150 GOSUB 5090 1160 CALL HCHAR(1, 1, 30, 32) 1170 CALL VCHAR(2, 1, 30, 22)<br>1180 CALL VCHAR(2, 32, 30, 22) 1190 CALL HCHAR(24, 1, 30, 32) 1200 GDSUB 4990 1210 CALL CLEAR 1220 PRINT "99.4 OWNERS PRESS KE  $\mathbf{A}$ 1230 CALL KEY(0, K, S) 1250 STE 6=0 THEN 1230<br>1250 IF K 052 THEN 1270  $1260$  TT=1 1270 DIM A\$ (100) 1250 REM - MASTER MENU 1300 GOSUB 5040 ### MENU ###" . . 1320 PRINT TAB(5); '0. WRITE TEX DRAFT ON 1330 PRINT TAB(5); '1. SCREEN' 1340 PRINT TAB(5); 2. PRINT FIN **AL DRAFT** 1350 PRINT TAB(5); 3. DELETE LI NE" INSERT LI 1360 PRINT TAB(5); '4. NE<sup>\*</sup> 1370 PRINT TAB(5): "5. REPLACE L TNET 1330 PRINT TAB(5); 6. REPLACE W DRD" 1390 PRINT TAB(5): "7. SAVE ON T HPE<sup>1</sup> 1400 PRINT TAB(5); "S. READ FROM TAPE: 1410 PRINT TAB(5); "9. START AGA  $\frac{1420}{1487}$  PRINT TAB(5);  $\frac{120}{1487}$  INSTRUCTI 1430 PRINT TAB(8); "KEY?" 1440 GDSUB 5000 1450 GDSUB 5090 1460 CALL KEY(0,K,S)<br>1470 IF 5=0 THEN 1460 1480 CALL CLEAR 1490 A=K-48 1450 HER 40<br>1500 IF K=48 THEN 2030<br>1510 IF K=49 THEN 4060 1520 IF K=50 THEN 2510<br>1530 IF (K<54)\*(K>50)THEN 1830 1580 IF K=54 THEN 3430<br>1580 IF K=55 THEN 3890<br>1560 IF K=56 THEN 3970 1570 IF K=57 **THEN 1760** 1580 IF K=63 THEN 4740 1590 GDTD 1280 1600 GOSUS 5040<br>1610 PRINT "PICK CHARACTER SET": 1620 GDSUB 5000 1630 PRINT TAB(6); '1. PRINTER SET LARGE) 1640 PRINT TAB(6); "2. CUSTOM SET SMALL)": : 1650 PRINT 'IS YOU PRINTER SWITC HED ON?": : : 1660 GOSUB 5090 1600 GOALL REV(0, REV)<br>1680 IF SK1 THEN 1670<br>1680 IF SK1 THEN 1670<br>1690 IF KEY=77 THEN 1290<br>1700 IF (KEYK49)+(KEY)50)THEN 16 **OD** 1710 IF KEY<br /> 49 THEN 1740<br>1720 SETS="TP.E"<br>1730 IF K=49 THEN 4080 ELSE 2530 1740 SETS="TP.U.E" 1750 IF K=49 THEN 4080 ELSE 2530<br>1760 FOR I=1 TO L<br>1770 A\$(I)="" 1780 NEXT I 1790 L=0 1800 PRINT "FILE NOW BLANK" 1810 GDSUB 4990

1820 GOTO 1290 1830 INPUT "LINE NUMBER?":6<br>1840 IF (B<1)+(B>L)=-1 THEN 1850 **ELSE** 1880 1850 PRINT "NON-EXISTENT LINE" 1860 GDSUB 4990 1870 GDTD 1280 1880 PRINT "OLD LINE #";B 1900 FOR PSE=1 TO 250 1910 NEXT PSE 1920 ON A GOTO 1290, 1290, 3220, 33 00,1930 1930 PRINT "ENTER REPLACEMENT LI MF: 1940 INPUT A\$(B) 1950 IF SEGS(A&(B), 1, 2) o "BB" TH EN 1980 1960  $\angle$ A\$(B)=" 1970 GOTO 1260 1980 IF LEN(A\$(B))>28 THEN 2180-**ELSE 1280** - ENTER TEXT 1990 REM 2000 TEMP=L 2010 L=B 2020 GDTD 2350 2080 GDSUB 5040<br>2040 PRINT "READY FOR TYPING --STARTING WITH LINE" : L+1 2050 IF TT-1 THEN 2060 ELSE 2070<br>2060 PRINT "-UPPER CASE"<br>2070 PRINT "SLASH(DIVIDE SIGN) C STAR (MULTIPLY SIGN)=QUOT **OMMA** ES DOLLAR SIGN=\$#  $x = INDENT$ " 2080 PRINT "N.B. # CUSTOM CHARS **DNLY** 2090 PRINT "BB=BLANK LINE": : :<br>2100 PRINT "KEY-IN ZZ TO FINISH<br>ENTERINGTEXT": : : : : 2110 GOSUB 5090 2130 PRINT L+1<br>2140 IF L+1052 THEN 2160 2150 CALL SOUND (1000, 440, 2, 444, 2)  $,448,2)$  $2160$  INPUT  $\overline{AB(L+1)}$ 2170 LC=LEN(A\$(L+1)) 2180 LL=LC 2190 IF LOVES THEN 2200 ELSE 225  $\Omega$ 2200 FOR I=LL TO 1 STEP -1 2210 IF SEGS(AS(L+1), I+1) & CHRS( 94) THEN 2230 2220 LC=LC-1 2230 NEXT I 2240 IF LO23 THEN 2310 2250 IF LEN(AS (L+1)) <1 THEN 2130<br>2260 IF SEGS(AS(L+1)) (1 THEN 2130 **HEN 1290** 2270 IF SEGS (AS (L+1) , 1, 2) O 'BB"<br>THEN 2290 2280  $A*(L+1) =$ " 2290 L=L+1 2300 GOTO 2130<br>2310 REM = SHORTEN LONG LINE 2320 REM BELL 2330 CALL SOUND (100,-5,1)  $2340$  L=L+1 2350 PRINT "LINE TOO LONG -- SHD RTENED AS SHOWN:<br>2360 FOR 1=28 TO 1 STEP -1 2370 IF BEGS (AS(L), I, 1) =" " THEN 2420<br>2330 NEXT I  $2390$  A\$ (L) =""  $2400 L=L-1$ 2410 GOTO 2430 2420 A\$(L)=SEG\$(A\$(L),1,1-1) 2430 PRINT A\$(L)<br>2440 IF (TEMP=B)\*(TEMP⇔0)THEN 2<br>450 ELSE 2460 2450 L=TEMP<br>2450 L=TEMP<br>2460 IF A\$(L+1)="" THEN 2130 2470 IF (L) TEMP) \* (TEMP=0) THEN 12 90 2480 L=TEMP 2490 GOTO 2160 2500 REM PRINT TEXT 2510 C=0 2520 GDTO 1600<br>2530 GDSUB 5000<br>2540 PRINT TAB(5); READY TO PRIN CHOOSE FORMAT:  $2550 PRINT "0 = NUMBERED  
\n1 = SIMOLE SPACED  
\n2 = DDUBLE SPACED"$ 2560 CALL KEY(0,K) 2570 IF S=0 THEN 2560

## **OWNERS OF 16k SYSTEM-80 TRS-80**

Don't accept the limitations of 16k of keyboard memory. There is no need to leave out those helpful REM statements, or

removeprogramspacestosaveroom

ASP's INTERNAL MEMORY plugin module triples available memory to 48k reliably, economically, and conveniently INSIDE a Model 1 TRS-80 or System 80 Keyboard unit.

So you get a lot more memory, without ANY more boxes and cables. Memory tightly clustered where it will function most reliably.

## **INTERNAL** MEMORY

**INTERNAL MEMORY** is supplied assembled and tested with 32k of prime RAM installed. All except the Japanese made TRS-80 version are user installable with full instructions provided. ASP also offers a low cost fitting service. Pricing?

ex ST incl ST Fitti<br>\$133.60 \$157.00 \$10<br>\$165.00 \$191.00 incl. Fitting **TRS (US)** TRS (Jap) \$133.60 \$157.00 \$20 System 80 Freight in Australia - \$8

**Bankcard welcome** 

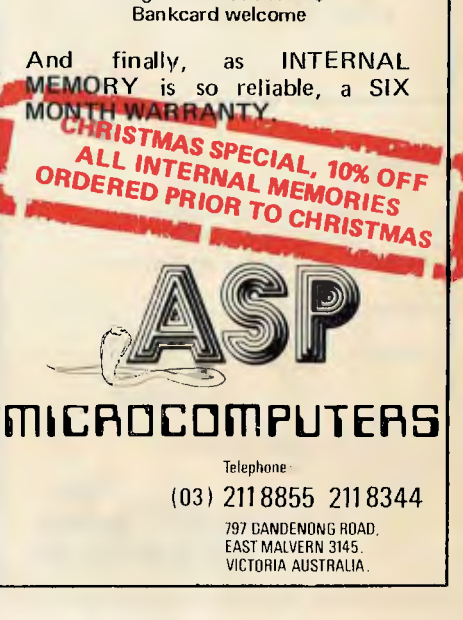

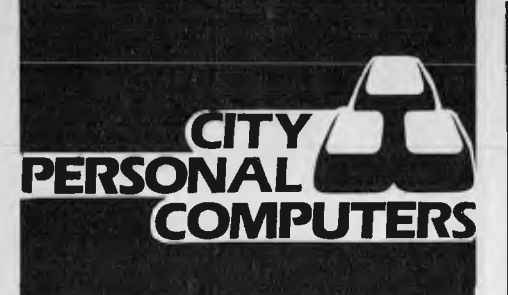

### **APPLE COMPUTER COURSES**

City Personal Computers is introducing a series of computer courses designed for the business and personal Apple user. Courses to be available are:

- \* VISICALC
- \* ADVANCED VISICALC
- \* ADVANCED APPLESOFT PROGRAMMING
- \* INTRODUCING APPLE ASSEMBLY LANGUAGE PROGRAMMING

The first of these is designed to enhance the Visicalc users knowledge and use of this most useful of business programs.

A prospectus on the courses will be sent to you if you return the coupon to either 'of our stores.

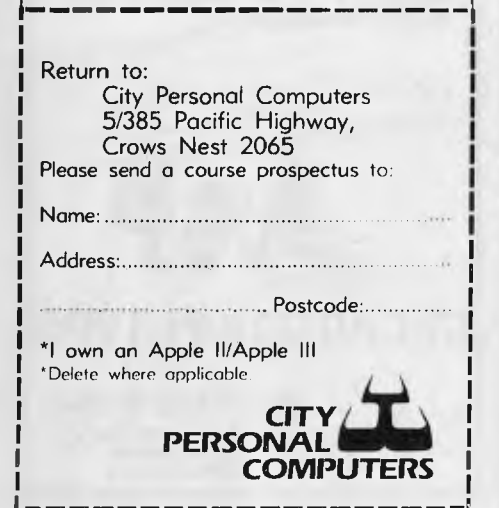

**2560 CALL CLEAR 2590 IF K=77 THEN 1280 1600 B=K-48 2510 IF (K<48)+(K.::.52)THEN 2540 2E.20 IF 15<01+(E>2)THEN 2510 2530 OPEN 111:SET\$,OUTPUT 2540 FOR I=1 TO L 2550 PS=A\$(I) 2550 IF B<>0 THEN 2680 2570 PRINT 111:I; 2580 IF LEN(PT')=0 THEN 3070 2590 PRINT #1:TAB(3);""; 2700 FOR K=1 TO LEN(P3) 2710 P=ASCC(SEG\$(P\$,K,1)) 2720 REM -- CONVERT UNSHIFTED LE TTERS TO LOWER CASE 2730 IF (P>64)'.(P<91)THEN 2740 E LSE 2760 2740 P=P+32 2750 GOTO 2950**  2750 **REM -- CONVERT SHIFTED LETT**  ERS **TO UPPER** CASE **2770 IF (P>96)N(Pc.12S)THEN 2780 ELSE 2800 2780 P=P-32 2790 GOTO 2960 2800 REM -- CONVERT SLASH I::** TO **COMMA (,) - M TO " AND > TO IND ENT 2810 IF P<>47 THEN 2840 2320 P=44**  2830 **GOTO** 2950 2340 **IF P<>42 THEN 2870 2850 P=34 2860 GOTO 2950 2870 IF P<>62 THEN 2900 2830 GOSUB 3110 2690 GOTO 2950 2900 IF P=94 THEN 2910 ELSE** 29311 **2910 GOSUB** 3150 **2920 GOTO** 2950 2930 IF **P<>95 THEN 2950 ELSE 295**  2940 **GOSUB 3180**  2950 **PRINT #1:CHR\$(P);**  2960 REM - **TEST FOR BLANK** LINE 66) 2970 IF (P=66)\*(LEN(P\$)=2)THEN 3 020 **2980 NEXT K**  2990 IF 6<>2 THEN 3020 **3000 PRINT #1 3010 C=C+1 3020 PRINT #1 3030 C=C+1 3040 CALL KEY (0, K., S) 3050 IF S=0 THEN 3070 30F.0 GOTO 3080**  3070 **NEXT <sup>I</sup> 30:0 CLOSE #1**  3090 **CALL SOUND(50.262,0,524,0) 3100 GOTO 1280 3110 PRINT #1:TA6(4); 3120 PRINT TABU); 3130 P=32 3140 RETURN 3150 P=ASC(SEG\$(P\$,K+1,1)1 3160 K=K+1 3170 RETURN 3180 PRINT #1:TAB(15); 3190 P=32 3200 RETURN :3210 REM -- DELETE LINE 3220 L=L-<sup>1</sup> 32:30 FOR I=B TO L 3240 A3(I)=A\$(I+1) <sup>3</sup> 250** NEXT I 3260 A\$(L+1) 3270 GOTO 1290 3260 REM :3290 REM -- INSERT LINE 3300 L=L+1 3310 FOR **I=L TO 6+1 STEP -1 3320 A\$(I)=A\$(I-1) 3330 NEXT <sup>I</sup> 3340 PRINT** "ENTER **NEW** LINE": 3350 GOSUB 5000<br>3360 A\$(B)="" \_ 370 INPUT AS(6) 8380 IF 3E03(ASIB), 1,2) ü "BB" TH EN **:3400 :390 A\$(B)=" " :3400 GOTO 1290 :3410 REM 3420 REM -\* REPLACE WORD 3430 INPUT' "WORD TO BE CHANGED:" :RS 3440 R\$=" ";)RSC" "**  3450 D=LEN(R\$)

### **PROGRAMS**

5460 **IF D> 2 THEN 3510 3470 PRINT "ERROR" 3480 FOR PSE=1 TO 250 3490 NEXT PSE 3500 GOTO 3430 3510 N=0 3520 INPUT "NEW WORD-**.**":N3**: **3530 INPUT "FROM LINE (O=ALL1?": B 3540 IF B<=L THEN 3570 3550 PRINT "NO SUCH LINE" 3560 GOTO 3530 3570 IF. 6>1 THEN 3610 3580 C=L \_59**0 **B=1 3600 GOTO 3640 3610 INPUT "THROUGH LINE:":C 3620 IF (C<B)+(C>L) <>-1** THEN :354 0<br>3630 C≔L 3640 PRINT **"SEARCHING" 3650 FOR K=B TO C 3660 P\$=" "&A\$(K)&" " 3670 IF LEN(PS)<D THEN 3740 3680 A=LEN(P\$)+1-D 3690 FOR I=1 TO A 3700 IF R\$<>SEG\$(P£,I,D)THEN 373**  0 **3710 GOSUB 3780 3720 P\$=SEGS(P\$,2,LEN(P\$) -<sup>11</sup> 3730 NEXT I 3740 NEXT K 3750 PRINT N;" CHRNGE(S) MADE' 3760 GOSUB 4990 3770 GOTO 1290 3780 CPOS=POS(P\$,R\$,1) 3790 IF CPOS<>0 THEN 3810 3800 RETURN 3810 T\$(1)=SEG\$(P\$,2,CPOS-1) 3820 T3(2)=SEG\$(P\$,CPOS+D,LEN(P\$ 1-1) 3830 P\$=T\$(1)&N\$&" "67\$(2) 3840 AS(K)=P\$ 3850 N=N+1 3860 PRINT "LINE #";K 3870 PRINT AS1K) 3880 RETURN 3890 PRINT "READY CRSSETIE FOR R ECORDING:" 3900 OPEN #1:"CS1",INTERNAL,OUTP UT,FIXED 192 3910 PRINT #1:L 3920 FOR I=1 TO L+5 STEP 6 3930 PRINT #1:ASII),R\$II+1),A\$(I +2),A\$(I+3),A\$(I+4),R\$(I+5) 3940 NEXT I 3950 CLOSE #1 3960 GOTO 1290 3970 PRINT "READY CASSETTE TO** RE **RD" 3980 OPEN #1:"CS1",INTERNAL,INPU T ,FIXED 192 3990 INPUT #1:X 4000 FOR I=L+1 TO X+L+5 STEP 6 4010 INPUT #1:RSIII,A\$(I+1),R\$(I +2),AS(I+3),A\$1I+4),AS(1+5) 4020 NEXT I 4030 L=L+X 4040 CLOSE #1 4050 GO TO 1290 4060 REM PRINT FINAL TEXT ON SCR EEN ONLY 4070 C=0 4080 PRINT "CHOOSE FORMAT:": : 4090 PRINT TAB(8);"O=NUMBERED" 4100 PRINT TAB(8);"1=SINGLE SPRC ED" 4110 PRINT TAB(8);"2=DOUBLE SPRC**: **ED": 4120 GOSUB 5000 4130 CALL KEY(0,K,3) 4140 IF S=0 THEN 4130 4150 CALL CLEAR 4160 13=K-48 4170 IF (K).48)+(K<52)THEN 4190 E LSE 4080 4180 IF (B<0)+(B>21THEN 4070 4190 FOR I=1 TO L 4200 PS=RStI) 4210 IF B <> 0 THEN 4230 4220 PRINT I 4230 IF LEN(PS)=0 THEN 4590 4240 PRINT " 4250 FOP K=1 TO LEN1F\$) 4260 P=ASC(SEGS(PS,K**.**,1)) 4270 IF (P>641N(P<91)THEN 4280** E **LSE 4300 4280 P=P+32 4290 GOTO 4440** 

4300 IF (P>96)\*(P(123)THEN 4310 ELSE 4330 4310 P=P-32 4320 GOTO 4440 4330 IF P o 47 THEN 4360 4340 P=44 4350 GOTO 4440 4360 IF PO62 THEN 4390 4370 GDSUB 4610 4380 GOTO 4440 4390 IF P<>94 THEN 4420 4400 GOSUB 4640 4410 GOTO 4440 4420 IF PO 95 THEN 4440 4430 GDSUB 4670<br>4440 PRINT CHR\$(P); 4450 CALL KEY(0, KE, ST) 4460 IF ST<1 THEN 4480 4470 GDTD 1280 4480 REM TEST FOR BLANK LINE 4490 IF (P=66)\*(LEN(P\$)=2)THEN 4 540 4500 NEXT K. 4510 IF 602 THEN 4540 4520 PRINT 4530 C=C+1 4540 PRINT 4550 P=32 4560 C=C+1 4570 IF C<51 THEN 4590 4580 C=0 4590 NEXT I 4600 GDTD 4700 4610 PRINT TAB(1); 4620 P=32 4630 RETURN 4640 P=ASC: (SEGS (PS, K.+1 , 1) ) 4650 K=K+1 4660 RETURN 4670 PRINT TAB(15); 4680 P=32 4690 RETURN 4700 PRINT PRESS ANY KEY TO CONTINUE" 4710 CALL KEY(0,K,S) 4720 IF S=0 THEN 4710 4730 GOTO 1210 4740 CALL CLEAR 4750 REM INSTRUCTIONS 4760 PRINT THIS PROGRAM HANDLES UP TO 100 LINES OF TEXT": : 4770 GDSUB 4990 4780 IF TT⇔1 THEN 4820<br>4790 PRINT "IT PRINTS IN LOWER C ASE (SMALL LETTERS) UNLESS **T**  OLD OTHERWISE."

4800 GDSUB 4990 4810 PRINT "TO PRODUCE UPPER CRS E LETTERS, PRESS '^' BEFOR E EACH LETTER.": : 4620 PRINT "99.4A USERS USE SHIF T KEY TOPRODUCE UPPER & LOWER CA.<br>SE<mark>"; ;</mark> 4830 GOSUB 4980 4840 PRINT "TO PRODUCE A BLANK L INE PRESS 'BB', DR AN INDENT 4850 PRINT "FOLLOWED BY THE APPR OPRIATE NUMBER OF SPACES": : 4860 GOSUB 4990 4870 PRINT "IF YOUR TRY TO TYPE A LINE WHICH IS TOO LONG THEN Y DU WILL BE TOLD THAT THIS IS TO 4880 PRINT "BE SHORTENED TO THE NEAREST WHOLE WORD AND THE NEW L INE IS DISPLAYED. LINES WITH" 4890 PRINT "MORE THAT 28 CDNTINU DUS CHRRACTERS(I.E. NO SPACE 5) WILL BE TOTALLY DISCARDED": 4900 GOSUB 4980 4910 PRINT "AFTER 52 LINES YOU IJ ILL GET AN AUDIO INDICATION THAT YOUHAVE ENOUGH TEXT TO FILL ONE 4920 PRINT "SIDE OF AN A4 SHEET (SINGLE SPACED)": : 4930 PRINT "TEXT PRINTOUT ON SCR<br>EEN OR FRINTER MAY BE STOPPED A EEN OR PRINTER MAY BE STOPPED A T ANY TIME BY PRESSING ANY KEY 4940 PRINT "PRESS ANY KEY FOR ME NU" 4950 CALL KEY(0, K, \$) 4960 IF S=0 THEN 4950 4970 GOTO 1280 4980 CALL SOJND(4000,10000,30) 4990 CALL SOUND(4000,10000,30) 5000 FOR BEEP=1 TO 3 5010 CALL SDUND(50,1000,1) 5020 NEXT BEEP 5030 RETURN 5040 FOR DIS=1 TO 12 5050 CALL SCREEN(8) 5060 CALL COLOR(DIS,8,8)<br>5070 NEXT DIS 5080 RETURN 5090 FOR APP=1 TD 12 5100 CALL COLOR(APP,2,.8) 5110 NEXT APP 5120 RETURN

### **PET Firebird**

by Michael Fok

There must be thousands of stickyfingered, bug-eyed space game addicts who'll find this game keeps them happy over Christmas. It combines many of the dubious qualities of Asteroids, Space Invaders and Phoenix in a series of four little sub-games and it's even got a story behind it. Unfortunately

#### the text in this listing could be improved by some discreet editing, but it's readable and easily absorbed.

The rather comprehensive instructions are entirely optional, as they're a separate program occupying almost 5k. If you don't feel like typing them in you can read them from the listing. The

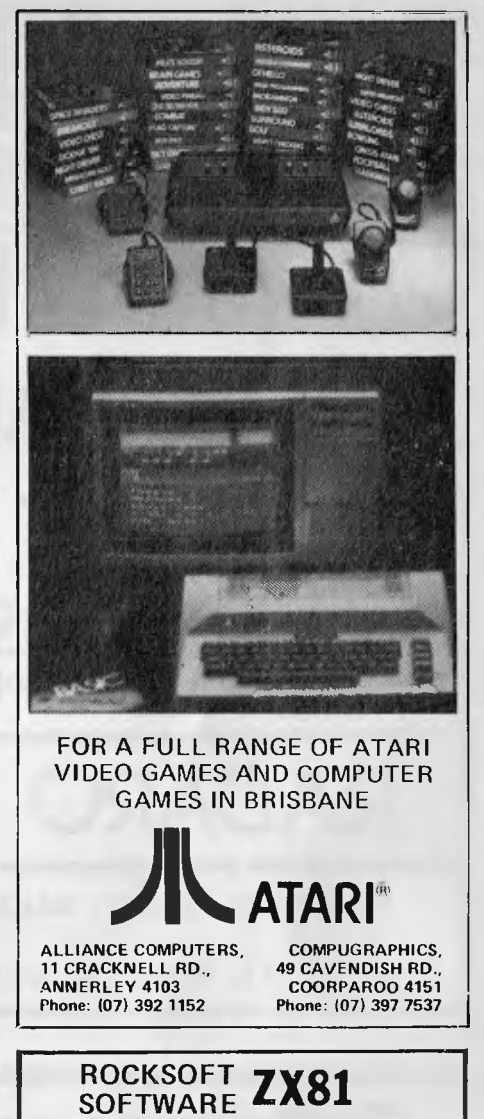

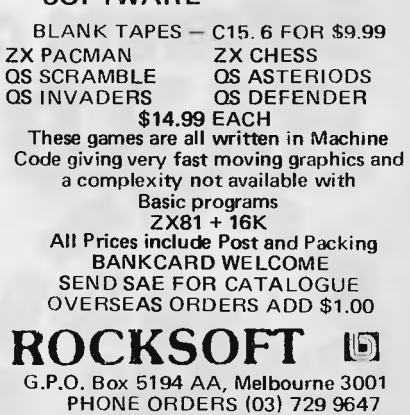

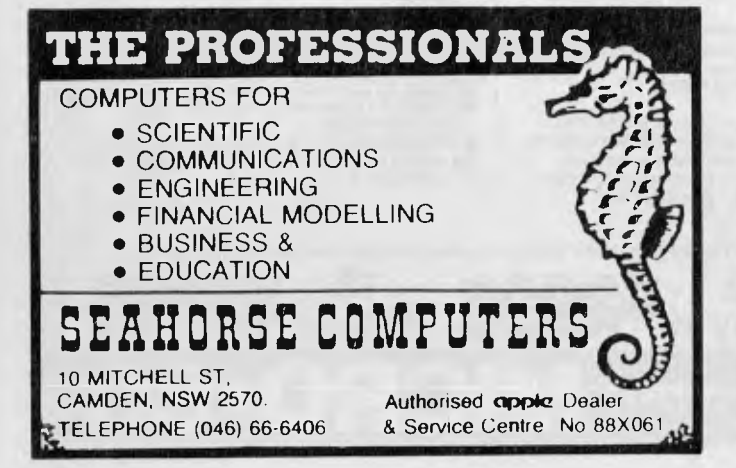

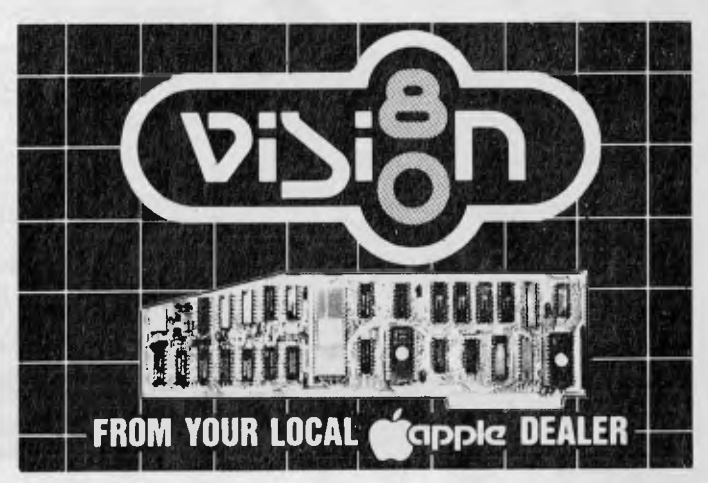

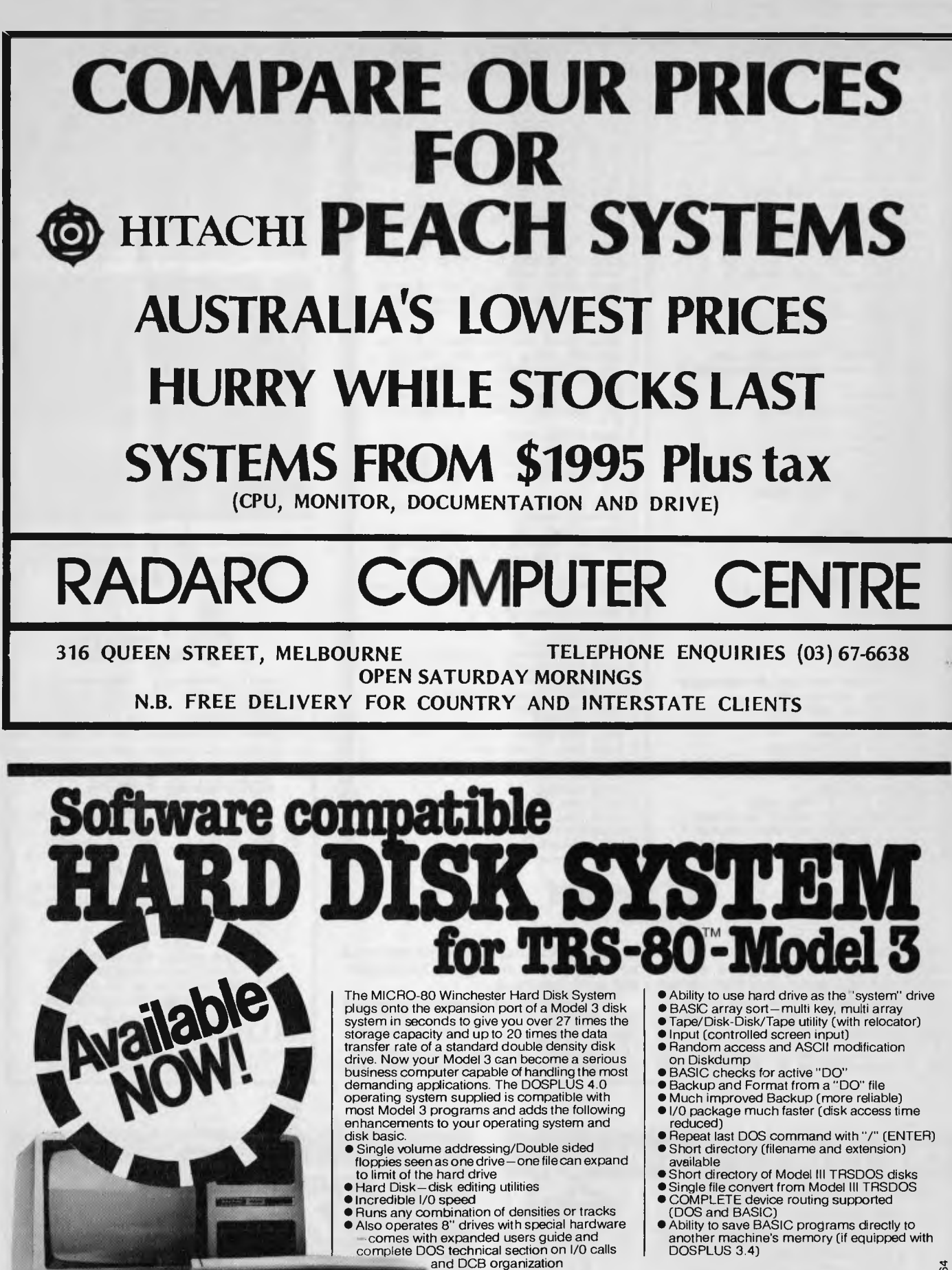

(DOS and BASIC) • Ability to save BASIC programs directly to another machine's memory (if equipped with DOSPLUS 3.4)

ł

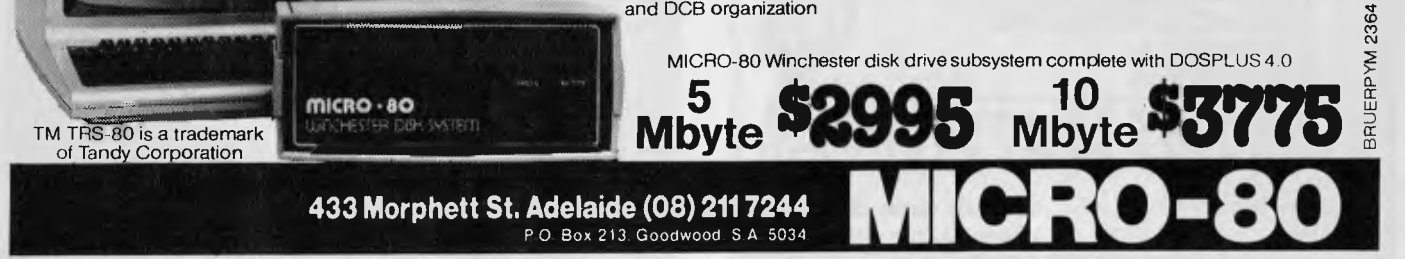

game itself takes up just over 7k. Both programs use machine code which occupies the second cassette buffer and when the instructions have run the program exits, so to avoid keying-in twice (as you have to type NEW between instructions and game), save the instructions before you run them. Once you've typed NEW, run the game. Pressing key 'N' after running will prevent the

#### **Game**

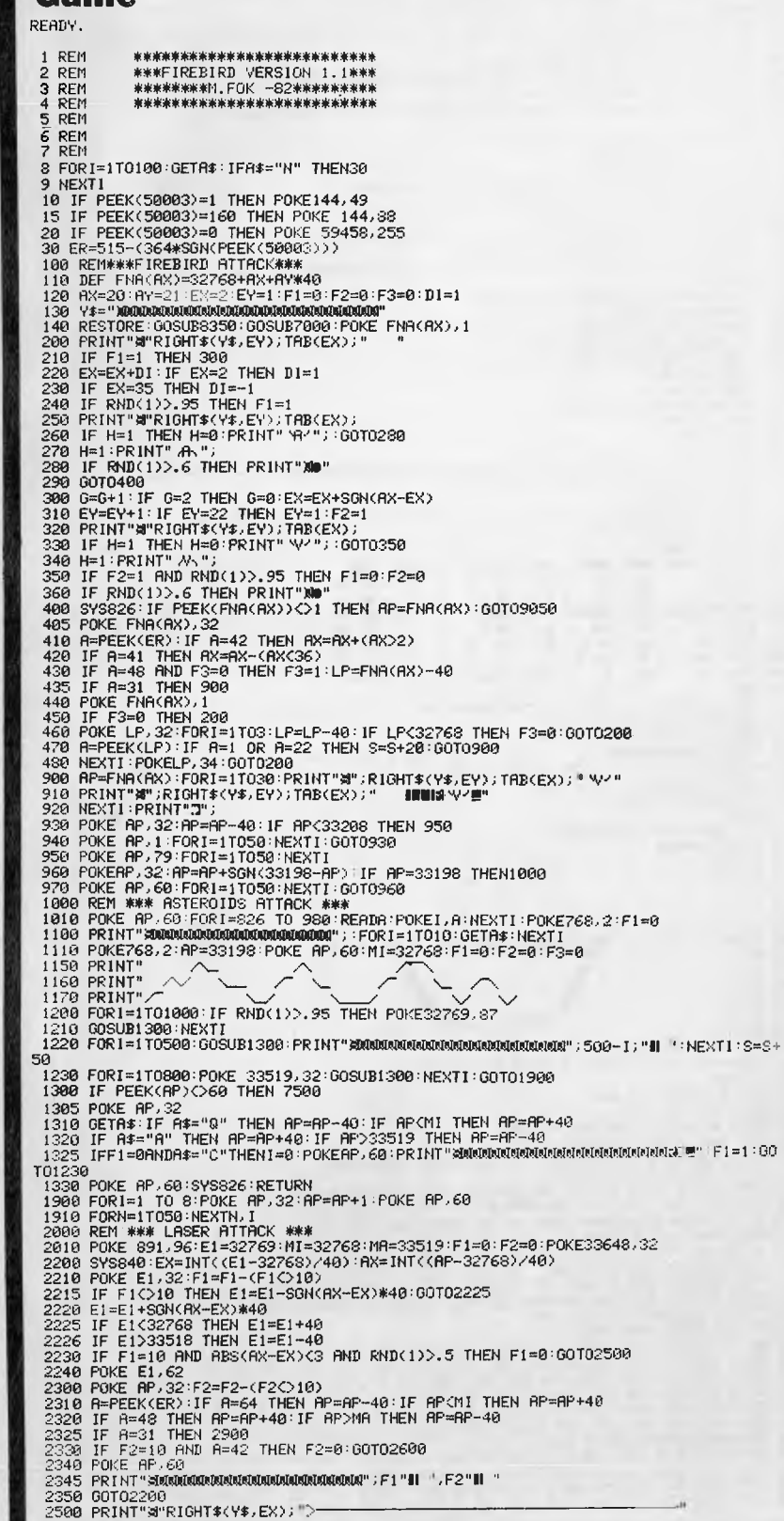

`STOP' key from being disabled — on a 'new ROM' PET.

In the first three stages of the game you can cheat by pressing 'C' (if you're the cheating type), but this won't actually make things much easier as you can't cheat on the fourth stage. Firebird will run on any PET. It was tested using Basic4 and Basic2.

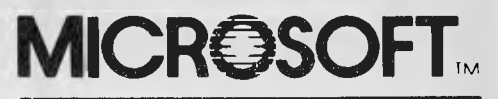

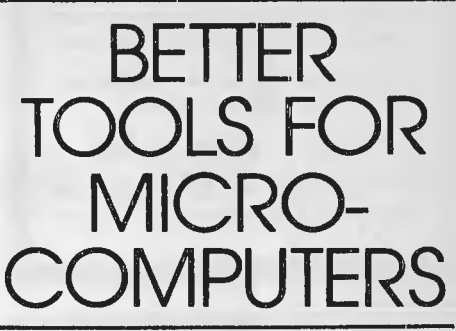

Look to Microsoft for the finest microcomputer system software, productivity tools, educational and entertainment applications. You'll always find top quality software backed by thorough documentation, guaranteed product support and superior customer service. Microsoft is the leader in microcomputer software.

Microsoft products are now fully supported in Australia by Wiser-Microsoft. The full range of languages, operating systems and applications programs are available for computer users and OEMs.

For full details on Microsoft products, see your nearest Microsft dealer.Or contact Wiser-Microsoft on (02) 451 9445 or by writing to PO Box 95, Forestville NSW 2087.

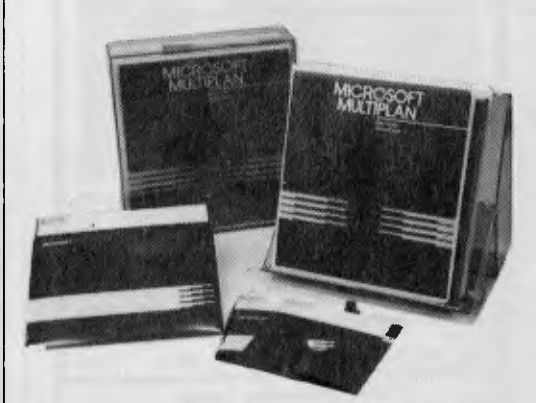

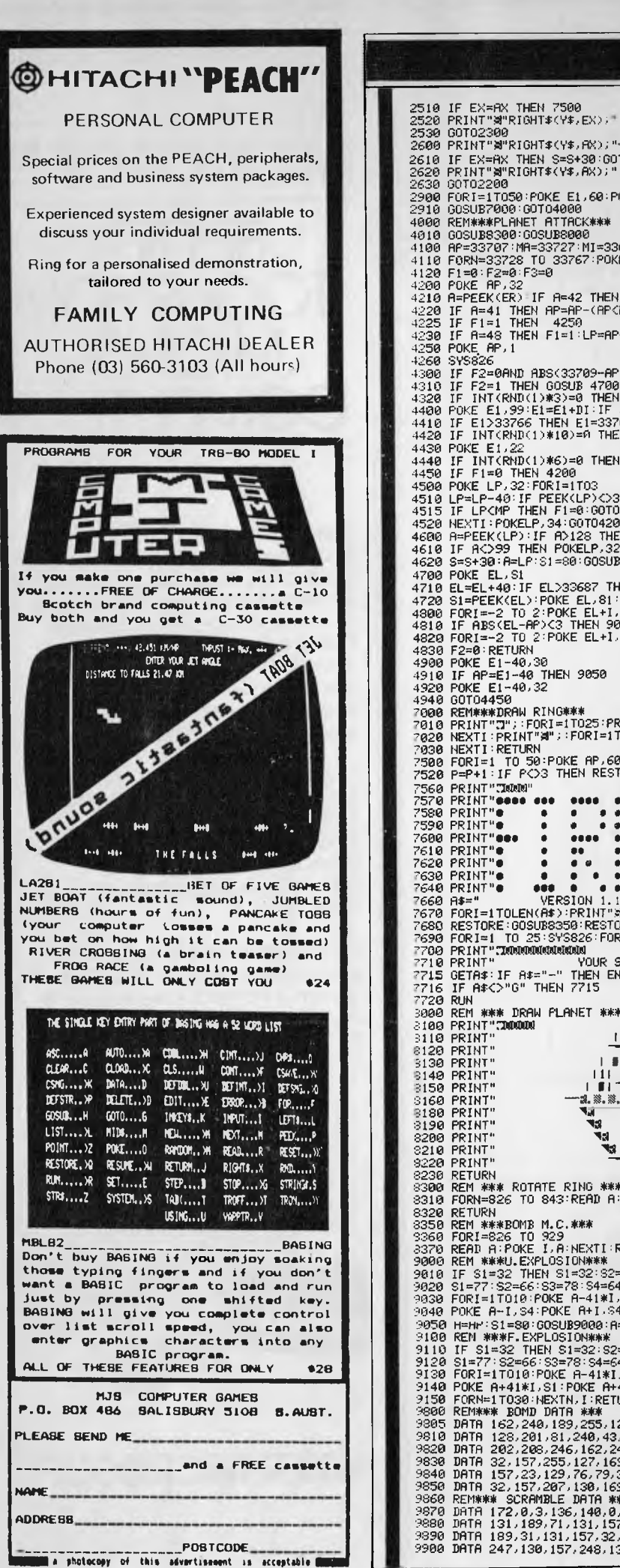

259 ODT2200<br>
2690 PRINT"#FRIGHT\$(Y\$, RK);"<br>
2690 PRINT"#FRIGHT\$(Y\$, RK);"<br>
2620 PRINT"#FRIGHT\$(Y\$, RK);"<br>
2620 PRINT"#FRIGHT\$(Y\$, RK);"<br>
2630 ODT022005<br>
2630 ODT022005:POKE E1, 42:POKE E1, 62:POKE E1, 32:NEXTI<br>
2910 ODSUB 4420 IF INTORNE(1)\*10)=0 THEN DI=INTORNE(1)\*2):IF DI=0 THEN DI=-1<br>4440 IF INTORNE E1/22<br>4440 IF INTORNE(1)\*6)=0 THEN 4900<br>4500 POKE LP.32:FORI=1TOS<br>4500 POKE LP.32:FORI=1TOS<br>4510 LP=LP-40:IF PEEK(LP)<230 THEN F1=0:GOTO4600 4620 S=S+30:A=LP:S1=80:OGSUB9100:A=LF<br>4700 POKE EL.51<br>4710 EL=EL+40:IF EL.233687 THEN 4800<br>4720 S1=PEEK(EL.40:IF EL.233687 THEN 4800<br>4720 S1=PEEK(EL.1POKE EL.1.06:NEXTI<br>4810 IF ABS(EL-AP)(3 THEN 9050<br>4820 FORI=-2 TO 2:POKE 7828 NEXTI:PRINT"#"<br>
7538 HEXTI:RETURN<br>
7538 HEXTI:RETURN<br>
7538 HEXTI:RETURN<br>
7558 PRINT"#" PCOS THEN RESTORE:GOTOIS8<br>
7568 PRINT"<br>
7568 PRINT"<br>
7568 PRINT"<br>
7568 PRINT"<br>
7568 PRINT"<br>
7568 PRINT"<br>
7568 PRINT"<br>
8 **8 9 10000** 7716 IF A\$<>"C" THEN 7715<br>
7720 RUM<br>
7809 REM \*\*\* DRAM PLANET<br>
8109 REM \*\*\* DRAM PLANET<br>
8110 PRINT"<br>
8110 PRINT" | | | | |<br>
8130 PRINT" | | | | |<br>
8130 PRINT" | | | | | |<br>
8150 PRINT" | | | | | | |<br>
8130 PRINT" | | | | |  $\begin{array}{c}\n\begin{array}{c}\n1 & 1 \\
1 & 1\n\end{array} \\
\hline\n\begin{array}{c}\n1 & 1 \\
1 & 1\n\end{array} \\
\hline\n\begin{array}{c}\n1 & 1 \\
1 & 1\n\end{array} \\
\hline\n\begin{array}{c}\n1 & 1 \\
1 & 1\n\end{array} \\
\hline\n\begin{array}{c}\n1 & 1 \\
1 & 1\n\end{array} \\
\hline\n\begin{array}{c}\n1 & 1 \\
1 & 1\n\end{array} \\
\hline\n\begin{array}{c}\n1 & 1 \\
1 & 1\n\end{array} \\
\hline\n\begin{array}{c}\n1 & 1 \\
1 &$ ▕▏▆▐▏░∪▓∪▘▛▌▋▙▖<br>▕▏▋▎▔▄▔▏▔▕▋▌▁▎▅▃▅▎<br>▔▟▖▓▖▓▖▓▖▓▖▓▖▓▖▓▖▓▖▓▖▓▖▓▖ A.<br>THE 31898 PRINT"<br>
3228 PRINT"<br>
3228 REINEY<br>
3228 REINEY<br>
3228 REINEY<br>
3228 REINEY<br>
3238 REINEY<br>
3238 REINEY<br>
3238 REINEY<br>
3238 REINEY<br>
3238 REINEY<br>
3238 REINEY<br>
3238 REINEY<br>
3238 REINEY<br>
3238 REINEY<br>
3238 REINEY<br>
3238 REINEY<br>

9910 DRTH 130, 162, 255, 189, 255, 127, 201, 87, 240, 31, 202, 208, 246, 162, 255, 189, 254<br>9920 DRTR 128, 201, 87, 240, 32, 202, 208, 246, 162, 249, 189, 253, 129, 261, 87, 240, 33, 202<br>9930 DRTR 208, 246, 96, 06, 0, 169, **Instructions** READY. REM \*\*\*\*\*\*\*\*\*\*\*\*\*\*\*\*\*\*\*\*\*\*\*\*\*\*\* REM<br>REM<br>REM  $\frac{5}{5}$  $EFL$ REM<br>REM REI **REM** 2 F.E.<br>10 Fi="**ARMANAMANAMANAMANAMANAMANA"**<br>100 FOR1=826 TO 931:**READA:POKE**I,A:N<mark>EXTI</mark><br>110 GOTO9500 MATOR CENT (AND 1978)<br>
SERIES TRANSFORMATIVE TO DESTROY ANY ATTROXING<br>
SERIES TRANSFORMATIVE TO DESTROY ANY ATTROXING<br>
SERIES TRANSFORMATIVE AND INTEGRAL COULCULATIVE STRONG<br>
SERIES AND DRIFT TRANSFORMATIVE TO DESTROY ANY

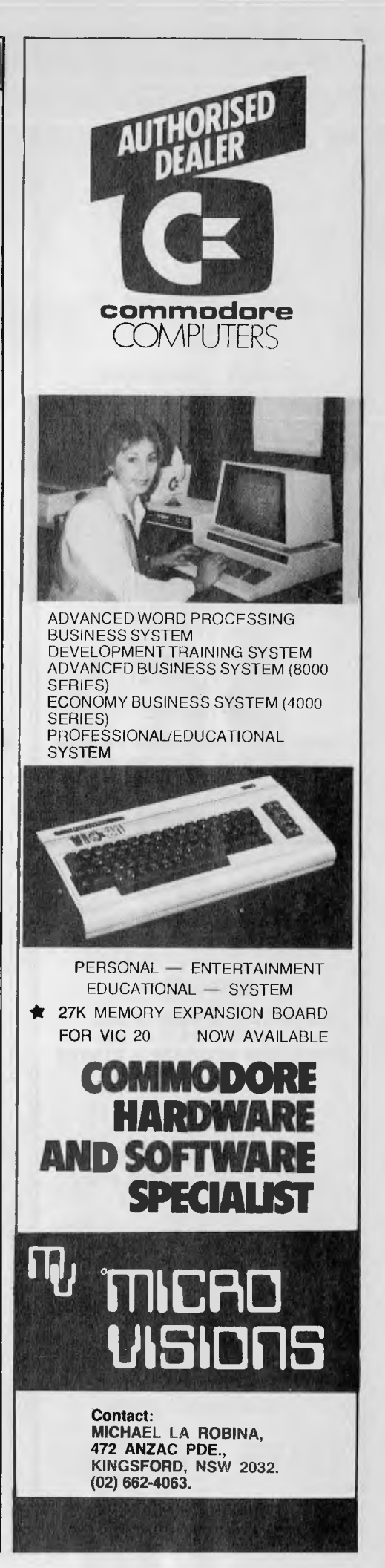

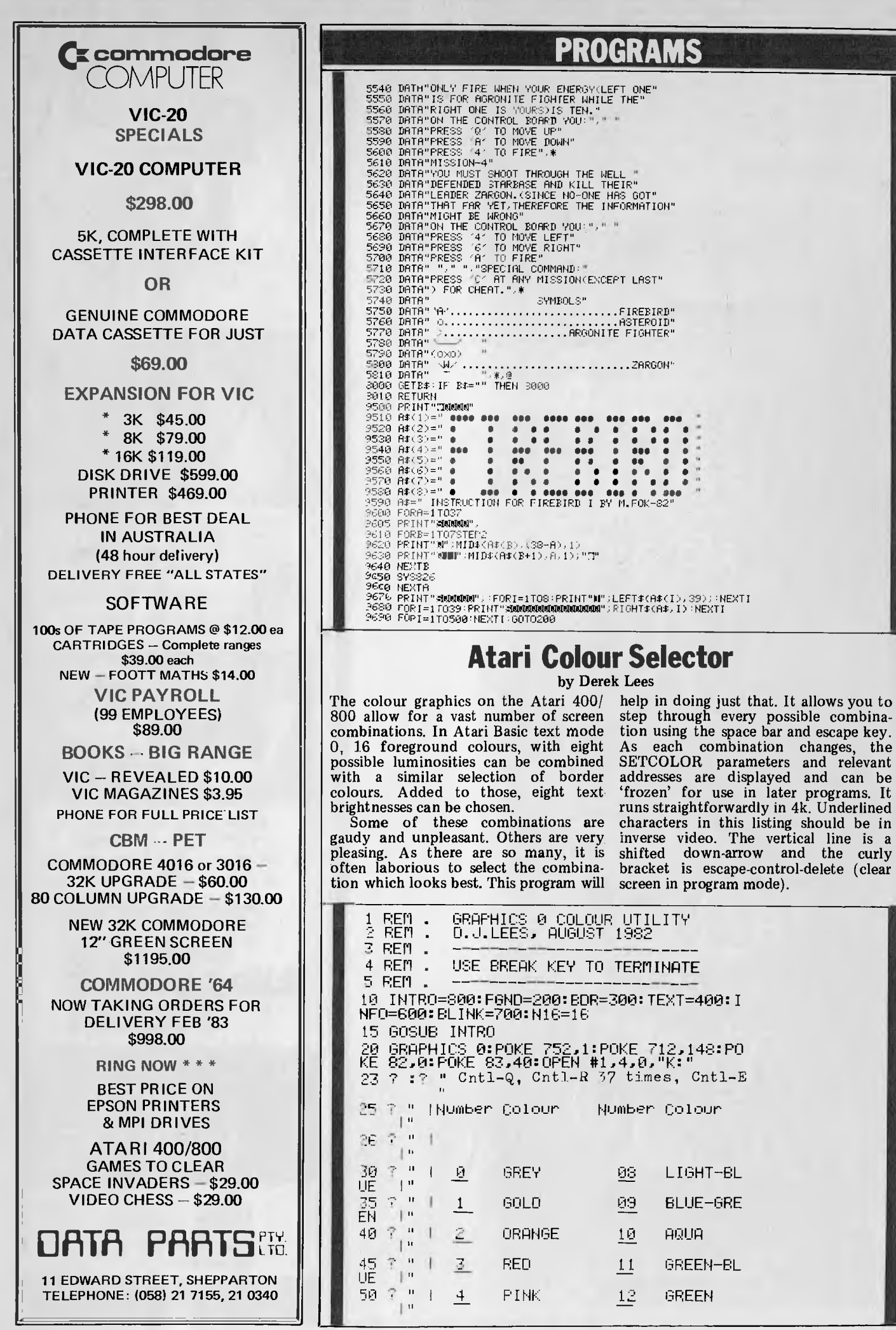

 $\blacksquare$ 

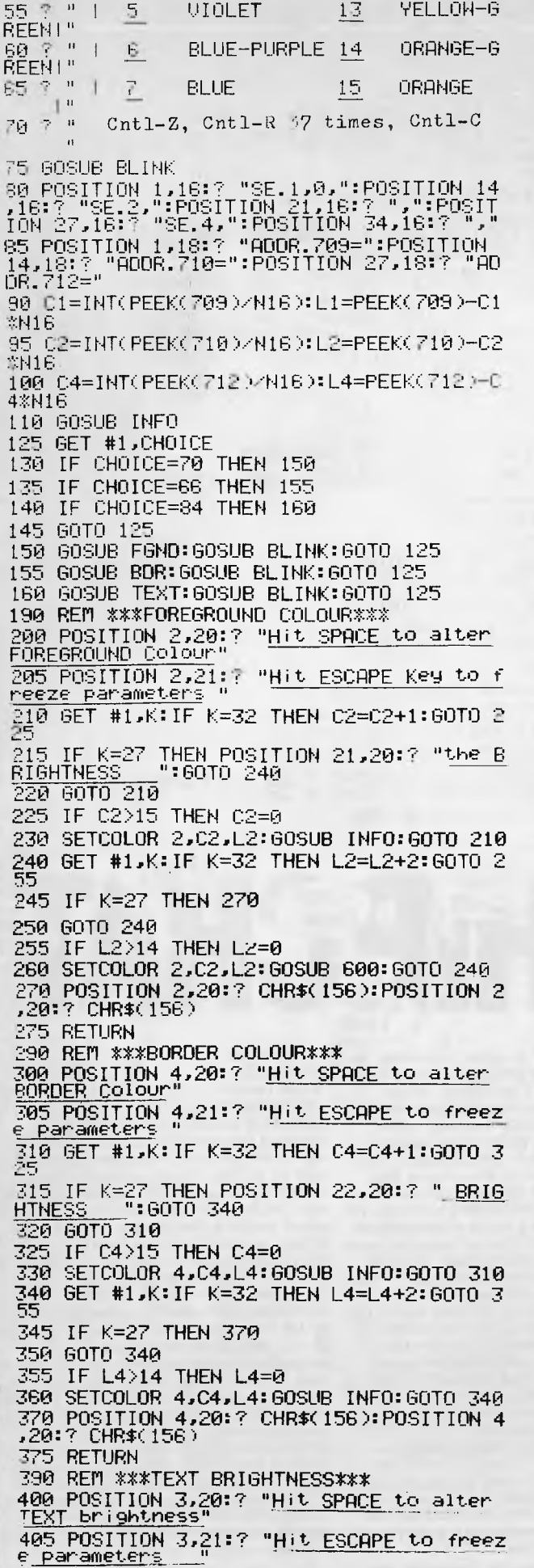

**KAYPRO II KAYPRO II KAYPRO II** 

THE PORTABLE COMPUTER

#### \* NOW INCLUDES SOFTWARE \*

\* WITH RETAIL VALUE \* \* OF \$2500 \*

#### **Printers**

- \* C. ITOH
- \* STAR
- \* OLYMPIA

#### **Strobe** plotters

#### **Hard disks**

**NOW AVAILABLE!!** THE CYCOM CATALOGUE

**NEARLY 400 PROGRAMS** FOR CP/M, APPLE, ATARI, TRS-80, VIC AND IBM PC

PLUS HARDWARE, DISKS AND OTHER CONSUMABLES

CYCOM COMPUTER SYSTEMS PTY. LTD. 178 HIGH STREET, WINDSOR VICTORIA 3181 TELEPHONE (03) 529 3029

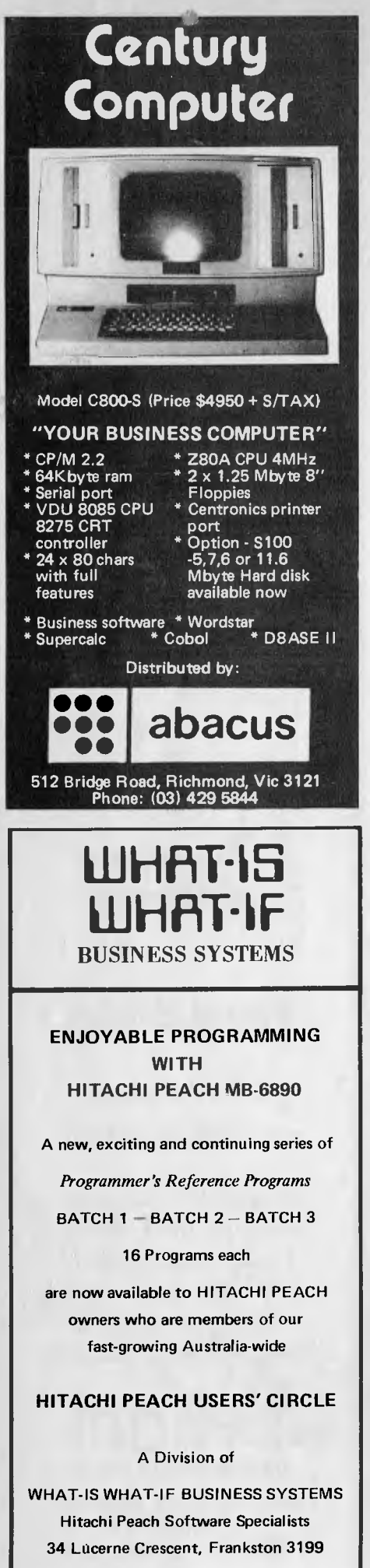

 $\boldsymbol{A}$ 

Send 27c stamp for more information

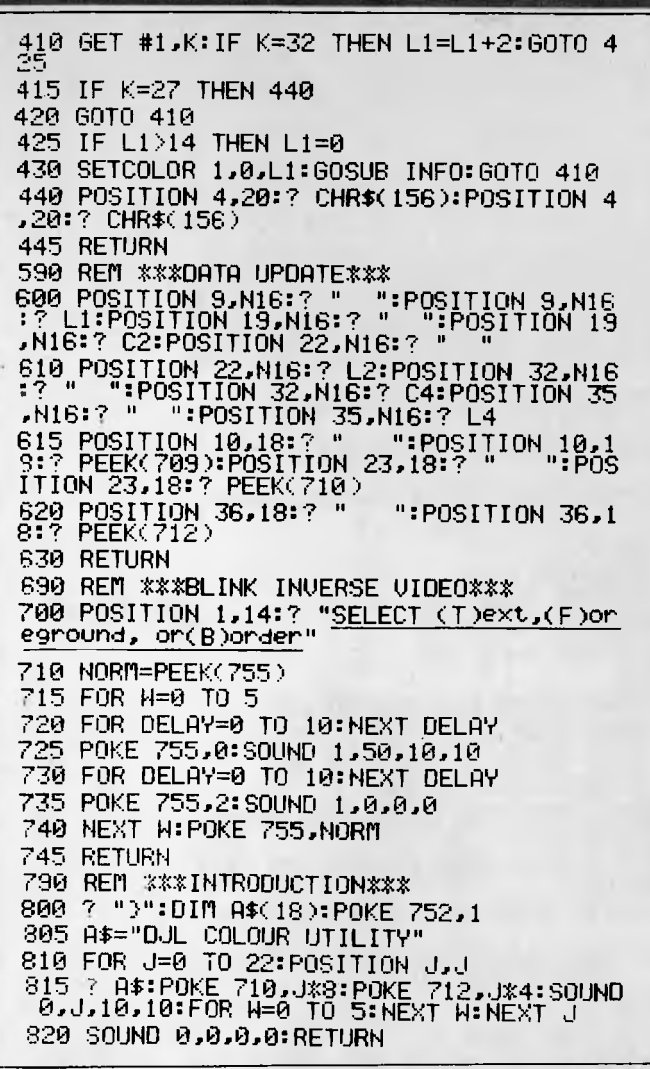

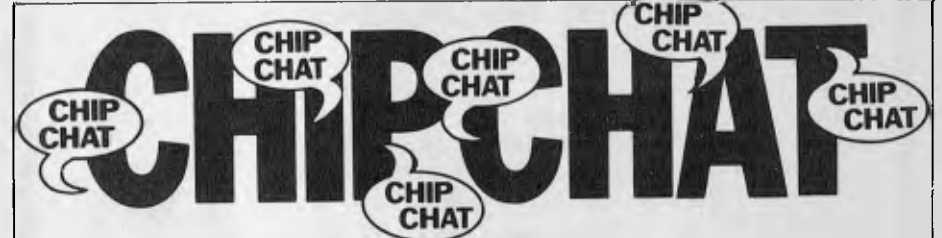

The 'state of the art' in micro technology in the USA seems to be getting itself into more and more of a state. For instance, an ad spotted recently in an American micro mag boasts 'Now you can use computer technology to search the Bible on any subject.' You see, some redneck fundamentalist com-<br>puter freaks have put the King James Bible onto disk and are supplying it with a piece of<br>look-up software called (believe it or not) The Word processor. Going to the other extreme,<br>an outfit calling itself 'The Softcore Software Co. is advertising a game (at least, we think<br>it's a game) called 'Sewers of Moscow' – wi<br>sound! . . . When 80 column cards were with advertised recently for \$130 there would, one expects, be a spate of calls to the distributor (no address was supplied in the advertise ment). Several nights after distribution of<br>subscribers copies of that issue, APC's publisher was working late and received a call: "What?" (our customary late-night greeting)<br>"Is this Howard Productions?" "Yep" "Do you publish a magazine called Australian<br>Personal Computer?" "Yes." "For the last couple of evenings I've been getting dozens of<br>calls from people wanting to know about a computer board that was advertised in your October issue and somehow my number was<br>put in the ad." "Oh dear ..." "But that'll probably stop because your November issue

should be out pretty soon." "Well, actually, should be our precise to the streets yet."<br>this issue hasn't... er... hit the streets yet."<br>Words couldn't properly describe the sound<br>emitted by this unfortunate gentleman at the thought of jumping up to night calls ad nauseam for the next few weeks. Our sincere apologies and a free twelve month subscripabout a *HC* sir, if you are reading this ... A<br>report was dropped onto our desk not so long<br>ago, the first item of which was a paragraph<br>about computerised lavatory flushes of all things. Apparently one of Reckitt & Colman's R&D labs has (quote) 'an international selection of lavatories flushing 24 hours a day at the command of a computer'. These flushes are performed by pneumatic controls<br>which 'compress months of normal household<br>use ... into weeks or even days'. No suggestion is given as to why exactly there is a need to wear out all these cosmopolitan khazis, but it could be that Reckitt & Colman will produce a 'superlav' down which micro industry rubbish might be forever flushed at the command of a Cray 1... For worried<br>users of the VIC-20, we've heard from the top that, despite runours to the contrary, the<br>VIC will not be dropped in the wake of the Commodore 64. So if anyone tells you that<br>the VIC-20 won't be on sale for much longer, you know what to do - tell them to VIC  $off.$ .

**PROGRAMS** 

Verbatim Datalife<sup>™</sup> flexible disks now come in a bold, new storage box. But more important, they now come to you with **a five ye**ar warranty.\*"

All of our Datalife disks feature seven data-shielding advances for greater disk durability, longer data life: To protect your data from headto-disk abrasion. To shield your data against loss due to environmental conditions. To insure a longer lifetime of trouble-free data recording, storage and retrieval.

Every Datalife disk is extensively tested under the most extreme conditions. Critically-certified to be 100% error-free.Assuring you an added margin of performance, no matter what the operating conditions.

And we back it up with a five year warranty. Five times longer than the industry standard. Because Verbatim is the standard of excellence.

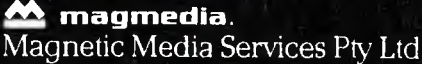

1 Lincoln Street, Lane Cove 2066 NSW Australia Tel:(02) 4281100 Telex: AA22703

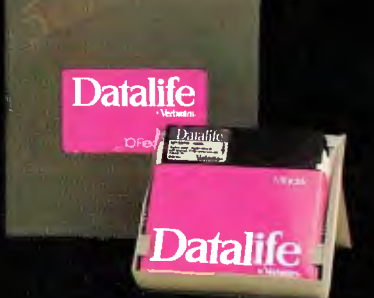

## **The most exciting part of Verbatim's new look is the longer warranty.**

## Verbatim

 $\bar{\bm{c}}$  1982 Verbatim Corp Datalife is a trademark of Verbaum Corp.<br>"See Verbaum's warranty policy for details

## **THE AUSTRALIAN BUSINESS**

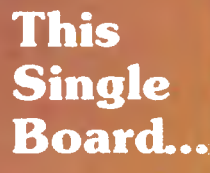

 $\frac{40}{101}$  $793$ au

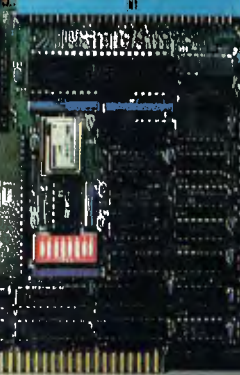

...is **the Heart of the Microprocessor World's Best Multi-User System...** 

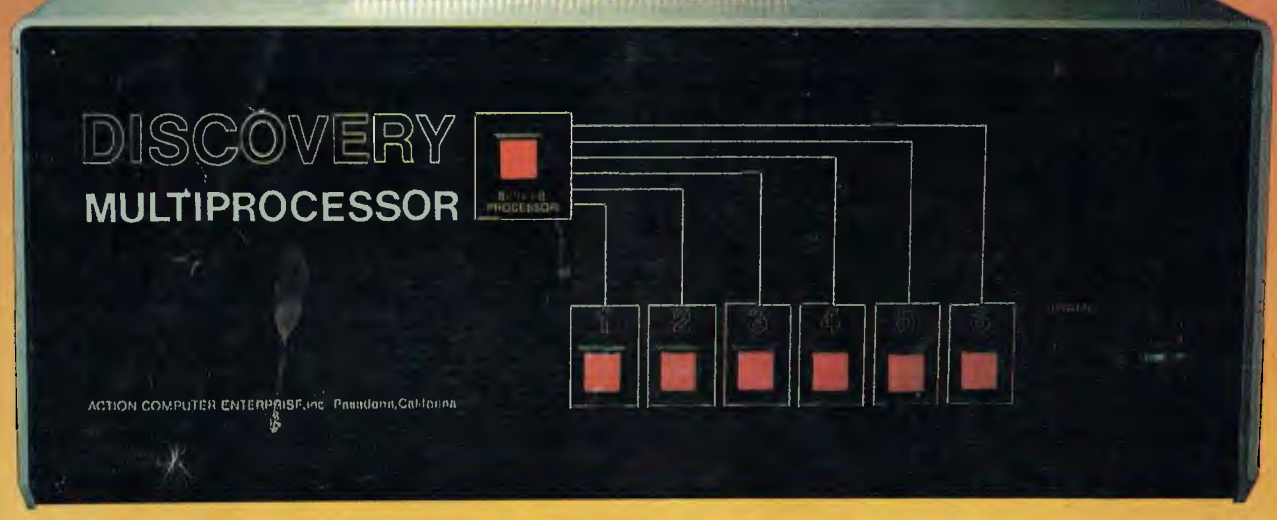

## THE DISCOVERY MULTIPROCESSOR

The dedicated power of this complete single board computer is provided to each user, making the DISCOVERY MULTIPROCESSOR unique among multi-user systems. With the power and expandability of distributed processing • With the economy of shared peripherals • With the flexibility of shared and private files • And all of this with full CP/M<sup>\*</sup> and S-100 compatibility.

Our Distributed Processing Operating System, **dpc/os**<sup>®</sup>, resides in the Service Processor, establishing a CP/M environment for each user and managing access to the shared system resources. Multiuser facilities are provided for print spooling, for interprocessor communication and for private, public and shared-update files. Several processors can be employed concurrently by a single user via the enhanced batch submit facilities. And with **DISCOVERY** all CP/M compatible programs will execute without modification, thus protecting your software investment. \*CP/M is a registered TM of Digital Research, Inc.

#### **Multiprocessing Software Multiprocessing Hardware**

The ACE 64K Distributed Processing Single Board Computer, the **dpo-180'** gives the **DISCOVERY**  MULTIPROCESSOR its own unique architecture. One DPC is dedicated to each user providing exclusive use of the onboard Z-80, 64K ram and serial 1/O. Access to the shared resources is provided by an expanded DPC used as a Service Processor. Additional users can be added at any time by simply inserting additional DPC's, into the standard S -100 bus — up to a total of sixteen user processors in a single chassis !

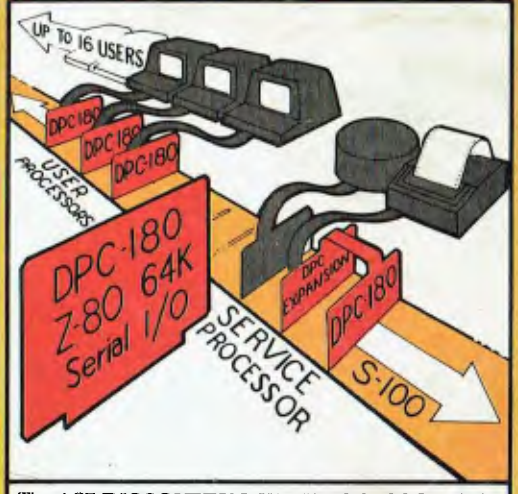

The ACE **DISCOVERY MULTIPROCESSOR** dedicates a complete 64K Z-80 Distributed Processing single hoard Computer, the **dpc-18O'"** to each user. An expanded DPC coordinates all of the system activities.

Multiuser mainframes with 192K ram start at under **\$6600** The 64K **dpc-18O'" is** priced at \$1424 Immediate delivery. A complete line of standard peripherals including a 33M byte hard disk subsystem can be supplied on request Dealer and OEM inquiries are invited.

DISCOVERY has been proven in installations throughout the World. If you need the Power of Multiprocessing... it's time you discovered us!

**archives computers (aust)** 

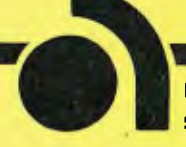

FORTHERM has been proven in installations throughout the World. The disk subsystem can be supplied on region and the Power of Multiprocessing... it's time you discovered us!<br> **ATCHIVES COMPUTEE** SEE (2015)<br> **HEAD OFFICE 16 SYDNEY OFFICE 59th floor MLC Centre, Martin Pl. NSW, 2000.Tel 235 1151 or 1141 Telex COHQ AA73114 (Sydney)**